# Oracle® Grid Infrastructure Installation and Upgrade Guide

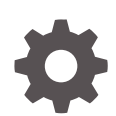

12*c* Release 2 (12.2) for Microsoft Windows E85704-03 September 2018

**ORACLE** 

Oracle Grid Infrastructure Installation and Upgrade Guide, 12*c* Release 2 (12.2) for Microsoft Windows

E85704-03

Copyright © 2012, 2018, Oracle and/or its affiliates. All rights reserved.

Primary Authors: Bharathi Jayathirtha, Subhash Chandra, Janet Stern, Aparna Kamath

Contributing Authors: Prakash Jashnani, Jacqueline Sideri, Douglas Williams

Contributors: Prasad Bagal, Eric Belden, Maria Colgan, Ian Cookson, Jonathan Creighton, Rajesh Dasari, Barbara Glover, Kevin Jernigan, Aneesh Khandelwal, Tonghua Li, Rudregowda Mallegowda, Sivaselvam Narayanasamy, Srinivas Poovala, Vishal Saxena, Sunil Surabhi, Richard Wessman, James Williams, Yanhua Xia, Suresh Yambari Venkata Naga, Jiangqi Yang

This software and related documentation are provided under a license agreement containing restrictions on use and disclosure and are protected by intellectual property laws. Except as expressly permitted in your license agreement or allowed by law, you may not use, copy, reproduce, translate, broadcast, modify, license, transmit, distribute, exhibit, perform, publish, or display any part, in any form, or by any means. Reverse engineering, disassembly, or decompilation of this software, unless required by law for interoperability, is prohibited.

The information contained herein is subject to change without notice and is not warranted to be error-free. If you find any errors, please report them to us in writing.

If this is software or related documentation that is delivered to the U.S. Government or anyone licensing it on behalf of the U.S. Government, then the following notice is applicable:

U.S. GOVERNMENT END USERS: Oracle programs, including any operating system, integrated software, any programs installed on the hardware, and/or documentation, delivered to U.S. Government end users are "commercial computer software" pursuant to the applicable Federal Acquisition Regulation and agencyspecific supplemental regulations. As such, use, duplication, disclosure, modification, and adaptation of the programs, including any operating system, integrated software, any programs installed on the hardware, and/or documentation, shall be subject to license terms and license restrictions applicable to the programs. No other rights are granted to the U.S. Government.

This software or hardware is developed for general use in a variety of information management applications. It is not developed or intended for use in any inherently dangerous applications, including applications that may create a risk of personal injury. If you use this software or hardware in dangerous applications, then you shall be responsible to take all appropriate fail-safe, backup, redundancy, and other measures to ensure its safe use. Oracle Corporation and its affiliates disclaim any liability for any damages caused by use of this software or hardware in dangerous applications.

Oracle and Java are registered trademarks of Oracle and/or its affiliates. Other names may be trademarks of their respective owners.

Intel and Intel Xeon are trademarks or registered trademarks of Intel Corporation. All SPARC trademarks are used under license and are trademarks or registered trademarks of SPARC International, Inc. AMD, Opteron, the AMD logo, and the AMD Opteron logo are trademarks or registered trademarks of Advanced Micro Devices. UNIX is a registered trademark of The Open Group.

This software or hardware and documentation may provide access to or information about content, products, and services from third parties. Oracle Corporation and its affiliates are not responsible for and expressly disclaim all warranties of any kind with respect to third-party content, products, and services unless otherwise set forth in an applicable agreement between you and Oracle. Oracle Corporation and its affiliates will not be responsible for any loss, costs, or damages incurred due to your access to or use of third-party content, products, or services, except as set forth in an applicable agreement between you and Oracle.

## **Contents**

### [Preface](#page-13-0)

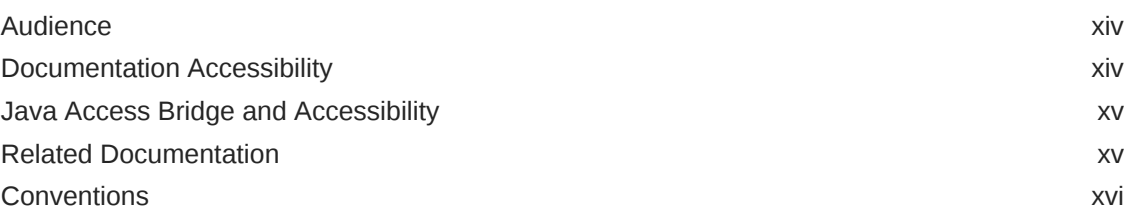

### [Changes in this Release for Oracle Clusterware](#page-17-0)

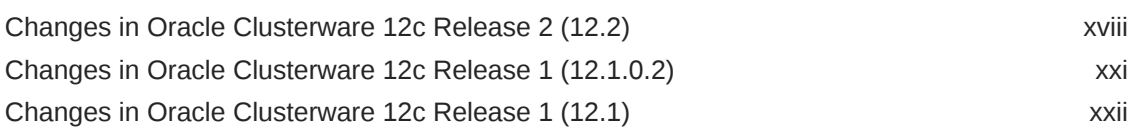

### 1 [Oracle Grid Infrastructure Installation Checklist](#page-24-0)

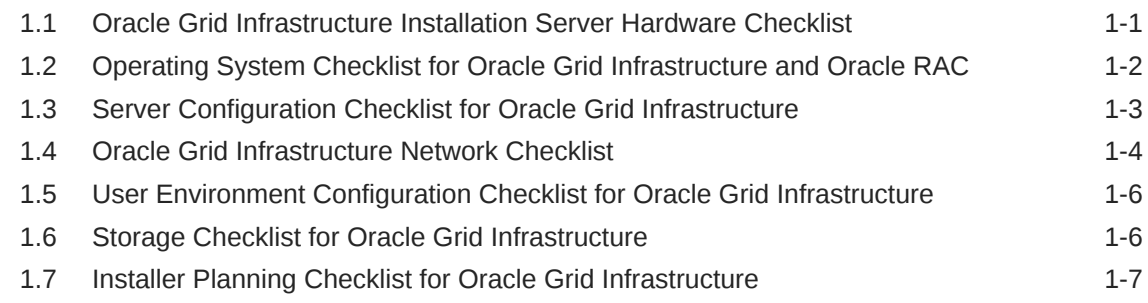

## 2 [Configuring Servers for Oracle Grid Infrastructure and Oracle RAC](#page-33-0)

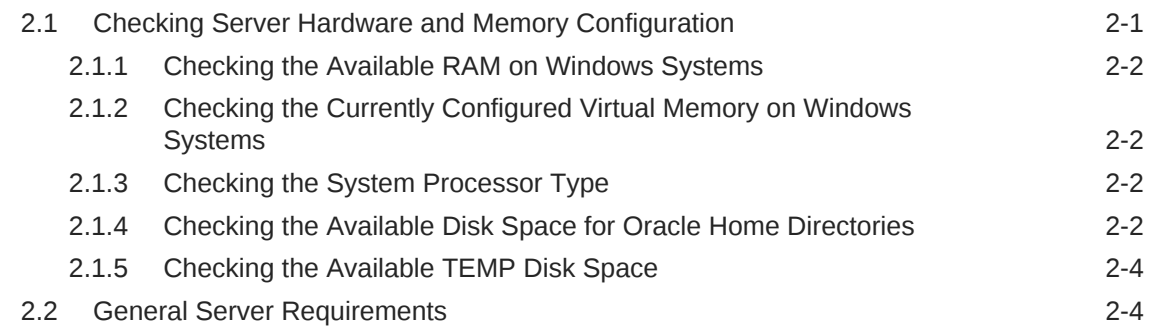

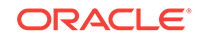

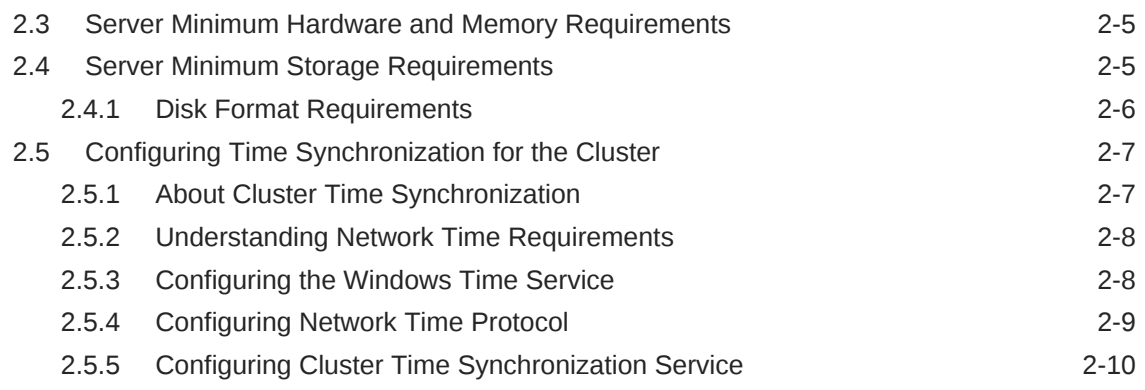

### 3 [Configuring Operating Systems for Oracle Grid Infrastructure and](#page-43-0) [Oracle RAC](#page-43-0)

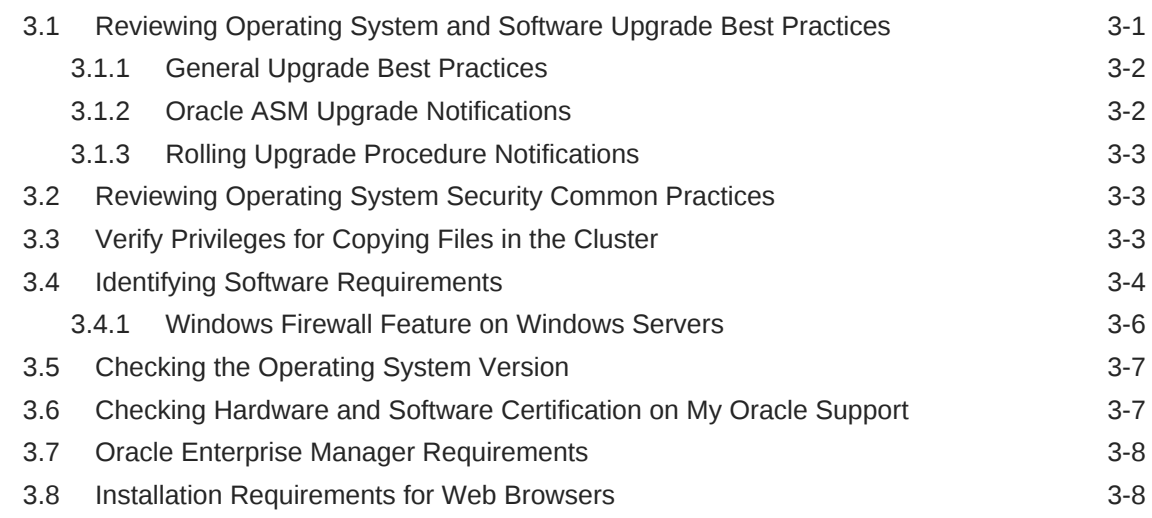

### 4 [Configuring Networks for Oracle Grid Infrastructure and Oracle](#page-51-0) [RAC](#page-51-0)

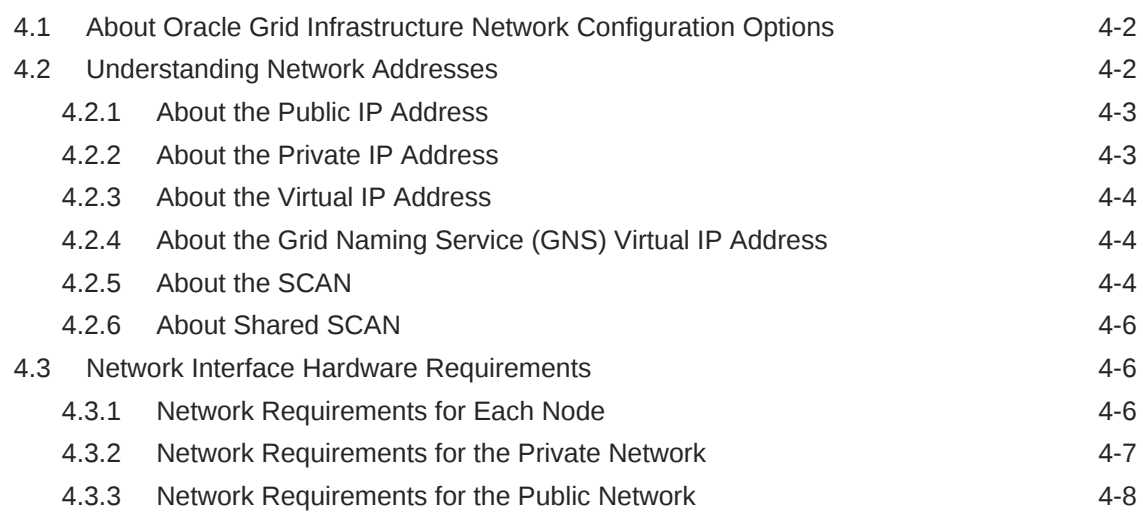

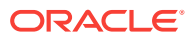

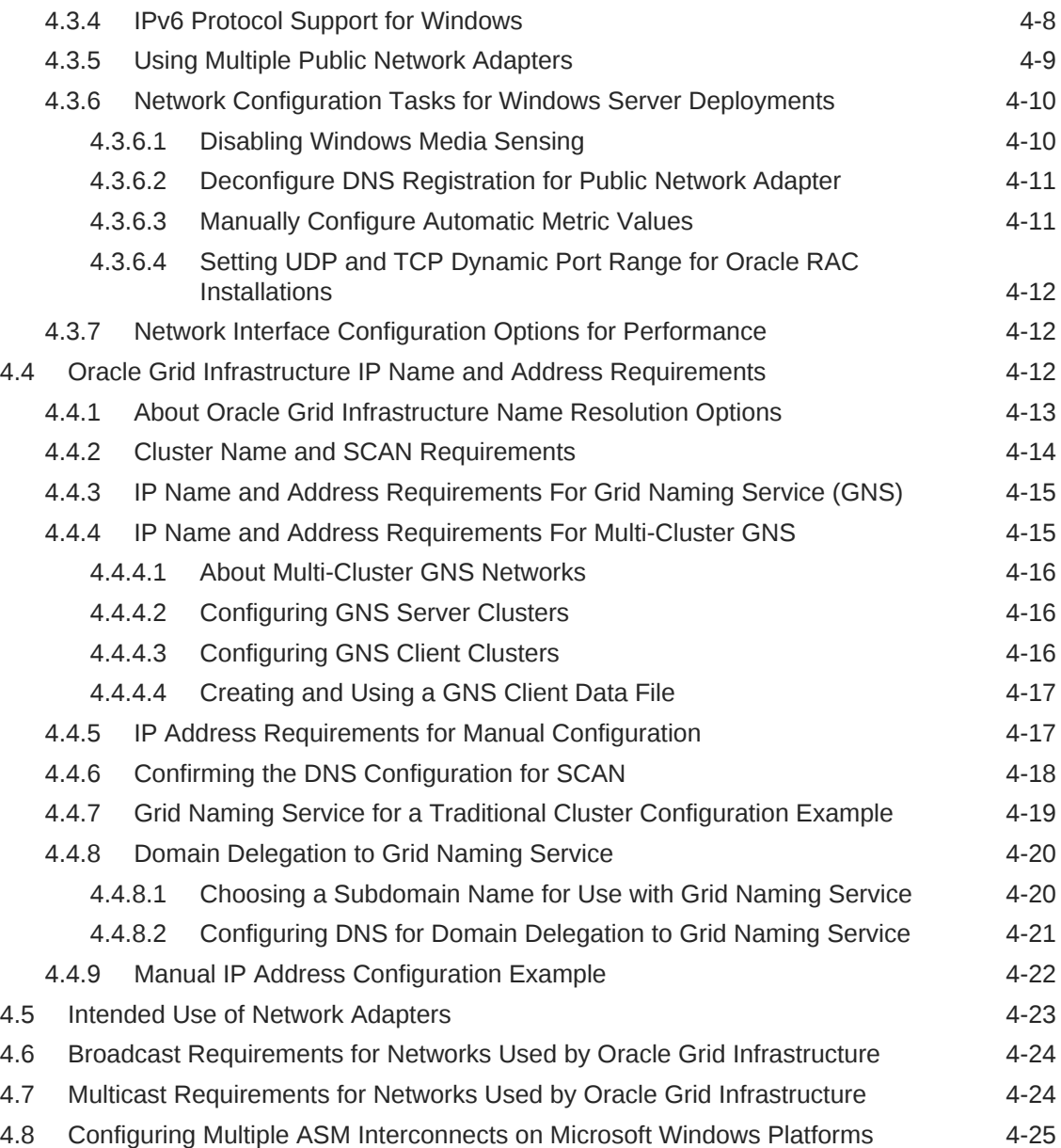

### 5 [Configuring Users, Groups and Environments for Oracle Grid](#page-76-0) [Infrastructure and Oracle RAC](#page-76-0)

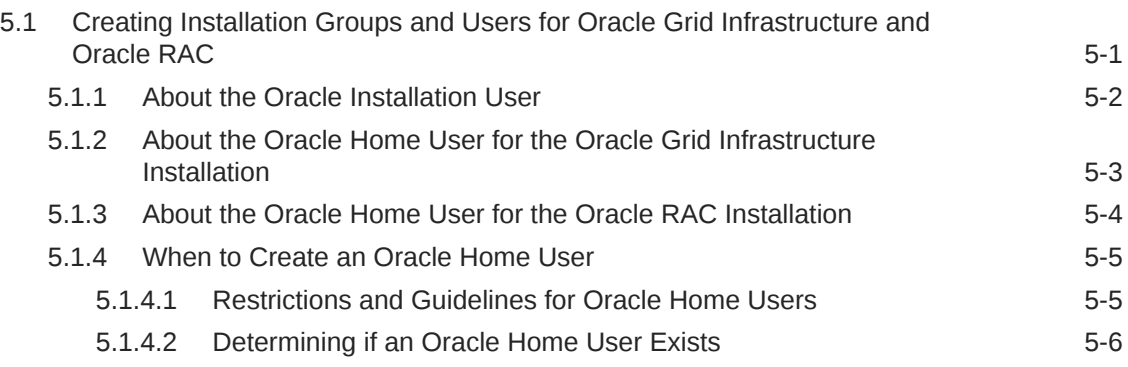

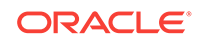

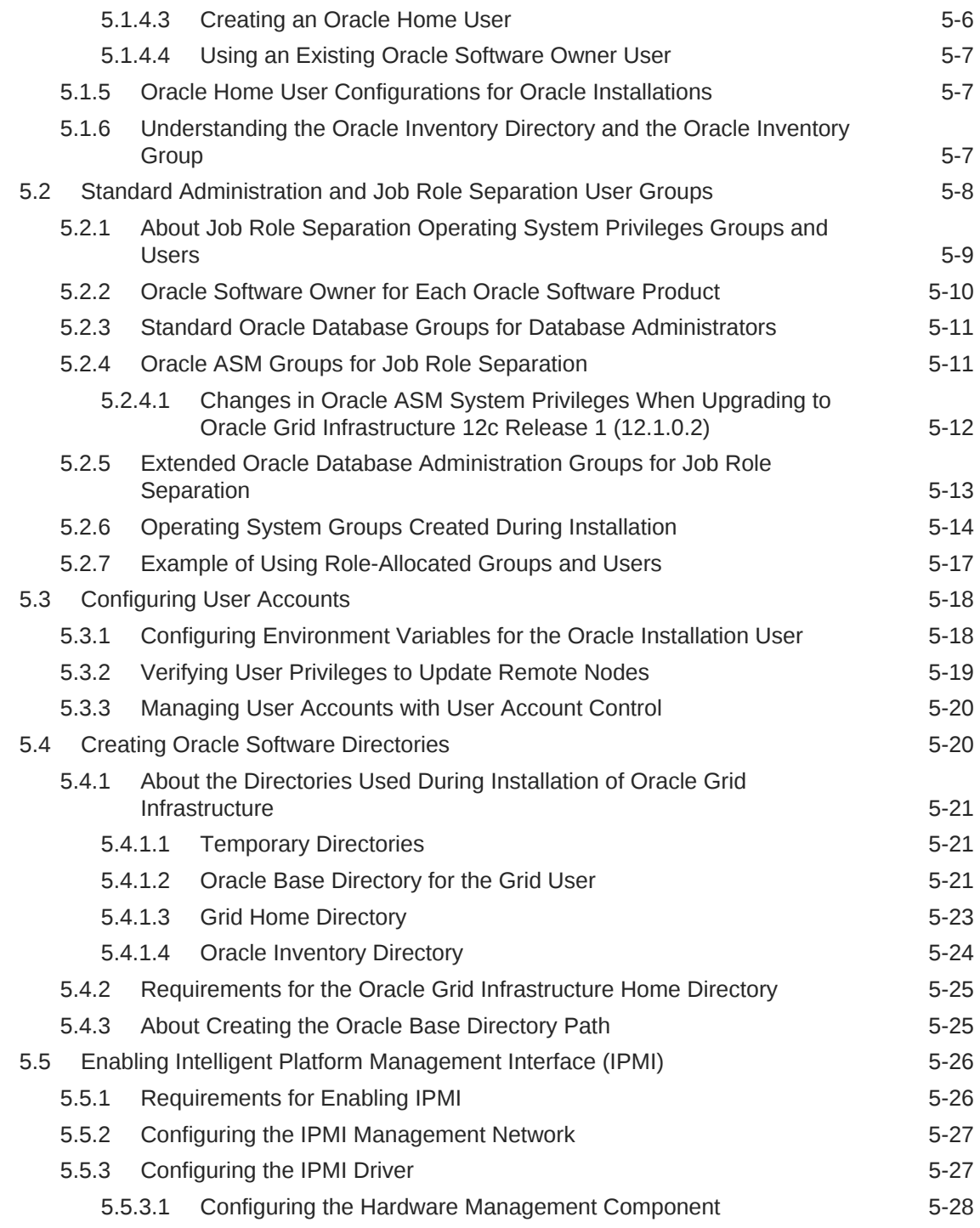

### 6 [Configuring Shared Storage for Oracle Database and Grid](#page-104-0) **[Infrastructure](#page-104-0)**

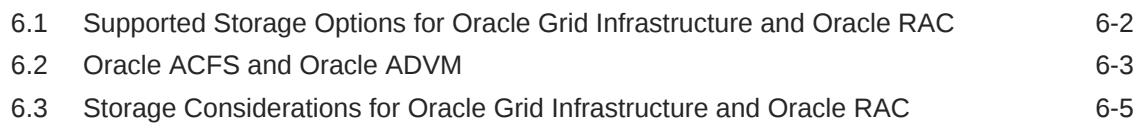

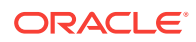

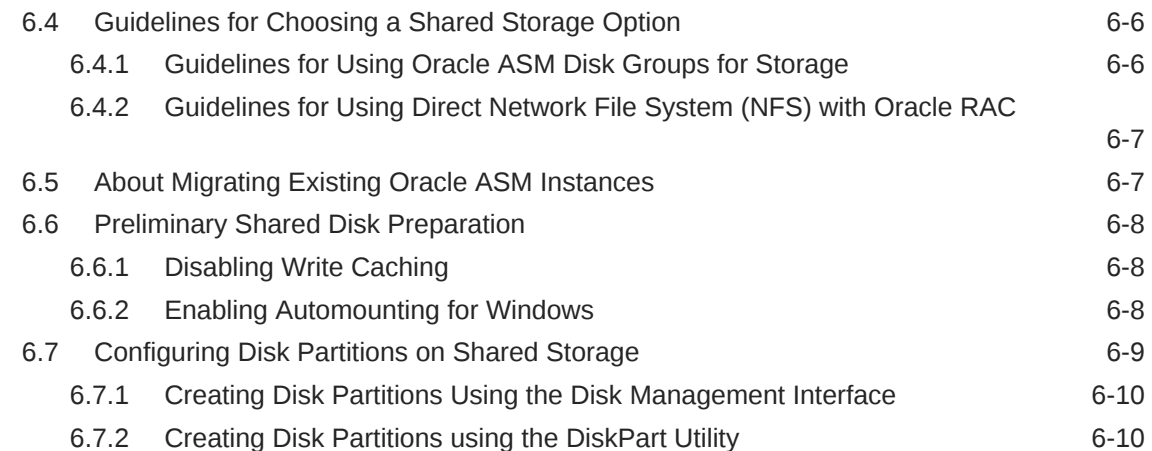

### 7 [Configuring Storage for Oracle Automatic Storage Management](#page-115-0)

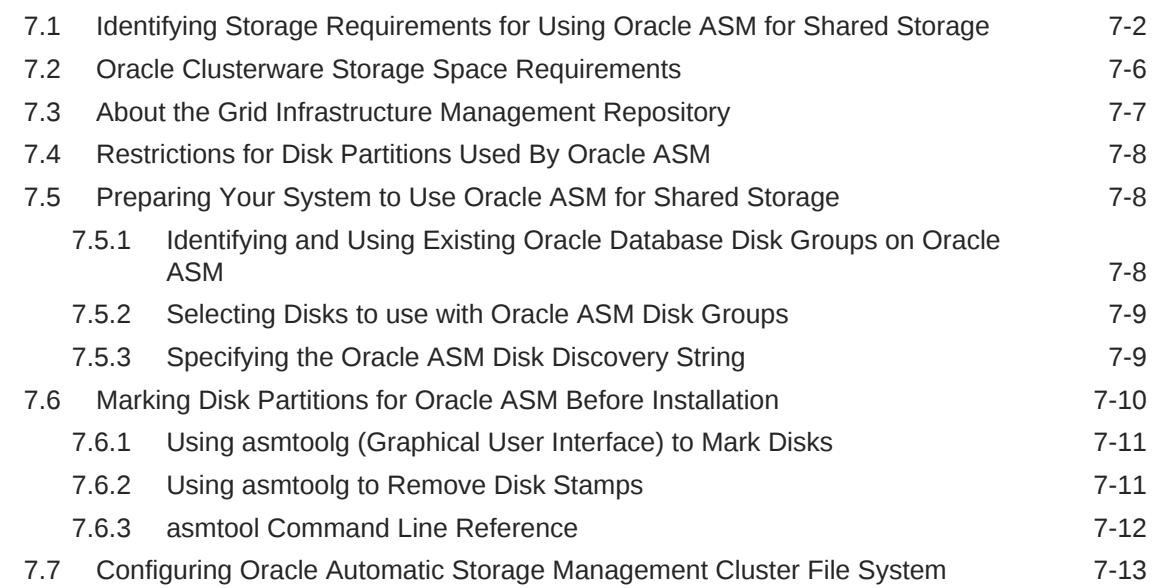

## 8 [Configuring Direct NFS Client for Oracle RAC Data Files](#page-129-0)

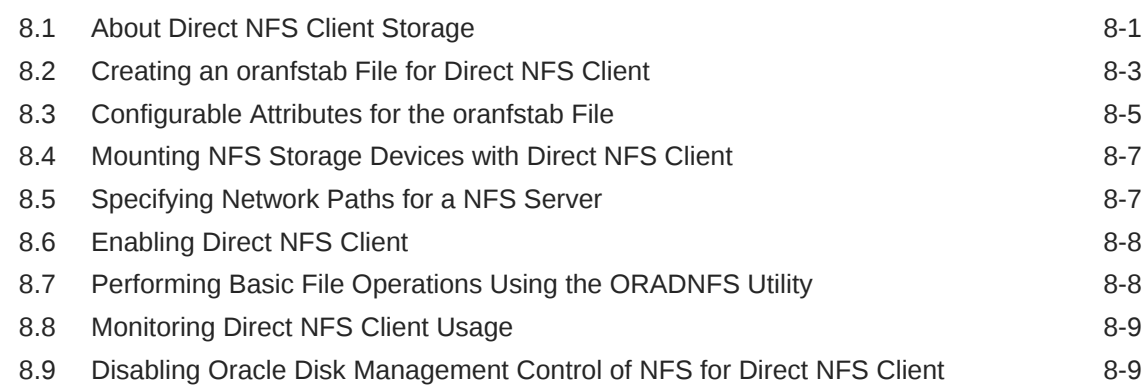

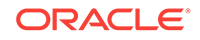

## 9 [Installing Oracle Grid Infrastructure for a Cluster](#page-138-0)

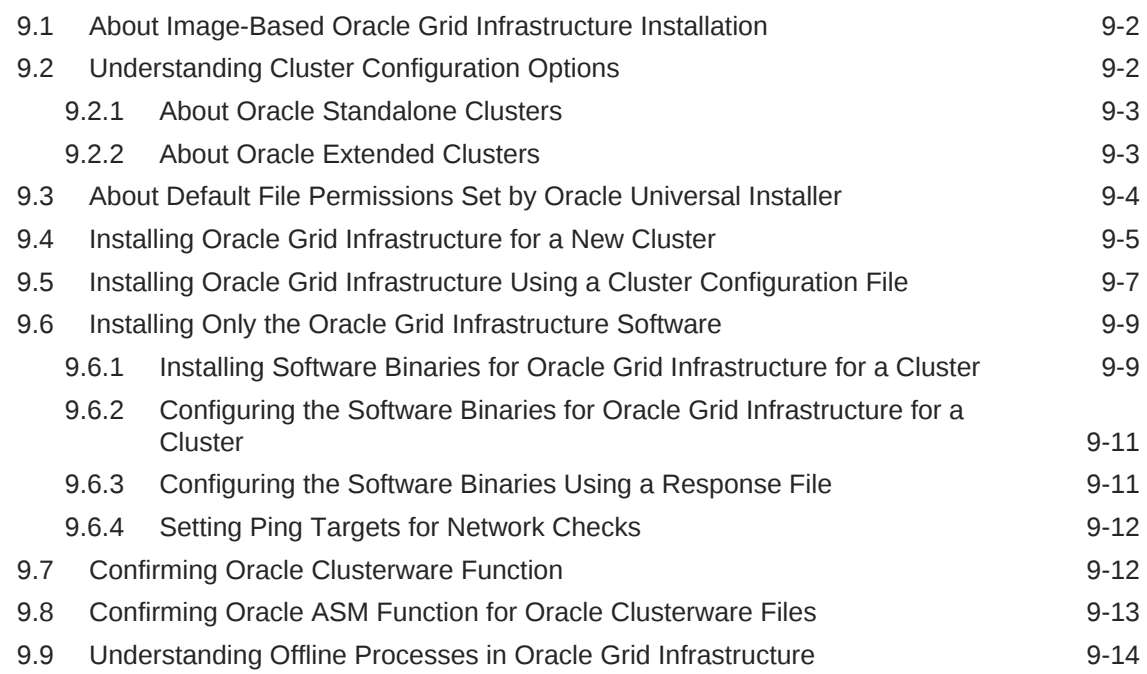

### 10 [Oracle Grid Infrastructure Postinstallation Tasks](#page-152-0)

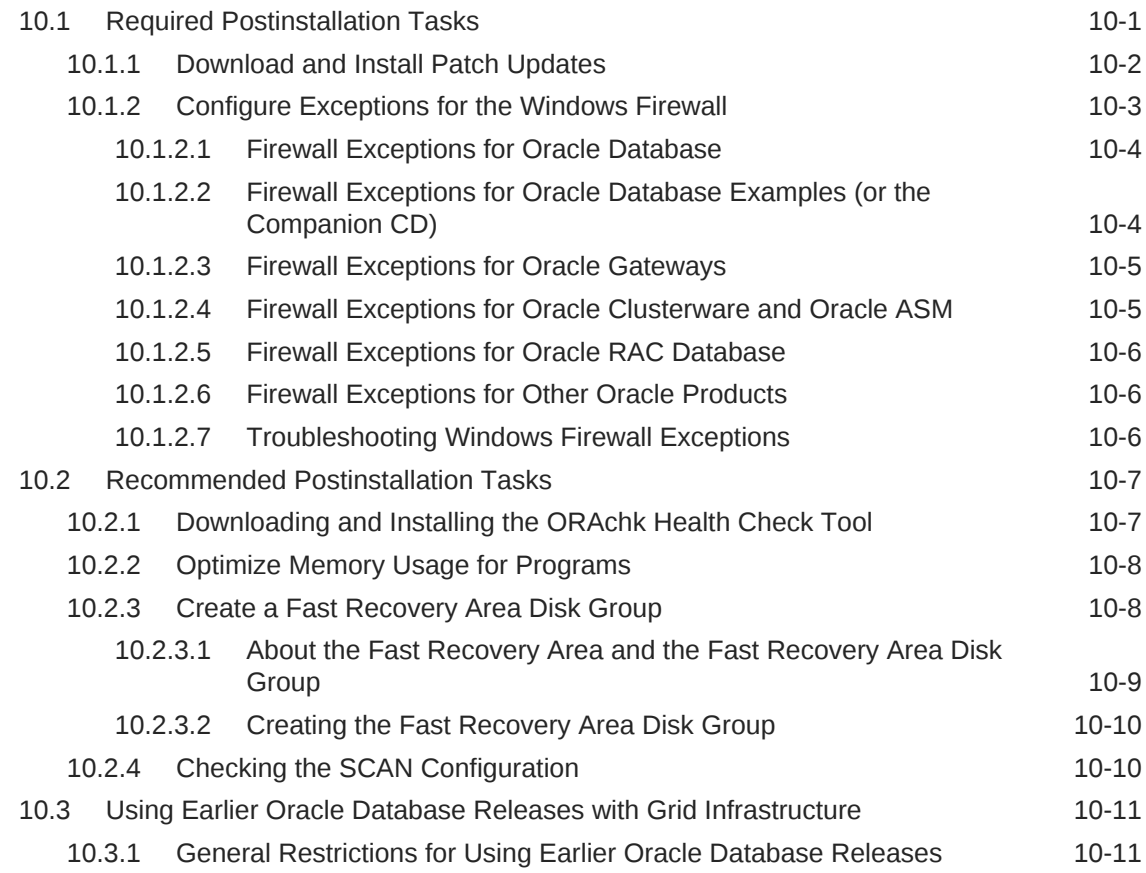

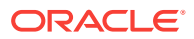

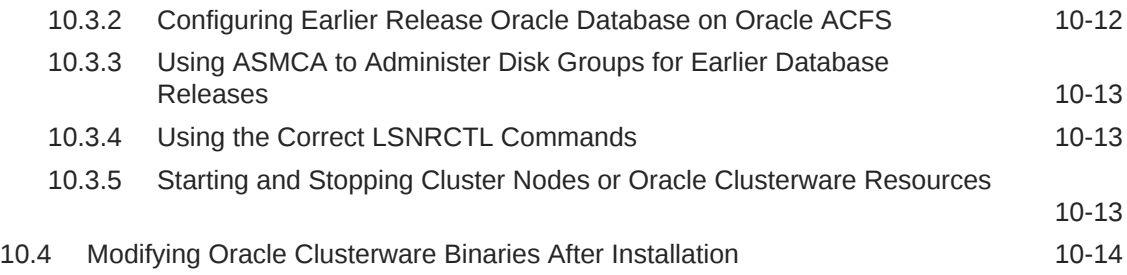

## 11 [Upgrading Oracle Grid Infrastructure](#page-166-0)

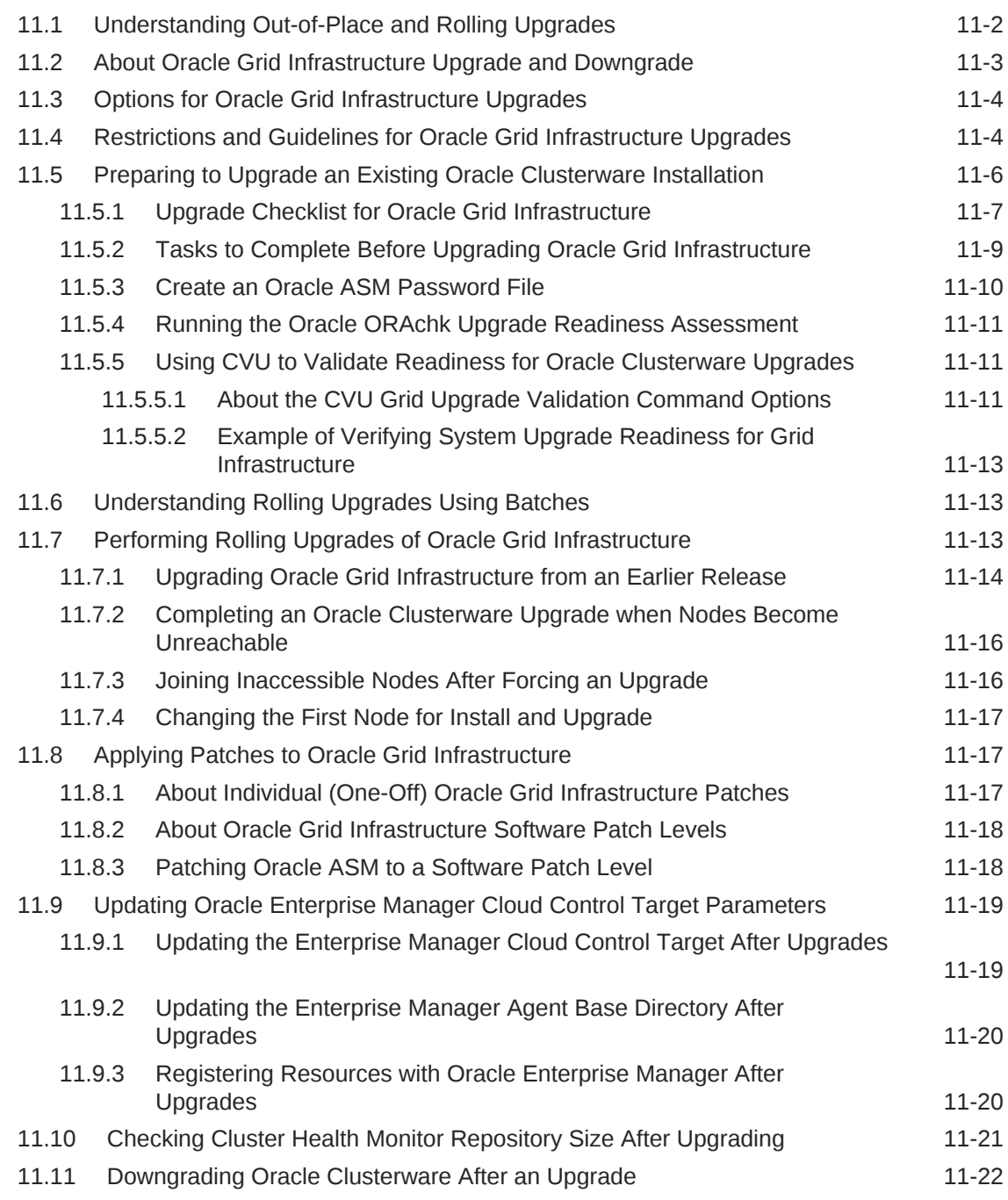

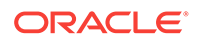

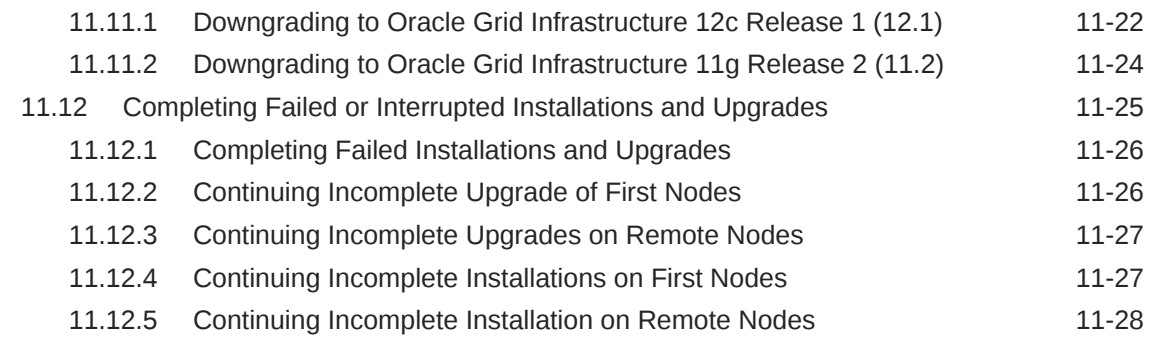

## 12 [Modifying or Deinstalling Oracle Grid Infrastructure](#page-194-0)

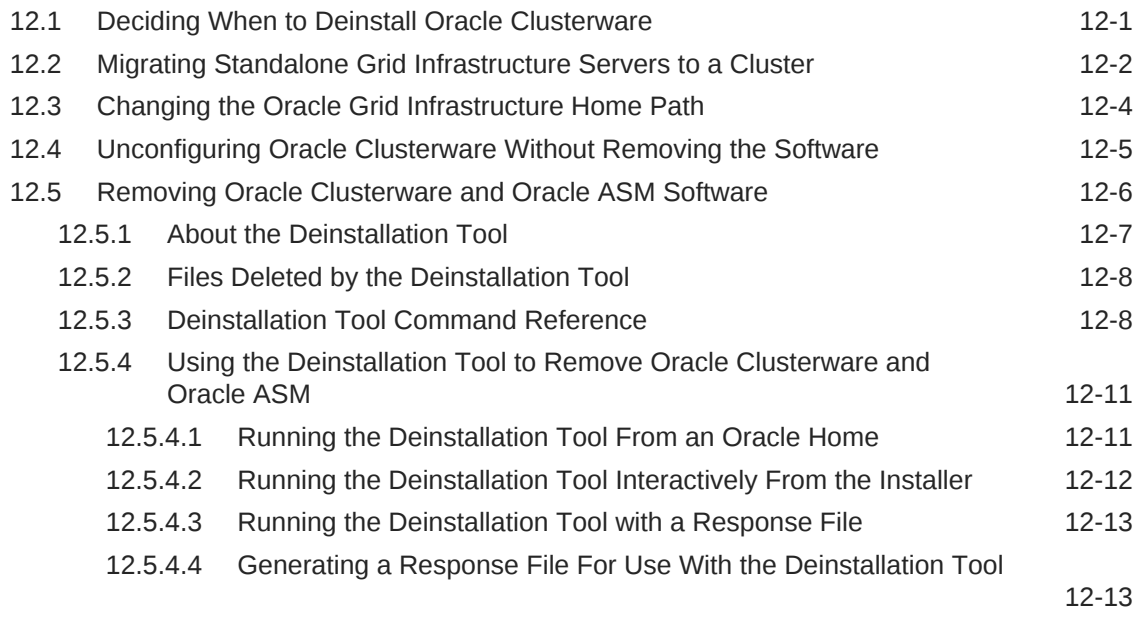

### A [Installing and Configuring Oracle Grid Infrastructure Using](#page-208-0) [Response Files](#page-208-0)

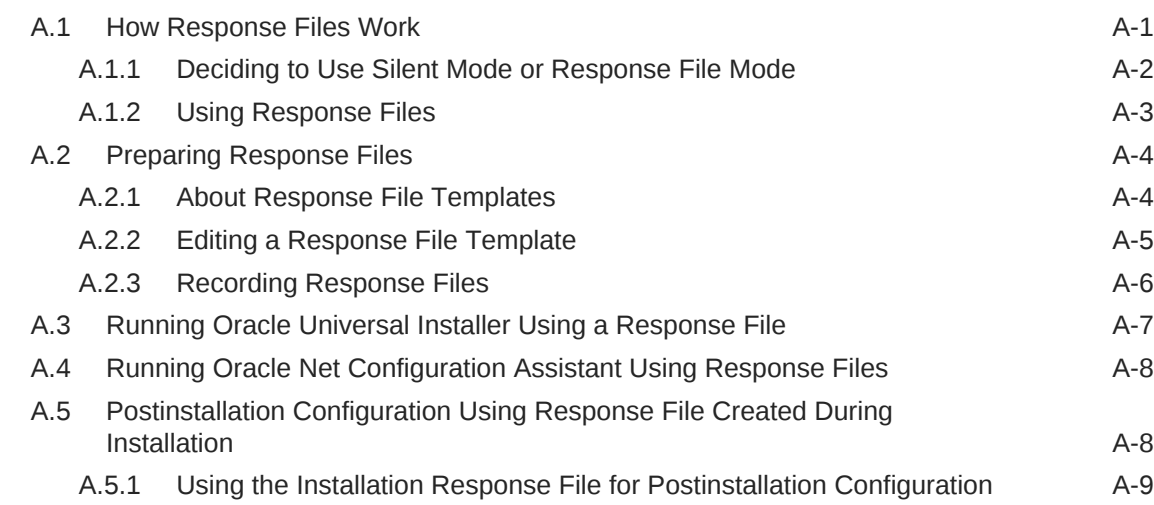

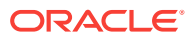

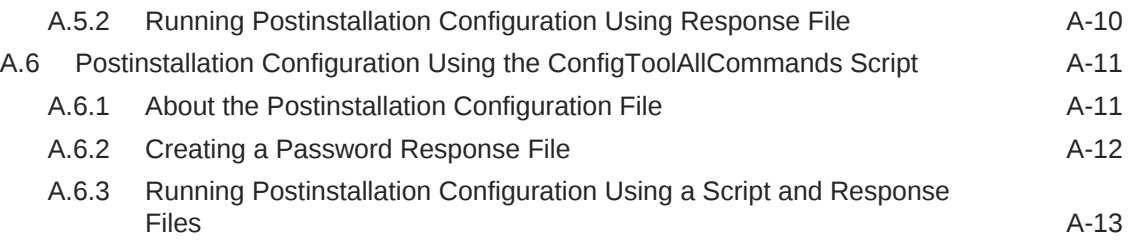

## B [Optimal Flexible Architecture](#page-221-0)

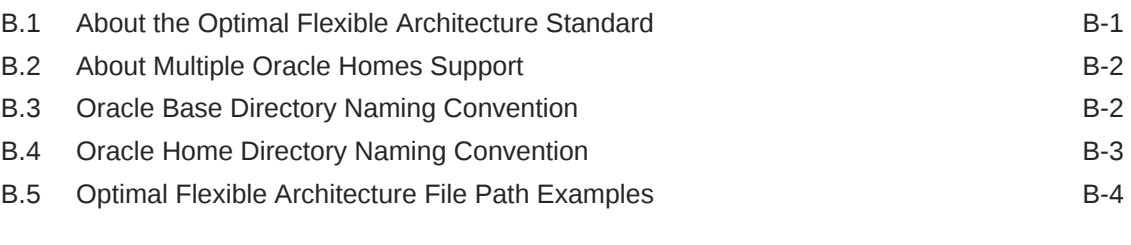

### [Index](#page-227-0)

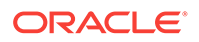

## List of Examples

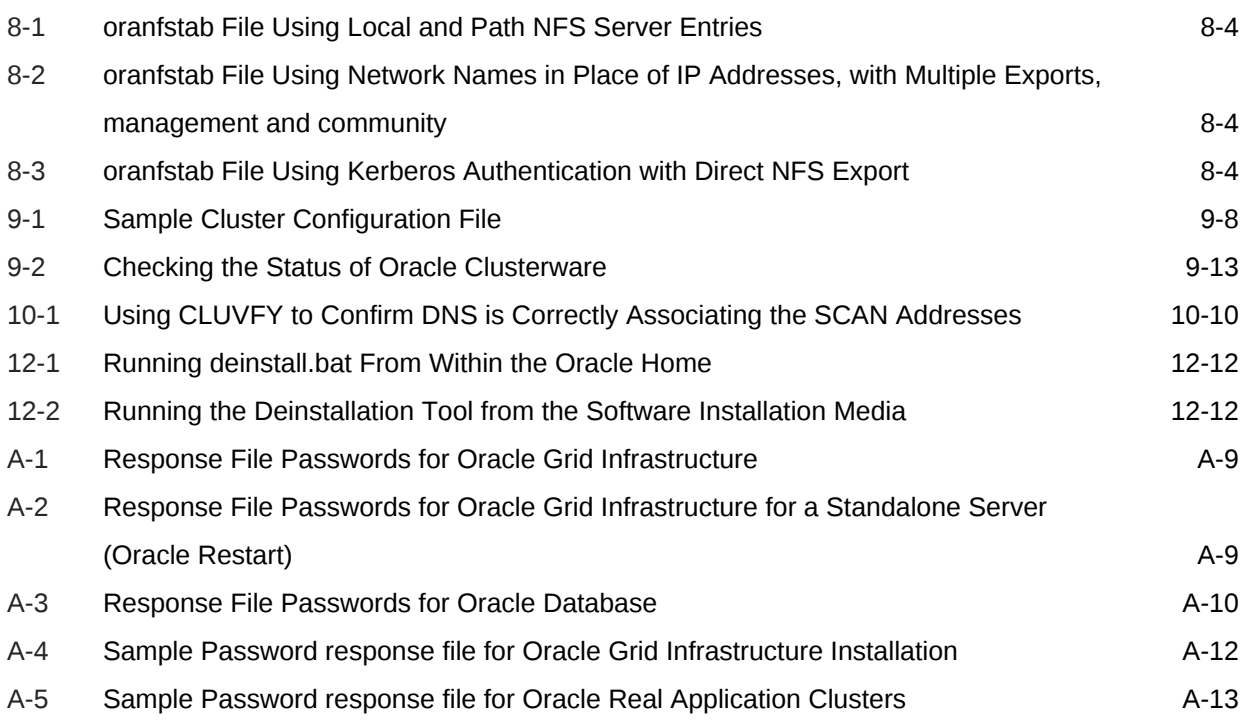

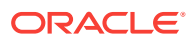

### List of Tables

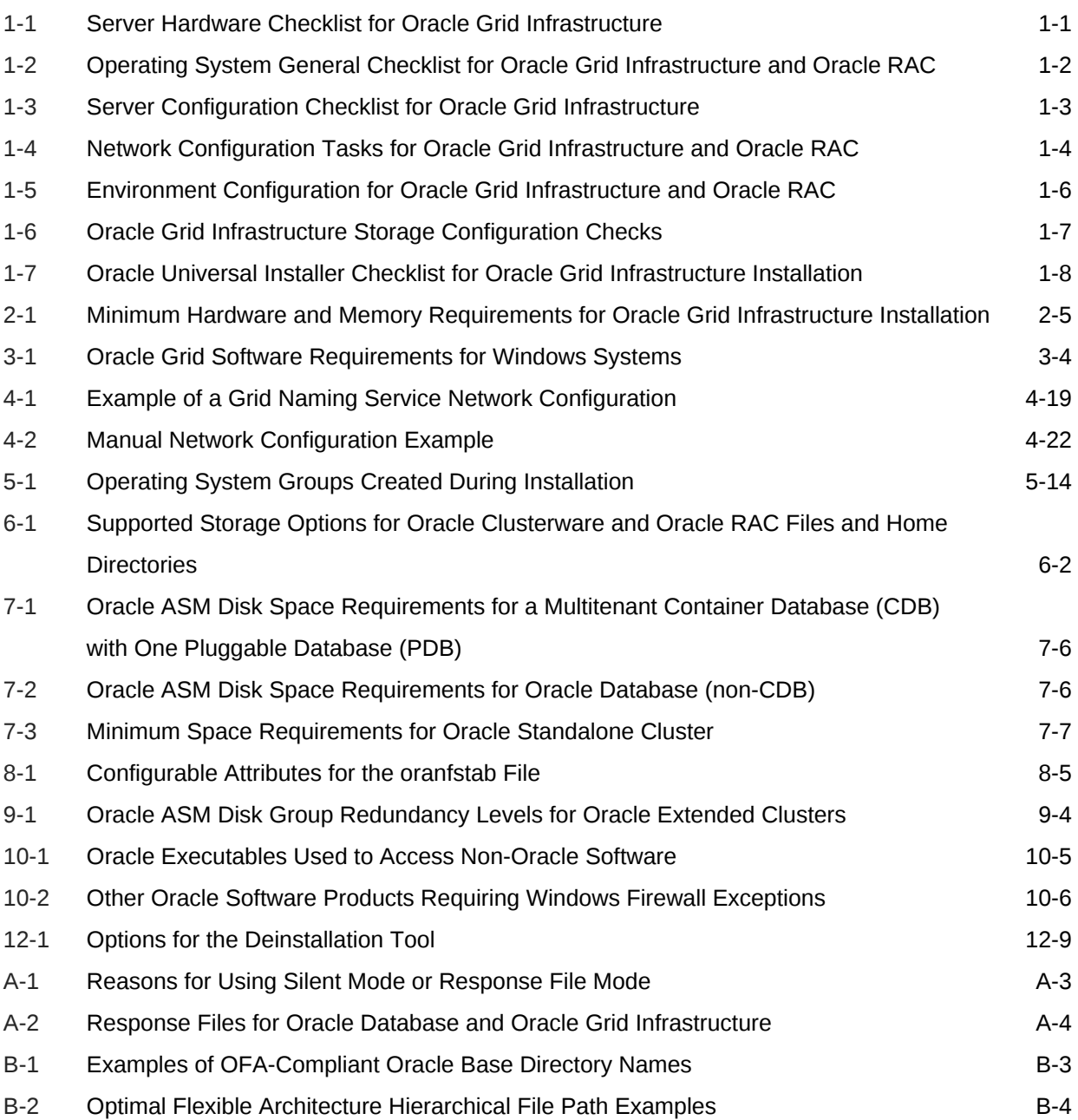

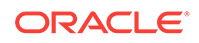

## <span id="page-13-0"></span>Preface

This guide explains how to configure a server in preparation for installing and configuring an Oracle Grid Infrastructure installation (Oracle Clusterware and Oracle Automatic Storage Management).

This guide also explains how to configure a server and storage in preparation for an Oracle Real Application Clusters (Oracle RAC) installation.

- **Audience**
- Documentation Accessibility
- [Java Access Bridge and Accessibility](#page-14-0)
- [Related Documentation](#page-14-0)
- **[Conventions](#page-15-0)**

## Audience

*Oracle Grid Infrastructure Installation Guide for Microsoft Windows x64 (64- Bit)* provides configuration information for network and system administrators, and database installation information for database administrators (DBAs) who install and configure Oracle Clusterware and Oracle Automatic Storage Management in an Oracle Grid Infrastructure for a cluster installation.

For customers with specialized system roles who intend to install Oracle Real Application Clusters (Oracle RAC), this book is intended to be used by system administrators, network administrators, or storage administrators to configure a system in preparation for an Oracle Grid Infrastructure for a cluster installation, and complete all configuration tasks that require Administrator user privileges. When the Oracle Grid Infrastructure installation and configuration is successfully completed, a system administrator should only provide configuration information and grant access to the database administrator to run scripts that require Administrator user privileges during an Oracle RAC installation.

This guide assumes that you are familiar with Oracle Database concepts. For additional information, refer to books in the Related Documents list.

## Documentation Accessibility

For information about Oracle's commitment to accessibility, visit the Oracle Accessibility Program website at [http://www.oracle.com/pls/topic/lookup?](http://www.oracle.com/pls/topic/lookup?ctx=acc&id=docacc) [ctx=acc&id=docacc](http://www.oracle.com/pls/topic/lookup?ctx=acc&id=docacc).

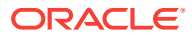

#### **Access to Oracle Support**

Oracle customers that have purchased support have access to electronic support through My Oracle Support. For information, visit [http://www.oracle.com/pls/topic/](http://www.oracle.com/pls/topic/lookup?ctx=acc&id=info) [lookup?ctx=acc&id=info](http://www.oracle.com/pls/topic/lookup?ctx=acc&id=info) or visit<http://www.oracle.com/pls/topic/lookup?ctx=acc&id=trs> if you are hearing impaired.

## <span id="page-14-0"></span>Java Access Bridge and Accessibility

Java Access Bridge enables assistive technologies to read Java applications running on the Windows platform. Assistive technologies can read Java-based interfaces, such as Oracle Universal Installer and Oracle Enterprise Manager Database Express.

#### **See Also:**

*Oracle Database Installation Guide for Microsoft Windows* for more information about installing Java Access Bridge

## Related Documentation

For more information, refer to the following Oracle resources.

#### **Oracle Clusterware and Oracle Real Application Clusters Documentation**

This installation guide reviews steps required to complete an Oracle Clusterware and Oracle Automatic Storage Management installation, and to perform preinstallation steps for Oracle RAC.

Installing Oracle RAC or Oracle RAC One Node is a multi-step process. Perform the following steps by reviewing the appropriate documentation:

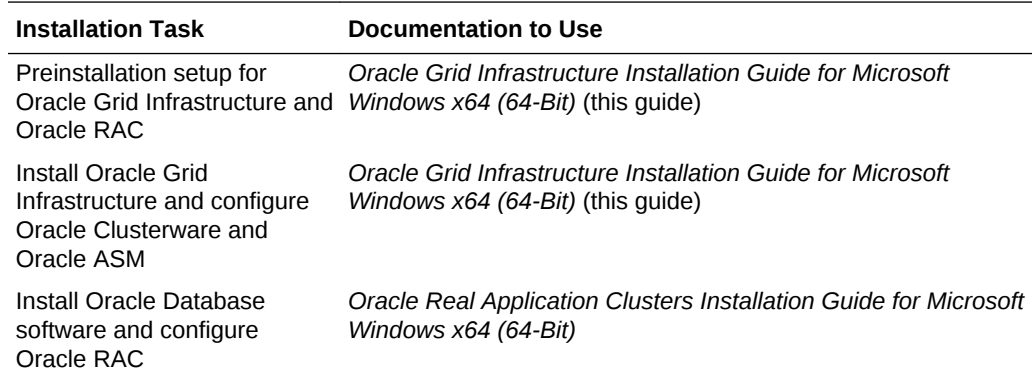

You can install the Oracle Database software for standalone databases or Oracle RAC databases on servers that run Oracle Grid Infrastructure. You cannot install Oracle Restart on servers that run Oracle Grid Infrastructure. To install an Oracle Restart deployment of Oracle Grid Infrastructure, see *Oracle Database Installation Guide*.

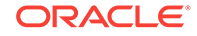

#### <span id="page-15-0"></span>**Installation Guides for Microsoft Windows**

- *Oracle Database Installation Guide for Microsoft Windows x64 (64-Bit)*
- *Oracle Real Application Clusters Installation Guide for Microsoft Windows x64 (64- Bit)*
- *Oracle Database Client Installation Guide for Microsoft Windows*

#### **Operating System-Specific Administrative Guides**

• *Oracle Database Platform Guide for Microsoft Windows*

#### **Oracle Clusterware and Oracle Automatic Storage Management Administrative Guides**

- *Oracle Clusterware Administration and Deployment Guide*
- *Oracle Automatic Storage Management Administrator's Guide*

#### **Oracle Real Application Clusters Administrative Guides**

- *Oracle Real Application Clusters Administration and Deployment Guide*
- *Oracle Database 2 Day + Real Application Clusters Guide*

#### **Generic Documentation**

- *Oracle Database 2 Day DBA*
- *Oracle Database Administrator's Guide*
- *Oracle Database Concepts*
- *Oracle Database New Features Guide*
- *Oracle Database Reference*
- *Oracle Database Global Data Services Concepts and Administration Guide*

To download free release notes, installation documentation, white papers, or other collateral, visit Oracle Technology Network (OTN). You must register online before using OTN; registration is free and can be done at the following website:

<http://www.oracle.com/technetwork/community/join/overview/> You can access the online documentation in the Oracle Help Center at:

#### <http://docs.oracle.com>

Most Oracle error message documentation is only available in HTML format. If you only have access to the Oracle Documentation, then browse the error messages by range. When you find the correct range of error messages, use your browser's Find feature to locate a specific message. When connected to the Internet, you can search for a specific error message using the error message search feature of the Oracle online documentation.

## **Conventions**

These text conventions are used in this document:

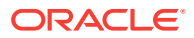

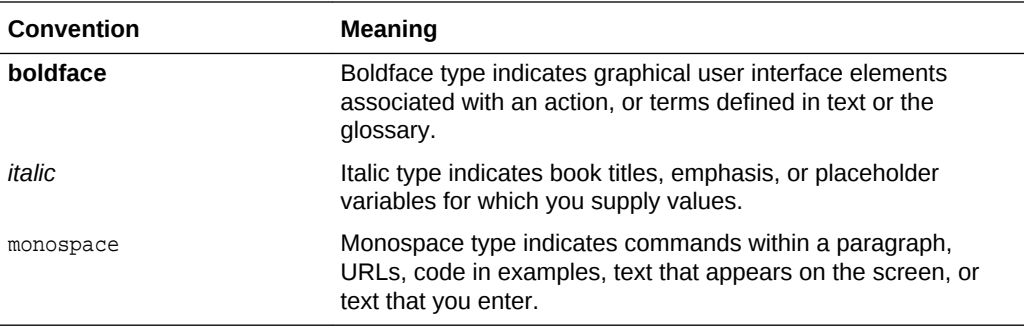

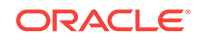

## <span id="page-17-0"></span>Changes in this Release for Oracle **Clusterware**

A list of changes in *Oracle Grid Infrastructure Installation Guide for Windows*.

- Changes in Oracle Clusterware 12c Release 2 (12.2)
- [Changes in Oracle Clusterware 12c Release 1 \(12.1.0.2\)](#page-20-0)
- [Changes in Oracle Clusterware 12c Release 1 \(12.1\)](#page-21-0)

## Changes in Oracle Clusterware 12*c* Release 2 (12.2)

The following are changes in Oracle Grid Infrastructure Installation Guide for Oracle Clusterware 12*c* Release 2 (12.2):

- New Features for Oracle Grid Infrastructure 12c Release 2 (12.2)
- [Deprecated Features for Oracle Clusterware 12c Release 2 \(12.2\)](#page-19-0)
- [Desupported Features](#page-19-0)

### New Features for Oracle Grid Infrastructure 12*c* Release 2 (12.2)

• Direct NFS Dispatcher Support

Starting with Oracle Grid Infrastructure 12*c* release 2 (12.2), Oracle Direct NFS Client supports adding a dispatcher or I/O slave infrastructure. For very large database deployments running Oracle Direct NFS Client, this feature facilitates scaling of sockets and TCP connections to multi-path and clustered NFS storage.

See [Configuring Direct NFS Client for Oracle RAC Data Files](#page-129-0)

• Kerberos Authentication for Direct NFS

Oracle Database now supports Kerberos implementation with Direct NFS communication. This feature solves the problem of authentication, message integrity, and optional encryption over unsecured networks for data exchange between Oracle Database and NFS servers using Direct NFS protocols.

See [Configuring Direct NFS Client for Oracle RAC Data Files](#page-129-0).

• Oracle Automatic Storage Management Cluster File System (Oracle ACFS) and Oracle ASM Dynamic Volume Manager (Oracle ADVM) Improvements

The following new features have been added to Oracle ACFS and Oracle ADVM: Snapshot Enhancements, Snapshot-Based Replication, Oracle ACFS Compression, Oracle ACFS Defragger, Support for 4K Sectors, Automatic Resize, Metadata Acceleration, NAS Maximum Availability eXtensions, Plugins for File Content, Sparse Files, Scrubbing Functionality, Loopback Functionality, and Diagnostic Commands.

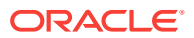

• Oracle Flex ASM Clusters

In Oracle Clusterware 12*c* release 2 (12.2), all clusters are configured as Oracle Flex ASM Clusters, meaning that a cluster is configured with one or more Hub Nodes and can support a large number of Leaf Nodes. Clusters currently configured under older versions of Oracle Clusterware are converted in place as part of the upgrade process, including the activation of Oracle Flex ASM (which is a requirement for Oracle Flex ASM Clusters).

See *Oracle Clusterware Administration and Deployment Guide*.

Parallel NFS Support in Oracle Direct NFS Client

Starting with Oracle Grid Infrastructure 12*c* release 2 (12.2), Oracle Direct NFS Client supports parallel NFS. Parallel NFS is an NFS v4.1 option that allows direct client access to file servers, enabling scalable distributed storage.

See [Configuring Direct NFS Client for Oracle RAC Data Files](#page-129-0)

Postinstallation Configuration of Oracle Software using the -executeConfigTools option

Starting with Oracle Database 12*c* release 2 (12.2), you can perform postinstallation configuration of Oracle products by running the Oracle Database or Oracle Grid Infrastructure installer with the -executeConfigTools option. You can use the same response file created during installation to complete postinstallation configuration.

• SCAN Listener Supports HTTP Protocol

Starting with Oracle Database 12*c* release 2 (12.2), SCAN listener enables connections for the recovery server coming over HTTP to be redirected to different machines based on the load on the recovery server machines.

See *Oracle Clusterware Administration and Deployment Guide*.

• Separation of Duty for Administering Oracle Real Application Clusters

Starting with Oracle Database 12*c* release 2 (12.2), Oracle Database provides support for separation of duty best practices when administering Oracle Real Application Clusters (Oracle RAC) by introducing the SYSRAC administrative privilege for the clusterware agent. This feature removes the need to use the powerful SYSDBA administrative privilege for Oracle RAC.

SYSRAC, like SYSDG, SYSBACKUP and SYSKM, helps enforce separation of duties and reduce reliance on the use of SYSDBA on production systems. This administrative privilege is the default mode for connecting to the database by the clusterware agent on behalf of the Oracle RAC utilities such as srvctl.

• Shared Grid Naming Service (GNS) High Availability

Shared GNS High Availability provides high availability of lookup and other services to the clients by running multiple instances of GNS with primary and secondary roles.

• Support for IPv6 Based IP Addresses for the Oracle Cluster Interconnect

Starting with Oracle Grid Infrastructure 12*c* release 2 (12.2), you can use either IPv4 or IPv6 based IP addresses to configure cluster nodes on the private network. You can use more than one private network for the cluster.

• Support for Oracle Extended Clusters

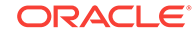

<span id="page-19-0"></span>Starting with Oracle Grid Infrastructure 12*c* release 2 (12.2), Oracle Grid Infrastructure installer supports the option of configuring cluster nodes in different locations as an Oracle Extended Cluster. An Oracle Extended Cluster consists of HUB nodes that are located in multiple locations called sites.

• Support for UDP on Windows Operating System

Starting with Oracle Database 12*c* release 2 (12.2), the User Datagram Protocol (UDP) is supported on Windows. The UDP protocol allows for larger clusters.

• Support for Windows Group Managed Service Accounts

Starting with Oracle Database 12*c* release 2 (12.2), support of Group Managed Services Account (gMSA) for installing Oracle Grid Infrastructure and Oracle RAC provides additional options to create and manage database services without passwords. The gMSA is a domain level account that can be used by multiple servers in a domain to run the services using this account.

• Zip Image based Grid Infrastructure Installation

Starting with Oracle Grid Infrastructure 12*c* release 2 (12.2), the installation media is replaced with a zip file for the Oracle Grid Infrastructure installer. Run the installation wizard after extracting the zip file into the target home path.

See [Installing Oracle Grid Infrastructure for a New Cluster](#page-142-0)

## Deprecated Features for Oracle Clusterware 12*c* Release 2 (12.2)

The following feature is deprecated in this release, and may be desupported in a future release.

See *Oracle Database Upgrade Guide* for a complete list of deprecated features in this release.

• Deprecation of configToolAllCommands script

The configToolAllCommands script runs in the response file mode to configure Oracle products after installation and uses a separate password response file. Starting with Oracle Database 12*c* Release 2 (12.2), the configToolAllCommands script is deprecated and is subject to desupport in a future release.

To perform postinstallation configuration of Oracle products, you can now run the Oracle Database or Oracle Grid Infrastructure installer with the executeConfigTools option. You can use the same response file created during installation to complete postinstallation configuration.

### Desupported Features

The following feature is desupported in this release. See *Oracle Database Upgrade Guide* for a complete list of features desupported in this release.

• Desupport of Direct File System Placement for Oracle Cluster Registry (OCR) and Voting Files

Starting with Oracle Grid Infrastructure 12*c* Release 2 (12.2), the placement of Oracle Clusterware files (the Oracle Cluster Registry (OCR), and the Voting Files) directly on a shared file system is desupported. The Oracle Clusterware files are now managed by Oracle Automatic Storage Management (Oracle ASM). You cannot place Oracle Clusterware files directly on a shared file system. If you need to use a supported shared file system, either a Network File System, or a shared cluster file system instead of native disks devices, then you must create Oracle ASM disks on the shared file systems that you plan to use for hosting Oracle Clusterware files before installing Oracle Grid Infrastructure. You can then use the Oracle ASM disks in an Oracle ASM disk group to manage Oracle Clusterware files.

## <span id="page-20-0"></span>Changes in Oracle Clusterware 12c Release 1 (12.1.0.2)

The following are changes in Oracle Grid Infrastructure Installation Guide for Oracle Clusterware 12*c* Release 1 (12.1.0.2):

- New Features for Oracle Clusterware 12.1.0.2
- Other Changes for Oracle Clusterware 12.1.0.2

### New Features for Oracle Clusterware 12.1.0.2

• Automatic Installation of Grid Infrastructure Management Repository

The Grid Infrastructure Management Repository is automatically installed with Oracle Grid Infrastructure 12c Release 1 (12.1.0.2).

• Cluster and Oracle RAC Diagnosability Tools Enhancements

Oracle Clusterware uses Oracle Database fault diagnosability infrastructure to manage diagnostic data and its alert log. As a result, most diagnostic data resides in the Automatic Diagnostic Repository (ADR), a collection of directories and files located under a base directory that you specify during installation.

#### **Note:**

The Oracle Trace File Analyzer (TFA) Collector is not supported on Windows operating systems.

• IPv6 Support for Public Networks

Oracle Clusterware 12c Release 1 (12.1) supports IPv6-based public IP and VIP addresses.

IPv6-based IP addresses have become the latest standard for the information technology infrastructure in today's data centers. With this release, Oracle RAC and Oracle Grid Infrastructure support this standard. You can configure cluster nodes during installation with either IPv4 or IPv6 addresses on the same network. Database clients can connect to either IPv4 or IPv6 addresses. The Single Client Access Name (SCAN) listener automatically redirects client connection requests to the appropriate database listener for the IP protocol of the client request.

### Other Changes for Oracle Clusterware 12.1.0.2

• Windows Server 2012 and Windows Server 2012 R2 are supported with this release

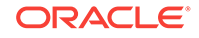

## <span id="page-21-0"></span>Changes in Oracle Clusterware 12c Release 1 (12.1)

The following are changes in Oracle Grid Infrastructure Installation Guide for Oracle Clusterware 12*c* Release 1 (12.1):

- New Features for Oracle Clusterware 12c Release 1 (12.1)
- [Deprecated Features for Oracle Clusterware 12c Release 1 \(12.1\)](#page-23-0)
- [Desupported Features for Oracle Clusterware 12c Release 1 \(12.1\)](#page-23-0)
- [Other Changes for Oracle Clusterware 12c Release 1 \(12.1\)](#page-23-0)

### New Features for Oracle Clusterware 12c Release 1 (12.1)

• Oracle ASM File Access Control Enhancements on Windows

You can now use access control to separate roles in Windows environments. With Oracle Database services running with the privileges of an Oracle home user rather than Local System, the Oracle ASM access control feature is enabled to support role separation on Windows. In earlier releases, this feature was disabled on Windows because all Oracle services run as Local System.

You can change the identity of an Oracle ASM user from one operating system user to another operating system user without having to drop and re-create the user, which requires dropping all the files a user owns, which improves the manageability of Oracle ASM users and the files they own.

You can modify Windows file access controls while files are open using ASMCMD file access control commands, such as chgrp,chmod, and chown.

See *Oracle Automatic Storage Management Administrator's Guide* and *Oracle Database Platform Guide for Microsoft Windows*.

• Cluster Health Monitor Enhancements

Cluster Health Monitor (CHM) has been enhanced to provide a highly available server monitor service that provides improved detection of operating system and cluster resource-related degradation and failures.

See *Oracle Clusterware Administration and Deployment Guide*.

• Support for Storing the Oracle Cluster Registry Backup in an Oracle ASM Disk Group

The Oracle Cluster Registry (OCR) backup mechanism enables storing the OCR backup in an Oracle ASM disk group. Storing the OCR backup in an Oracle ASM disk group simplifies OCR management by permitting access to the OCR backup from any node in the cluster should an OCR recovery become necessary.

• Oracle Grid Infrastructure Rolling Migration for One-Off Patches

Oracle Grid Infrastructure one-off patch rolling migration and upgrade for Oracle Automatic Storage Management (Oracle ASM) and Oracle Clusterware enables you to independently upgrade or patch clustered Oracle Grid Infrastructure nodes with one-off patches, without affecting database availability. This feature provides greater uptime and patching flexibility. This release also introduces a new Cluster state, "Rolling Patch" Operations allowed in a patch quiesce state are similar to the existing "Rolling Upgrade" cluster state.

See *Oracle Automatic Storage Management Administrator's Guide*

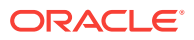

• Oracle Home User Support for Oracle Database and Oracle Grid Infrastructure

Starting with Oracle Database 12*c* release 1 (12.1), Oracle Database supports the use of an Oracle Home User, which can be specified at installation time. The Oracle Home User can be a Built-in Account or a Windows Domain User Account. If you specify a Windows User Account, then the user should be a standard (non-Administrator) account to ensure that the Oracle Home User has a limited set of privileges. Using an Oracle Home User ensures that Oracle Database services have only those privileges required to run Oracle products.

See *Oracle Database Platform Guide for Microsoft Windows*

• Oracle RAC Hang Detection and Node Eviction Protection

Slowdowns in the cluster, mainly affecting the Oracle Database instances, are detected and classified as a hung process or instance and removed accordingly to prevent unnecessary node evictions as a consequence. While the occasional eviction of a node in an Oracle RAC cluster is mostly transparent to the application, this feature minimizes its occurrence. Also, the Global Conflict Resolution (GCR) process has been enhanced to provide better detection and avoidance of issues causing node evictions.

• Policy-Based Cluster Management and Administration

Oracle Grid Infrastructure allows running multiple applications in one cluster. Using a policy-based approach, the workload introduced by these applications can be allocated across the cluster using a policy. In addition, a policy set enables different policies to be applied to the cluster over time as required. Policy sets can be defined using a web-based interface or a command-line interface.

Hosting various workloads in the same cluster helps to consolidate the workloads into a shared infrastructure that provides high availability and scalability. Using a centralized policy-based approach allows for dynamic resource reallocation and prioritization as the demand changes.

See *Oracle Clusterware Administration and Deployment Guide*.

• Shared Grid Naming Service (GNS) Across Multiple Clusters

In earlier releases, the Grid Naming Service (GNS) was dedicated to one Oracle Grid Infrastructure-based cluster, providing name resolution only for its own cluster member nodes. With this release, one Oracle GNS can now manage just the cluster member nodes in its own cluster, or GNS can provide naming resolution for all nodes across all clusters in the data center that are delegated to Oracle GNS for resolution.

Using only one Oracle GNS for all nodes that are part of an Oracle Grid Infrastructure cluster in the data center not only streamlines the naming convention, but also enables a data center cloud, minimizing day-to-day administration efforts.

• Support for Separation of Database Administration Duties

Oracle Database 12*c* release 1 (12.1) provides support for separation of administrative duties for Oracle Database by introducing task-specific and leastprivileged administrative privileges that do not require the SYSDBA system privilege. These new system privileges are: SYSBACKUP for backup and recovery, SYSDG for Oracle Data Guard, and SYSKM for encryption key management.

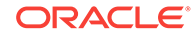

<span id="page-23-0"></span>See "Managing Administrative Privileges" in *Oracle Database Security Guide* and ["Extended Oracle Database Administration Groups for Job Role](#page-88-0) [Separation](#page-88-0)"

• Updates to Oracle ASM File Access Control Commands and Open Files Support

This features enables the modification of Windows file access controls while files are open. This features supports updates to ASMCMD file access control commands, such as chgrp, chmod, and chown.

See *Oracle Automatic Storage Management Administrator's Guide*.

### Deprecated Features for Oracle Clusterware 12*c* Release 1 (12.1)

The following features are deprecated in this release, and may be desupported in a future release:

**Standalone Deinstallation Tool** 

The deinstallation tool is now integrated with the installation media.

The -cleanupOBase option of the deinstallation tool

The -cleanupOBase option is deprecated in this release. There is no replacement for this option.

### Desupported Features for Oracle Clusterware 12*c* Release 1 (12.1)

The following features are no longer supported by Oracle:

- Direct use of raw devices with Oracle Clusterware and Oracle Database
- Oracle Cluster File System (OCFS) for Windows
- Oracle Objects for OLE
- Oracle Enterprise Manager Database Control

For a complete list of desupported features, see:

*Oracle Database Upgrade Guide*

### Other Changes for Oracle Clusterware 12*c* Release 1 (12.1)

- Windows Server 2003 and Windows Server 2003 R2 are not supported with this release
- Document Structure Changes

This book is redesigned to provide an installation checklist to assist with preparing for installation, and chapters that subdivide preinstallation tasks into category topics.

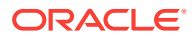

# <span id="page-24-0"></span>1 Oracle Grid Infrastructure Installation **Checklist**

Use checklists to plan and carry out Oracle Grid Infrastructure (Oracle Clusterware and Oracle Automatic Storage Management) installation.

Oracle recommends that you use checklists as part of your installation planning process. Using this checklist can help you to confirm that your server hardware and configuration meet minimum requirements for this release, and to ensure you carry out a successful installation.

- Oracle Grid Infrastructure Installation Server Hardware Checklist Review server hardware requirements for Oracle Grid Infrastructure installation.
- [Operating System Checklist for Oracle Grid Infrastructure and Oracle RAC](#page-25-0) Review the following operating system checklist for all installations.
- [Server Configuration Checklist for Oracle Grid Infrastructure](#page-26-0) Use this checklist to check minimum server configuration requirements for Oracle Grid Infrastructure installations.
- [Oracle Grid Infrastructure Network Checklist](#page-27-0) Review the installation requirements to ensure that you have the required hardware, names, and addresses for the cluster.
- [User Environment Configuration Checklist for Oracle Grid Infrastructure](#page-29-0) Review the following environment checklist for all installations.
- [Storage Checklist for Oracle Grid Infrastructure](#page-29-0) Review the checklist for storage hardware and configuration requirements for Oracle Grid Infrastructure installation.
- [Installer Planning Checklist for Oracle Grid Infrastructure](#page-30-0) Review the checklist for planning your Oracle Grid Infrastructure installation before starting Oracle Universal Installer.

## 1.1 Oracle Grid Infrastructure Installation Server Hardware **Checklist**

Review server hardware requirements for Oracle Grid Infrastructure installation.

| <b>Check</b>            | Task                                                                                                    |
|-------------------------|----------------------------------------------------------------------------------------------------|
| architecture            | Server make and   Confirm that server makes, models, core architecture, and host bus<br>adaptors (HBA) are supported to run with Oracle Grid Infrastructure and<br>Oracle RAC. |
| Server Display<br>Cards | At least 1024 x 768 display resolution for Oracle Universal Installer. Confirm<br>display monitor.                                                                             |

**Table 1-1 Server Hardware Checklist for Oracle Grid Infrastructure**

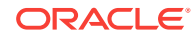

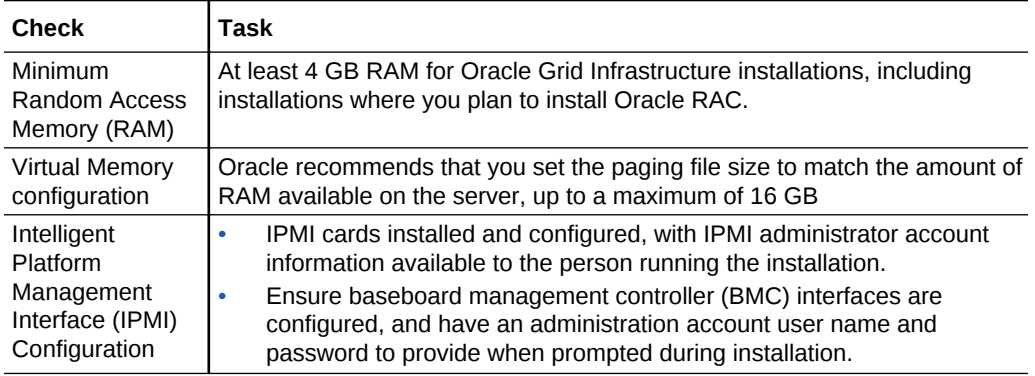

#### <span id="page-25-0"></span>**Table 1-1 (Cont.) Server Hardware Checklist for Oracle Grid Infrastructure**

#### **Related Topics**

• [Configuring Servers for Oracle Grid Infrastructure and Oracle RAC](#page-33-0) You must complete certain operating system tasks on your servers before you install Oracle Grid Infrastructure for a Cluster and Oracle Real Application Clusters.

## 1.2 Operating System Checklist for Oracle Grid Infrastructure and Oracle RAC

Review the following operating system checklist for all installations.

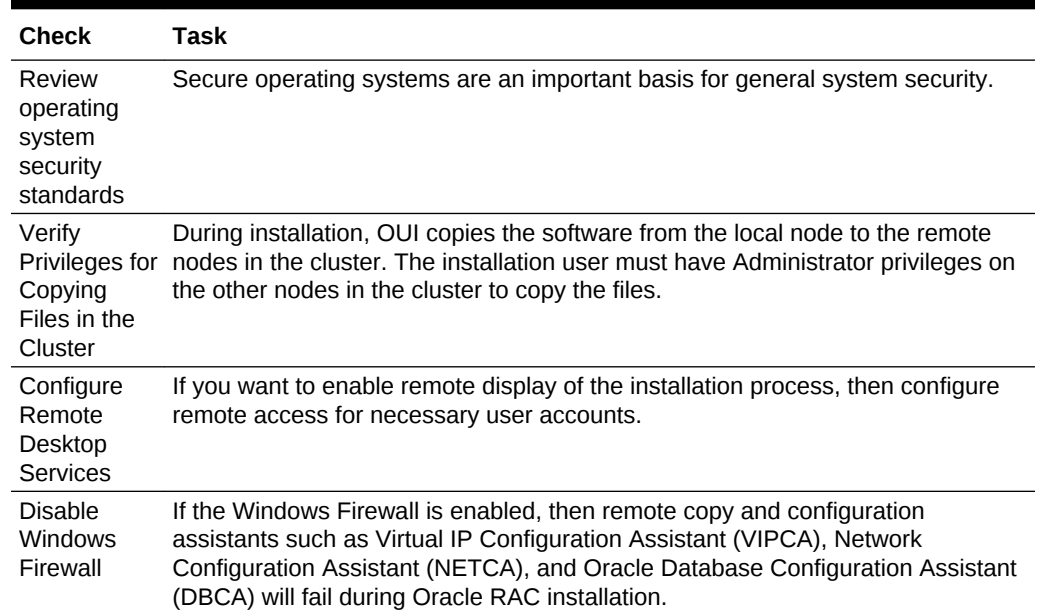

#### **Table 1-2 Operating System General Checklist for Oracle Grid Infrastructure and Oracle RAC**

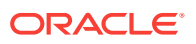

| <b>Check</b>                                                                   | Task                                                                                                    |
|--------------------------------------------------------------------------------|----------------------------------------------------------------------------------------------------|
| Operating<br>system<br>general<br>requirements                                 | Review the system requirements section for a list of minimum software<br>component versions. Use the same operating system version on each cluster<br>member node.                         |
|                                                                                | Windows Server 2012 x64 - Standard, Datacenter, Essentials, and<br><b>Foundation editions</b><br>Windows Server 2012 R2 x64 - Standard, Datacenter, Essentials, and<br>Foundation editions |
| Ensure Web<br>browsers are standards.<br>supported by<br>Enterprise<br>Manager | Web browsers must support Java Script, and the HTML 4.0 and CSS 1.0                                                                                                    |

<span id="page-26-0"></span>**Table 1-2 (Cont.) Operating System General Checklist for Oracle Grid Infrastructure and Oracle RAC**

## 1.3 Server Configuration Checklist for Oracle Grid **Infrastructure**

Use this checklist to check minimum server configuration requirements for Oracle Grid Infrastructure installations.

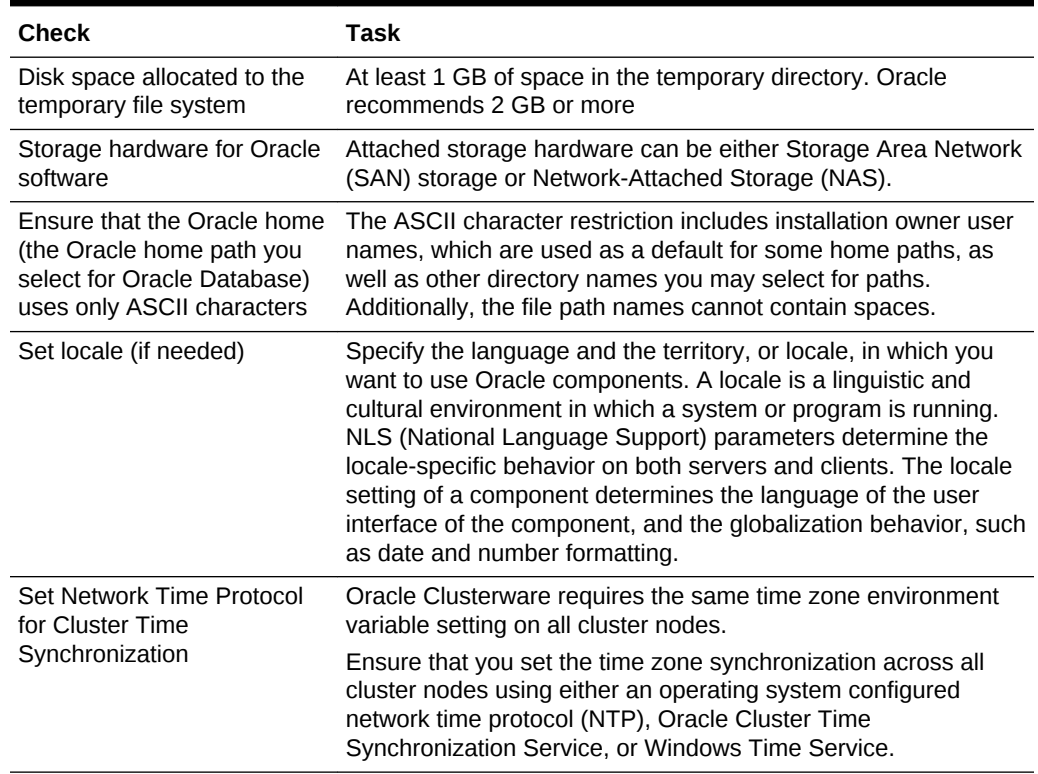

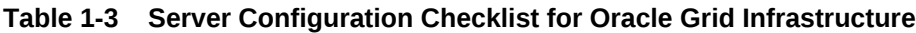

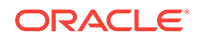

## <span id="page-27-0"></span>1.4 Oracle Grid Infrastructure Network Checklist

Review the installation requirements to ensure that you have the required hardware, names, and addresses for the cluster.

During installation, you designate interfaces for use as public, private, or Oracle ASM interfaces. You can also designate interfaces that are in use for other purposes, and not available for Oracle Grid Infrastructure use.

#### **Table 1-4 Network Configuration Tasks for Oracle Grid Infrastructure and Oracle RAC**

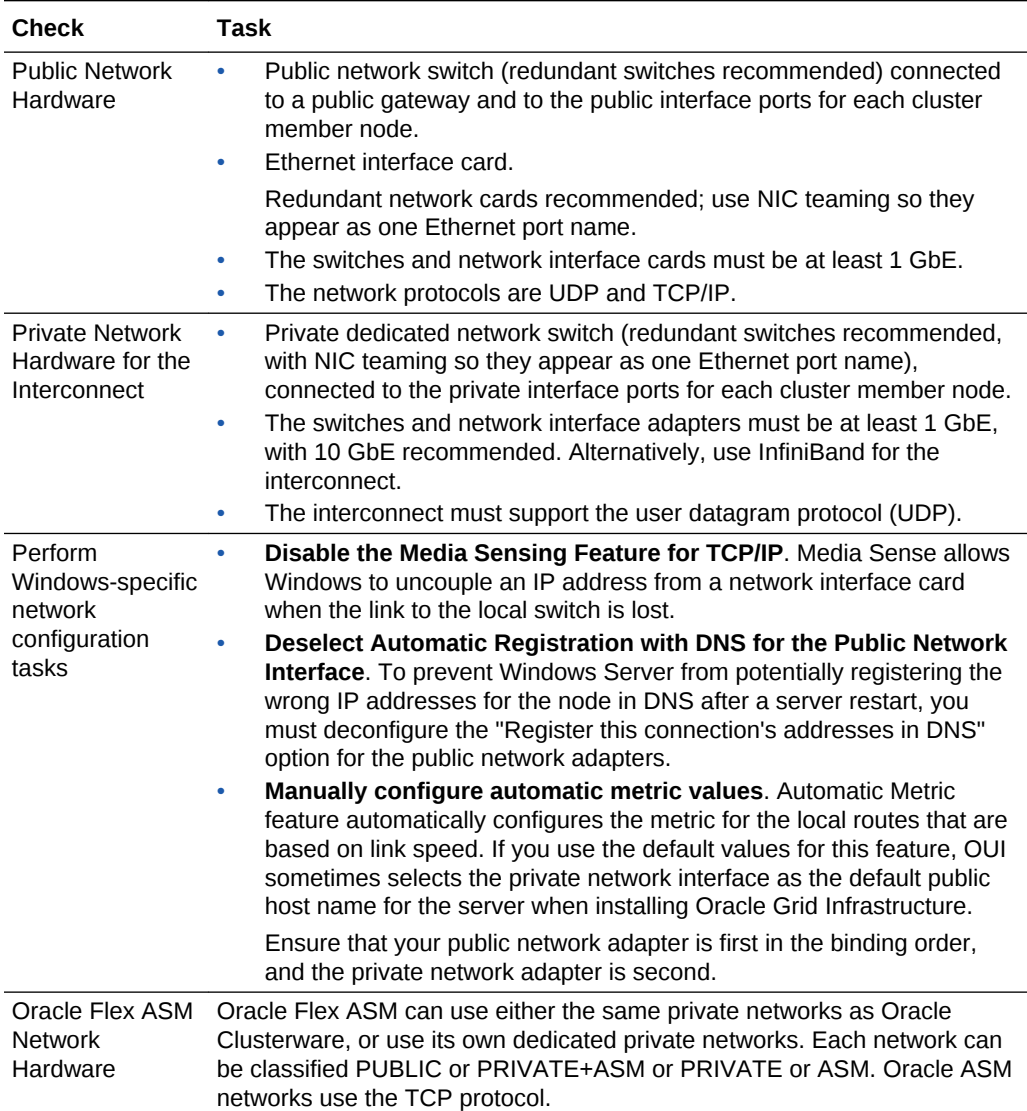

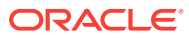

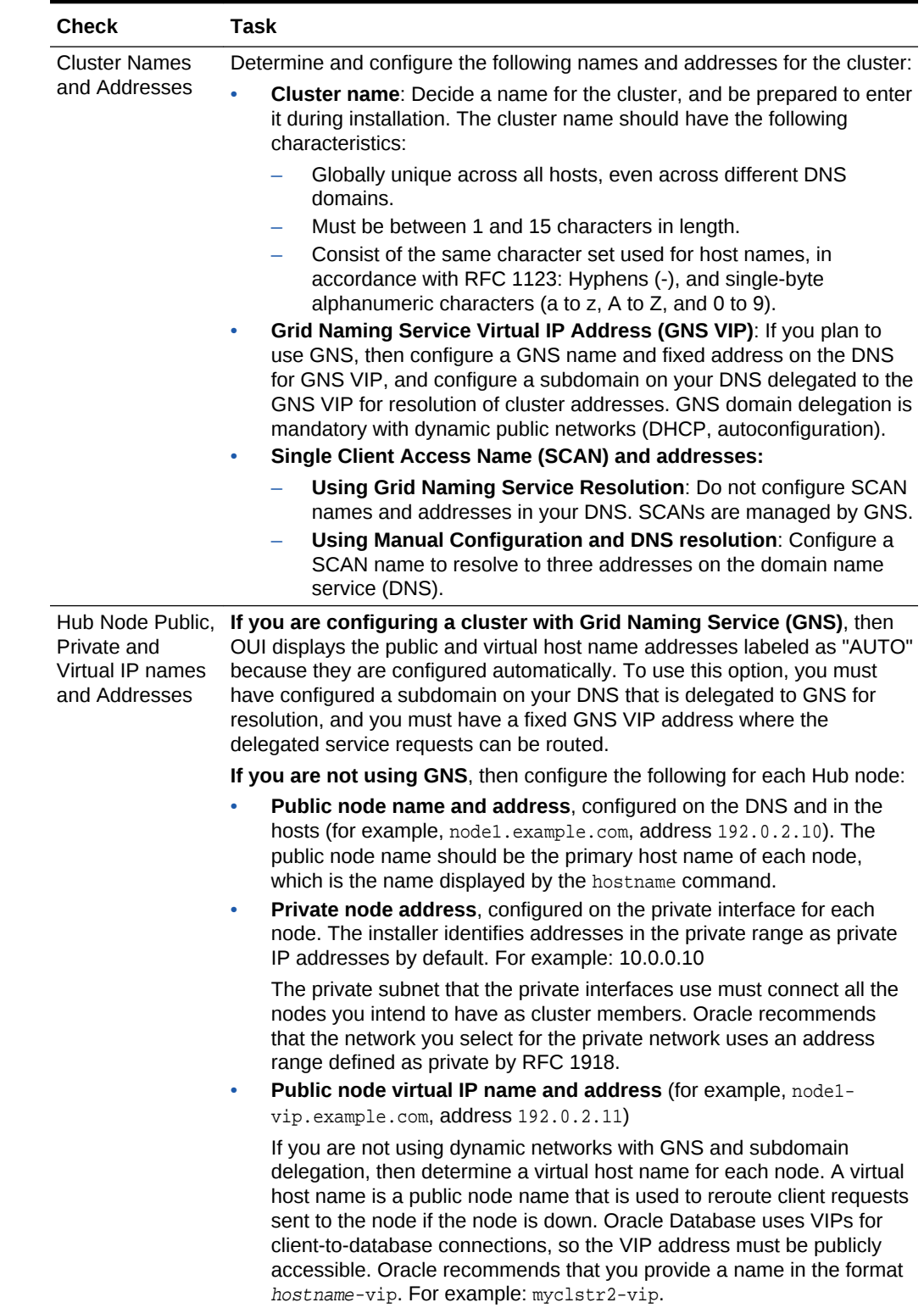

#### **Table 1-4 (Cont.) Network Configuration Tasks for Oracle Grid Infrastructure and Oracle RAC**

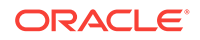

#### **See Also:**

[Network Configuration Tasks for Windows Server Deployments](#page-60-0)

## <span id="page-29-0"></span>1.5 User Environment Configuration Checklist for Oracle Grid Infrastructure

Review the following environment checklist for all installations.

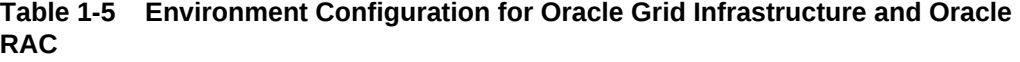

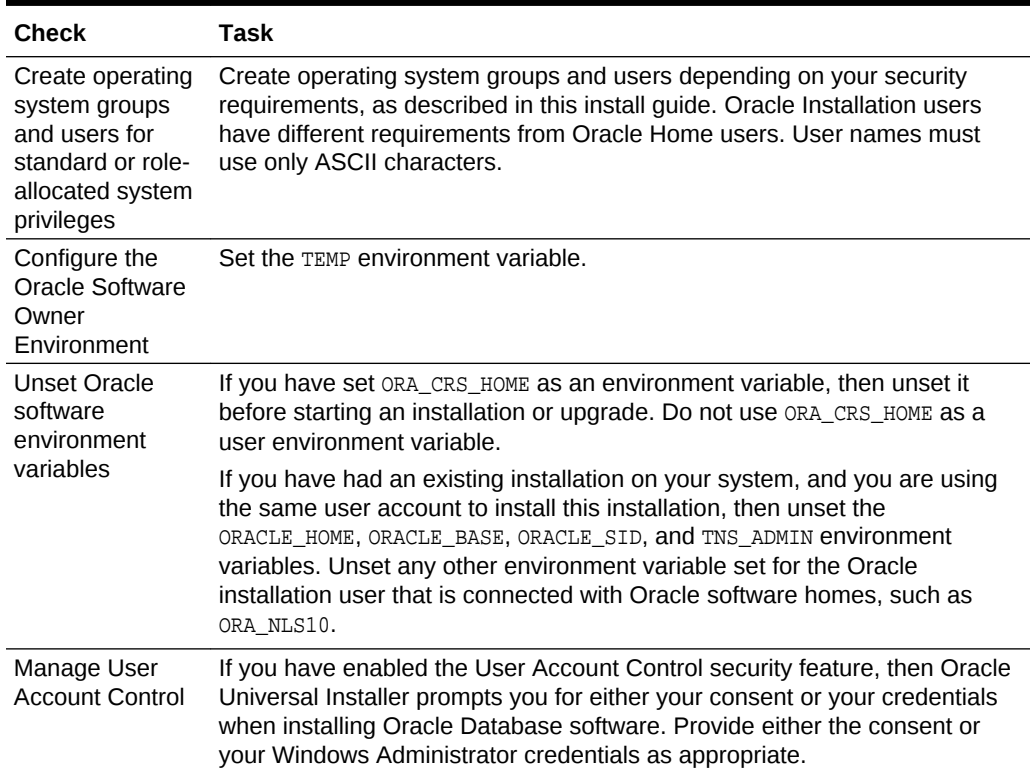

#### **Related Topics**

• [Configuring Users, Groups and Environments for Oracle Grid Infrastructure and](#page-76-0) [Oracle RAC](#page-76-0)

You must configure certain users, groups, and environment settings used during Oracle Grid Infrastructure for a Cluster and Oracle Real Application Clusters installations.

## 1.6 Storage Checklist for Oracle Grid Infrastructure

Review the checklist for storage hardware and configuration requirements for Oracle Grid Infrastructure installation.

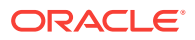

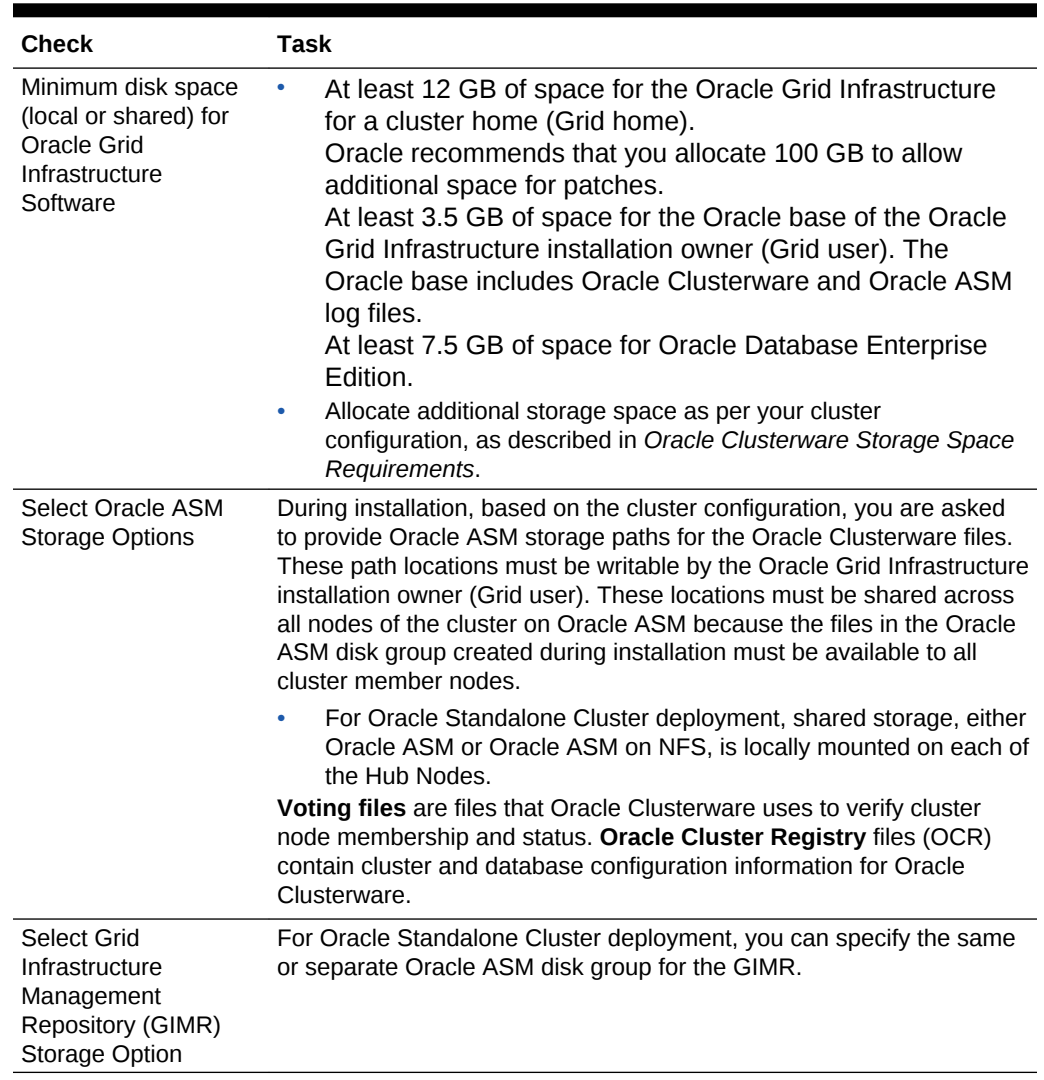

<span id="page-30-0"></span>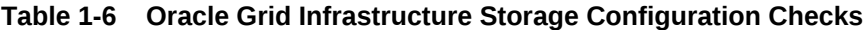

#### **Related Topics**

• [Oracle Clusterware Storage Space Requirements](#page-120-0)

Use this information to determine the minimum number of disks and the minimum disk space requirements based on the redundancy type, for installing Oracle Clusterware files, and installing the starter database, for various Oracle Cluster deployments.

## 1.7 Installer Planning Checklist for Oracle Grid Infrastructure

Review the checklist for planning your Oracle Grid Infrastructure installation before starting Oracle Universal Installer.

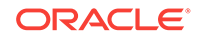

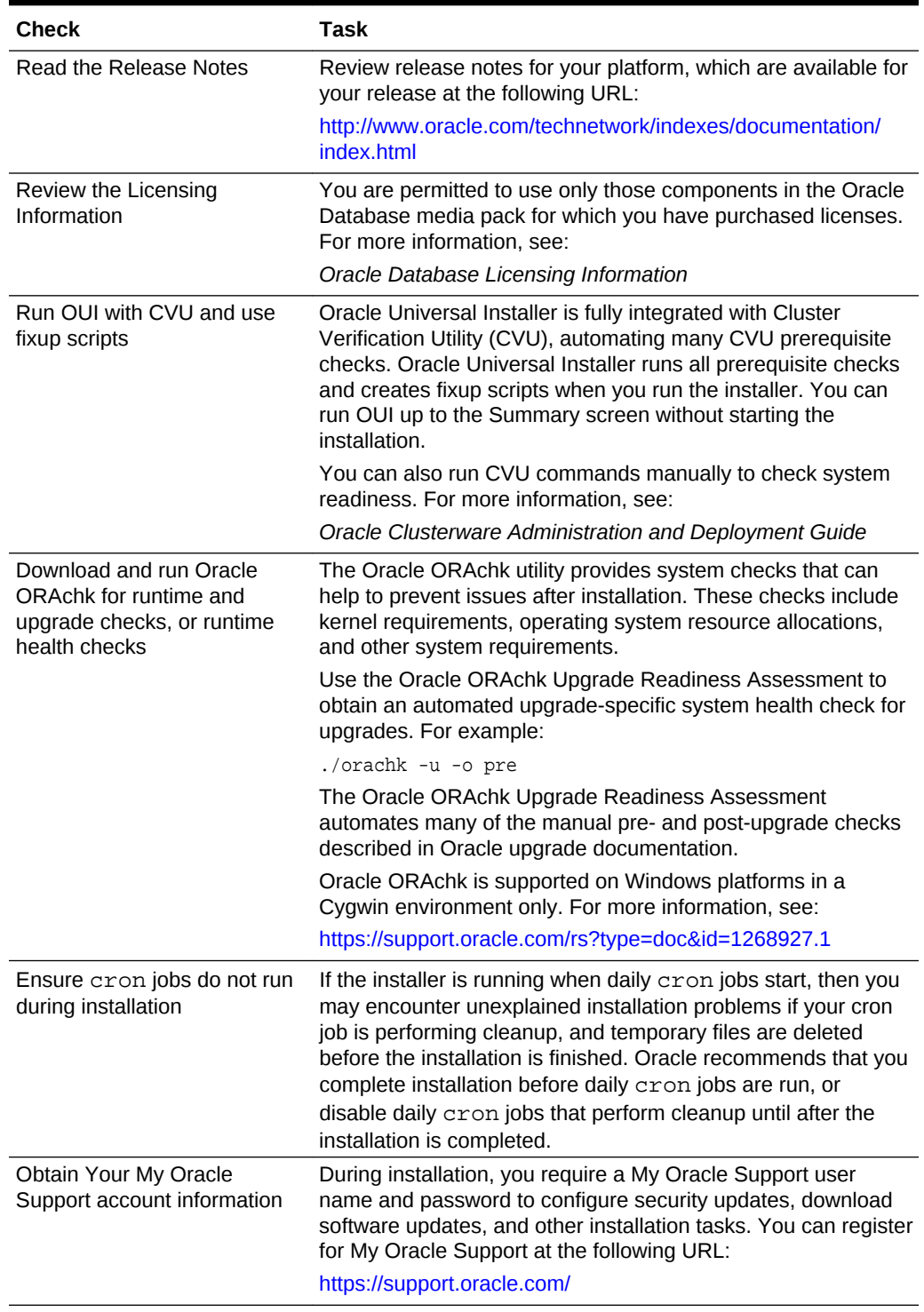

#### <span id="page-31-0"></span>**Table 1-7 Oracle Universal Installer Checklist for Oracle Grid Infrastructure Installation**

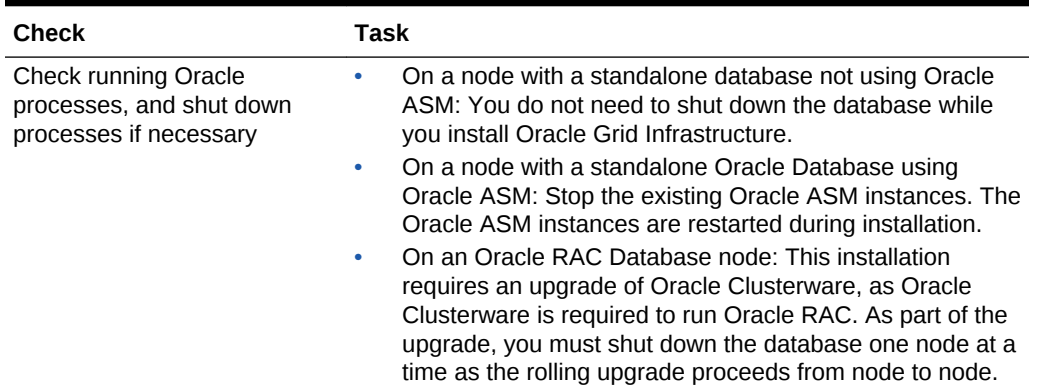

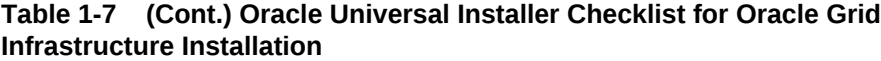

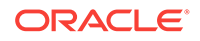

# <span id="page-33-0"></span>2 Configuring Servers for Oracle Grid Infrastructure and Oracle RAC

You must complete certain operating system tasks on your servers before you install Oracle Grid Infrastructure for a Cluster and Oracle Real Application Clusters.

The values provided in this chapter are for installation minimums only. Oracle recommends that you configure production systems in accordance with planned system loads.

- Checking Server Hardware and Memory Configuration Perform these tasks to gather your current system information.
- **[General Server Requirements](#page-36-0)** Verify that servers where you install Oracle Grid Infrastructure meet the minimum requirements for installation.
- [Server Minimum Hardware and Memory Requirements](#page-37-0) Each system must meet certain minimum hardware and memory requirements.
- **[Server Minimum Storage Requirements](#page-37-0)** Each system must meet certain minimum storage requirements.
- [Configuring Time Synchronization for the Cluster](#page-39-0) Oracle Clusterware requires the same time zone setting on all cluster nodes.

#### **Related Topics**

• [Oracle Grid Infrastructure Installation Server Hardware Checklist](#page-24-0) Review server hardware requirements for Oracle Grid Infrastructure installation.

## 2.1 Checking Server Hardware and Memory Configuration

Perform these tasks to gather your current system information.

- [Checking the Available RAM on Windows Systems](#page-34-0) Use the control panel to check the available RAM on each server.
- [Checking the Currently Configured Virtual Memory on Windows Systems](#page-34-0) Virtual memory (also known as a paging file) stores information that cannot fit in RAM, the main memory for the computer. All processes share the paging files, and a lack of space in the paging files can prevent processes from allocating memory.
- [Checking the System Processor Type](#page-34-0) To view your processor type (32-bit or 64-bit), perform these steps.
- [Checking the Available Disk Space for Oracle Home Directories](#page-34-0) Additional disk space on a cluster file system is required for the Oracle Grid Infrastructure Management Repository, Oracle Cluster Registry (OCR) and voting files used by Oracle Clusterware.
- [Checking the Available TEMP Disk Space](#page-36-0) The amount of disk space available in the TEMP directory is equivalent to the total amount of free disk space, minus what is needed to install the Oracle software.

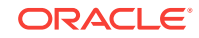

## <span id="page-34-0"></span>2.1.1 Checking the Available RAM on Windows Systems

Use the control panel to check the available RAM on each server.

The minimum required RAM is 4 gigabyte (GB) for Oracle Grid Infrastructure for a Cluster installations, including installations where you plan to install Oracle RAC.

To determine the physical RAM size, for a computer, you can use either of the following methods:

- Open **System** in the control panel and Select the **General** tab.
- Alternatively, start the Windows Task Manager, then select the **Performance** tab to view the available memory for your system.

## 2.1.2 Checking the Currently Configured Virtual Memory on Windows **Systems**

Virtual memory (also known as a paging file) stores information that cannot fit in RAM, the main memory for the computer. All processes share the paging files, and a lack of space in the paging files can prevent processes from allocating memory.

Oracle recommends that you set the paging file size to match the amount of RAM available on the server, up to a maximum of 16 GB. If possible, split the paging file into multiple files on multiple physical devices. This configuration encourages parallel access to virtual memory, and improves the software performance.

- **1.** From the Control panel, select **System**.
- **2.** In the System Properties window, select the **Advanced** tab.
- **3.** Under Performance, click **Performance Options**, or **Settings**.
- **4.** In the Performance Options window, click the **Advanced** tab.

The virtual memory configuration is displayed at the bottom of the window. If necessary, refer to your operating system documentation for information about how to configure additional virtual memory.

### 2.1.3 Checking the System Processor Type

To view your processor type (32-bit or 64-bit), perform these steps.

- **1.** From the Start menu, select Run. In the Run window, type in msinfo32.exe.
- **2.** In the System Summary display, locate the System Type entry.
	- If the value for System Type is x64-based PC, then you have a 64-bit system.
	- If the value for System Type is x86-based PC, then you have a 32-bit system.

### 2.1.4 Checking the Available Disk Space for Oracle Home Directories

Additional disk space on a cluster file system is required for the Oracle Grid Infrastructure Management Repository, Oracle Cluster Registry (OCR) and voting files used by Oracle Clusterware.

If you are installing Oracle RAC, then you must configuration additional disk space for:

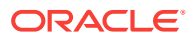

- The Oracle RAC software and log files
- The shared data files and, optionally, the shared Fast Recovery Area in an Oracle ASM disk group

If you use standard redundancy for Oracle Clusterware files, which is 3 Oracle Cluster Registry (OCR) files and 3 voting files, then you should have at least 2 GB of disk space available on three separate physical disks reserved for storing the Oracle Clusterware files in Oracle ASM.

#### **Note:**

You cannot install OCR or voting files (Oracle Clusterware files) on raw partitions. You can install Oracle Clusterware files only on Oracle ASM. Raw devices can be used as Oracle ASM disks.

To ensure high availability of OCR or voting files on Oracle ASM, you need to have at least 2 GB of disk space for Oracle Clusterware files in three separate failure groups, with at least three physical disks. Each disk must have at least 1 GB of capacity to ensure that there is sufficient space to create Oracle Clusterware files.

If the temp space and the Grid home are on the same file system, then add together their respective requirements for the total minimum space required for that file system.

#### **Note:**

Oracle recommends that you choose the Oracle Grid Infrastructure Management Repository option when installing Oracle Grid Infrastructure. When you choose this option, OUI configures a Oracle Grid Infrastructure Management Repository database on one of the nodes in the cluster.

Starting with Oracle Grid Infrastructure 12*c* Release 12.1.0.2, installation of the Oracle Grid Infrastructure Management Repository is no longer optional and it is installed automatically.

To determine the amount of available free disk space, there are two methods you can use:

- **1.** Using the Computer properties window:
	- **a.** Open the **Start** menu, then click **Computer**.
	- **b.** View the free disk space for each drive.
	- **c.** Right-click the drive on which you plan to install the Oracle software and select **Properties** to view additional information about the disk space for that drive.
- **2.** Using the Disk Management Microsoft Management Console (MMC) plug-in:
	- **a.** From the **Start** menu, select **Run..**.
	- **b.** In the Run window, type in Diskmgmt.msc to open the Disk Management graphical user interface (GUI).

The Disk Management GUI displays the available space on the available file systems.

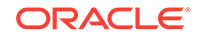
**See Also:**

- ["Configuring Shared Storage for Oracle Database and Grid](#page-104-0) [Infrastructure"](#page-104-0)
- *Oracle Automatic Storage Management Administrator's Guide*

## 2.1.5 Checking the Available TEMP Disk Space

The amount of disk space available in the TEMP directory is equivalent to the total amount of free disk space, minus what is needed to install the Oracle software.

Log in as or switch to the user that will be performing the installation. See "[About the](#page-77-0) [Oracle Installation User"](#page-77-0) for more information.

#### **Note:**

The temporary directory must reside in the same directory path on each node in the cluster.

You must have 1 GB of disk space available in the TEMP directory. If you do not have sufficient space, then first delete all unnecessary files. If the temporary disk space is still less than the required amount, then increase the partition size of the disk or set the TEMP environment variable to point to a different hard drive. Ensure the environment variables TEMP and TMP both point to the location of the TEMP directory, for example:

TEMP=C:\WINDOWS\TEMP TMP=C:\WINDOWS\TEMP

- **1.** From the Control Panel, select **System**.
- **2.** Select **Advanced System Settings**.
- **3.** In the System Properties windows, select the **Advanced** tab, then click **Environment Variables**.
- **4.** Modify the value of the TEMP environment variable in the user variables list.

## 2.2 General Server Requirements

Verify that servers where you install Oracle Grid Infrastructure meet the minimum requirements for installation.

- Select servers with the same instruction set architecture as cluster members.
- Ensure servers run the same operating system binary.
- Oracle Grid Infrastructure installations and Oracle Real Application Clusters (Oracle RAC) support servers with different hardware in the same cluster. Your cluster can have nodes with CPUs of different speeds or sizes, but Oracle recommends that you use nodes with the same hardware configuration.

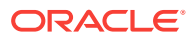

Oracle recommends that if you configure clusters using different configuration, that you categorize cluster nodes into homogenous pools as part of your server categorization management policy.

### **See Also:**

*Oracle Clusterware Administration and Deployment Guide* for more information about server state and configuration attributes, and about using server pools to manage resources and workloads

# 2.3 Server Minimum Hardware and Memory Requirements

Each system must meet certain minimum hardware and memory requirements.

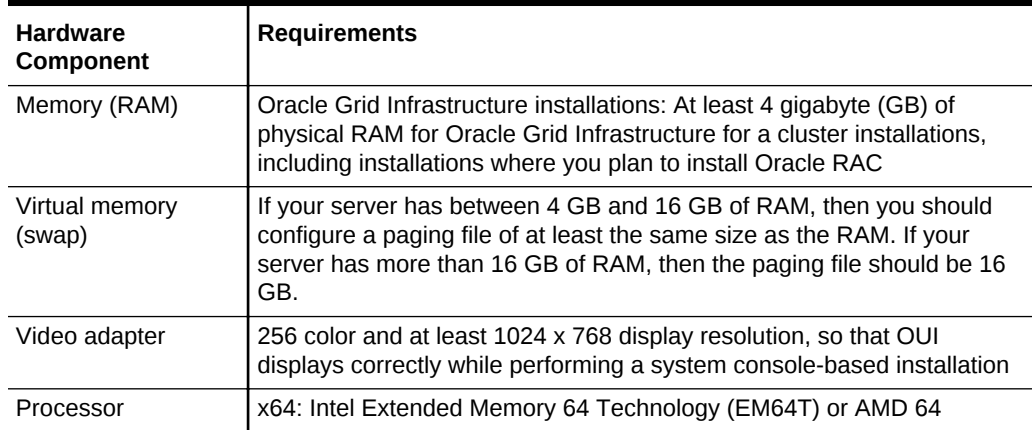

#### **Table 2-1 Minimum Hardware and Memory Requirements for Oracle Grid Infrastructure Installation**

### **Note:**

32-bit systems are no longer supported for Oracle Grid Infrastructure and Oracle RAC.

# 2.4 Server Minimum Storage Requirements

Each system must meet certain minimum storage requirements.

1 GB of space in the  $*$ TEMP\* directory.

If the free space available in the  $\frac{2}{3}$  rectory is less than what is required, then complete one of the following steps:

- Delete unnecessary files from the  $*$ TEMP\* directory to make available the space required.
- Extend the file system that contains the %TEMP% directory. If necessary, contact your system administrator for information about extending file systems.

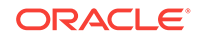

- At least 12 GB of space for the Oracle Grid Infrastructure for a cluster home (Grid home). Oracle recommends that you allocate 100 GB to allow additional space for patches.
- At least 3.5 GB of space for the Oracle base of the Oracle Grid Infrastructure Installation user. The Oracle base includes Oracle Clusterware and Oracle ASM log files.
- If you intend to install Oracle Database, then allocate 7.5 GB of disk space for the Oracle home (the location for the Oracle Database software binaries).

If you plan to configure automated database backups for your Oracle Database, then you require additional space either in a file system or in an Oracle Automatic Storage Management disk group for the Fast Recovery Area.

#### **Note:**

The base directory for Oracle Grid Infrastructure 12*c* and the base directory for Oracle RAC 12*c* must be different from the directories used by any Oracle RAC 11*g* Release 2 installations.

#### • Disk Format Requirements

Oracle recommends that you install Oracle software, or binaries, on New Technology File System (NTFS) formatted drives or partitions.

#### **See Also:**

- *Oracle Automatic Storage Management Administrator's Guide*
- *Oracle Database Backup and Recovery User's Guide* for more information about Fast Recovery Area sizing

### 2.4.1 Disk Format Requirements

Oracle recommends that you install Oracle software, or binaries, on New Technology File System (NTFS) formatted drives or partitions.

Because it is difficult for OUI to estimate NTFS and file allocation table (FAT) disk sizes on Windows, the system requirements documented in this section are likely more accurate than the values reported on the OUI Summary screen.

#### **Note:**

Oracle Grid Infrastructure software is not supported on Network File System (NFS).

You cannot use NTFS formatted disks or partitions for Oracle Clusterware files or data files because they cannot be shared. Oracle Clusterware shared files and Oracle

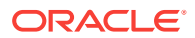

Database data files can be placed on unformatted basic disks or disk partitions, called **raw partitions**, managed by Oracle ASM.

Oracle ASM is recommended for storing Oracle Clusterware and Oracle Database data files.

# 2.5 Configuring Time Synchronization for the Cluster

Oracle Clusterware requires the same time zone setting on all cluster nodes.

- About Cluster Time Synchronization For the Microsoft Windows operating system, there are three different methods you can use to synchronize the time between the nodes of your cluster.
- [Understanding Network Time Requirements](#page-40-0) Oracle Clusterware 12*c* Release 1 (12.1) is automatically configured with Cluster Time Synchronization Service (CTSS).
- [Configuring the Windows Time Service](#page-40-0) The Windows Time service (W32Time) provides network clock synchronization on computers running Microsoft Windows.
- [Configuring Network Time Protocol](#page-41-0) The Network Time Protocol (NTP) is a client/server application.
- [Configuring Cluster Time Synchronization Service](#page-42-0) Cluster Time Synchronization Service (CTSS) is provided by Oracle to synchronize the time across the nodes in your cluster.

### 2.5.1 About Cluster Time Synchronization

For the Microsoft Windows operating system, there are three different methods you can use to synchronize the time between the nodes of your cluster.

During installation, the installation process picks up the time zone environment variable setting of the Oracle Installation user for Oracle Grid Infrastructure on the node where OUI runs. Then the installation process uses that time zone value on all nodes as the default TZ environment variable setting for all processes managed by Oracle Clusterware. The time zone default is used for databases, Oracle ASM, and any other managed processes.

You have three options for time synchronization between cluster nodes:

- Windows Time service
- An operating system configured network time protocol (NTP)
- Oracle Cluster Time Synchronization Service

Oracle Cluster Time Synchronization Service is designed for organizations whose cluster servers are unable to access NTP services. If you use NTP, then the Oracle Cluster Time Synchronization daemon (ctssd) starts in observer mode. If neither NTP or the Windows Time service is found, then ctssd starts in active mode and synchronizes time among cluster members without contacting an external time server.

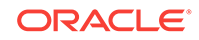

#### <span id="page-40-0"></span>**Note:**

- Before starting the installation of Oracle Grid Infrastructure, Oracle recommends that you ensure the clocks on all nodes are set to the same time.
- The IP address for an NTP server can be an IPv6 address.

## 2.5.2 Understanding Network Time Requirements

Oracle Clusterware 12*c* Release 1 (12.1) is automatically configured with Cluster Time Synchronization Service (CTSS).

CTSS provides automatic synchronization of the time settings on all cluster nodes. CTSS uses the optimal synchronization strategy for the type of cluster you deploy.

If you have an existing cluster synchronization service, such as network time protocol (NTP) or Windows Time Service, then CTSS starts in an observer mode. Otherwise, CTSS starts in an active mode to ensure that time is synchronized between cluster nodes. CTSS will not cause compatibility issues.

The CTSS module is installed as a part of Oracle Grid Infrastructure installation. CTSS daemons are started by the Oracle High Availability Services daemon (ohasd), and do not require a command-line interface.

### 2.5.3 Configuring the Windows Time Service

The Windows Time service (W32Time) provides network clock synchronization on computers running Microsoft Windows.

If you are using Windows Time service, and you prefer to continue using it instead of Cluster Time Synchronization Service, then you must modify the Windows Time service settings to jumps in time and allow the time to gradually match with the reference time. Restart the Windows Time service after you complete this task.

**1.** To configure Windows Time service, use the following command on each node:

C:\> W32tm /register

- **2.** To modify the Windows Time service to work in an Oracle RAC environment, perform the following steps:
	- **a.** Open the Registry Editor (regedit)
	- **b.** Locate the HKEY\_LOCAL\_MACHINE\SYSTEM\CurrentControlSet \Services\W32Time\Config key.
	- **c.** Set the following Windows Time service parameters to these decimal values:
		- MaxPosPhaseCorrection to 600
		- MaxNeqPhaseCorrection to 600
		- MaxAllowedPhaseOffset to 600

These parameter settings specify that small time adjustments are allowed when the time difference between the reference and cluster nodes is under 10 minutes.

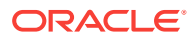

#### <span id="page-41-0"></span>**Note:**

You should configure the Windows Time service to meet the requirements of your environment, with assistance from Microsoft, if necessary. The recommended settings provided for the three parameters are the settings that Oracle recommends to allow time adjustments to happen through *slewing* (gradually adjusting the clock using small changes) rather than in large *steps* (setting the clock to a new time). Large time adjustments in a single step are not supported.

**3.** To put the changes into effect, use the following command:

C:\> W32tm /config /update

### **See Also:**

For more information about using and configuring the Windows Time Service, see:

- Microsoft® Support article ID 816042: "How to configure an authoritative time server in Windows Server"
- Microsoft® Support article ID 939322: "Support boundary to configure the Windows Time service for high accuracy environments"
- NTP FAQ and HOW TO

### 2.5.4 Configuring Network Time Protocol

The Network Time Protocol (NTP) is a client/server application.

Each server must have NTP client software installed and configured to synchronize its clock to the network time server. The Windows Time service is not an exact implementation of the NTP, but it based on the NTP specifications.

If you decide to use NTP instead of the Windows Time service, then, after you have installed the NTP client software on each cluster node, you must start the NTP service with the -x option to prevent time from being adjusted backward. Restart the network time protocol service after you complete this task.

- **1.** Use the registry editor to edit the value for the ntpd executable under HKEY\_LOCAL\_MACHINE\SYSTEM\CurrentControlSet\Services\NTP
- **2.** Add the  $-x$  option to the  $ImagePath$  key value, behind  $%IMSTALLDIR$  $htpd.exe$ .
- **3.** Restart the NTP service using the following commands:

net stop NTP net start NTP

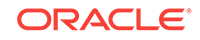

## <span id="page-42-0"></span>2.5.5 Configuring Cluster Time Synchronization Service

Cluster Time Synchronization Service (CTSS) is provided by Oracle to synchronize the time across the nodes in your cluster.

When OUI discovers that neither the Windows Time or NTP services are active, the Cluster Time Synchronization Service is installed in active mode and synchronizes the time across the nodes. If the Windows Time service or NTP service is found on the server, then the Cluster Time Synchronization Service is started in observer mode, and no active time synchronization is performed by the Cluster Time Synchronization Service within the cluster.

To use Cluster Time Synchronization Service to provide synchronization service in the cluster, disable the Windows Time service and stop the NTP service. If you have an NTP service on your server but you cannot use the service to synchronize time with a time server, then you must deactivate and deinstall the NTP to use Cluster Time Synchronization Service.

• To confirm that the Cluster Time Synchronization Service is active after installation, enter the following command as the Oracle Grid Infrastructure installation owner:

crsctl check ctss

# 3 Configuring Operating Systems for Oracle Grid Infrastructure and Oracle RAC

Complete operating system configuration requirements and checks before you start the Oracle Grid Infrastructure installation.

- Reviewing Operating System and Software Upgrade Best Practices Review the general planning guidelines and platform-specific information about upgrades and migration.
- [Reviewing Operating System Security Common Practices](#page-45-0) Secure operating systems are an important basis for general system security.
- [Verify Privileges for Copying Files in the Cluster](#page-45-0) During installation, OUI copies the software from the local node to the remote nodes in the cluster. The installation user must have privileges on the other nodes in the cluster to copy the files.
- **[Identifying Software Requirements](#page-46-0)** Depending on the products that you intend to install, verify that the required operating system software is installed on each node of your cluster.
- [Checking the Operating System Version](#page-49-0) To determine whether your computer is running a 64-bit (x64) Windows operating system, perform these steps.
- [Checking Hardware and Software Certification on My Oracle Support](#page-49-0) The My Oracle Support website also provides compatible client and database releases, patches, and workaround information for bugs.
- [Oracle Enterprise Manager Requirements](#page-50-0) Verify that your installed Oracle Enterprise Manager meets the minimum requirements for use with Oracle Grid Infrastructure.
- [Installation Requirements for Web Browsers](#page-50-0) Web browsers are required to use Oracle Enterprise Manager Database Express and Oracle Enterprise Manager Cloud Control.

# 3.1 Reviewing Operating System and Software Upgrade Best Practices

Review the general planning guidelines and platform-specific information about upgrades and migration.

- [General Upgrade Best Practices](#page-44-0) Be aware of these guidelines as a best practice before you perform an upgrade.
- [Oracle ASM Upgrade Notifications](#page-44-0) Be aware of these issues regarding Oracle ASM upgrades.
- [Rolling Upgrade Procedure Notifications](#page-45-0) Be aware of this information regarding rolling upgrades.

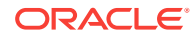

## <span id="page-44-0"></span>3.1.1 General Upgrade Best Practices

Be aware of these guidelines as a best practice before you perform an upgrade.

If you have an existing Oracle Database installation, then do the following:

- Record the version numbers, patches, and other configuration information
- Review upgrade procedures for your existing installation
- Review Oracle Database upgrade documentation before proceeding with installation, to decide how you want to proceed

### **Caution:**

Always create a backup of existing databases before starting any configuration change.

Refer to *Oracle Database Upgrade Guide* for more information about required software updates, pre-upgrade tasks, post-upgrade tasks, compatibility, and interoperability between different releases.

#### **Related Topics**

- [Upgrading Oracle Grid Infrastructure](#page-166-0) Oracle Grid Infrastructure upgrade consists of upgrade of Oracle Clusterware and Oracle Automatic Storage Management (Oracle ASM).
- *Oracle Database Upgrade Guide*

## 3.1.2 Oracle ASM Upgrade Notifications

Be aware of these issues regarding Oracle ASM upgrades.

- You can upgrade Oracle Automatic Storage Management (Oracle ASM) 11*g* release 1 (11.1) and later without shutting down an Oracle RAC database by performing a rolling upgrade either of individual nodes, or of a set of nodes in the cluster. However, if you have a standalone database on a cluster that uses Oracle ASM, then you must shut down the standalone database before upgrading. If you are upgrading from Oracle ASM 10*g*, then you must shut down the entire Oracle ASM cluster to perform the upgrade.
- The location of the Oracle ASM home changed in Oracle Grid Infrastructure 11*g* release 2 (11.2) so that Oracle ASM is installed with Oracle Clusterware in the Oracle Grid Infrastructure home (Grid home).

If you have an existing Oracle ASM home from a earlier release, then you may want to consider other configuration changes to simplify or customize storage administration.

• When upgrading from Oracle Grid Infrastructure 11*g* release 2 (11.2) or Oracle Grid Infrastructure 12*c* release 1 (12.1) to a later release, if there is an outage during the rolling upgrade, then when you restart the upgrade, ensure that you start the earlier release of Oracle Grid Infrastructure. You must then bring the

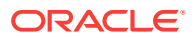

Oracle ASM cluster back in the rolling migration mode, because two nodes of different releases cannot run in the cluster.

• You must be an Administrator user to upgrade Oracle ASM.

## <span id="page-45-0"></span>3.1.3 Rolling Upgrade Procedure Notifications

Be aware of this information regarding rolling upgrades.

- During rolling upgrades of the operating system, Oracle supports using different operating system binaries when both versions of the operating system are certified with the Oracle Database release you are using.
- Using mixed operating system versions is supported during upgrade only.

Be aware that mixed operating systems are supported only for the duration of an upgrade, over the period of a few hours.

• Oracle Clusterware does not support nodes that have processors with different instruction set architectures (ISAs) in the same cluster. Each node must be binary compatible with the other nodes in the cluster.

For example, you cannot have one node using an Intel 64 processor and another node using an IA-64 (Itanium) processor in the same cluster. You could have one node using an Intel 64 processor and another node using an AMD64 processor in the same cluster because the processors use the same x86-64 ISA and run the same binary release of Oracle software.

### **Note:**

Your cluster can have nodes with processors of different manufacturers, speeds, or sizes, but this is not recommended.

# 3.2 Reviewing Operating System Security Common **Practices**

Secure operating systems are an important basis for general system security.

• Ensure that your operating system deployment is in compliance with common security practices as described in your operating system vendor security guide.

# 3.3 Verify Privileges for Copying Files in the Cluster

During installation, OUI copies the software from the local node to the remote nodes in the cluster. The installation user must have privileges on the other nodes in the cluster to copy the files.

**1.** Verify that you have Administrator privileges on the other nodes in the cluster by running the following command on each node, where *nodename* is the name of the remote node:

net use \\nodename\C\$

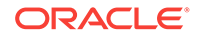

**2.** After installation, if your system does not use the net share shown in the above example, then you can remove the unused net share using the following command:

net use \\nodename\C\$ /delete

# <span id="page-46-0"></span>3.4 Identifying Software Requirements

Depending on the products that you intend to install, verify that the required operating system software is installed on each node of your cluster.

Requirements listed in this document are current as of the date listed on the title page. To obtain the most current information about operating system requirements, see the online version in the Oracle Help Center at the following URL:

#### [docs.oracle.com](http://docs.oracle.com)

OUI performs checks on your system to verify that it meets the listed operating system requirements. To ensure that these checks complete successfully, verify the requirements before you start OUI.

### **Note:**

Oracle does not support running different operating system versions on cluster members, unless an operating system is being upgraded. You cannot run different operating system version binaries on members of the same cluster, even if each operating system is supported.

| <b>Requirement</b>  | Value                                                                                                    |  |  |  |  |
|---------------------|----------------------------------------------------------------------------------------------------|--|--|--|--|
| System Architecture | Processor: AMD64, or Intel Extended Memory (EM64T)                                                                                                    |  |  |  |  |
|                     | <b>Note:</b> Oracle provides only x64 releases of Oracle Database<br>with Oracle RAC for Windows.                                                            |  |  |  |  |
|                     | The x64 release of Oracle RAC runs on the x64 version of<br>Windows on AMD64 and EM64T hardware.                                                             |  |  |  |  |
| Operating system    | <b>Oracle Grid Infrastructure and Oracle RAC for x64 Windows:</b>                                                                                            |  |  |  |  |
|                     | Windows Server 2012 x64 - Standard, Datacenter,<br>۰<br>Essentials, and Foundation editions                                                                  |  |  |  |  |
|                     | Windows Server 2012 R2 x64 - Standard, Datacenter,<br>۰<br>Essentials, and Foundation editions                                                               |  |  |  |  |
|                     | Windows Server 2016 x64 - Standard, Datacenter, and<br>۰<br><b>Essentials editions</b>                                                                       |  |  |  |  |
|                     | The Windows Multilingual User Interface Pack is supported. The<br>Server Core option is not supported.                                                       |  |  |  |  |
|                     | <b>Note:</b> Oracle Clusterware, Oracle ASM and Oracle RAC 12c<br>release 1 (12.1) and later are not supported on x86 (32-bit)<br>Windows operating systems. |  |  |  |  |

**Table 3-1 Oracle Grid Software Requirements for Windows Systems**

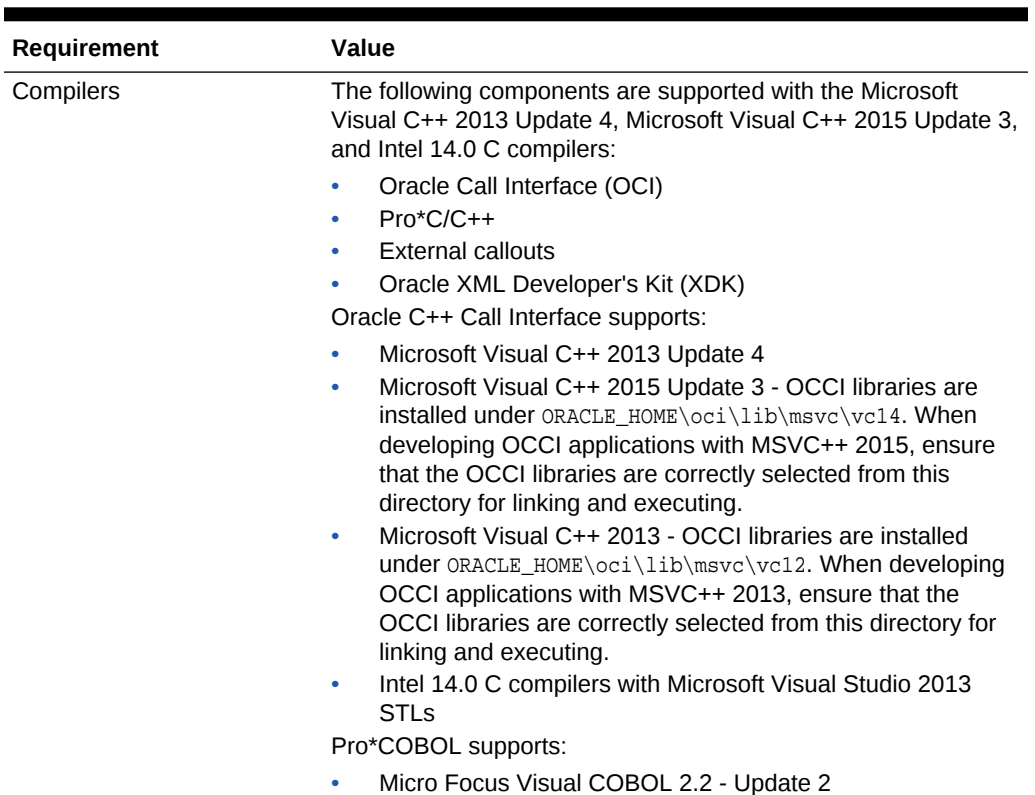

#### **Table 3-1 (Cont.) Oracle Grid Software Requirements for Windows Systems**

### **Note:**

The platform-specific hardware and software requirements included in this guide were current when this guide was published. However, because new platforms and operating system software versions might be certified after this guide is published, review the certification matrix on the My Oracle Support website for the most up-to-date list of certified hardware platforms and operating system versions:

<https://support.oracle.com/>

#### • [Windows Firewall Feature on Windows Servers](#page-48-0)

When installing Oracle Grid Infrastructure software or Oracle RAC software on Windows servers, it is mandatory to disable the Windows Firewall feature.

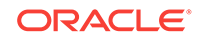

#### <span id="page-48-0"></span>**See Also:**

- [Checking Hardware and Software Certification on My Oracle Support](#page-49-0) for certification information.
- *Oracle Database Platform Guide for Microsoft Windows* for upgrade instructions for an operating system version that is not supported by Oracle Database 12*c* release 2 (12.2), such as Windows Server 2003 x86.

### 3.4.1 Windows Firewall Feature on Windows Servers

When installing Oracle Grid Infrastructure software or Oracle RAC software on Windows servers, it is mandatory to disable the Windows Firewall feature.

If the Windows Firewall is enabled, then remote copy and configuration assistants such as virtual IP configuration assistant (VIPCA), Network Configuration Assistant (NETCA), and Oracle Database Configuration Assistant (DBCA) will fail during Oracle RAC installation. Thus, you must disable the firewall on all the nodes of a cluster before performing an Oracle RAC installation.

#### **Note:**

The Windows Firewall should *never* be enabled on a NIC that is used as a cluster interconnect (private network interface) or for accessing an Oracle ASM network.

After the installation is successful, you can enable the Windows Firewall for the public connections. However, to ensure correct operation of the Oracle software, you must add certain executables and ports to the Firewall exception list on all the nodes of a cluster.

Additionally, the Windows Firewall must be disabled on all the nodes in the cluster before performing any clusterwide configuration changes, such as:

- Adding a node
- Deleting a node
- Upgrading to patch release
- Applying a patch bundle or an emergency patch

If you do not disable the Windows Firewall before performing these actions, then the changes might not be propagated correctly to all the nodes of the cluster.

#### **Related Topics**

• [Configure Exceptions for the Windows Firewall](#page-154-0)

# <span id="page-49-0"></span>3.5 Checking the Operating System Version

To determine whether your computer is running a 64-bit (x64) Windows operating system, perform these steps.

- **1.** Right-click **My Computer** and select **Properties**.
- **2.** On the **General** tab, under the heading of System, view the displayed text.

You will see text similar to "64-bit Operating System" if you have the x64 version of the operating system installed.

# 3.6 Checking Hardware and Software Certification on My Oracle Support

The My Oracle Support website also provides compatible client and database releases, patches, and workaround information for bugs.

The hardware and software requirements included in this installation guide were current at the time this guide was published. However, because new platforms and operating system software versions might be certified after this guide is published, review the certification matrix on the My Oracle Support website for the most up-todate list of certified hardware platforms and operating system versions.

• View certification information on both Oracle Technology Network (OTN) and My Oracle Support.

The OTN certification page can be found on the following website: [http://](http://www.oracle.com/technetwork/database/options/clustering/overview/index.html) [www.oracle.com/technetwork/database/options/clustering/overview/index.html](http://www.oracle.com/technetwork/database/options/clustering/overview/index.html)

• View hardware certification details for Microsoft Windows platforms on Oracle Technology Network, at the following URL:

[http://www.oracle.com/technetwork/database/clustering/tech-generic-windows](http://www.oracle.com/technetwork/database/clustering/tech-generic-windows-new-166584.html)[new-166584.html](http://www.oracle.com/technetwork/database/clustering/tech-generic-windows-new-166584.html)

• View My Oracle Support for guidance about supported hardware options that can assist you with your purchasing decisions and installation planning.

The My Oracle Support certifications page contains more detailed information about certified hardware and has information specific to each release and platform. My Oracle Support is available at the following URL:

#### <https://support.oracle.com/>

You must register online before using My Oracle Support. Use the steps described in the support document "Locate Oracle Database Server Certification Information for Microsoft Windows Platforms (Doc ID 1062972.1)" to locate the certification information for your Windows operating system.

#### **Note:**

Contact your Oracle sales representative if you do not have a My Oracle Support account.

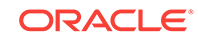

# <span id="page-50-0"></span>3.7 Oracle Enterprise Manager Requirements

Verify that your installed Oracle Enterprise Manager meets the minimum requirements for use with Oracle Grid Infrastructure.

All Oracle Enterprise Manager products that you use on your system must be of the same release. Oracle Database 12*c* Release 1 (12.1) and later releases do not support releases of Enterprise Manager earlier than Oracle Enterprise Manager Cloud Control 12*c*.

### **See Also:**

*Oracle Enterprise Manager Cloud Control Basic Installation Guide* available on the Enterprise Manager Cloud Control installation media

# 3.8 Installation Requirements for Web Browsers

Web browsers are required to use Oracle Enterprise Manager Database Express and Oracle Enterprise Manager Cloud Control.

Web browsers must support Java Script, and the HTML 4.0 and CSS 1.0 standards. For a list of browsers that meet these requirements, see the Oracle Enterprise Manager certification matrix on My Oracle Support: [https://support.oracle.com](https://support.oracle.com/)

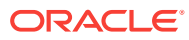

# 4 Configuring Networks for Oracle Grid Infrastructure and Oracle RAC

Check that you have the networking hardware and internet protocol (IP) addresses required for an Oracle Grid Infrastructure for a cluster installation.

#### **Note:**

For the most up-to-date information about supported network protocols and hardware for Oracle RAC installations, refer to the Certify pages on the My Oracle Support website. See ["Checking Hardware and Software Certification](#page-49-0) [on My Oracle Support](#page-49-0)" for instructions.

- [About Oracle Grid Infrastructure Network Configuration Options](#page-52-0) Ensure that you have the networking hardware and internet protocol (IP) addresses required for an Oracle Grid Infrastructure for a cluster installation.
- [Understanding Network Addresses](#page-52-0) During installation, you are asked to identify the planned use for each network interface that Oracle Universal Installer (OUI) detects on your cluster node.
- [Network Interface Hardware Requirements](#page-56-0) Review these requirements to ensure that you have the minimum network hardware technology for Oracle Grid Infrastructure clusters.
- [Oracle Grid Infrastructure IP Name and Address Requirements](#page-62-0) The Oracle Grid Naming Service (GNS) is used with large clusters to ease network administration cost.
- [Intended Use of Network Adapters](#page-73-0) During installation, you are asked to identify the planned use for each network adapter (or network interface) that Oracle Universal Installer (OUI) detects on your cluster node.
- [Broadcast Requirements for Networks Used by Oracle Grid Infrastructure](#page-74-0) Broadcast communications address resolution protocol (ARP) and User Datagram Protocol (UDP) must work properly across all the public and private interfaces configured for use by Oracle Grid Infrastructure.
- [Multicast Requirements for Networks Used by Oracle Grid Infrastructure](#page-74-0) On each cluster member node the Oracle multicast DNS (mDNS) daemon uses multicasting on all network interfaces to communicate with other nodes in the cluster.
- [Configuring Multiple ASM Interconnects on Microsoft Windows Platforms](#page-75-0) When using multiple network interface cards for the Oracle Automatic Storage Management (Oracle ASM) interconnect, you must enable the weakhostsend network parameter.

# <span id="page-52-0"></span>4.1 About Oracle Grid Infrastructure Network Configuration **Options**

Ensure that you have the networking hardware and internet protocol (IP) addresses required for an Oracle Grid Infrastructure for a cluster installation.

#### **Oracle Clusterware Networks**

An Oracle Clusterware configuration requires at least two interfaces:

- A public network interface, on which users and application servers connect to access data on the database server.
- A private network interface for internode communication.

You can configure a network interface to use either the IPv4 protocol, or the IPv6 protocol on a given network. If you use redundant network interfaces (bonded or teamed interfaces), then be aware that Oracle does not support configuring one interface to support IPv4 addresses and the other to support IPv6 addresses. You must configure network interfaces of a redundant interface pair with the same IP protocol.

All the nodes in the cluster must use the same IP protocol configuration. Either all the nodes use only IPv4, or all the nodes use only IPv6. You cannot have some nodes in the cluster configured to support only IPv6 addresses, and other nodes in the cluster configured to support only IPv4 addresses.

The VIP agent supports the generation of IPv6 addresses using the Stateless Address Autoconfiguration Protocol (RFC 2462), and advertises these addresses with GNS. Run the srvctl config network command to determine if Dynamic Host Configuration Protocol (DHCP) or stateless address autoconfiguration is being used.

See the Certify page on My Oracle Support for the most up-to-date information about supported network protocols and hardware for Oracle RAC:

<https://support.oracle.com>

## 4.2 Understanding Network Addresses

During installation, you are asked to identify the planned use for each network interface that Oracle Universal Installer (OUI) detects on your cluster node.

Identify each interface as a public or private interface, or as an interface that you do not want Oracle Grid Infrastructure or Oracle ASM to use. Public and virtual internet protocol (VIP) addresses are configured on public interfaces. Private addresses are configured on private interfaces.

• [About the Public IP Address](#page-53-0)

The public IP address uses the public interface (the interface with access available to clients).

• [About the Private IP Address](#page-53-0) Oracle Clusterware uses interfaces marked as private for internode communication.

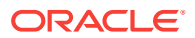

<span id="page-53-0"></span>• [About the Virtual IP Address](#page-54-0)

The virtual IP (VIP) address is registered in the grid naming service (GNS), the DNS, or in a hosts file.

- [About the Grid Naming Service \(GNS\) Virtual IP Address](#page-54-0) The GNS virtual IP address is a static IP address configured in the DNS.
- [About the SCAN](#page-54-0) Oracle Database clients connect to the database using a Single Client Access Name (SCAN).
- [About Shared SCAN](#page-56-0)

Shared SCAN provides the capability to share SCAN VIPs across multiple clusters, thus reducing the number of IP addresses that must be assigned when deploying Oracle Clusters.

### 4.2.1 About the Public IP Address

The public IP address uses the public interface (the interface with access available to clients).

The public IP address is assigned dynamically using Dynamic Host Configuration Protocol (DHCP), or defined statically in a domain name system (DNS) or hosts file. The public IP address is the primary address for a cluster member node, and should be the address that resolves to the name returned when you enter the command hostname.

If you configure IP addresses manually, then avoid changing host names after you complete the Oracle Grid Infrastructure installation, including adding or deleting domain qualifications. A node with a new host name is considered a new host, and must be added to the cluster. A node under the old name will appear to be down until it is removed from the cluster.

### 4.2.2 About the Private IP Address

Oracle Clusterware uses interfaces marked as private for internode communication.

Each cluster node must have an interface that you identify during installation as a private interface. Private interfaces must have addresses configured for the interface itself, but no additional configuration is required. Oracle Clusterware uses the interfaces you identify as private for the cluster interconnect. Any interface that you identify as private must be on a subnet that connects to every node of the cluster. Oracle Clusterware uses all the interfaces you identify for use as private interfaces.

For the private interconnects, because of Cache Fusion and other traffic between nodes, Oracle strongly recommends using a physically separate, private network. If you configure addresses using a DNS, then you should ensure that the private IP addresses are reachable only by the cluster nodes.

You can choose multiple interconnects either during installation or postinstallation using the oifcfg setif command.

After installation, if you modify the interconnect for Oracle Real Application Clusters (Oracle RAC) with the CLUSTER\_INTERCONNECTS initialization parameter, then you must change the interconnect to a private IP address, on a subnet that is not used with a public IP address, nor marked as a public subnet by oifcfg. Oracle does not support changing the interconnect to an interface using a subnet that you have designated as a public subnet.

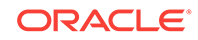

You should not use a firewall on the network with the private network IP addresses, because this can block interconnect traffic.

### <span id="page-54-0"></span>4.2.3 About the Virtual IP Address

The virtual IP (VIP) address is registered in the grid naming service (GNS), the DNS, or in a hosts file.

Select an address for your VIP that meets the following requirements:

- The IP address and host name are currently unused (it can be registered in a DNS, but should not be accessible by a ping command)
- The VIP is on the same subnet as your public interface

If you are not using Grid Naming Service (GNS), then determine a virtual host name for each node. A virtual host name is a public node name that reroutes client requests sent to the node if the node is down. Oracle Database uses VIPs for client-to-database connections, so the VIP address must be publicly accessible. Oracle recommends that you provide a name in the format *hostname*-vip. For example: myclstr2-vip.

### 4.2.4 About the Grid Naming Service (GNS) Virtual IP Address

The GNS virtual IP address is a static IP address configured in the DNS.

The DNS delegates queries to the GNS virtual IP address, and the GNS daemon responds to incoming name resolution requests at that address. Within the subdomain, the GNS uses multicast Domain Name Service (mDNS), included with Oracle Clusterware, to enable the cluster to map host names and IP addresses dynamically as nodes are added and removed from the cluster, without requiring additional host configuration in the DNS.

To enable GNS, you must have your network administrator provide a set of IP addresses for a subdomain assigned to the cluster (for example, grid.example.com), and delegate DNS requests for that subdomain to the GNS virtual IP address for the cluster, which GNS serves. DHCP provides the set of IP addresses to the cluster; DHCP must be available on the public network for the cluster.

### **See Also:**

*Oracle Clusterware Administration and Deployment Guide* for more information about GNS

### 4.2.5 About the SCAN

Oracle Database clients connect to the database using a Single Client Access Name (SCAN).

The SCAN and its associated IP addresses provide a stable name for clients to use for connections, independent of the nodes that make up the cluster. SCAN addresses, virtual IP addresses, and public IP addresses must all be on the same subnet.

The SCAN is a virtual IP name, similar to the names used for virtual IP addresses, such as  $\text{node1-vip.}$  However, unlike a virtual IP, the SCAN is associated with the entire

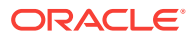

cluster, rather than an individual node, and associated with multiple IP addresses, not just one address.

The SCAN resolves to multiple IP addresses reflecting multiple listeners in the cluster that handle public client connections. When a client submits a request, the SCAN listener listening on a SCAN IP address and the SCAN port is made available to a client. Because all services on the cluster are registered with the SCAN listener, the SCAN listener replies with the address of the local listener on the least-loaded node where the service is currently being offered. Finally, the client establishes connection to the service through the listener on the node where service is offered. All of these actions take place transparently to the client without any explicit configuration required in the client.

During installation, listeners are created. These SCAN listeners listen on the SCAN IP addresses. The SCAN listeners are started on nodes determined by Oracle Clusterware. Oracle Net Services routes application requests to the least-loaded instance providing the service. Because the SCAN addresses resolve to the cluster, rather than to a node address in the cluster, nodes can be added to or removed from the cluster without affecting the SCAN address configuration. The SCAN listener also supports HTTP protocol for communication with Oracle XML Database (XDB).

The SCAN should be configured so that it is resolvable either by using Grid Naming Service (GNS) within the cluster, or by using Domain Name Service (DNS) resolution. For high availability and scalability, Oracle recommends that you configure the SCAN name so that it resolves to three IP addresses. At a minimum, the SCAN must resolve to at least one address.

If you specify a GNS domain, then the SCAN name defaults to  $\emph{clustername}$ scan.cluster\_name.GNS\_domain. Otherwise, it defaults to clusternamescan.current\_domain. For example, if you start Oracle Grid Infrastructure installation from the server node1, the cluster name is mycluster, and the GNS domain is grid.example.com, then the SCAN Name is mycluster-scan.mycluster.grid.example.com.

Clients configured to use IP addresses for Oracle Database releases prior to Oracle Database 11*g* release 2 can continue to use their existing connection addresses; using SCAN is not required. When you upgrade to Oracle Clusterware 12*c* release 1 (12.1) or later releases, the SCAN becomes available, and you should use the SCAN for connections to Oracle Database 11*g* release 2 or later databases. When an earlier release of Oracle Database is upgraded, it registers with the SCAN listeners, and clients can start using the SCAN to connect to that database. The database registers with the SCAN listener through the remote listener parameter in the init.ora file. The REMOTE\_LISTENER parameter must be set to SCAN: PORT. Do not set it to a TNSNAMES alias with a single address for the SCAN, for example, using  $HOST = SCAN_name$ .

The SCAN is optional for most deployments. However, clients using Oracle Database 11*g* release 2 and later policy-managed databases using server pools must access the database using the SCAN. This is required because policy-managed databases can run on different servers at different times, so connecting to a particular node by using the virtual IP address for a policy-managed database is not possible.

Provide SCAN addresses for client access to the cluster. These addresses must be configured as round robin addresses on the domain name service (DNS), if DNS is used. Oracle recommends that you supply three SCAN addresses.

Identify public and private interfaces. Oracle Universal Installer configures public interfaces for use by public and virtual IP addresses, and configures private IP addresses on private interfaces. The private subnet that the private interfaces use

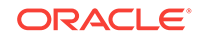

<span id="page-56-0"></span>must connect all the nodes you intend to have as cluster members. The SCAN must be in the same subnet as the public interface.

#### **Related Topics**

• *Oracle Real Application Clusters Administration and Deployment Guide*

### 4.2.6 About Shared SCAN

Shared SCAN provides the capability to share SCAN VIPs across multiple clusters, thus reducing the number of IP addresses that must be assigned when deploying Oracle Clusters.

In earlier versions of the Oracle Clusterware, SCAN VIPs were configured on a per cluster basis. With shared SCAN, the same SCAN is used among multiple clusters, so that only one of these clusters runs SCAN listeners. The databases of all clusters use the SCAN VIPs of this cluster, for all their database connections. Each cluster has its own set of ports, instead of SCAN VIPs. Clusters using shared SCAN can name their database services as desired, without naming conflicts if one or more of these clusters are configured with services of the same name. Node VIP uses host IP address.

## 4.3 Network Interface Hardware Requirements

Review these requirements to ensure that you have the minimum network hardware technology for Oracle Grid Infrastructure clusters.

- Network Requirements for Each Node Verify that servers where you install Oracle Grid Infrastructure meet the minimum network requirements for installation.
- [Network Requirements for the Private Network](#page-57-0) The following is a list of requirements for the private network configuration:
- [Network Requirements for the Public Network](#page-58-0) The following is a list of requirements for the public network configuration:
- [IPv6 Protocol Support for Windows](#page-58-0) Oracle Grid Infrastructure and Oracle RAC support the standard IPv6 address notations specified by RFC 2732 and global and site-local IPv6 addresses as defined by RFC 4193.
- [Using Multiple Public Network Adapters](#page-59-0) You can configure multiple network adapters for the public network interface.
- [Network Configuration Tasks for Windows Server Deployments](#page-60-0) Microsoft Windows Server has many unique networking features. Some of these features require special configuration to enable Oracle software to run correctly on Windows Server.
- [Network Interface Configuration Options for Performance](#page-62-0) The precise configuration you choose for your network depends on the size and use of the cluster you want to configure, and the level of availability you require.

### 4.3.1 Network Requirements for Each Node

Verify that servers where you install Oracle Grid Infrastructure meet the minimum network requirements for installation.

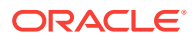

- <span id="page-57-0"></span>The host name of each node must use only the characters a-z, A-Z, 0-9, and the dash or minus sign (-). Host names using underscores () are not supported.
- Each node must have at least two network adapters or network interface cards (NICs): one for the public network interface, and one for the private network interface, or the **interconnect**. Each network adapter has a network connection name.

```
Note:
```
Do not use the names PUBLIC and PRIVATE (all caps) for the public or private (interconnect) network connection names.

- Network adapters must be at least 1 GbE, with 10 GbE recommended.
- If you plan to use Oracle ASM running in a different cluster for storage, then you must either have a third network adapter for accessing the ASM network, or use the same network adapter that is used for the private network interface.

### 4.3.2 Network Requirements for the Private Network

The following is a list of requirements for the private network configuration:

- The private network connection names must be different from the network connection names used for the public network.
- Each node's private interface for interconnects must be on the same subnet.

For example, if the private interfaces have a subnet mask of 255.255.255.0, then your private network is in the range 192.168.0.0--192.168.0.255, and your private addresses must be in the range of 192.168.0.[0-255]. If the private interfaces have a subnet mask of 255.255.0.0, then your private addresses can be in the range of 192.168.[0-255].[0-255]

- The private network connection name cannot contain any multibyte language characters. The private network connection names are case-sensitive.
- Both IPv4 and IPv6 addresses are supported.
- If you use OUI to install Oracle Grid Infrastructure, then the private network connection names associated with the private network adapters must be the same on all nodes.

For example, if you have a two-node cluster, and PrivNIC is the private network connection name for  $\text{node1}$ , then  $\text{PrivNIC}$  must be the private network connection name for node2.

• For the private network, the network adapters must use high-speed network adapters and switches that support UDP, TCP/IP (minimum requirement is 1 Gigabit Ethernet, 10GbE recommended). Alternatively, use InfiniBand for the interconnect.

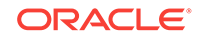

#### <span id="page-58-0"></span>**Note:**

UDP or TCP is the interconnect protocol for Oracle Clusterware. You must use a switch for the interconnect. Oracle recommends that you use a dedicated switch.

Oracle does not support token-rings or crossover cables for the interconnect.

• For the private network adapters, the endpoints of all designated network connection names must be completely reachable on the network. There should be no node that is not connected to every other node on the private network. You can test if an interconnect interface is reachable using ping.

### 4.3.3 Network Requirements for the Public Network

The following is a list of requirements for the public network configuration:

- The public network connection names must be different from the private network connection names.
- Public network connection names are case-sensitive.
- The public network connection name cannot contain any multibyte language characters.
- If you use OUI to install Oracle Grid Infrastructure, then the public network connection names associated with the public network adapters for each network must be the same on all nodes.

For example, if you have a two-node cluster, you cannot configure network adapters on node1 with NIC1 as the public network connection name and on node2 have NIC2 as the public network connection name. Public network connection names must be the same, so you must configure NIC1 as the public network connection name on *both* nodes.

• For the public network, each network adapter must use high-speed network adapters and switches that support user datagram protocol (UDP), transmission control protocol and internet protocol (TCP/IP). Minimum requirement is 1 Gigabit Ethernet, 10GbE recommended.

### 4.3.4 IPv6 Protocol Support for Windows

Oracle Grid Infrastructure and Oracle RAC support the standard IPv6 address notations specified by RFC 2732 and global and site-local IPv6 addresses as defined by RFC 4193.

Cluster member node interfaces can be configured to use IPv4, IPv6, or both types of Internet protocol addresses. However, be aware of the following:

• **Configuring public VIPs**: During installation, you can configure VIPs for a given public network as IPv4 or IPv6 types of addresses. You can configure an IPv6 cluster by selecting VIP and SCAN names that resolve to addresses in an IPv6 subnet for the cluster, and selecting that subnet as public during installation. After installation, you can also configure cluster member nodes with a mixture of IPv4 and IPv6 addresses.

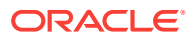

<span id="page-59-0"></span>If you install using static virtual IP (VIP) addresses in an IPv4 cluster, then the VIP names you supply during installation should resolve only to IPv4 addresses. If you install using static IPv6 addresses, then the VIP names you supply during installation should resolve only to IPv6 addresses.

During installation, you cannot configure the cluster with VIP and SCAN names that resolve to both IPv4 and IPv6 addresses. For example, you cannot configure VIPs and SCANS on some cluster member nodes to resolve to IPv4 addresses, and VIPs and SCANs on other cluster member nodes to resolve to IPv6 addresses. Oracle does not support this configuration.

- **Configuring private IP interfaces (interconnects)**: You can configure a network interface to use either the IPv4 protocol, or the IPv6 protocol on a given network
- **Redundant network interfaces**: If you configure redundant network interfaces for a public or VIP node name, then configure both interfaces of a redundant pair to the same address protocol. Also ensure that private IP interfaces use the same IP protocol. Oracle does not support configuring one interface to support IPv4 addresses and the other to support IPv6 addresses. You must configure both network interfaces of a redundant pair with the same IP protocol.

**GNS or Multi-cluster addresses**: Oracle Grid Infrastructure supports IPv4 DHCP addresses, and IPv6 addresses configured with the Stateless Address Autoconfiguration protocol, as described in RFC 2462. Run the srvctl config network command to determine if DHCP or stateless address autoconfiguration is being used.

#### **Note:**

Link-local and site-local IPv6 addresses as defined in RFC 1884 are not supported

### **See Also:**

- RFC 2732 for information about IPv6 notational representation
- RFC 3513 for information about proper IPv6 addressing
- RFC 2462 for information about IPv6 Stateless Address Autoconfiguration protocol
- *Oracle Database Net Services Administrator's Guide* for more information about network communication and IP address protocol options

### 4.3.5 Using Multiple Public Network Adapters

You can configure multiple network adapters for the public network interface.

Oracle recommends that you do not identify multiple public network connection names during Oracle Grid Infrastructure installation.

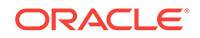

- <span id="page-60-0"></span>**1.** Use a third-party technology for your platform to aggregate the multiple public network adapters before you start installation.
- **2.** During installation, select the single network connection name for the combined network adapters as the public interface.

If you configure two network adapters as public network adapters in the cluster without using an aggregation technology, the failure of one public network adapter on a node does not result in automatic VIP failover to the other public network adapter.

## 4.3.6 Network Configuration Tasks for Windows Server Deployments

Microsoft Windows Server has many unique networking features. Some of these features require special configuration to enable Oracle software to run correctly on Windows Server.

- Disabling Windows Media Sensing Windows Media Sensing must be disabled for the private network adapters.
- [Deconfigure DNS Registration for Public Network Adapter](#page-61-0) To prevent Windows Server from potentially registering the wrong IP addresses for the node in DNS after a server restart, you must deconfigure the "Register this connection's addresses in DNS" option for the public network adapters.
- [Manually Configure Automatic Metric Values](#page-61-0) Automatic Metric feature automatically configures the metric for the local routes that are based on link speed. To prevent OUI from selecting the wrong network interface during installation, you must customize the metric values for the public and private network interfaces.
- [Setting UDP and TCP Dynamic Port Range for Oracle RAC Installations](#page-62-0) For certain configurations of Oracle RAC in high load environments it is possible for the system to exhaust the available number of sockets. To avoid this problem, expand the dynamic port range for both UDP and TCP.

### 4.3.6.1 Disabling Windows Media Sensing

Windows Media Sensing must be disabled for the private network adapters.

To disable Windows Media Sensing for TCP/IP, you must set the value of the DisableDHCPMediaSense parameter to 1 on each node. Because you must modify the Windows registry to disable Media Sensing, you should first backup the registry and confirm that you can restore it, using the methods described in your Windows documentation.

- **1.** Backup the Windows registry.
- **2.** Use Registry Editor to view the following key in the registry:

HKEY\_LOCAL\_MACHINE\System\CurrentControlSet\Services\Tcpip\Parameters

**3.** Add a new DWORD value to the Parameters subkey:

Value Name: DisableDHCPMediaSense Value: 1

- **4.** Exit the Registry Editor and restart the computer.
- **5.** Repeat steps 1 through 4 on each node in your cluster.

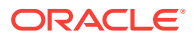

### <span id="page-61-0"></span>4.3.6.2 Deconfigure DNS Registration for Public Network Adapter

To prevent Windows Server from potentially registering the wrong IP addresses for the node in DNS after a server restart, you must deconfigure the "Register this connection's addresses in DNS" option for the public network adapters.

Due to a change in functionality in the Windows Server 2008 operating system, the DNS client service registers all of the network connections of a computer in DNS. In earlier versions of Windows Server, the DNS client service registered only the primary, or first, network adapter IP address in DNS.

- **1.** Start the Windows Server Manager application.
- **2.** Select **View Network Connections**.
- **3.** Right-click the network adapter that provides the Public network interface and select **Properties**.
- **4.** Select the Networking tab, and then select **Internet Protocol Version 4 (TCP/ IPv4)**.

```
Note:
```
If you configure this setting in IPv4, then Windows automatically configures the same setting for IPv6

- **5.** Click **Properties**.
- **6.** On the General tab, click **Advanced**.
- **7.** Select the DNS tab.
- **8.** Deselect **Register this connection's addresses in DNS**.

#### **See Also:**

"Best Practices Analyzer for Domain Name System: Configuration" on Microsoft Technet, specifically DNS Best Practices

### 4.3.6.3 Manually Configure Automatic Metric Values

Automatic Metric feature automatically configures the metric for the local routes that are based on link speed. To prevent OUI from selecting the wrong network interface during installation, you must customize the metric values for the public and private network interfaces.

The Automatic Metric feature is enabled by default, and it can also be manually configured to assign a specific metric. The public and private network interface for IPv4 use the Automatic Metric feature of Windows. When the Automatic Metric feature is enabled and using the default values, it can sometimes cause OUI to select the private network interface as the default public host name for the server when installing Oracle Grid Infrastructure.

**1.** In Control Panel, double-click **Network Connections**.

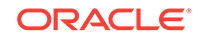

- <span id="page-62-0"></span>**2.** Right-click a network interface, and then click **Properties**.
- **3.** Click **Internet Protocol (TCP/IP)**, and then click **Properties**.
- **4.** On the General tab, click **Advanced**.
- **5.** To specify a metric, on the IP Settings tab, click to clear the Automatic metric check box.
- **6.** In the Interface Metric field, set the public network interface metric to a lower value than the private network interface.

For example, you might set the public network interface metric to 100 and the private network interface metric to 300.

### 4.3.6.4 Setting UDP and TCP Dynamic Port Range for Oracle RAC Installations

For certain configurations of Oracle RAC in high load environments it is possible for the system to exhaust the available number of sockets. To avoid this problem, expand the dynamic port range for both UDP and TCP.

- **1.** Open a command line window as an Administrator user.
- **2.** Run the following commands to set the dynamic port range:

netsh int ipv4 set dynamicport udp start=9000 num=56000 netsh int ipv4 set dynamicport tcp start=9000 num=56000

**3.** Run the following commands to verify that the dynamic port range was set:

netsh int ipv4 show dynamicport udp netsh int ipv4 show dynamicport tcp

For IPv6 network, replace IPv4 with IPv6 in the above examples.

### 4.3.7 Network Interface Configuration Options for Performance

The precise configuration you choose for your network depends on the size and use of the cluster you want to configure, and the level of availability you require.

If you access Oracle ASM remotely, or a certified Network-attached Storage (NAS) is used for Oracle RAC and this storage is connected through Ethernet-based networks, then you must have a third network interface for data communications. Failing to provide three separate network interfaces in this case can cause performance and stability problems under heavy system loads.

# 4.4 Oracle Grid Infrastructure IP Name and Address **Requirements**

The Oracle Grid Naming Service (GNS) is used with large clusters to ease network administration cost.

For small clusters, you can use a static configuration of IP addresses. For large clusters, manually maintaining the large number of required IP addresses becomes too cumbersome.

• [About Oracle Grid Infrastructure Name Resolution Options](#page-63-0) Before starting the installation, you must have at least two interfaces configured on each node: One for the private IP address and one for the public IP address.

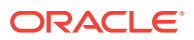

- <span id="page-63-0"></span>• [Cluster Name and SCAN Requirements](#page-64-0) Review this information before you select the cluster name and SCAN.
- [IP Name and Address Requirements For Grid Naming Service \(GNS\)](#page-65-0) The network administration must configure the domain name server (DNS) to delegate resolution requests for cluster names (any names in the subdomain delegated to the cluster) to the GNS.
- [IP Name and Address Requirements For Multi-Cluster GNS](#page-65-0) Multi-cluster GNS differs from standard GNS in that Multi-cluster GNS provides a single networking service across a set of clusters, rather than a networking service for a single cluster.
- [IP Address Requirements for Manual Configuration](#page-67-0) If you do not enable GNS, then the public and VIP addresses for each node must be static IP addresses. Public, VIP and SCAN addresses must be on the same subnet.
- [Confirming the DNS Configuration for SCAN](#page-68-0) You can use the nslookup command to confirm that the DNS is correctly associating the SCAN with the addresses.
- [Grid Naming Service for a Traditional Cluster Configuration Example](#page-69-0) To use GNS, you must specify a static IP address for the GNS VIP address, and you must have a subdomain configured on your domain name servers (DNS) to delegate resolution for that subdomain to the static GNS IP address.
- [Domain Delegation to Grid Naming Service](#page-70-0) If you are configuring Grid Naming Service (GNS) for a standard cluster, then before installing Oracle Grid Infrastructure you must configure DNS to send to GNS any name resolution requests for the subdomain served by GNS.
- [Manual IP Address Configuration Example](#page-72-0) If you choose not to use GNS, then before installation you must configure public, virtual, and private IP addresses. Also, check that the default gateway can be accessed by a ping command.

## 4.4.1 About Oracle Grid Infrastructure Name Resolution Options

Before starting the installation, you must have at least two interfaces configured on each node: One for the private IP address and one for the public IP address.

You can configure IP addresses for Oracle Grid Infrastructure and Oracle RAC with one of the following options:

- **Dynamic IP address assignment using Multi-cluster or standard Oracle Grid Naming Service (GNS)**. If you select this option, then network administrators delegate a subdomain to be resolved by GNS (standard or multicluster). Requirements for GNS are different depending on whether you choose to configure GNS with zone delegation (resolution of a domain delegated to GNS), or without zone delegation (a GNS virtual IP address without domain delegation).
- **For GNS with zone delegation**:
	- For IPv4, a DHCP service running on the public network the cluster uses
	- For IPv6, an autoconfiguration service running on the public network the cluster uses

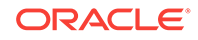

- <span id="page-64-0"></span>– Enough DHCP addresses to provide 1 IP address for each node, and 3 IP addresses for the cluster used by the Single Client Access Name (SCAN) for the cluster
- **Use an existing GNS configuration**. Starting with Oracle Grid Infrastructure 12*c* Release 1 (12.1), a single GNS instance can be used by multiple clusters. To use GNS for multiple clusters, the DNS administrator must have delegated a zone for use by GNS. Also, there must be an instance of GNS started somewhere on the network and the GNS instance must be accessible (not blocked by a firewall). All of the node names registered with the GNS instance must be unique.
- **Static IP address assignment using DNS or host file resolution**. If you select this option, then network administrators assign a fixed IP address for each physical host name in the cluster and for IPs for the Oracle Clusterware managed VIPs. In addition, domain name system (DNS)-based static name resolution is used for each node, or host files for both the clusters and clients have to be updated, and SCAN functionality is limited. Selecting this option requires that you request network administration updates when you modify the cluster.

#### **Note:**

- Oracle recommends that you use a static host name for all non-VIP server node public host names.
- Public IP addresses and virtual IP addresses must be in the same subnet.
- Oracle only supports DHCP-assigned networks for the default network, not for any subsequent networks.

For clusters using single interfaces for private networks, each node's private interface for interconnects must be on the same subnet, and that subnet must connect to every node of the cluster. For example, if the private interfaces have a subnet mask of 255.255.255.0, then your private network is in the range 192.168.0.0--192.168.0.255, and your private addresses must be in the range of 192.168.0.[0-255]. If the private interfaces have a subnet mask of 255.255.0.0, then your private addresses can be in the range of 192.168.[0-255].[0-255].

### 4.4.2 Cluster Name and SCAN Requirements

Review this information before you select the cluster name and SCAN.

#### **Cluster Name and SCAN Requirements**

Cluster Name must meet the following requirements:

- The cluster name is case-insensitive, must be unique across your enterprise, must be at least one character long and no more than 15 characters in length, must be alphanumeric and may contain hyphens (-). Underscore characters (\_) are not allowed.
- The SCAN and cluster name are entered in separate fields during installation, so cluster name requirements do not apply to the name used for the SCAN, and the SCAN can be longer than 15 characters. If you enter a domain with the SCAN

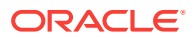

<span id="page-65-0"></span>name, and you want to use GNS with zone delegation, then the domain must be the GNS domain.

### **Note:**

Select your cluster name carefully. After installation, you can only change the cluster name by reinstalling Oracle Grid Infrastructure.

## 4.4.3 IP Name and Address Requirements For Grid Naming Service (GNS)

The network administration must configure the domain name server (DNS) to delegate resolution requests for cluster names (any names in the subdomain delegated to the cluster) to the GNS.

If you enable Grid Naming Service (GNS), then name resolution requests to the cluster are delegated to the GNS, which listens on the GNS VIP address. When a request comes to the domain, GNS processes the requests and responds with the appropriate addresses for the name requested. To use GNS, you must specify a static IP address for the GNS VIP address.

### **Note:**

You cannot use GNS with another multicast DNS. To use GNS, disable any third-party mDNS daemons on your system.

#### **Related Topics**

• [Configuring DNS for Domain Delegation to Grid Naming Service](#page-71-0)

### 4.4.4 IP Name and Address Requirements For Multi-Cluster GNS

Multi-cluster GNS differs from standard GNS in that Multi-cluster GNS provides a single networking service across a set of clusters, rather than a networking service for a single cluster.

- [About Multi-Cluster GNS Networks](#page-66-0) The general requirements for multi-cluster GNS are similar to those for standard GNS. Multi-cluster GNS differs from standard GNS in that multi-cluster GNS provides a single networking service across a set of clusters, rather than a networking service for a single cluster.
- [Configuring GNS Server Clusters](#page-66-0) Review these requirements to configure GNS server clusters.
- [Configuring GNS Client Clusters](#page-66-0) Review these requirements to configure GNS client clusters.
- [Creating and Using a GNS Client Data File](#page-67-0) Generate a GNS client data file and copy the file to the GNS client cluster member node on which you are running the Oracle Grid Infrastructure installation.

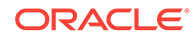

### <span id="page-66-0"></span>4.4.4.1 About Multi-Cluster GNS Networks

The general requirements for multi-cluster GNS are similar to those for standard GNS. Multi-cluster GNS differs from standard GNS in that multi-cluster GNS provides a single networking service across a set of clusters, rather than a networking service for a single cluster.

#### **Requirements for Multi-Cluster GNS Networks**

To provide networking service, multi-cluster Grid Naming Service (GNS) is configured using DHCP addresses, and name advertisement and resolution is carried out with the following components:

- The GNS server cluster performs address resolution for GNS client clusters. A GNS server cluster is the cluster where multi-cluster GNS runs, and where name resolution takes place for the subdomain delegated to the set of clusters.
- GNS client clusters receive address resolution from the GNS server cluster. A GNS client cluster is a cluster that advertises its cluster member node names using the GNS server cluster.
- If you choose to use GNS, then the GNS configured at the time of installation is the primary. A secondary GNS for high availability can be configured at a later time.

### 4.4.4.2 Configuring GNS Server Clusters

Review these requirements to configure GNS server clusters.

To use this option, your network administrators must have delegated a subdomain to GNS for resolution.

- **1.** Before installation, create a static IP address for the GNS VIP address.
- **2.** Provide a subdomain that your DNS servers delegate to that static GNS IP address for resolution.

### 4.4.4.3 Configuring GNS Client Clusters

Review these requirements to configure GNS client clusters.

- To configure a GNS Client cluster, check to ensure all of the following requirements are completed:
	- A GNS Server instance must be running on your network, and it must be accessible (for example, not blocked by a firewall)
	- All of the node names in the GNS domain must be unique; address ranges and cluster names must be unique for both GNS Server and GNS Client clusters.
	- You must have a GNS Client data file that you generated on the GNS Server cluster, so that the GNS Client cluster has the information needed to delegate its name resolution to the GNS Server cluster, and you must have copied that file to the GNS Client cluster member node on which you run the Oracle Grid Infrastructure installation.

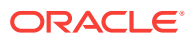

### <span id="page-67-0"></span>4.4.4.4 Creating and Using a GNS Client Data File

Generate a GNS client data file and copy the file to the GNS client cluster member node on which you are running the Oracle Grid Infrastructure installation.

**1.** On a GNS Server cluster member, run the following command, where *path\_to\_file* is the name and path location of the GNS Client data file you create:

srvctl export gns -clientdata path\_to\_file -role {client | secondary}

For example:

C:\> srvctl export gns -clientdata C:\Users\grid\gns\_client\_data -role client

**2.** Copy the GNS Client data file to a secure path on the GNS Client node where you run the GNS Client cluster installation.

The Oracle Installation user must have permissions to access that file. Oracle recommends that no other user is granted permissions to access the GNS Client data file.

- **3.** During installation, you are prompted to provide a path to that file.
- **4.** After you have completed the GNS Client cluster installation, you must run the following command on one of the GNS Server cluster members to start GNS service, where *path\_to\_file* is the name and path location of the GNS Client data file:

srvctl add gns -clientdata path\_to\_file

For example:

C:\> srvctl add gns -clientdata C:\Users\grid\gns\_client\_data

#### **See Also:**

*Oracle Clusterware Administration and Deployment Guide* for more information about GNS Server and GNS Client administration

### 4.4.5 IP Address Requirements for Manual Configuration

If you do not enable GNS, then the public and VIP addresses for each node must be static IP addresses. Public, VIP and SCAN addresses must be on the same subnet.

IP addresses on the subnet you identify as private are assigned as private IP addresses for cluster member nodes. Oracle Clusterware manages private IP addresses in the private subnet. You do not have to configure these addresses manually in a hosts file.

The cluster must have the following addresses configured:

- A public IP address for each node configured before installation, and resolvable to that node before installation
- A VIP address for each node configured before installation, but not currently in use

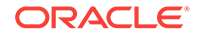

- <span id="page-68-0"></span>• Three static IP addresses configured on the domain name server (DNS) before installation so that the three IP addresses are associated with the name provided as the SCAN, and all three addresses are returned in random order by the DNS to the requestor. These addresses must be configured before installation in the DNS to resolve to addresses that are not currently in use. The SCAN name must meet the requirements specified in ["Cluster Name and SCAN Requirements](#page-64-0)"
- A private IP address for each node configured before installation, but on a separate, private network, with its own subnet. The IP address should not be resolvable except by other cluster member nodes.
- A set of one or more networks over which Oracle ASM serves its clients. The ASM network does not have to be a physical network; it can be a virtual network. The ASM network must use either a third NIC, or share a private network adapter. The NIC can be a virtual NIC.

#### **Note:**

Oracle strongly recommends that you do not configure SCAN VIP addresses in the hosts file. Use DNS resolution for SCAN VIPs. If you use the hosts file to resolve SCANs, then you will only be able to resolve to one IP address and you will have only one SCAN address.

Configuring SCANs in a DNS or a hosts file is the only supported configuration. Configuring SCANs in a Network Information Service (NIS) is not supported.

#### **Related Topics**

• [Understanding Network Addresses](#page-52-0)

### 4.4.6 Confirming the DNS Configuration for SCAN

You can use the nslookup command to confirm that the DNS is correctly associating the SCAN with the addresses.

After installation, when a client sends a request to the cluster, the Oracle Clusterware SCAN listeners redirect client requests to servers in the cluster.

At a command prompt, use the nslookup command and specify the name of the SCAN for your cluster.

For example:

```
C:\> nslookup mycluster-scan
Server: dns3.example.com
Address: 192.0.2.001
Name: mycluster-scan.example.com
Address: 192.0.2.201
Name: mycluster-scan.example.com
Address: 192.0.2.202
Name: mycluster-scan.example.com
Address: 192.0.2.203
```
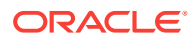

## <span id="page-69-0"></span>4.4.7 Grid Naming Service for a Traditional Cluster Configuration Example

To use GNS, you must specify a static IP address for the GNS VIP address, and you must have a subdomain configured on your domain name servers (DNS) to delegate resolution for that subdomain to the static GNS IP address.

As nodes are added to the cluster, your organization's DHCP server can provide addresses for these nodes dynamically. These addresses are then registered automatically in GNS, and GNS provides resolution within the subdomain to cluster node addresses registered with GNS.

Because allocation and configuration of addresses is performed automatically with GNS, no further configuration is required. Oracle Clusterware provides dynamic network configuration as nodes are added to or removed from the cluster. The following example is provided only for information.

With IPv6 networks, the IPv6 auto configuration feature assigns IP addresses and no DHCP server is required.

Assuming a two node cluster where you have defined the GNS VIP, after installation you might have a configuration similar to that shown in the following table. In this configuration, the cluster name is mycluster, the GNS parent domain is gns.example.com, the subdomain is cluster01.example.com, the 192.0.2 portion of the IP addresses represents the cluster public IP address subdomain, and 192.168.0 represents the private IP address subdomain.

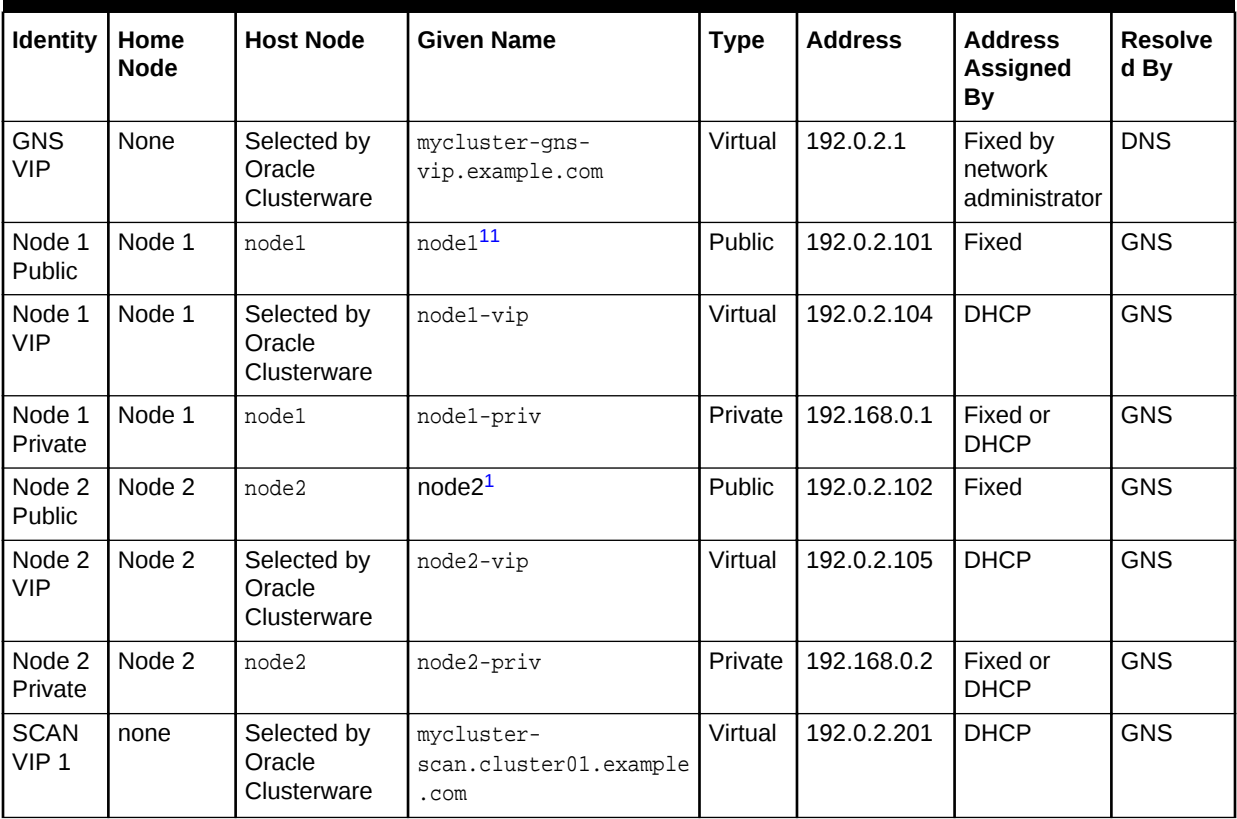

### **Table 4-1 Example of a Grid Naming Service Network Configuration**

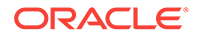

| <b>Identity</b>                 | Home<br><b>Node</b> | <b>Host Node</b>                     | <b>Given Name</b>                            | <b>Type</b> | <b>Address</b> | <b>Address</b><br><b>Assigned</b><br>By | <b>Resolve</b><br>d By |
|---------------------------------|---------------------|--------------------------------------|----------------------------------------------|-------------|----------------|-----------------------------------------|------------------------|
| <b>SCAN</b><br>VIP <sub>2</sub> | none                | Selected by<br>Oracle<br>Clusterware | mycluster-<br>scan.cluster01.example<br>.com | Virtual     | 192.0.2.202    | <b>DHCP</b>                             | <b>GNS</b>             |
| <b>SCAN</b><br>VIP <sub>3</sub> | none                | Selected by<br>Oracle<br>Clusterware | mycluster-<br>scan.cluster01.example<br>.com | Virtual     | 192.0.2.203    | <b>DHCP</b>                             | <b>GNS</b>             |

<span id="page-70-0"></span>**Table 4-1 (Cont.) Example of a Grid Naming Service Network Configuration**

1 Node host names may resolve to multiple addresses, including VIP addresses currently running on that host.

## 4.4.8 Domain Delegation to Grid Naming Service

If you are configuring Grid Naming Service (GNS) for a standard cluster, then before installing Oracle Grid Infrastructure you must configure DNS to send to GNS any name resolution requests for the subdomain served by GNS.

The subdomain that GNS serves represents the cluster member nodes.

- Choosing a Subdomain Name for Use with Grid Naming Service To implement GNS, your network administrator must configure the DNS to set up a domain for the cluster, and delegate resolution of that domain to the GNS VIP. You can use a separate domain, or you can create a subdomain of an existing domain for the cluster.
- [Configuring DNS for Domain Delegation to Grid Naming Service](#page-71-0) You must configure the DNS to send GNS name resolution requests using DNS forwarders.

### 4.4.8.1 Choosing a Subdomain Name for Use with Grid Naming Service

To implement GNS, your network administrator must configure the DNS to set up a domain for the cluster, and delegate resolution of that domain to the GNS VIP. You can use a separate domain, or you can create a subdomain of an existing domain for the cluster.

The subdomain name, can be any supported DNS name such as salescluster.rac.com.

Oracle recommends that the subdomain name be distinct from your corporate domain. For example, if your corporate domain is  $m$ ycorp. example.com, the subdomain for GNS might be rac-gns.com.

If the subdomain is not distinct, then it should be for the exclusive use of GNS. For example, if you delegate the subdomain mydomain.example.com to GNS, then there should be no other domains that share it such as lab1.mydomain.example.com.

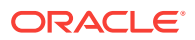

### <span id="page-71-0"></span>**See Also:**

- *Oracle Clusterware Administration and Deployment Guide* for more information about GNS
- [Cluster Name and SCAN Requirements](#page-64-0) for information about choosing network identification names

### 4.4.8.2 Configuring DNS for Domain Delegation to Grid Naming Service

You must configure the DNS to send GNS name resolution requests using DNS forwarders.

If the DNS server is running on a Windows server that you administer, then the following steps must be performed to configure DNS:

**1.** Click **Start**, then select **Programs**. Select **Administrative Tools** and then click **DNS manager**.

The DNS server configuration wizard starts automatically.

**2.** Use the wizard to create an entry for the GNS virtual IP address, where the address is a valid DNS name.

For example, if the cluster name is mycluster, and the domain name is example.com, and the IP address is 192.0.2.1, you could create an entry similar to the following:

mycluster-gns-vip.example.com: 192.0.2.1

The address you provide must be routable.

### **Note:**

The domain name may not contain underscores. Windows may allow the use of underscore characters, but this practice violates the Internet Engineering Task Force RFC 952 standard and is not supported by Oracle.

- **3.** To configure DNS forwarders, click **Start**, select **Administrative Tools**, and then select **DNS**.
- **4.** Right-click *ServerName*, where *ServerName* is the name of the server, and then click the **Forwarders** tab.
- **5.** Click **New**, then type the name of the DNS domain for which you want to forward queries in the DNS domain box, for example, clusterdomain.example.com. Click **OK**.
- **6.** In the selected domain's forwarder IP address box, type the GNS VIP address, and then click **Add**.
- **7.** Click **OK** to exit.

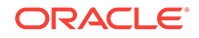
### **Note:**

Experienced DNS administrators may want to create a reverse lookup zone to enable resolution of reverse lookups. A **reverse lookup** resolves an IP address to a host name with a Pointer Resource (PTR) record. If you have reverse DNS zones configured, then you can automatically create associated reverse records when you create your original forward record.

### **See Also:**

*Oracle Grid Infrastructure Installation Guide* for your platform or your operating system documentation for more information about configuring DNS for domain delegation to GNS if the DNS server is running on a different operating system.

### 4.4.9 Manual IP Address Configuration Example

If you choose not to use GNS, then before installation you must configure public, virtual, and private IP addresses. Also, check that the default gateway can be accessed by a ping command.

To find the default gateway, use the ipconfig command, as described in your operating system's help utility.

For example, with a two node cluster where the cluster name is mycluster, and each node has one public and one private interface, and you have defined a SCAN domain address to resolve on your DNS to one of three IP addresses, you might have the configuration shown in the following table for your network interfaces.

| <b>Identity</b>         | Home<br><b>Node</b> | <b>Host Node</b>                     | <b>Given Name</b>   | <b>Type</b>   | <b>Address</b> | <b>Address</b><br>Assigned<br>By | <b>Resolved</b><br>By          |
|-------------------------|---------------------|--------------------------------------|---------------------|---------------|----------------|----------------------------------|--------------------------------|
| Node 1<br>Public        | Node 1              | node1                                | node1 <sup>11</sup> | Public        | 192.0.2.101    | Fixed                            | <b>DNS</b>                     |
| Node 1 VIP              | Node 1              | Selected by<br>Oracle<br>Clusterware | node1-vip           | Virtual       | 192.0.2.104    | Fixed                            | DNS.<br>hosts file             |
| Node 1<br>Private       | Node 1              | node1                                | node1-priv          | Private       | 192.168.0.1    | Fixed                            | DNS,<br>hosts file.<br>or none |
| Node 2<br><b>Public</b> | Node 2              | node2                                | node2 <sup>1</sup>  | <b>Public</b> | 192.0.2.102    | Fixed                            | <b>DNS</b>                     |
| Node 2 VIP              | Node 2              | Selected by<br>Oracle<br>Clusterware | node2-vip           | Virtual       | 192.0.2.105    | Fixed                            | DNS.<br>hosts file             |

**Table 4-2 Manual Network Configuration Example**

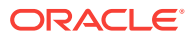

| Identity          | Home<br>Node | <b>Host Node</b>                     | <b>Given Name</b> | <b>Type</b> | <b>Address</b> | <b>Address</b><br>Assigned<br><b>By</b> | <b>Resolved</b><br>By          |
|-------------------|--------------|--------------------------------------|-------------------|-------------|----------------|-----------------------------------------|--------------------------------|
| Node 2<br>Private | Node 2       | node2                                | node2-priv        | Private     | 192.168.0.2    | Fixed                                   | DNS.<br>hosts file.<br>or none |
| <b>SCAN VIP 1</b> | none         | Selected by<br>Oracle<br>Clusterware | mycluster-scan    | Virtual     | 192.0.2.201    | Fixed                                   | <b>DNS</b>                     |
| <b>SCAN VIP 2</b> | none         | Selected by<br>Oracle<br>Clusterware | mycluster-scan    | Virtual     | 192.0.2.202    | Fixed                                   | <b>DNS</b>                     |
| <b>SCAN VIP 3</b> | none         | Selected by<br>Oracle<br>Clusterware | mycluster-scan    | Virtual     | 192.0.2.203    | Fixed                                   | <b>DNS</b>                     |

<span id="page-73-0"></span>**Table 4-2 (Cont.) Manual Network Configuration Example**

<sup>1</sup> Node host names may resolve to multiple addresses.

You do not have to provide a private name for the interconnect. If you want name resolution for the interconnect, then you can configure private IP names in the system hosts file or DNS. However, Oracle Clusterware assigns interconnect addresses on the interface defined during installation as the private interface (Local Area Connection 2, for example), and to the subnet used for the private subnet.

The addresses to which the SCAN resolves are assigned by Oracle Clusterware, so they are not fixed to a particular node. To enable VIP failover, the configuration shown in the previous table defines the SCAN addresses and the public and VIP addresses of both nodes on the same subnet, 192.0.2.

### **Note:**

All host names must conform to the Internet Engineering Task Force RFC 952 standard, which permits alphanumeric characters. Host names using underscores ("\_") are not allowed.

# 4.5 Intended Use of Network Adapters

During installation, you are asked to identify the planned use for each network adapter (or network interface) that Oracle Universal Installer (OUI) detects on your cluster node.

Each NIC performs only one of the following roles:

- **Public**
- Private
- Do Not Use

You must use the same private adapters for both Oracle Clusterware and Oracle RAC. The precise configuration you choose for your network depends on the size and use of

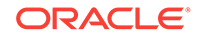

the cluster you want to configure, and the level of availability you require. Network interfaces must be at least 1 GbE, with 10 GbE recommended.

For network adapters that you plan to use for other purposes, for example, an adapter dedicated to a non-Oracle network file system, you must identify those network adapters as "do not use" adapters so that Oracle Clusterware ignores them.

If certified Network Attached Storage (NAS) is used for Oracle RAC and this storage is connected through Ethernet-based networks, then you must have a third network interface for NAS I/O. Failing to provide three separate interfaces in this case can cause performance and stability problems under load.

Oracle Flex ASM can use either the same private networks as Oracle Clusterware, or use its own dedicated private networks. If you plan to have other clusters (Oracle ASM client clusters) access the storage in an Oracle Flex ASM cluster, then you should configure a separate ASM network as a private network that connects the client clusters to the Oracle Flex ASM cluster.

If you require high availability or load balancing for public adapters, then use a thirdparty solution. Typically, bonding, trunking or similar technologies can be used for this purpose.

# 4.6 Broadcast Requirements for Networks Used by Oracle Grid Infrastructure

Broadcast communications address resolution protocol (ARP) and User Datagram Protocol (UDP) must work properly across all the public and private interfaces configured for use by Oracle Grid Infrastructure.

The broadcast must work across any configured VLANs as used by the public or private interfaces.

When configuring public and private network interfaces for Oracle RAC, you must enable ARP, which is necessary for VIP failover. Do not configure NOARP.

# 4.7 Multicast Requirements for Networks Used by Oracle Grid Infrastructure

On each cluster member node the Oracle multicast DNS (mDNS) daemon uses multicasting on all network interfaces to communicate with other nodes in the cluster.

Multicasting is required on the private interconnect. For this reason, at a minimum, you must enable multicasting for the cluster for the following:

- Across the broadcast domain as defined for the private interconnect
- On the IP address subnet ranges 224.0.0.0/24 and 230.0.1.0/24

You do not need to enable multicast communications across routers.

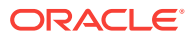

# 4.8 Configuring Multiple ASM Interconnects on Microsoft Windows Platforms

When using multiple network interface cards for the Oracle Automatic Storage Management (Oracle ASM) interconnect, you must enable the weakhostsend network parameter.

Microsoft Windows versions prior to Windows Vista use the **weak host send and receive model**. The TCP/IP stack in Windows Vista, Windows Server 2008, and later Windows operating systems, supports the **strong host send and receive model** for both IPv4 and IPv6 protocols by default. Oracle RAC nodes that use multiple network interface cards (NICs) for the ASM interconnect must enable the weak host send by specifically setting the weakhostsend parameter for all the private subnets.

If you do not enable the weakhostsend parameter, you might experience connection issues on the ASM interconnects because the interconnect packets are being blocked or discarded. It is not considered unsafe to enable weakhostsend because the interconnect is on a private and isolated network. Enabling the weakhostsend parameter allows all private NICs to send packets to multiple private subnets.

- **1.** Open a CMD Prompt as Administrator window.
- **2.** Use the following commands to configure the send behavior for both IPv4 and IPv6, on a per-interface basis, where *interface1* and *interface2* represent the names or interface indexes assigned to the NIC adapters on the Oracle RAC nodes.

netsh interface [ipv4 | ipv6] set interface interface1 weakhostsend=enabled netsh interface [ipv4 | ipv6] set interface interface2 weakhostsend=enabled

You can obtain the interface index of a NIC from the output of the command:

netsh interface [ipv4 | ipv6] show interface

**3.** Repeat the commands in Step 2 for all the private NICs, on each node in the cluster.

You can choose multiple interconnects either during installation or after installation using the oifcfg setif command.

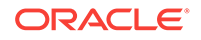

# 5 Configuring Users, Groups and Environments for Oracle Grid Infrastructure and Oracle RAC

You must configure certain users, groups, and environment settings used during Oracle Grid Infrastructure for a Cluster and Oracle Real Application Clusters installations.

• Creating Installation Groups and Users for Oracle Grid Infrastructure and Oracle RAC

To install Oracle Grid Infrastructure and Oracle RAC, you must have an installation user and optionally an Oracle Home User.

• [Standard Administration and Job Role Separation User Groups](#page-83-0)

Oracle Grid Infrastructure uses various operating system groups. These operating system groups are designated with the logical role of granting operating system group authentication for administration system privilege for Oracle Clusterware and Oracle ASM.

• [Configuring User Accounts](#page-93-0)

When installing Oracle Grid Infrastructure for a cluster, you run the installer software as an Administrator user. During installation, you can specify an Oracle Home user.

- [Creating Oracle Software Directories](#page-95-0) During installation, you are prompted to provide a path to a home directory to store Oracle Grid Infrastructure software.
- [Enabling Intelligent Platform Management Interface \(IPMI\)](#page-101-0) Intelligent Platform Management Interface (IPMI) provides a set of common interfaces to computer hardware and firmware that system administrators can use to monitor system health and manage the system.

#### **Related Topics**

• [User Environment Configuration Checklist for Oracle Grid Infrastructure](#page-29-0) Review the following environment checklist for all installations.

# 5.1 Creating Installation Groups and Users for Oracle Grid Infrastructure and Oracle RAC

To install Oracle Grid Infrastructure and Oracle RAC, you must have an installation user and optionally an Oracle Home User.

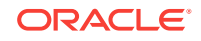

### **Note:**

During an Oracle Grid Infrastructure installation, both Oracle Clusterware and Oracle Automatic Storage Management (Oracle ASM) are installed. You no longer can have separate Oracle Clusterware installation owners and Oracle ASM installation owners.

### • About the Oracle Installation User

The Oracle Installation User can be either a local user or a domain user.

- [About the Oracle Home User for the Oracle Grid Infrastructure Installation](#page-78-0) During installation of Oracle Grid Infrastructure, you can specify an optional **Oracle Home user** associated with the Oracle Grid home.
- [About the Oracle Home User for the Oracle RAC Installation](#page-79-0) During installation of Oracle RAC, you can either use a Windows built-in account or specify an optional, non-Administrator user that is a Windows domain user or a Windows Group Managed Service Account (gMSA) to be the **Oracle Home User** associated with the Oracle RAC home.
- [When to Create an Oracle Home User](#page-80-0) You must create an Oracle Home User in certain circumstances.
- [Oracle Home User Configurations for Oracle Installations](#page-82-0) When the Oracle software installation completes, you will have one of the following configurations:
- [Understanding the Oracle Inventory Directory and the Oracle Inventory Group](#page-82-0) You must have a group whose members are given access to write to the Oracle Inventory directory, which is the central inventory record of all Oracle software installations on a server.

## 5.1.1 About the Oracle Installation User

The Oracle Installation User can be either a local user or a domain user.

To install the Oracle Grid Infrastructure or Oracle Database software, you must use either a local or domain user. In either case, the **Oracle Installation User** must be an explicit member of the Administrators group on all nodes of the cluster.

If you use a local user account for installing Oracle Grid Infrastructure or Oracle Real Application Clusters (Oracle RAC), then:

- The user account must exist on all nodes in the cluster.
- The user name and password must be the same on all nodes.
- OUI displays a warning message.

If you use a domain user account for installing Oracle Grid Infrastructure or Oracle Real Application Clusters (Oracle RAC), then:

- The domain user must be explicitly declared as a member of the local Administrators group on each node in the cluster. It is not sufficient if the domain user has inherited membership from another group.
- The user performing the installation must be in the same domain on each node. For example, you cannot have the DBADMIN\dba1 user on the first node and the RACDBA\dba1 user on the second node.

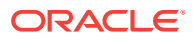

• A local user of the same name cannot exist on any of the nodes. For example if you use RACDBA\dba1 as the installation user, none of the nodes can have a local NODE1\dba1 user account.

If you use different users to install Oracle Grid Infrastructure and Oracle RAC, then the user that installs Oracle RAC must be a member of the ASMDBA and ASMADMIN groups to access the Oracle Automatic Storage Management (Oracle ASM) Disks.

# <span id="page-78-0"></span>5.1.2 About the Oracle Home User for the Oracle Grid Infrastructure **Installation**

During installation of Oracle Grid Infrastructure, you can specify an optional **Oracle Home user** associated with the Oracle Grid home.

For example, assume that you use an Administrator user named OraSys to install the software (Oracle Installation user), then you can specify the ORADOMAIN\OraGrid domain user as the Oracle Home user for this installation. The specified Oracle Home domain user must exist before you install the Oracle Grid Infrastructure software.

The Oracle Home user for the Oracle Grid Infrastructure installation can be either the Windows built-in account (LocalSystem) or an existing user. If you specify an existing user as the Oracle Home user, then the Windows User Account you specify must be a domain user or Group Managed Service Account (gMSA) user. When you use an Oracle Home User, a secure wallet in Oracle Cluster Registry (created automatically) stores the Oracle Home User name and password information. If you decide not to create an Oracle Home user, then the Windows built-in account is used as Oracle Home User.

### **Note:**

You cannot change the Oracle Home User after the installation is complete. If you must change the Oracle Home User, then you must reinstall the Oracle Grid Infrastructure software.

For Oracle Grid Infrastructure 12*c* release 12.1.0.1, if you choose the Oracle Grid Infrastructure Management Repository option during installation, then use of an Oracle Home user is mandatory. Similarly, if you perform a software-only installation of Oracle Grid Infrastructure, then you must choose a Windows Domain User account to configure the Oracle Grid Infrastructure Management Repository after installation.

During installation, the installer creates the software services and configures the Access Control Lists (ACLs) based on the information you provided about the Oracle Home User.

When you specify an Oracle Home user, the installer configures that user as the Oracle Service user for all software services that run from the Oracle home. The **Oracle Service user** is the operating system user that the Oracle software services run as, or the user from which the services inherit privileges.

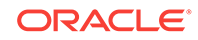

#### **See Also:**

*Oracle Database Platform Guide for Microsoft Windows* for more information about the Oracle Home User, ACLs, and how database services run in Oracle Home User account

### <span id="page-79-0"></span>5.1.3 About the Oracle Home User for the Oracle RAC Installation

During installation of Oracle RAC, you can either use a Windows built-in account or specify an optional, non-Administrator user that is a Windows domain user or a Windows Group Managed Service Account (gMSA) to be the **Oracle Home User** associated with the Oracle RAC home.

The Oracle Home User for Oracle RAC can be different from the Oracle Home User you specified during the Oracle Grid Infrastructure installation. If a Windows domain user account or a gMSA is chosen, then it should be an existing domain user account with no administration privileges.

For Oracle RAC installations, Oracle recommends that you use a Windows domain user or a gMSA (instead of Windows built-in account) as the Oracle Home User for enhanced security.

The services created for the Oracle RAC software run using the privileges of the Oracle Home User for Oracle RAC, or the Local System built-in Windows account if you did not specify an Oracle Home User during installation. Oracle Universal Installer (OUI) creates multiple operating system groups, such as the ORA\_DBA group, on all nodes. The user performing the installation is automatically added to those groups necessary for proper database administration.

For an administrator-managed database, you have the option of storing Oracle Home User password in a secure wallet (stored in Oracle Cluster Registry). Use the following CRSCTL command to create this secure wallet for storing the Windows operating system user name and password:

crsctl add wallet -osuser -passwd

If the wallet (stored in Oracle Cluster Registry) exists, then Oracle administration tools automatically use the password from the wallet without prompting the administrator to enter the password of Oracle Home User for performing administrative operations.

A policy-managed database mandates the storage of Oracle Home User password in the wallet (stored in Oracle Cluster Registry). When a policy-managed database is created, DBCA automatically creates the wallet, if one does not exist.

### **Note:**

If you choose to use an Oracle Home User for your Oracle RAC installation, then the Windows User Account you specify must be a domain user or a gMSA.

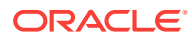

**See Also:**

*Oracle Database Platform Guide for Microsoft Windows* for more information about the Oracle Home User implementation for Oracle Database.

## <span id="page-80-0"></span>5.1.4 When to Create an Oracle Home User

You must create an Oracle Home User in certain circumstances.

- If an Oracle Home User exists, but you want to use a different operating system user, with different group membership, to give database administrative privileges to those groups in a new Oracle Database installation
- If you have created an Oracle Home User for Oracle Grid Infrastructure, such as grid, and you want to create a separate Oracle Home User for Oracle Database software, such as oracle
- Restrictions and Guidelines for Oracle Home Users Review the following restrictions and guidelines for Oracle Home Users for Oracle software installations.
- [Determining if an Oracle Home User Exists](#page-81-0) You must decide to use an existing user, or create a new user.
- [Creating an Oracle Home User](#page-81-0) Use the Manage User Accounts window to create a new user.
- [Using an Existing Oracle Software Owner User](#page-82-0) If the user you have decided to use as an Oracle Home user exists, then you can use this user as the Oracle Home user for a different installation.

### 5.1.4.1 Restrictions and Guidelines for Oracle Home Users

Review the following restrictions and guidelines for Oracle Home Users for Oracle software installations.

- If you intend to use multiple Oracle Home Users for different Oracle Database homes, then Oracle recommends that you create a separate Oracle Home User for Oracle Grid Infrastructure software (Oracle Clusterware and Oracle ASM).
- If you plan to install Oracle Database or Oracle RAC, then Oracle recommends that you create separate Oracle Home Users for the Oracle Grid Infrastructure and the Oracle Database installations. If you use one Oracle Home User, then when you want to perform administration tasks, you must select the utilities from the Oracle home for the instance you want to administer, or change the default %ORACLE\_HOME% value to the location of the Oracle Home from which the instance runs. For Oracle ASM instances, you must use the Oracle Grid Infrastructure home and for database instance use the Oracle Database home.
- If you try to administer an Oracle home or Grid home instance using sqlplus, srvctl, lsnrctl, Or asmcmd Commands while the environment variable \$ORACLE\_HOME\$ is set to a different Oracle home or Grid home path, then you encounter errors. For example, when you start SRVCTL from a database home,  $\text{%}$  &  $\text{R}$  and  $\text{R}$  and  $\text{R}$  be should be set to that database home, or SRVCTL fails. The exception is when you are using SRVCTL in the Oracle Grid Infrastructure home. In that case, SRVTCL ignores %ORACLE\_HOME%, and the Oracle home environment variable does not affect SRVCTL

<span id="page-81-0"></span>commands. In all other cases, you must start the utilities from the Oracle home of the instance that you want to administer.

If you need to set the user environment to use a specific Oracle home, then use Oracle Universal Installer. On the landing page, click **Installed Products**. In the Inventory window, click the **Environment** tab. Select the Oracle Home you want to use, and deselect the other Oracle homes, then click **Apply**. You can then exit Oracle Universal Installer. When you use Oracle Universal Installer to set the Oracle Home, it updates the ORACLE\_HOME environment variable and updates the PATH variable.

### 5.1.4.2 Determining if an Oracle Home User Exists

You must decide to use an existing user, or create a new user.

- **1.** Open the Control Panel window.
- **2.** Select **User Accounts**.
- **3.** Select **Manage User Accounts**.
- **4.** Scroll through the list of names until you find the ones you are looking for.

If the names do not appear in the list, then the user has not yet been created.

See one of the following sections for the next steps:

- Creating an Oracle Home User
- [Using an Existing Oracle Software Owner User](#page-82-0)

### 5.1.4.3 Creating an Oracle Home User

Use the Manage User Accounts window to create a new user.

The user must not be a member of the Administrators group. If you are creating an Oracle Home User for an Oracle RAC installation, then the user must be a Windows domain user, and the user must be a member of the same domain on each node in the cluster.

- **1.** Open the Control Panel window
- **2.** Select **User Accounts**.
- **3.** Select **Manage User Accounts**.
- **4.** Create the user using the interface.

### **See Also:**

*Oracle Database Platform Guide for Microsoft Windows* for information about the Oracle Home User Control utility

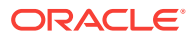

### <span id="page-82-0"></span>5.1.4.4 Using an Existing Oracle Software Owner User

If the user you have decided to use as an Oracle Home user exists, then you can use this user as the Oracle Home user for a different installation.

Oracle does not support changing the ownership of an existing Oracle Database home from one Oracle Home user to a different user.

• During the software installation, specify the existing user for the Oracle Home user.

Oracle Universal Installer (OUI) creates the appropriate group memberships.

## 5.1.5 Oracle Home User Configurations for Oracle Installations

When the Oracle software installation completes, you will have one of the following configurations:

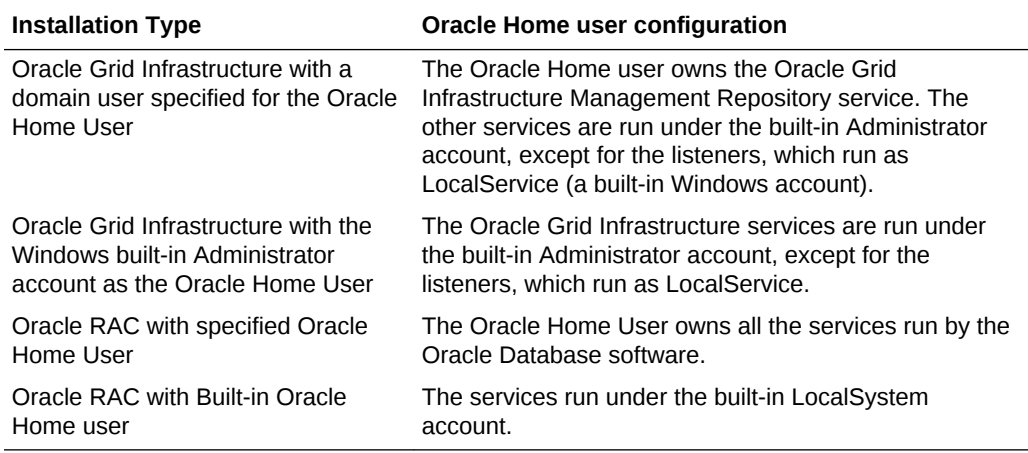

### **Note:**

You cannot change the Oracle Home User after installation to a different Oracle Home User. Only out-of-place upgrade or move allows the Oracle Home User to be changed to or from the built-in Windows account.

# 5.1.6 Understanding the Oracle Inventory Directory and the Oracle Inventory Group

You must have a group whose members are given access to write to the Oracle Inventory directory, which is the central inventory record of all Oracle software installations on a server.

When you install Oracle software on the system for the first time, Oracle Universal Installer (OUI) creates the directories for the Oracle central inventory. OUI also creates the Oracle Inventory group, ORA\_INSTALL. The ORA\_INSTALL group contains all the Oracle Home users for all Oracle homes on the server. The location of the Oracle central

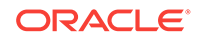

<span id="page-83-0"></span>inventory on Windows is always %SYSTEM\_DRIVE%\Program Files\Oracle \Inventory.

Whether you are performing the first installation of Oracle software on this server, or are performing an installation of additional Oracle software on the server, you do not need to create the Oracle central inventory or the ORA\_INSTALL group. You cannot change the name of the Oracle Inventory group - it is always ORA\_INSTALL.

Members of the Oracle Inventory group have write privileges to the Oracle central inventory directory, and are also granted permissions for various Oracle Clusterware resources, OCR keys, directories in the Oracle Clusterware home to which DBAs need write access, and other necessary privileges. All Oracle software install users must be members of the Oracle Inventory group. Members of this group can talk to Cluster Synchronization Service (CSS).

### **Note:**

If Oracle software is already installed on the system, then, when you install new Oracle software, the existing Oracle Inventory group is used instead of creating a new Inventory group.

# 5.2 Standard Administration and Job Role Separation User **Groups**

Oracle Grid Infrastructure uses various operating system groups. These operating system groups are designated with the logical role of granting operating system group authentication for administration system privilege for Oracle Clusterware and Oracle ASM.

- [About Job Role Separation Operating System Privileges Groups and Users](#page-84-0) Job role separation requires that you create different operating system groups for each set of system privileges that you grant through operating system authorization.
- [Oracle Software Owner for Each Oracle Software Product](#page-85-0) Oracle recommends that you use appropriate operating system groups and users for all installations where you specify separate Oracle Home Users:
- [Standard Oracle Database Groups for Database Administrators](#page-86-0) The Oracle Database supports multiple operating system groups to provide operating system authentication for database administration system privileges.
- [Oracle ASM Groups for Job Role Separation](#page-86-0) The SYSASM, SYSOPER for ASM, and SYSDBA for ASM system privileges enables the separation of the Oracle ASM storage administration privileges from SYSDBA.
- [Extended Oracle Database Administration Groups for Job Role Separation](#page-88-0) Oracle Database 12*c* Release 1 (12.1) and later releases provide an extended set of database groups to grant task-specific system privileges for database administration.
- [Operating System Groups Created During Installation](#page-89-0) When you install either Oracle Grid Infrastructure or Oracle RAC, the user groups listed in the following table are created, if they do not already exist.

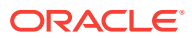

#### **[Example of Using Role-Allocated Groups and Users](#page-92-0)**

You can use role-allocated groups and users that is compliant with an Optimal Flexible Architecture (OFA) deployment.

# <span id="page-84-0"></span>5.2.1 About Job Role Separation Operating System Privileges Groups and Users

Job role separation requires that you create different operating system groups for each set of system privileges that you grant through operating system authorization.

With Oracle Grid Infrastructure job role separation, Oracle ASM has separate operating system groups that provide operating system authentication for Oracle ASM system privileges for storage tier administration. This operating system authentication is separated from Oracle Database operating system authentication. In addition, the Oracle Grid Infrastructure Installation user provides operating system user authentication for modifications to Oracle Grid Infrastructure binaries.

With Oracle Database job role separation, each Oracle Database installation has separate operating system groups. The operating system groups provide authorization for system privileges on that Oracle Database, so multiple databases can be installed on the cluster without sharing operating system authentication for system privileges. In addition, each Oracle software installation is associated with an Oracle Installation user, to provide operating system user authorization for modifications to Oracle Database binaries.

### **Note:**

Any Oracle software owner can start and stop all databases and shared Oracle Grid Infrastructure resources such as Oracle ASM or Virtual IP (VIP). Job role separation configuration enables database security, and does not restrict user roles in starting and stopping various Oracle Clusterware resources.

During the Oracle Database installation, the installation creates the OSDBA, OSOPER, OSBACKUPDBA, OSDGDBA, OSKMDBA, and OSRACDBA groups and you can assign users to these groups. Members of these groups are granted operating system authentication for the set of database system privileges each group authorizes. Oracle recommends that you use different operating system groups for each set of system privileges.

### **Note:**

This configuration is optional, to restrict user access to Oracle software by responsibility areas for different administrator users.

To configure users for installation that are on a network directory service such as Network Information Services (NIS), refer to your directory service documentation.

If you do not want to use role allocation groups, then Oracle strongly recommends that you use at least two groups:

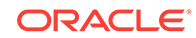

- <span id="page-85-0"></span>• A system privileges group whose members are granted administrative system privileges, including OSDBA, OSASM, and other system privileges groups.
- An installation owner group (the ORA\_INSTALL group) whose members are granted Oracle installation owner system privileges.

#### **See Also:**

- *Oracle Database Administrator's Guide* for more information about planning for system privileges authentication
- *Oracle Automatic Storage Management Administrator's Guide* for more information about Oracle ASM operating system authentication

### 5.2.2 Oracle Software Owner for Each Oracle Software Product

Oracle recommends that you use appropriate operating system groups and users for all installations where you specify separate Oracle Home Users:

You can choose from the following operating system groups and users, as per your configuration:

**Separate Oracle Installation users for each Oracle software product** (typically, oracle, for the Oracle Database software, and grid for the Oracle Grid Infrastructure software.

You must create at least one Oracle Installation user the first time you install Oracle software on the system. This user owns the Oracle binaries of the Oracle Grid Infrastructure software, and you can also use this same user as the Oracle Installation user for the Oracle Database or Oracle RAC binaries.

The Oracle Installation user for Oracle Database software has full administrative privileges for Oracle instances and is added to the ORA\_DBA, ORA\_ASMDBA, ORA\_HOMENAME\_SYSBACKUP, ORA\_HOMENAME\_SYSDG, ORA\_HOMENAME\_SYSKM, and ORA\_HOMENAME\_SYSRAC groups. Oracle Home users are added to the ORA\_HOMENAME\_DBA group for the Oracle home created during the installation. The ORA\_OPER and ORA\_HOMENAME\_OPER groups are created, but no users are added to these groups during installation.

#### **See Also:**

*Oracle Database Security Guide* for more information about the available operating system groups and the privileges associated with each group

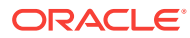

## <span id="page-86-0"></span>5.2.3 Standard Oracle Database Groups for Database Administrators

The Oracle Database supports multiple operating system groups to provide operating system authentication for database administration system privileges.

#### **OSDBA group (ORA\_DBA)**

When you install Oracle Database, a special Windows local group called ORA\_DBA is created (if it does not already exist from an earlier Oracle Database installation), and the Oracle Installation user is automatically added to this group. Members of the ORA\_DBA group automatically receive the SYSDBA privilege. Membership in the ORA\_DBA group allows a user to:

- Connect to Oracle Database instances without a password
- Perform database administration procedures such as starting and shutting down local databases
- Add additional Windows users to ORA\_DBA, enabling them to have the SYSDBA privilege

Membership in the ORA\_DBA group grants full access to all databases on the server.

#### **OSDBA group for a particular Oracle home (ORA\_HOMENAME\_DBA)**

This group is created the first time you install Oracle Database software into a new Oracle home. Membership in the ORA\_HOMENAME\_DBA group grants full access (SYSDBA privileges) for all databases that run from the specific Oracle home.

Belonging to either the ORA\_DBA or ORA\_HOMENAME\_DBA group does not grant any special privileges for the user with respect to the Oracle ASM instance. Members of these groups will not be able to connect to the Oracle ASM instance.

### **OSOPER group for Oracle Database (ORA\_OPER)**

This group is created the first time you install Oracle Database software into a new Oracle home. This optional group identifies operating system user accounts that have database administrative privileges (the SYSOPER system privilege) for the database instances that run from any Oracle home. Assign users to this group if you want a separate group of operating system users to have a limited set of database administrative privileges for starting up and shutting down any Oracle database.

### **OSOPER group for a particular Oracle home (ORA\_HOMENAME\_OPER)**

This group is created the first time you install Oracle Database software into a new Oracle home. This optional group identifies operating system user accounts that have database administrative privileges (the SYSOPER system privilege) for the database instances that run from a specific Oracle home. Assign users to this group if you want a separate group of operating system users to have a limited set of database administrative privileges for starting up and shutting down any Oracle database located in a specific Oracle home.

### 5.2.4 Oracle ASM Groups for Job Role Separation

The SYSASM, SYSOPER for ASM, and SYSDBA for ASM system privileges enables the separation of the Oracle ASM storage administration privileges from SYSDBA.

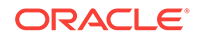

During installation, the following groups are created for Oracle ASM:

#### **OSASM Group for Oracle ASM Administration** (ORA\_ASMADMIN)

Use this separate group to have separate administration privilege groups for Oracle ASM and Oracle Database administrators. Members of this group are granted the SYSASM system privilege to administer Oracle ASM. In Oracle documentation, the operating system group whose members are granted privileges is called the OSASM group. During installation, the Oracle Installation User for Oracle Grid Infrastructure and Oracle Database Service IDs are configured as members of this group. Membership in this group also grants database access to the ASM disks.

Members of the OSASM group can use SQL to connect to an Oracle ASM instance as SYSASM using operating system authentication. The SYSASM system privilege permits mounting and dismounting disk groups, and other storage administration tasks. SYSASM system privileges do not grant access privileges on an Oracle Database instance.

• **OSDBA for ASM Database Administrator group** (ORA\_ASMDBA)

This group grants access for the database to connect to Oracle ASM. During installation, the Oracle Installation Users are configured as members of this group. After you create an Oracle Database, this groups contains the Oracle Home Users of those database homes.

#### • **OSOPER for ASM Group for ASM Operators** (ORA\_ASMOPER)

This is an optional group. Use this group if you want a separate group of operating system users to have a limited set of Oracle ASM instance administrative privileges (the SYSOPER for ASM system privilege), including starting up and stopping the Oracle ASM instance. By default, members of the OSASM group also have all privileges granted by the SYSOPER for ASM system privilege.

To use the Oracle ASM Operator group to create an Oracle ASM administrator with fewer privileges than those granted by the SYSASM system privilege you must assign the user to this group after installation.

#### • Changes in Oracle ASM System Privileges When Upgrading to Oracle Grid Infrastructure 12c Release 1 (12.1.0.2) When upgrading from Oracle Grid Infrastructure release 12.1.0.1 to release 12.1.0.2, the upgrade process automatically updates the group memberships and the disk ACLs for Oracle ASM privileges.

### 5.2.4.1 Changes in Oracle ASM System Privileges When Upgrading to Oracle Grid Infrastructure 12c Release 1 (12.1.0.2)

When upgrading from Oracle Grid Infrastructure release 12.1.0.1 to release 12.1.0.2, the upgrade process automatically updates the group memberships and the disk ACLs for Oracle ASM privileges.

- The disk ACLs are updated to add ORA\_ASMADMIN and remove ORA\_ASMDBA.
- The database service SIDs are added to both ORA\_ASMADMIN and ORA\_ASMDBA
- The Oracle Service user (typically the Oracle Home user) is added to ORA\_ASMDBA

These updates ensure that databases using either Oracle Database release 12.1.0.1 or release 12.1.0.2 can use Oracle ASM after the upgrade to Oracle Grid Infrastructure release 12.1.0.2.

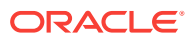

<span id="page-88-0"></span>If Oracle ASM is freshly installed as part of Oracle Grid Infrastructure 12*c* Release 1 (12.1.0.2), then only the 12.1.0.2 version of the privileges are configured:

- The database service SIDs are added to ORA\_ASMADMIN
- The Oracle Service user (typically the Oracle Home user) is added to ORA\_ASMDBA
- The disk ACLs are updated to include ORA\_ASMADMIN

Before you install Oracle Database 12*c* release 12.1.0.1 software on a system with a new installation (not an upgraded installation) of Oracle Grid Infrastructure 12*c* Release 1 (12.1.0.2), you must apply a patch to ensure the proper privileges are configured when you create an Oracle Database 12*c* release 12.1.0.1 database.

# 5.2.5 Extended Oracle Database Administration Groups for Job Role **Separation**

Oracle Database 12*c* Release 1 (12.1) and later releases provide an extended set of database groups to grant task-specific system privileges for database administration.

The extended set of Oracle Database system privileges groups are task-specific and less privileged than the ORA\_DBA/SYSDBA system privileges. They are designed to provide privileges to carry out everyday database operations. Users granted these system privileges are also authorized through operating system group membership.

The installer automatically creates operating system groups whose members are granted these system privileges. The subset of OSDBA job role separation privileges and groups consist of the following:

**OSBACKUPDBA group for Oracle Database** (ORA\_HOMENAME\_SYSBACKUP)

Assign users to this group if you want a separate group of operating system users to have a limited set of database backup- and recovery-related administrative privileges (the SYSBACKUP privilege).

**OSDGDBA group for Oracle Data Guard** (ORA\_HOMENAME\_SYSDG)

Assign users to this group if you want a separate group of operating system users to have a limited set of privileges to administer and monitor Oracle Data Guard (the SYSDG privilege). To use this privilege, add the Oracle Database installation owners as members of this group.

**OSKMDBA group for encryption key management** (ORA\_HOMENAME\_SYSKM)

Assign users to this group if you want a separate group of operating system users to have a limited set of privileges for encryption key management such as Oracle Wallet Manager management (the SYSKM privilege). To use this privilege, add the Oracle Database installation owners as members of this group.

• **OSRACDBA group for Oracle Real Application Clusters Administration** (typically, ORA\_HOMENAME\_SYSRAC)

Assign users to this group if you want a separate group of operating system users to have a limited set of Oracle Real Application Clusters (RAC) administrative privileges (the SYSRAC privilege). To use this privilege, add the Oracle Database installation owners as members of this group.

You cannot change the name of these operating system groups. These groups do not have any members after database creation, but an Administrator user can assign users to these groups after installation. Each operating system group identifies a group of operating system users that are granted the associated set of database privileges.

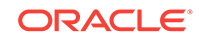

### <span id="page-89-0"></span>See Also:

- *Oracle Database Administrator's Guide* for more information about the OSDBA, OSASM, OSOPER, OSBACKUPDBA, OSDGDBA, OSKMDBA, and OSRACDBA groups, and the SYSDBA, SYSASM, SYSOPER, SYSBACKUP, SYSDG, SYSKM, and SYSRAC privileges
- The "Managing Administrative Privileges" section in *Oracle Database Security Guide*

# 5.2.6 Operating System Groups Created During Installation

When you install either Oracle Grid Infrastructure or Oracle RAC, the user groups listed in the following table are created, if they do not already exist.

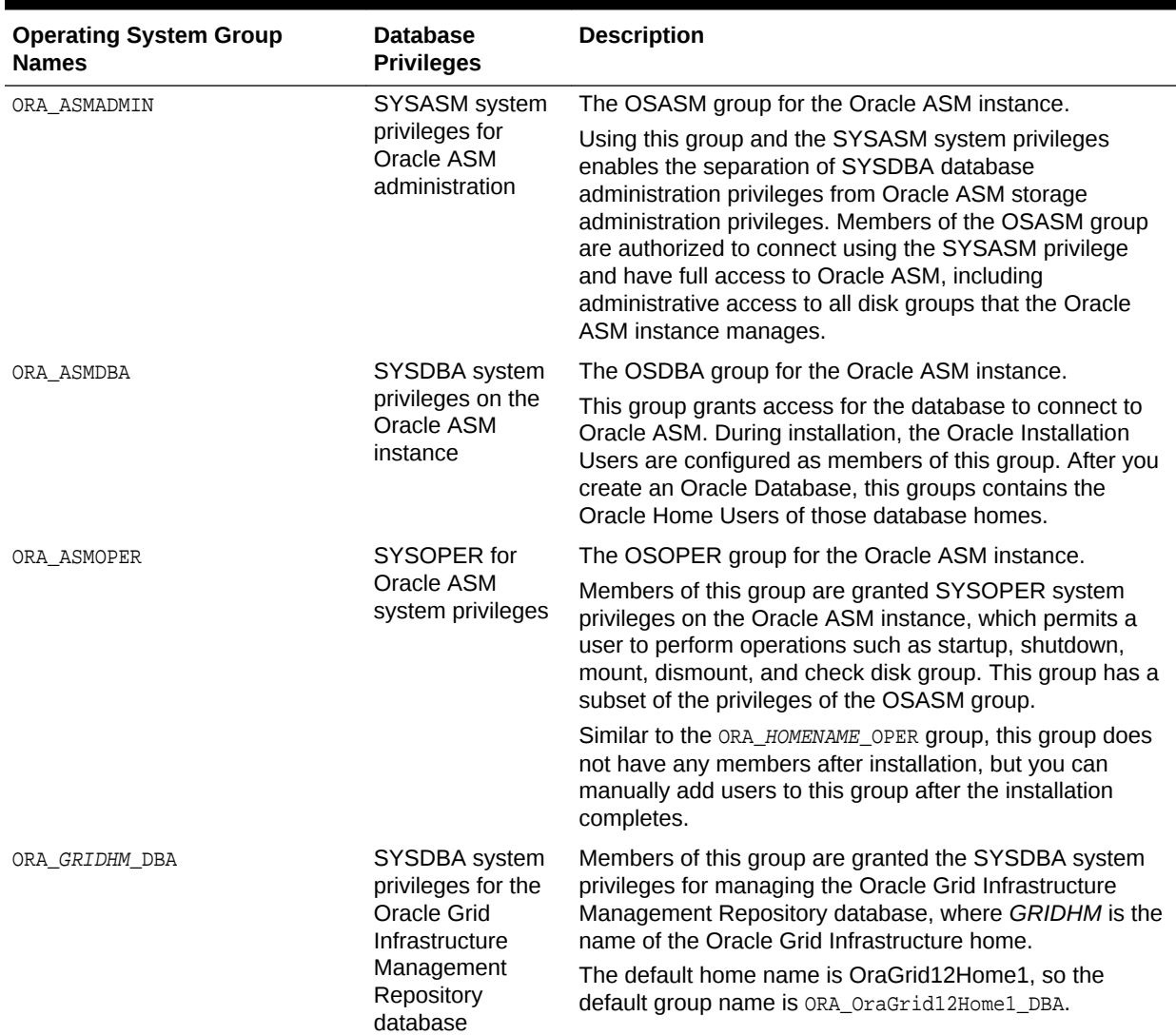

#### **Table 5-1 Operating System Groups Created During Installation**

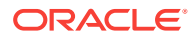

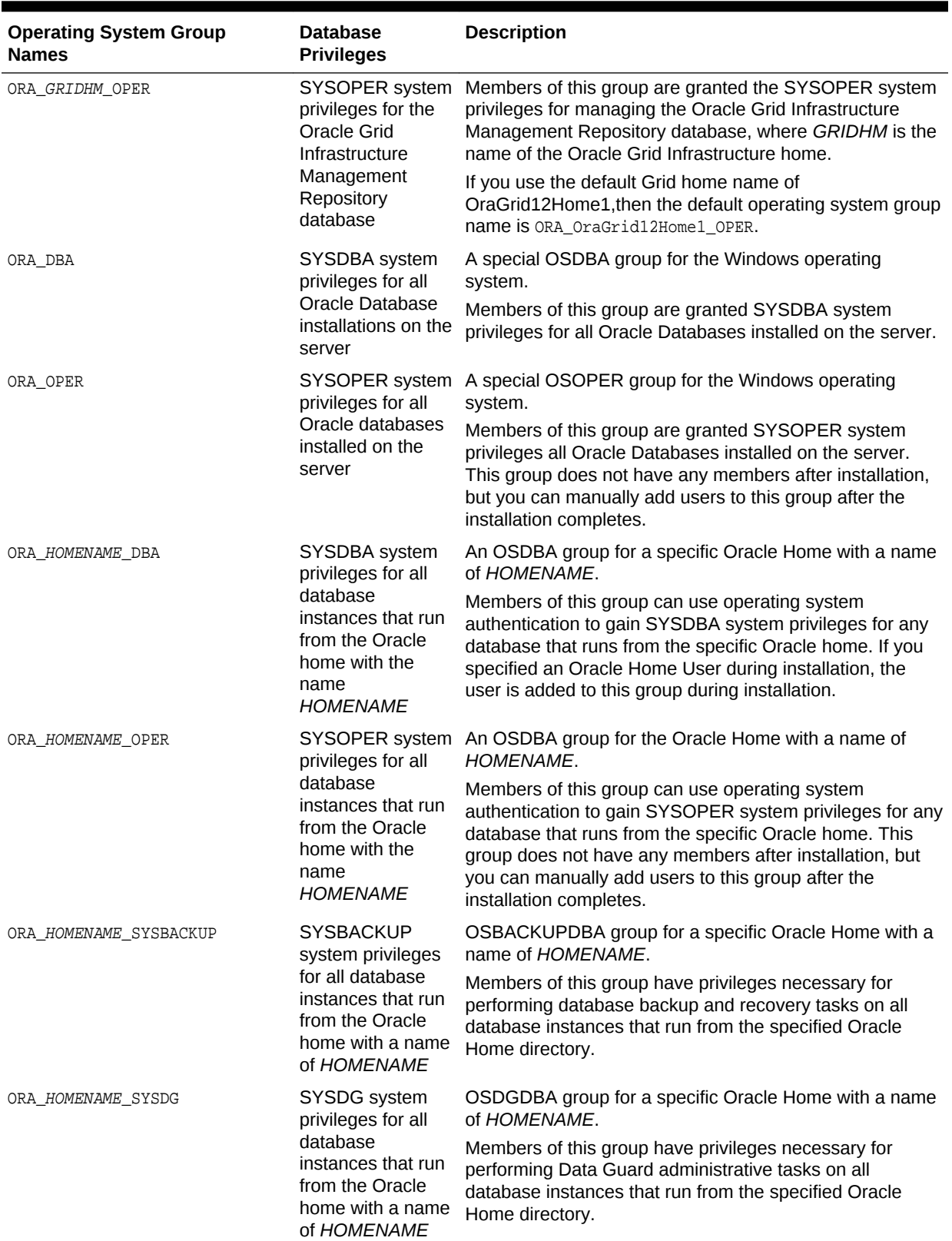

### **Table 5-1 (Cont.) Operating System Groups Created During Installation**

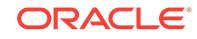

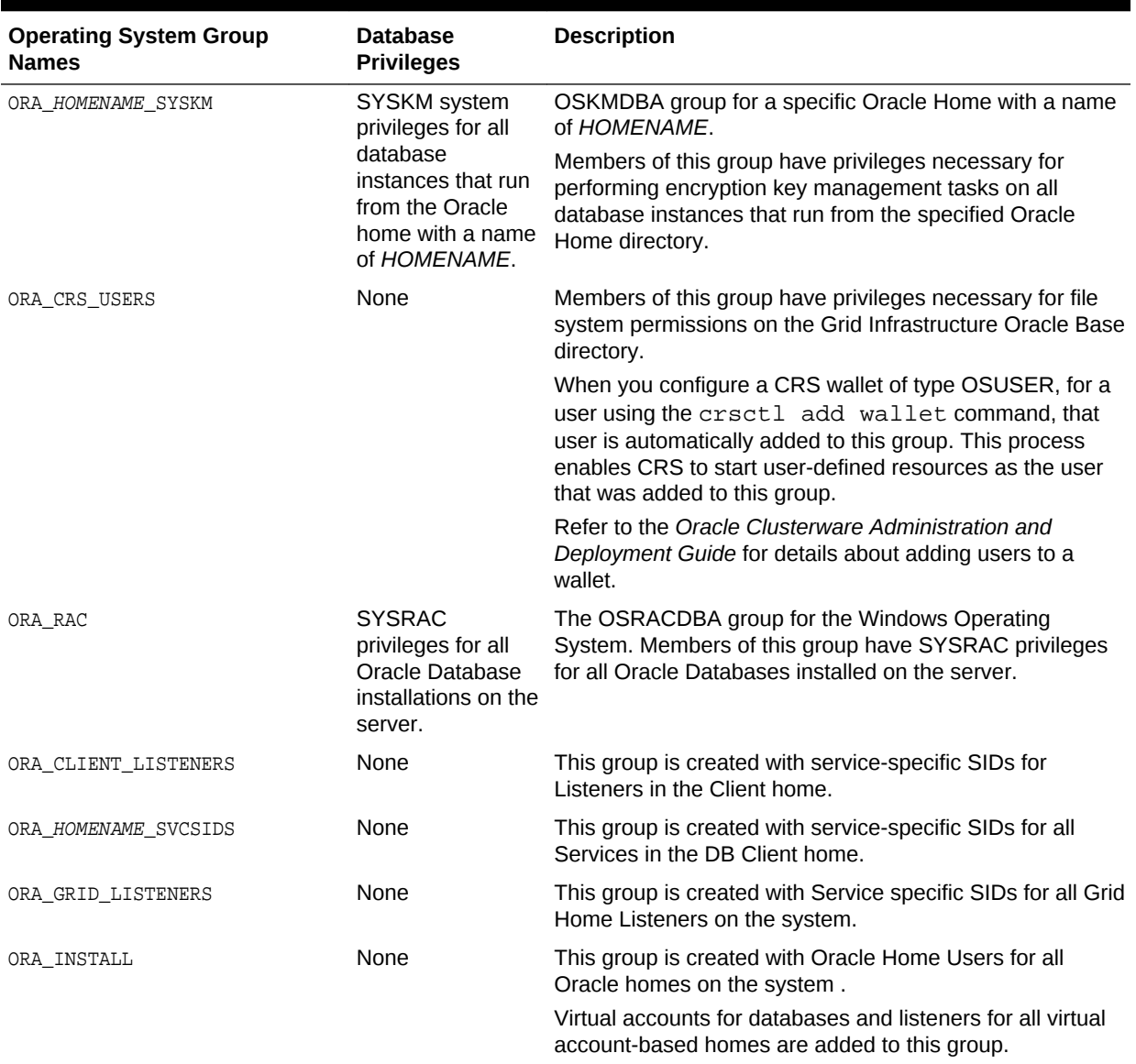

#### **Table 5-1 (Cont.) Operating System Groups Created During Installation**

During installation, the gridconfig.bat script creates the services and groups on each node of the cluster. The installed files and permissions are owned by the Oracle Installation user, and require the Administrator privilege.

Oracle creates and populates the groups listed in this table during installation to ensure proper operation of Oracle products. You can manually add other users to these groups to assign these database privileges to other Windows users.

Members of the ORA\_DBA group can use operating system authentication to administer all Oracle databases installed on the server. Members of the ORA\_HOMENAME\_DBA, where *HOMENAME* is the name of a specific Oracle installation, can use operating system authentication to manage only the databases that run from that Oracle home.

#### **Related Topics**

• Standard Administration and Job Role Separation User Groups

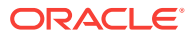

## <span id="page-92-0"></span>5.2.7 Example of Using Role-Allocated Groups and Users

You can use role-allocated groups and users that is compliant with an Optimal Flexible Architecture (OFA) deployment.

Assumptions:

The user installing the Oracle Grid Infrastructure software is named RACDOMAIN \grid. This user was created before starting the installation.

The option to use the Windows Built-in Account was selected for the Oracle Home user for Oracle Grid Infrastructure.

- The name of the home directory for the Oracle Grid Infrastructure installation is OraGrid12c.
- The user installing the Oracle RAC software is named oracle. This user was created before starting the installation.

During installation of Oracle RAC, an Oracle Home user named RACDOMAIN \oradba1 is specified. The oradba1 user is a Windows domain user that was created before the installation was started.

The name of the Oracle home for the Oracle RAC installation is  $OrankC12c_{\text{Lome1}}$ .

• You have a second, Oracle Database installation (not Oracle RAC) on this server. The installation was performed by the oracle user. The Oracle Home user is oradba2, and this user was not created before starting the installation.

The Oracle Home name is OraDB12c\_home1.

• Both the Oracle databases and Oracle Clusterware are configured to use Oracle ASM for data storage.

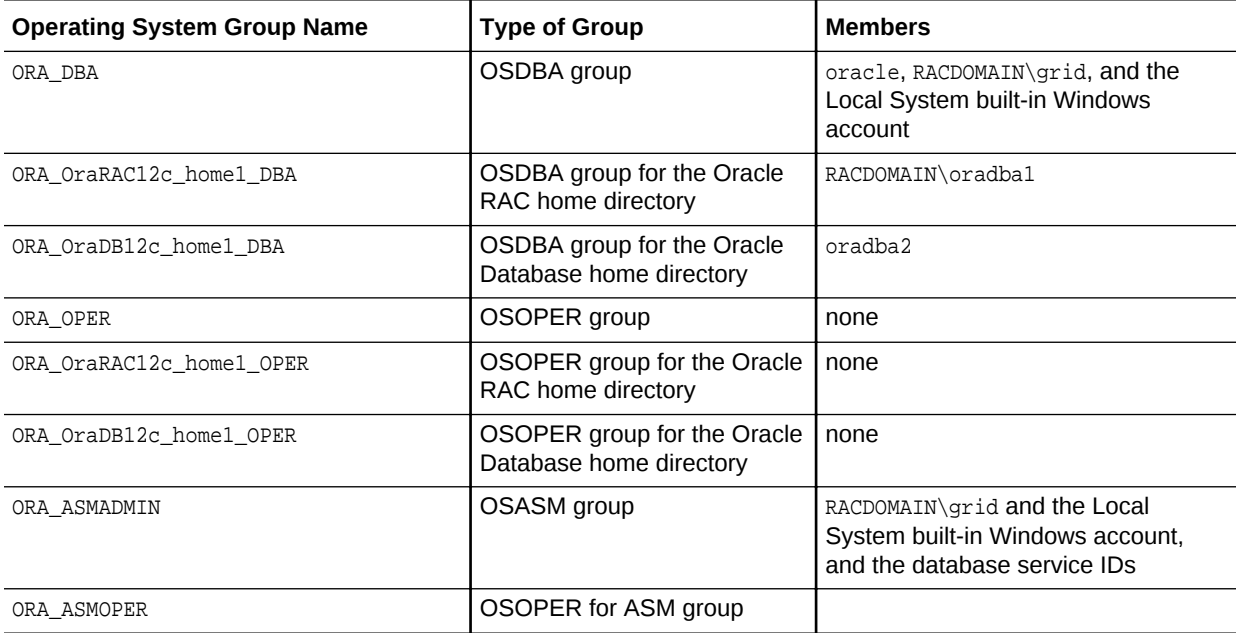

After installing the Oracle software, you have the following groups and users:

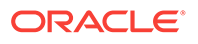

<span id="page-93-0"></span>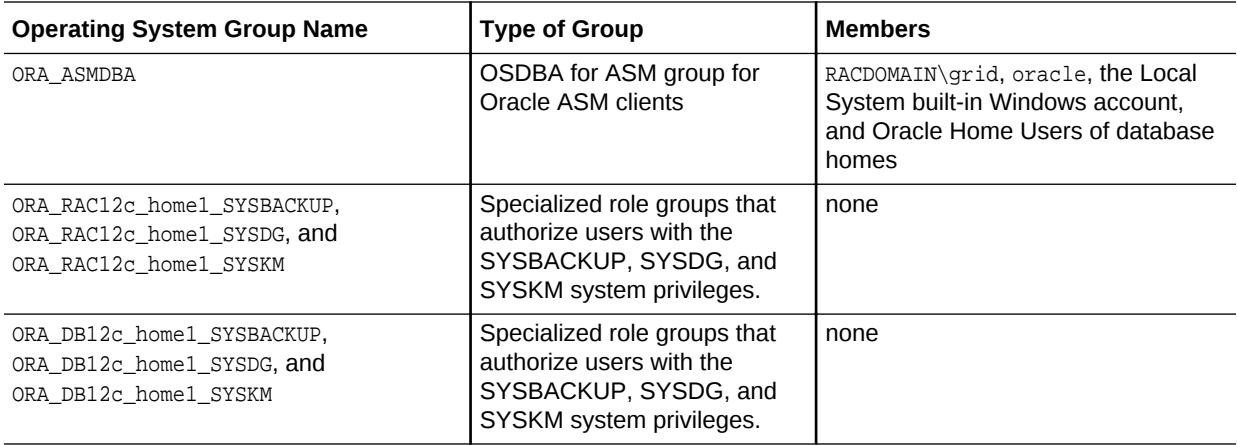

If there are no users listed for an operating system group, then that means the group has no members after installation.

# 5.3 Configuring User Accounts

When installing Oracle Grid Infrastructure for a cluster, you run the installer software as an Administrator user. During installation, you can specify an Oracle Home user.

Before starting the installation, there are a few checks you need to perform for the Oracle Installation users, to ensure the installation will succeed.

- Configuring Environment Variables for the Oracle Installation User The installer uses environment variables set for the Oracle Installation User.
- [Verifying User Privileges to Update Remote Nodes](#page-94-0) You must insure that operations that are performed on multiple nodes can be performed during installation of the Oracle Grid Infrastructure software.
- [Managing User Accounts with User Account Control](#page-95-0) To ensure that only trusted applications run on your computer, Windows Server provides User Account Control.

## 5.3.1 Configuring Environment Variables for the Oracle Installation User

The installer uses environment variables set for the Oracle Installation User.

Before starting the Oracle Grid Infrastructure installation, ensure the  $\frac{2}{3}$ TEMP<sup>§</sup> environment variable is set correctly.

#### **Related Topics**

• [Checking the Available TEMP Disk Space](#page-36-0)

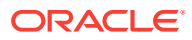

## <span id="page-94-0"></span>5.3.2 Verifying User Privileges to Update Remote Nodes

You must insure that operations that are performed on multiple nodes can be performed during installation of the Oracle Grid Infrastructure software.

For the installation to be successful, you must use the same user name and password on each node in a cluster or use a domain user. You must explicitly grant membership in the local Administrators group to the installation user on all of the nodes in your cluster.

**1.** Determine if User Account Control (UAC) remote restrictions have been disabled for the local installation user. If you are using a domain user for installation, then skip this step.

Check the value of the LocalAccountTokenFilterPolicy registry entry for the registry key HKEY\_LOCAL\_MACHINE\SOFTWARE\Microsoft\Windows \CurrentVersion\Policies\System. The value should be set to 1. If this registry entry does not exist, then, do the following:

- **a.** Click **Start**, click **Run**, type regedit, and then press Enter.
- **b.** Navigate to the registry key HKEY\_LOCAL\_MACHINE\SOFTWARE\Microsoft \Windows\CurrentVersion\Policies\System.
- **c.** On the **Edit** menu, select **New**, and then click **DWORD Value**.
- **d.** Type LocalAccountTokenFilterPolicy and then press Enter.
- **e.** Right-click LocalAccountTokenFilterPolicy, then click **Modify**.
- **f.** In the Value data box, type 1, then click **OK**.
- **g.** Exit the registry editor.

By setting the value of LocalAccountTokenFilterPolicy to 1, a user who is a member of the local administrators group on the target remote computer establishes a remote administrative connection with an elevated token, enabling the user to perform administrative tasks. If you do not disable the UAC remote restrictions for administrative users, then when installing Oracle Grid Infrastructure on multiple nodes you might encounter the following error:

INS-40937 The following hostnames are invalid

**2.** Before running OUI, from the node where you intend to run the installer, verify that the user account you are using for the installation is configured as a member of the Administrators group on each node in the cluster.

Enter the following command for each node that is a part of the cluster where *nodename* is the node name:

net use \\nodename\C\$

- **3.** If you will be using other disk drives in addition to the  $c:$  drive, then repeat the net use command for every node in the cluster, substituting the drive letter for each drive you plan to use.
- **4.** Verify the installation user is configured to update the Windows registry on each node in the cluster.
	- **a.** Run regedit from the Run menu or the command prompt.
	- **b.** From the **File** menu select **Connect Network Registry**.

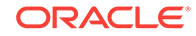

- <span id="page-95-0"></span>**c.** In the 'Enter the object name…' edit box enter the name of a remote node in the cluster, then click **OK**.
- **d.** Wait for the node to appear in the registry tree.

If the remote node does not appear in the registry tree or you are prompted to fill in a username and password, then you must resolve the permissions issue at the operating system level before proceeding with the Oracle Grid Infrastructure installation.

### 5.3.3 Managing User Accounts with User Account Control

To ensure that only trusted applications run on your computer, Windows Server provides User Account Control.

If you have enabled the User Account Control security feature, then depending on how you have it configured, OUI prompts you for either your consent or your credentials when installing Oracle Database. Provide either the consent or your Windows Administrator credentials as appropriate.

You must have Administrator privileges to run some Oracle tools, such as DBCA, NETCA, and OPatch, or to run any tool or application that writes to any directory within the Oracle home. If User Account Control is enabled and you are logged in as the local Administrator, then you can successfully run each of these commands. However, if you are logged in as "a member of the Administrators group," then you must explicitly run these tools with Windows Administrator privileges.

All of the Oracle shortcuts that require Administrator privileges are automatically run as an "Administrator" user when you click the shortcuts. However, if you run the previously mentioned tools from a Windows command prompt, then you must run them from an Administrator command prompt.

OPatch does not have a shortcut and must be run from an Administrator command prompt.

# 5.4 Creating Oracle Software Directories

During installation, you are prompted to provide a path to a home directory to store Oracle Grid Infrastructure software.

You also need to provide a home directory when installing Oracle RAC. Each directory has certain requirements that must be met for the software to work correctly.

Oracle Universal Installer creates the directories during installation if they do not exist.

- [About the Directories Used During Installation of Oracle Grid Infrastructure](#page-96-0) OUI uses several directories during installation of Oracle Grid Infrastructure.
- [Requirements for the Oracle Grid Infrastructure Home Directory](#page-100-0) Review directory path requirements for Oracle Grid Infrastructure Home directory.
- [About Creating the Oracle Base Directory Path](#page-100-0) The Oracle base directory for the Oracle Installation User for Oracle Grid Infrastructure is the location where diagnostic and administrative logs, and other logs associated with Oracle ASM and Oracle Clusterware are stored.

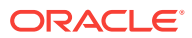

## <span id="page-96-0"></span>5.4.1 About the Directories Used During Installation of Oracle Grid **Infrastructure**

OUI uses several directories during installation of Oracle Grid Infrastructure.

### **Note:**

The base directory for Oracle Grid Infrastructure 12*c* and the base directory for Oracle RAC 12*c* must be different from the directories used by the Oracle RAC 11*g* Release 2 installation.

#### **Temporary Directories**

To install properly across all nodes, OUI uses the temporary folders defined within Microsoft Windows.

• Oracle Base Directory for the Grid User During installation, you are prompted to specify an Oracle base location, which is owned by the user performing the installation.

#### • [Grid Home Directory](#page-98-0)

When installing Oracle Grid Infrastructure, you must determine the location of the Oracle home for Oracle Grid Infrastructure software (Grid home).

**[Oracle Inventory Directory](#page-99-0)** The **Oracle Inventory directory** is the central inventory location for all Oracle software installed on a server.

### 5.4.1.1 Temporary Directories

To install properly across all nodes, OUI uses the temporary folders defined within Microsoft Windows.

The TEMP and TMP environment variables should point to the same local directory on all nodes in the cluster.

By default, these settings are defined as %USERPROFILE%\Local Settings\Temp and %USERPROFILE%\Local Settings\Tmp in the Environment Settings of My Computer. It is recommended to explicitly redefine these as  $\text{WINDIR\$}\temp$  and %WINDIR%\tmp.

For example, if Windows is installed on the C drive, then the temporary directories would be defined as  $C:\int_{\mathbb{C}} C:\int_{\mathbb{C}} \times \tanh \theta$  for all nodes.

### 5.4.1.2 Oracle Base Directory for the Grid User

During installation, you are prompted to specify an Oracle base location, which is owned by the user performing the installation.

The Oracle base directory for the Oracle Grid Infrastructure installation is the location where diagnostic and administrative logs, and other logs associated with Oracle ASM and Oracle Clusterware are stored. For Oracle installations other than Oracle Grid Infrastructure for a cluster, it is also the location under which an Oracle home is placed. However, for an Oracle Grid Infrastructure installation, you must create a

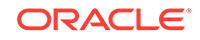

*different* path for the Grid home, so that the path for Oracle base remains available for other Oracle installations.

Multiple Oracle Database installations can use the same Oracle base directory. The Oracle Grid Infrastructure installation uses a different directory path, one outside of Oracle base. If you use different operating system users to perform the Oracle software installations, then each user will have a different default Oracle base location.

### **Caution:**

After installing Oracle Database 12*c* release 1 (12.1) (or later) release with a Windows User Account as Oracle Home User, do not install older releases of Oracle Database that share the same Oracle Base Directory. During installation of the software for older releases, the ACLs are reset and Oracle Database 12*c* release 1 (12.1) (or later) services may not be able to access the Oracle Base directory and files.

In a default Windows installation, the Oracle base directory appears as follows, where *X* represents a disk drive and *username* is the name of the currently logged in user, which is also the name of the software installation owner:

X:\app\username

Because you can have only one Oracle Grid Infrastructure installation on a cluster, and because all upgrades are out-of-place upgrades, Oracle recommends that you have an Oracle base for the Oracle Installation user for Oracle Grid Infrastructure (for example,  $C:\$ pp\grid). You should also use a Grid home for the Oracle Grid Infrastructure binaries using the release number of that installation (for example,  $C$ : \app\12.2.0\grid).

During installation, ownership of the path to the Grid home is changed to the LocalSystem or Oracle Home user, if specified. Using separate paths for the Oracle base directory for the grid user and the Grid home directory means the path for Oracle base remains available for other Oracle software installations by the grid user. If you do not create a unique path to the Grid home, then after the Oracle Grid Infrastructure installation, you might encounter permission errors for other installations, including any existing installations under the same path.

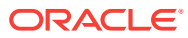

### <span id="page-98-0"></span>**Caution:**

For Oracle Grid Infrastructure (for a cluster) installations, note the following restrictions for the Oracle Grid Infrastructure home (the Grid home directory for Oracle Grid Infrastructure):

- It must not be placed under one of the Oracle base directories, including the Oracle base directory of the Oracle Grid Infrastructure installation owner.
- It must not be placed in the home directory of an installation owner.

These requirements are specific to Oracle Grid Infrastructure for a cluster installations. Oracle Grid Infrastructure for a standalone server (Oracle Restart) can be installed under the Oracle base for the Oracle Database installation.

### **Note:**

Placing Oracle Grid Infrastructure for a cluster binaries on a cluster file system is not supported.

Oracle recommends that you install Oracle Grid Infrastructure locally, on each cluster member node. Using a shared Grid home prevents rolling upgrades, and creates a single point of failure for the cluster.

### 5.4.1.3 Grid Home Directory

When installing Oracle Grid Infrastructure, you must determine the location of the Oracle home for Oracle Grid Infrastructure software (Grid home).

The Oracle Home directory that Oracle Grid Infrastructure is installed in is the **Grid home**. Oracle ASM is also installed in this home directory.

If you plan to install Oracle RAC, you must choose a different directory in which to install the Oracle Database software. The location of the Oracle RAC installation is the **Oracle home**.

The Grid home should be located in a path that is different from the Oracle home directory paths for any other Oracle software. The Optimal Flexible Architecture guideline for a Grid home is to create a path in the form  $\partial \text{argmin}$ where  $\partial$  is a string constant (c:\), *\version* is the version of the software (12.2.0), and \*user* is the installation owner of the Oracle Grid Infrastructure software (grid). During Oracle Grid Infrastructure for a cluster installation, permissions on the path of the Grid home are changed to the LocalSystem user, so any other users are unable to read, write, or execute commands in that path.

#### C:\12.2.0\grid

If you do not create a unique path to the Grid home, then after installing Oracle Grid Infrastructure, you can encounter permission errors for other installations by the  $q_{\text{rid}}$ user, including any existing installations under the same path. For example, if the Grid home is  $C:\app\12.2.0\q7.1$ , then the entire directory path, including  $C:\$  and  $C:$ 

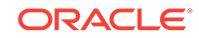

<span id="page-99-0"></span>\app have restricted access. You would not be able to create an Oracle home with the path  $C:\app\oracle\prod(t)12.2.0\db$  home1 for the Oracle Database installation. To avoid permission problems, you can create and select paths such as the following for the Grid home:

C:\12.2.0\grid

### **Note:** For Oracle Grid Infrastructure for a cluster installations, note the following restrictions for the Oracle Grid Infrastructure binary home (Grid home): • It must not be placed under one of the Oracle base directories, including the Oracle base directory of the Oracle Grid Infrastructure installation owner. It must not be placed in the home directory of an installation owner. These requirements are specific to Oracle Grid Infrastructure for a cluster installations. Oracle Grid Infrastructure for a standalone server (Oracle Restart) can be installed under the Oracle base for the Oracle Database installation.

### 5.4.1.4 Oracle Inventory Directory

The **Oracle Inventory directory** is the central inventory location for all Oracle software installed on a server.

The first time you install Oracle software on a system, the installer checks to see if an Oracle Inventory directory exists. The location of the Oracle Inventory directory is determined by the Windows Registry key HKEY\_LOCAL\_MACHINE\SOFTWARE \Oracle\inst\_loc. If an Oracle Inventory directory does not exist, then the installer creates one in the default location of C:\Program Files\Oracle\Inventory. The central inventory is created on all cluster nodes.

### **Note:**

Changing the value for inst\_loc in the Windows registry is not supported.

The Oracle Inventory directory is not installed under the Oracle base directory for the Oracle Installation user. This is because all Oracle software installations share a common Oracle Inventory, so there is only one Oracle Inventory for all users, whereas there is a separate Oracle Base directory for each user.

The Oracle Inventory directory contains the following:

- A registry of the Oracle home directories (Oracle Grid Infrastructure and Oracle Database) on the system
- Installation logs and trace files from installations of Oracle software. These files are also copied to the respective Oracle homes for future reference.

ORACLE®

• Other metadata inventory information regarding Oracle installations are stored in the individual Oracle home inventory directories, and are separate from the central inventory.

## <span id="page-100-0"></span>5.4.2 Requirements for the Oracle Grid Infrastructure Home Directory

Review directory path requirements for Oracle Grid Infrastructure Home directory.

- It is located in a path outside existing Oracle homes, including Oracle Clusterware homes.
- It is not located in a user home directory.
- You create the path before installation, and then the installer for Oracle Grid Infrastructure creates the directories in the path.

Oracle recommends that you install Oracle Grid Infrastructure on local homes, rather than using a shared home on shared storage.

For installations with Oracle Grid Infrastructure only, Oracle recommends that you create a path compliant with Oracle Optimal Flexible Architecture (OFA) guidelines, so that Oracle Universal Installer (OUI) can select that directory during installation.

### **Note:**

Oracle Grid Infrastructure homes can be placed in a local directory on servers, even if your existing Oracle Clusterware home from a prior release is in a shared location.

If you are installing Oracle Grid Infrastructure for a database (Oracle Restart), then the home directory for Oracle Restart can be under the Oracle base directory for the Oracle Installation user for Oracle Database.

### **See Also:**

- [Optimal Flexible Architecture File Path Examples](#page-224-0)
- Installing and Configuring Oracle Grid Infrastructure for a Standalone Server (Oracle Restart) for more information about installing Oracle Grid Infrastructure on a standalone server (Oracle Restart)

## 5.4.3 About Creating the Oracle Base Directory Path

The Oracle base directory for the Oracle Installation User for Oracle Grid Infrastructure is the location where diagnostic and administrative logs, and other logs associated with Oracle ASM and Oracle Clusterware are stored.

If the directory or path you specify during installation for the Grid home does not exist, then OUI creates the directory.

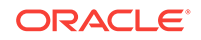

### <span id="page-101-0"></span>**Note:**

- Placing Oracle Grid Infrastructure for a cluster binaries on a cluster file system is not supported.
- The base directory for Oracle Grid Infrastructure 12*c* and the base directory for Oracle RAC 12*c* must be different from the directories used by the Oracle RAC 11*g* release 2 installation.

#### **Related Topics**

• [Oracle Base Directory Naming Convention](#page-222-0)

# 5.5 Enabling Intelligent Platform Management Interface (IPMI)

Intelligent Platform Management Interface (IPMI) provides a set of common interfaces to computer hardware and firmware that system administrators can use to monitor system health and manage the system.

Oracle Clusterware can integrate IPMI to provide failure isolation support and to ensure cluster integrity. You can configure node-termination with IPMI during installation by selecting a node-termination protocol, such as IPMI. You can also configure IPMI after installation with crsct1 commands.

- Requirements for Enabling IPMI Review these hardware and software requirements for enabling cluster nodes to be managed with Intelligent Platform Management Interface (IPMI).
- [Configuring the IPMI Management Network](#page-102-0) You can configure the Baseboard Management Controller (BMC) for Dynamic Host Configuration Protocol (DHCP), or for static IP addresses.
- [Configuring the IPMI Driver](#page-102-0)

For Oracle Clusterware to communicate with the BMC, the IPMI driver must be installed permanently on each node, so that it is available on system restarts.

### **See Also:**

*Oracle Clusterware Administration and Deployment Guide* for information about how to configure IPMI after installation

### 5.5.1 Requirements for Enabling IPMI

Review these hardware and software requirements for enabling cluster nodes to be managed with Intelligent Platform Management Interface (IPMI).

• For this release, Oracle Grid Infrastructure supports IPMI version 1.5.

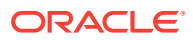

- <span id="page-102-0"></span>• Each cluster member node requires a Baseboard Management Controller (BMC) running firmware compatible with IPMI version 1.5, which supports IPMI over local area networks (LANs), and configured for remote control using LAN.
- Each cluster member node requires an IPMI driver installed on each node.
- The cluster requires a management network for IPMI. This can be a shared network, but Oracle recommends that you configure a dedicated network.
- Each cluster member node's Ethernet port used by BMC must be connected to the IPMI management network.
- Each cluster member must be connected to the management network.
- Some server platforms put their network interfaces into a power saving mode when they are powered off. In this case, they may operate only at a lower link speed (for example, 100 megabyte (MB), instead of 1 GB). For these platforms, the network switch port to which the BMC is connected must be able to autonegotiate down to the lower speed, or IPMI will not function properly.

### **Note:**

IPMI operates on the physical hardware platform through the network interface of the Baseboard Management Controller (BMC). Depending on your system configuration, an IPMI-initiated restart of a server can affect all virtual environments hosted on the server. Contact your hardware and OS vendor for more information.

### 5.5.2 Configuring the IPMI Management Network

You can configure the Baseboard Management Controller (BMC) for Dynamic Host Configuration Protocol (DHCP), or for static IP addresses.

Oracle recommends that you configure the BMC for dynamic IP address assignment using DHCP. To use this option, you must have a DHCP server configured to assign the BMC IP addresses.

### **Note:**

If you configure Intelligent Platform Management Interface (IPMI), and you use Grid Naming Services (GNS), then you still must configure separate addresses for the IPMI interfaces. Because the IPMI adapter is not seen directly by the host, the IPMI adapter is not visible to GNS as an address on the host.

## 5.5.3 Configuring the IPMI Driver

For Oracle Clusterware to communicate with the BMC, the IPMI driver must be installed permanently on each node, so that it is available on system restarts.

On Windows systems, the implementation assumes the Microsoft IPMI driver (ipmidrv.sys) is installed, which is included with the Windows Server 2012 and later versions of the Windows operating system. The driver is included as part of the

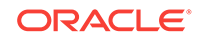

Hardware Management feature, which includes the driver and the Windows Management Interface (WMI).

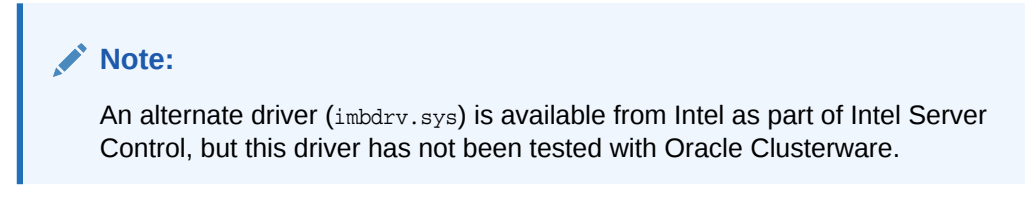

• Configuring the Hardware Management Component Hardware management is installed using the Add/Remove Windows Components Wizard.

### 5.5.3.1 Configuring the Hardware Management Component

Hardware management is installed using the Add/Remove Windows Components **Wizard** 

- **1.** Press **Start**, then select **Control Panel**.
- **2.** Select **Add or Remove Programs**.
- **3.** Click **Add/Remove Windows Components**.
- **4.** Select (but do not check) **Management and Monitoring Tools** and click the **Details** button to display the detailed components selection window.
- **5.** Select the **Hardware Management** option.

If a BMC is detected through the system management BIOS (SMBIOS) Table Type 38h, then a dialog box will be displayed instructing you to remove any thirdparty drivers. If no third-party IPMI drivers are installed or they have been removed from the system, then click **OK** to continue.

### **Note:**

The Microsoft driver is incompatible with other drivers. Any third-party drivers must be removed

**6.** Click **OK** to select the Hardware Management Component, and then click **Next**.

Hardware Management (including Windows Remote Management, or WinRM) will be installed.

After the driver and hardware management have been installed, the BMC should be visible in the Windows Device Manager under System devices with the label "Microsoft Generic IPMI Compliant Device". If the BMC is not automatically detected by the plug and play system, then the device must be created manually.

To create the IPMI device, run the following command:

rundll32 ipmisetp.dll,AddTheDevice

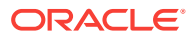

# 6 Configuring Shared Storage for Oracle Database and Grid Infrastructure

Review supported storage options and perform prerequisite tasks as part of your installation planning process.

### **Note:**

If you are currently using OCFS for Windows as your shared storage, then you must migrate to using Oracle ASM *before* the upgrade of Oracle Database and Oracle Grid Infrastructure.

- [Supported Storage Options for Oracle Grid Infrastructure and Oracle RAC](#page-105-0) Both Oracle Clusterware and the Oracle RAC database use files that must be available to all the nodes in the cluster. The following table shows the storage options supported for storing Oracle Clusterware and Oracle RAC files.
- [Oracle ACFS and Oracle ADVM](#page-106-0)

Oracle Automatic Storage Management Cluster File System (Oracle ACFS) is a multi-platform, scalable file system, and storage management technology that extends Oracle Automatic Storage Management (Oracle ASM) functionality to support all file types.

• [Storage Considerations for Oracle Grid Infrastructure and Oracle RAC](#page-108-0) For all installations, you must choose the storage option to use for Oracle Grid Infrastructure (Oracle Clusterware and Oracle ASM), and Oracle Real Application Clusters (Oracle RAC) databases.

- [Guidelines for Choosing a Shared Storage Option](#page-109-0) You can choose any combination of the supported shared storage options for each file type if you satisfy all requirements listed for the chosen storage option.
- [About Migrating Existing Oracle ASM Instances](#page-110-0) You can use Oracle Automatic Storage Management Configuration Assistant (ASMCA) to upgrade the existing Oracle ASM instance to Oracle ASM 12*c* release 1 (12.1) or higher.
- [Preliminary Shared Disk Preparation](#page-111-0) When using shared storage on a Windows platform, there are additional preinstallation tasks to complete.
- [Configuring Disk Partitions on Shared Storage](#page-112-0) Use the disk administration tools provided by the operating system or third-party vendors to create disk partitions.

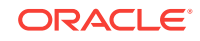

# <span id="page-105-0"></span>6.1 Supported Storage Options for Oracle Grid Infrastructure and Oracle RAC

Both Oracle Clusterware and the Oracle RAC database use files that must be available to all the nodes in the cluster. The following table shows the storage options supported for storing Oracle Clusterware and Oracle RAC files.

### **Table 6-1 Supported Storage Options for Oracle Clusterware and Oracle RAC Files and Home Directories**

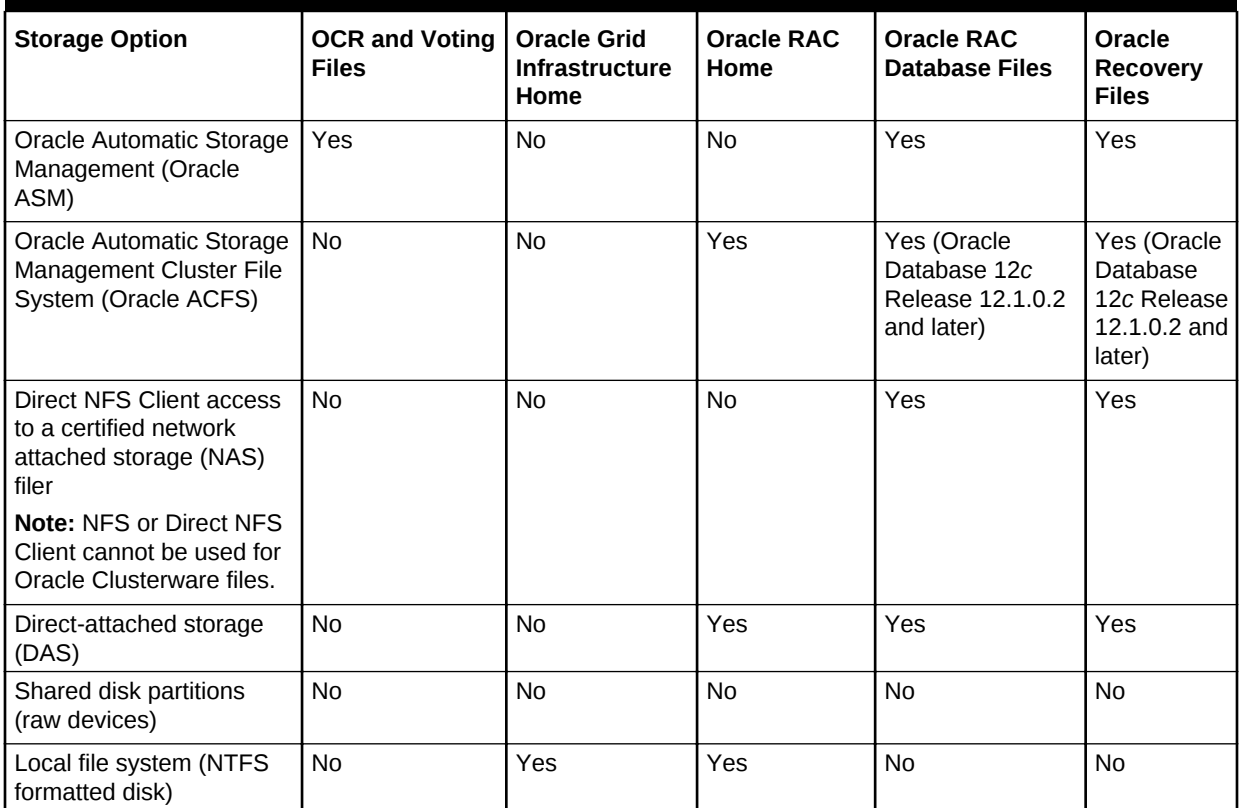

### **Guidelines for Storage Options**

Use the following guidelines when choosing storage options:

- You can choose any combination of the supported storage options for each file type provided that you satisfy all requirements listed for the chosen storage options.
- You can only use Oracle ASM to store Oracle Clusterware files.
- Direct use of raw or block devices is not supported. You can only use raw or block devices with Oracle ASM.

### **See Also:**

*Oracle Database Upgrade Guide* for information about how to prepare for upgrading an existing database.

# <span id="page-106-0"></span>6.2 Oracle ACFS and Oracle ADVM

Oracle Automatic Storage Management Cluster File System (Oracle ACFS) is a multiplatform, scalable file system, and storage management technology that extends Oracle Automatic Storage Management (Oracle ASM) functionality to support all file types.

Oracle ACFS and Oracle ADVM are supported on Windows Server 2012 x64, Windows Server 2012 R2 x64, and Windows 2016 x64.

Oracle ACFS extends Oracle ASM technology to support of all of your application data in both single instance and cluster configurations. Oracle ADVM provides volume management services and a standard disk device driver interface to clients. Oracle Automatic Storage Management Cluster File System communicates with Oracle ASM through the Oracle Automatic Storage Management Dynamic Volume Manager interface.

Oracle ACFS can provide optimized storage for all Oracle files, including Oracle Database binaries. Files supported by Oracle ACFS include application executable files, data files, and application reports. Other supported files are video, audio, text, images, engineering drawings, and other general-purpose application file data.

You can place the Oracle home for Oracle Database 12*c* release 1 (12.1) or later software on Oracle ACFS, but you cannot place Oracle Clusterware binaries or Oracle Clusterware files on Oracle ACFS.

#### **Restrictions and Guidelines for Oracle ACFS**

Review these guidelines and restrictions as part of your storage plan for using Oracle ACFS for single instance and cluster configurations.

- Oracle Automatic Storage Management Cluster File System (Oracle ACFS) provides a general purpose file system.
- You can only use Oracle ACFS when Oracle ASM is configured.
- You must use a domain user when installing Oracle Grid Infrastructure if you plan to use Oracle ACFS.
- When creating Oracle ACFS file systems on Windows, log on as a Windows domain user. Also, when creating files in an Oracle ACFS file system on Windows, you should be logged in as a Windows domain user to ensure that the files are accessible by all nodes.

When using a file system across cluster nodes, the best practice is to mount the file system using a domain user, to ensure that the security identifier is the same across cluster nodes. Windows security identifiers, which are used in defining access rights to files and directories, use information which identifies the user. Local users are only known in the context of the local node. Oracle ACFS uses this information during the first file system mount to set the default access rights to the file system.

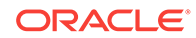

Note the following general guidelines and restrictions for placing Oracle Database and Oracle Grid Infrastructure files on Oracle ACFS:

- Starting with Oracle Grid Infrastructure 12*c* Release 1 (12.1) for a cluster, you can place Oracle Database binaries, data files, and administrative files (for example, trace files) on Oracle ACFS.
- Oracle ACFS does not support replication or encryption with Oracle Database data files, tablespace files, control files, and redo logs.
- You can place Oracle Database homes on Oracle ACFS only if the database release is Oracle Database 11*g* release 2 or later. You cannot install earlier releases of Oracle Database on Oracle ACFS.
- For installations of Oracle Clusterware, you cannot place Oracle Clusterware files on Oracle ACFS.
- For policy-managed Oracle Flex Cluster databases, Oracle ACFS can run on Hub Nodes, but cannot run on Leaf Nodes. For this reason, Oracle RAC binaries cannot be placed on Oracle ACFS located on Leaf Nodes.

The following restrictions apply if you run Oracle ACFS in an Oracle Restart configuration:

- Starting with Oracle Database 18c, configuration assistants do not allow the creation of Oracle Database homes on Oracle ACFS in an Oracle Restart configuration.
- Oracle Restart does not support Oracle ACFS resources on all platforms.
- Starting with Oracle Database 12*c*, Oracle Restart configurations do not support the Oracle ACFS registry.
- You must manually load Oracle ACFS drivers after a system restart.
- You must manually mount an Oracle ACFS file system, and unmount it after the Oracle ASM instance has finished running.
- Creating Oracle data files on an Oracle ACFS file system is not supported in Oracle Restart configurations. Creating Oracle data files on an Oracle ACFS file system is supported on Oracle Grid Infrastructure for a cluster configurations.

### **See Also:**

- My Oracle Support Note 1369107.1 for more information about platforms and releases that support Oracle ACFS and Oracle ADVM: [https://](https://support.oracle.com/rs?type=doc&id=1369107.1) [support.oracle.com/rs?type=doc&id=1369107.1](https://support.oracle.com/rs?type=doc&id=1369107.1)
- My Oracle Support Note 854428.1, Patch Set Updates for Oracle Products, for current release and support information: [https://](https://support.oracle.com/epmos/faces/DocumentDisplay?id=854428.1) [support.oracle.com/epmos/faces/DocumentDisplay?id=854428.1](https://support.oracle.com/epmos/faces/DocumentDisplay?id=854428.1)
- *Oracle Automatic Storage Management Administrator's Guide* for more information about Oracle ACFS and Oracle ADVM

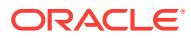
# 6.3 Storage Considerations for Oracle Grid Infrastructure and Oracle RAC

For all installations, you must choose the storage option to use for Oracle Grid Infrastructure (Oracle Clusterware and Oracle ASM), and Oracle Real Application Clusters (Oracle RAC) databases.

### **Storage Considerations for Oracle Clusterware**

Oracle Clusterware voting files are used to monitor cluster node status, and Oracle Cluster Registry (OCR) files contain configuration information about the cluster. You must store Oracle Cluster Registry (OCR) and voting files in Oracle ASM disk groups. You can also store a backup of the OCR file in a disk group. Storage must be shared; any node that does not have access to an absolute majority of voting files (more than half) is restarted.

If you use Oracle ASM disk groups created on Network File System (NFS) for storage, then ensure that you follow the recommendations for mounting NFS described in the topic *Guidelines for Configuring Oracle ASM Disk Groups on NFS*.

### **Storage Considerations for Oracle RAC**

Oracle ASM is a supported storage option for database and recovery files. For all installations, Oracle recommends that you create at least two separate Oracle ASM disk groups: One for Oracle Database data files, and one for recovery files. Oracle recommends that you place the Oracle Database disk group and the recovery files disk group in separate failure groups.

- If you do not use Oracle ASM for database files, then Oracle recommends that you place the data files and the Fast Recovery Area in shared storage located outside of the Oracle home, in separate locations, so that a hardware failure does not affect availability.
- You can choose any combination of the supported storage options for each file type provided that you satisfy all requirements listed for the chosen storage options.
- If you plan to install an Oracle RAC home on a shared OCFS2 location, then you must upgrade OCFS2 to at least version 1.4.1, which supports shared writable mmaps.
- To use Oracle ASM with Oracle RAC, and if you are configuring a new Oracle ASM instance, then your system must meet the following conditions:
	- All nodes on the cluster have Oracle Clusterware and Oracle ASM 12*c* Release 2 (12.2) installed as part of an Oracle Grid Infrastructure for a cluster installation.
	- Any existing Oracle ASM instance on any node in the cluster is shut down.
	- To provide voting file redundancy, one Oracle ASM disk group is sufficient. The Oracle ASM disk group provides three or five copies.

You can use NFS, with or without Direct NFS, to store Oracle Database data files. You cannot use NFS as storage for Oracle Clusterware files.

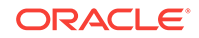

# 6.4 Guidelines for Choosing a Shared Storage Option

You can choose any combination of the supported shared storage options for each file type if you satisfy all requirements listed for the chosen storage option.

- Guidelines for Using Oracle ASM Disk Groups for Storage Plan how you want to configure Oracle ASM disk groups for deployment.
- [Guidelines for Using Direct Network File System \(NFS\) with Oracle RAC](#page-110-0) Network-attached storage (NAS) systems use a network file system (NFS) to access data. You can store Oracle RAC data files and recovery files on a supported NAS server using Direct NFS Client.

## 6.4.1 Guidelines for Using Oracle ASM Disk Groups for Storage

Plan how you want to configure Oracle ASM disk groups for deployment.

During Oracle Grid Infrastructure installation, you can create one or two Oracle ASM disk groups. After the Oracle Grid Infrastructure installation, you can create additional disk groups using Oracle Automatic Storage Management Configuration Assistant (ASMCA), SQL\*Plus, or Automatic Storage Management Command-Line Utility (ASMCMD).

Choose to create a second disk group during Oracle Grid Infrastructure installation. The first disk group stores the Oracle Cluster Registry (OCR), voting files, and the Oracle ASM password file. The second disk group stores the Grid Infrastructure Management Repository (GIMR) data files and Oracle Cluster Registry (OCR) backup files. Oracle strongly recommends that you store the OCR backup files in a different disk group from the disk group where you store OCR files. In addition, having a second disk group for GIMR is advisable for performance, availability, sizing, and manageability of storage.

### **Note:**

• You must specify the Grid Infrastructure Management Repository (GIMR) location at the time of installing Oracle Grid Infrastructure. You cannot migrate the GIMR from one disk group to another later.

If you install Oracle Database or Oracle RAC after you install Oracle Grid Infrastructure, then you can either use the same disk group for database files, OCR, and voting files, or you can use different disk groups. If you create multiple disk groups before installing Oracle RAC or before creating a database, then you can do one of the following:

- Place the data files in the same disk group as the Oracle Clusterware files.
- Use the same Oracle ASM disk group for data files and recovery files.
- Use different disk groups for each file type.

If you create only one disk group for storage, then the OCR and voting files, database files, and recovery files are contained in the one disk group. If you create multiple disk groups for storage, then you can place files in different disk groups.

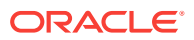

<span id="page-110-0"></span>With Oracle Database 11*g* Release 2 (11.2) and later releases, Oracle Database Configuration Assistant (DBCA) does not have the functionality to create disk groups for Oracle ASM.

### **See Also:**

*Oracle Automatic Storage Management Administrator's Guide* for information about creating disk groups

## 6.4.2 Guidelines for Using Direct Network File System (NFS) with Oracle RAC

Network-attached storage (NAS) systems use a network file system (NFS) to access data. You can store Oracle RAC data files and recovery files on a supported NAS server using Direct NFS Client.

NFS file systems must be mounted and available over NFS mounts before you start the Oracle RAC installation. See your vendor documentation for NFS configuration and mounting information.

Note that the performance of Oracle Database software and the databases that use NFS storage depend on the performance of the network connection between the database server and the NAS device. For this reason, Oracle recommends that you connect the database server (or cluster node) to the NAS device using a private, dedicated, network connection, which should be Gigabit Ethernet or better.

## 6.5 About Migrating Existing Oracle ASM Instances

You can use Oracle Automatic Storage Management Configuration Assistant (ASMCA) to upgrade the existing Oracle ASM instance to Oracle ASM 12*c* release 1 (12.1) or higher.

ASMCA is located in the path  $Grid$  home \bin. You can also use ASMCA to configure failure groups, Oracle ASM volumes, and Oracle ACFS.

### **Note:**

You must first shut down all database instances and applications on the node with the existing Oracle ASM instance before upgrading it.

During installation, if you chose to use Oracle ASM and ASMCA detects that there is a prior Oracle ASM release installed in another Oracle ASM home, then after installing the Oracle ASM 12*c* release 2 (12.2) software, you can start ASMCA to upgrade the existing Oracle ASM instance. You can then configure an Oracle ACFS deployment by creating Oracle ASM volumes and using the upgraded Oracle ASM to create the Oracle ACFS.

On an existing Oracle Clusterware or Oracle RAC installation, if the prior release of Oracle ASM instances on all nodes is Oracle ASM 11*g* release 1 or higher, then you

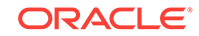

are provided with the option to perform a rolling upgrade of Oracle ASM instances. If the prior release of Oracle ASM instances on an Oracle RAC installation are from an Oracle ASM release prior to Oracle ASM 11*g* release 1, then rolling upgrades cannot be performed. Oracle ASM is then upgraded on all nodes to 12*c* release 2 (12.2).

# <span id="page-111-0"></span>6.6 Preliminary Shared Disk Preparation

When using shared storage on a Windows platform, there are additional preinstallation tasks to complete.

• Disabling Write Caching

You must disable write caching on all disks that will be used to share data between the nodes in your cluster.

• Enabling Automounting for Windows Even though the automount feature is enabled by default, you should verify that automount is enabled.

### 6.6.1 Disabling Write Caching

You must disable write caching on all disks that will be used to share data between the nodes in your cluster.

- **1.** Click **Start**, then select **Administrative Tools**, then **Computer Management**, then **Device Manager**, and then **Disk drives**
- **2.** Expand the Disk drives and double-click the first drive that will be used by Oracle software.
- **3.** Under the Policies tab for the selected drive, uncheck the option that enables write caching.
- **4.** Double-click each of the other drives that will be used by Oracle Clusterware and Oracle RAC and disable write caching as described in Step 3.

### **Note:**

Any disks that you use to store files, including database files, that will be shared between nodes, must have write caching disabled.

### 6.6.2 Enabling Automounting for Windows

Even though the automount feature is enabled by default, you should verify that automount is enabled.

You must enable automounting when using:

- Raw partitions for Oracle ASM
- Oracle Clusterware
- Logical drives for Oracle ASM

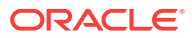

### <span id="page-112-0"></span>**Note:**

Raw partitions are supported only when upgrading an existing installation using the configured partitions. On new installations, using raw partitions is not supported by ASMCA or OUI, but is supported by the software if you perform manual configuration

**1.** To determine if automatic mounting of new volumes is enabled, use the following commands:

C:\> diskpart DISKPART> automount Automatic mounting of new volumes disabled.

#### **2.** To enable automounting:

**a.** Enter the following commands at a command prompt:

C:\> diskpart DISKPART> automount enable Automatic mounting of new volumes enabled.

- **b.** Type exit to end the diskpart session.
- **c.** Repeat steps 1 and 2 for each node in the cluster.

### **Note:**

All nodes in the cluster must have automatic mounting enabled to correctly install Oracle RAC and Oracle Clusterware. Oracle recommends that you enable automatic mounting before creating any logical partitions for use by the database or Oracle ASM.

You must restart each node after enabling disk automounting.

After disk automounting is enabled and the node is restarted, automatic mounting remains active until it is disabled.

## 6.7 Configuring Disk Partitions on Shared Storage

Use the disk administration tools provided by the operating system or third-party vendors to create disk partitions.

You can create the disk partitions using either the Disk Management Interface or the DiskPart utility, both of which are provided by the operating system.

- [Creating Disk Partitions Using the Disk Management Interface](#page-113-0) Use the graphical user interface Disk Management snap-in to manage disks.
- [Creating Disk Partitions using the DiskPart Utility](#page-113-0) You can also use the DiskPart utility to manage disks.

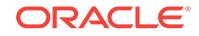

## <span id="page-113-0"></span>6.7.1 Creating Disk Partitions Using the Disk Management Interface

Use the graphical user interface Disk Management snap-in to manage disks.

- **1.** To access the Disk Management snap-in, do one of the following:
	- Type diskmgmt.msc at the command prompt
	- From the **Start** menu, select **Administrative Tools**, then **Computer Management**. Then select the **Disk Management** node in the Storage tree.
- **2.** Create primary partitions and logical drives in extended partitions by selecting the **New Simple Volume** option.

Use a basic disk with a Master Boot Record (MBR) partition style as an extended partition for creating partitions. Do not use spanned volumes or striped volumes. These options convert the volume to a dynamic disk. Oracle Automatic Storage Management does not support dynamic disks.

- **a.** In the Assign Drive Letter or Path window, select **Do not assign a drive letter or drive path**
- **b.** In the Format Partition window, select **Do not format this volume** to specify raw partition.
- **3.** On each node in the cluster, ensure that the partitions are visible.

In the Disk Management snap-in, from the Action menu, choose **Rescan Disks**.

- **4.** If the disks appear with drive letters on the remote node, then remove the drive letter.
	- **a.** In the Disk Management snap-in, select the disk that has an assigned drive letter.
	- **b.** Right-click the selected disk and choose **Change Drive Letter and Paths...**
	- **c.** Select the drive letter and click **Remove**.
	- **d.** Repeat these steps for each shared disk partition that has an assigned drive letter.

## 6.7.2 Creating Disk Partitions using the DiskPart Utility

You can also use the DiskPart utility to manage disks.

**1.** From an existing node in the cluster, run the DiskPart utility as follows:

```
C:\> diskpart
DISKPART>
```
**2.** List the available disks.

By specifying its disk number (*n*), select the disk on which you want to create a partition.

DISKPART> list disk DISKPART> select disk n

**3.** Create an extended partition:

DISKPART> create part ext

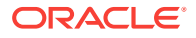

**4.** Create a logical drive of the desired size after the extended partition is created using the following syntax:

DISKPART> create part log [size=n] [offset=n] [noerr]

- **5.** Repeat steps 2 through 4 for the second and any additional partitions. An optimal configuration is one partition for the Oracle home and one partition for Oracle Database files.
- **6.** List the available volumes, and remove any drive letters from the logical drives you plan to use.

```
DISKPART> list volume
DISKPART> select volume n
DISKPART> remove
```
**7.** On each node in the cluster, ensure that the partitions are visible.

In the Windows Disk Management snap-in, from the Action menu, choose **Rescan Disks**.

- **8.** If the disks appear with drive letters on the remote node, then remove the drive letter.
	- **a.** In the Windows Disk Management snap-in, select the disk that has an assigned drive letter.
	- **b.** Right-click the selected disk and choose **Change Drive Letter and Paths...**
	- **c.** Select the drive letter and click **Remove**.
	- **d.** Repeat these steps for each shared disk partition that has an assigned drive letter.

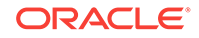

# 7 Configuring Storage for Oracle Automatic Storage Management

Identify storage requirements and Oracle Automatic Storage Management (Oracle ASM) disk group options.

When configuring disks for use with Oracle ASM, you can use the asmoluculative to mark the disks prior to installation.

- [Identifying Storage Requirements for Using Oracle ASM for Shared Storage](#page-116-0) Before installing Oracle Grid Infrastructure, you must identify and determine how many devices are available for use by Oracle ASM, the amount of free disk space available on each disk, and the redundancy level to use with Oracle ASM.
	- [Oracle Clusterware Storage Space Requirements](#page-120-0) Use this information to determine the minimum number of disks and the minimum disk space requirements based on the redundancy type, for installing Oracle Clusterware files, and installing the starter database, for various Oracle Cluster deployments.
- [About the Grid Infrastructure Management Repository](#page-121-0) Every Oracle Standalone Cluster contains a Grid Infrastructure Management Repository (GIMR), also known as the Management Database (MGMTDB).
- [Restrictions for Disk Partitions Used By Oracle ASM](#page-122-0) Be aware of the following restrictions when configuring disk partitions for use with Oracle ASM:
- [Preparing Your System to Use Oracle ASM for Shared Storage](#page-122-0) To use Oracle ASM as the shared storage solution for Oracle Clusterware or Oracle RAC files, you must perform certain tasks before you begin the software installation.
- [Marking Disk Partitions for Oracle ASM Before Installation](#page-124-0) The only partitions that OUI displays for Windows systems are logical drives that are on disks and have been marked (or **stamped**) with asmtool or by Oracle Automatic Storage Management (Oracle ASM) Filter Driver.
- [Configuring Oracle Automatic Storage Management Cluster File System](#page-127-0) If you want to install Oracle RAC on Oracle ACFS, you must first create the Oracle home directory in Oracle ACFS.

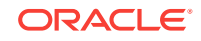

# <span id="page-116-0"></span>7.1 Identifying Storage Requirements for Using Oracle ASM for Shared Storage

Before installing Oracle Grid Infrastructure, you must identify and determine how many devices are available for use by Oracle ASM, the amount of free disk space available on each disk, and the redundancy level to use with Oracle ASM.

When Oracle ASM provides redundancy, you must have sufficient capacity in each disk group to manage a re-creation of data that is lost after a failure of one or two failure groups.

#### $\Omega$ **Tip:**

As you progress through the following steps, make a list of the raw device names you intend to use to create the Oracle ASM disk groups and have this information available during the Oracle Grid Infrastructure installation or when creating your Oracle RAC database.

- **1.** Plan your Oracle ASM disk groups requirement. If you choose to store the Grid Infrastructure Management Repository (GIMR) on separate Oracle ASM disk group, then you require two separate Oracle ASM disk groups, one for OCR and voting files and the other for the GIMR.
- **2.** Determine whether you want to use Oracle ASM for Oracle Database files, recovery files, or all file types. Oracle Database files include data files, control files, redo log files, the server parameter file, and the password file.

### **Note:**

- You do not have to use the same storage mechanism for Oracle Database files and recovery files. You can use a shared file system for one file type and Oracle ASM for the other.
- There are two types of Oracle Clusterware files: OCR files and voting files. You must use Oracle ASM to store OCR and voting files.
- **3.** Choose the Oracle ASM redundancy level to use for the Oracle ASM disk group.

The redundancy level that you choose for the Oracle ASM disk group determines how Oracle ASM mirrors files in the disk group, and determines the number of disks and amount of disk space that you require. Except when using external redundancy, Oracle ASM mirrors all Oracle Clusterware files in separate failure groups within a disk group. A quorum failure group, a special type of failure group, contains mirror copies of voting files when voting files are stored in normal or high redundancy disk groups. The disk groups that contain Oracle Clusterware files (OCR and voting files) have a higher minimum number of failure groups than other disk groups because the voting files are stored in quorum failure groups in the Oracle ASM disk group.

A **quorum failure group** is a special type of failure group that stores the Oracle Clusterware voting files. The quorum failure group ensures that a quorum of the specified failure groups are available. When Oracle ASM mounts a disk group that contains Oracle Clusterware files, the quorum failure group determines if the disk group can be mounted in the event of the loss of one or more failure groups. Disks in the quorum failure group do not contain user data, therefore a quorum failure group is not considered when determining redundancy requirements in respect to storing user data.

The redundancy levels are as follows:

• High redundancy

In a high redundancy disk group, Oracle ASM uses three-way mirroring to increase performance and provide the highest level of reliability. A high redundancy disk group requires a minimum of three disk devices (or three failure groups). The effective disk space in a high redundancy disk group is *one-third* the sum of the disk space in all of its devices.

For Oracle Clusterware files, a high redundancy disk group requires a minimum of five disk devices and provides five voting files and one OCR (one primary and two secondary copies). For example, your deployment may consist of three regular failure groups and two quorum failure groups. Note that not all failure groups can be quorum failure groups, even though voting files need all five disks. With high redundancy, the cluster can survive the loss of two failure groups.

While high redundancy disk groups provide a high level of data protection, you should consider the greater cost of additional storage devices before deciding to select high redundancy disk groups.

• Normal redundancy

In a normal redundancy disk group, to increase performance and reliability, Oracle ASM by default uses two-way mirroring. A normal redundancy disk group requires a minimum of two disk devices (or two failure groups). The effective disk space in a normal redundancy disk group is *half* the sum of the disk space in all of its devices.

For Oracle Clusterware files, a normal redundancy disk group requires a minimum of three disk devices and provides three voting files and one OCR (one primary and one secondary copy). For example, your deployment may consist of two regular failure groups and one quorum failure group. With normal redundancy, the cluster can survive the loss of one failure group.

If you are not using a storage array providing independent protection against data loss for storage, then Oracle recommends that you select normal redundancy.

• External redundancy

An external redundancy disk group requires a minimum of one disk device. The effective disk space in an external redundancy disk group is the sum of the disk space in all of its devices.

Because Oracle ASM does not mirror data in an external redundancy disk group, Oracle recommends that you use external redundancy with storage devices such as RAID, or other similar devices that provide their own data protection mechanisms.

Flex redundancy

A flex redundancy disk group is a type of redundancy disk group with features such as flexible file redundancy, mirror splitting, and redundancy change. A

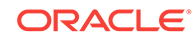

flex disk group can consolidate files with different redundancy requirements into a single disk group. It also provides the capability for databases to change the redundancy of its files. A disk group is a collection of file groups, each associated with one database. A quota group defines the maximum storage space or quota limit of a group of databases within a disk group.

In a flex redundancy disk group, Oracle ASM uses three-way mirroring of Oracle ASM metadata to increase performance and provide reliability. For database data, you can choose no mirroring (unprotected), two-way mirroring (mirrored), or three-way mirroring (high). A flex redundancy disk group requires a minimum of three disk devices (or three failure groups).

### **Note:**

You can alter the redundancy level of the disk group after a disk group is created. For example, you can convert a normal or high redundancy disk group to a flex redundancy disk group. Within a flex redundancy disk group, file redundancy can change among three possible values: unprotected, mirrored, or high.

**4.** Determine the total amount of disk space that you require for the Oracle Clusterware files using Oracle ASM for shared storage.

If an Oracle ASM instance is running on the system, then you can use an existing disk group to meet these storage requirements. If necessary, you can add disks to an existing disk group during the database installation.

**5.** Determine an allocation unit size.

Every Oracle ASM disk is divided into allocation units (AU). An **allocation unit** is the fundamental unit of allocation within a disk group. You can select the AU Size value from 1, 2, 4, 8, 16, 32 or 64 MB, depending on the specific disk group compatibility level. For flex disk groups, the default value for AU size is set to 4 MB. For external, normal, and high redundancy disk groups, the default AU size is 1 MB.

**6.** For Oracle Clusterware installations, you must also add additional disk space for the Oracle ASM metadata. You can use the following formula to calculate the disk space requirements (in MB) for OCR and voting files, and the Oracle ASM metadata:

```
total = [2 * ausize * disks] + [redundancy * (ausize * (all_client_instances + 
nodes + disks + 32) +(64 * nodes) + clients + 543)]
```

```
redundancy = Number of mirrors: external = 1, normal = 2, high = 3, flex = 3
ausize = Metadata AU size in megabytes
nodes = Number of nodes in cluster
clients - Number of database instances for each node
disks - Number of disks in disk group
```
For example, for a four-node Oracle RAC installation, using three disks in a normal redundancy disk group, you require an additional 5293 MB of space:  $[2 * 4 * 3] +$  $[2 * (4 * (4 * (4 + 1) + 30) + (64 * 4) + 533)] = 5293 \text{ MB}$ 

**7.** Optionally, identify failure groups for the Oracle ASM disk group devices.

### **Note:**

You only have to complete this step if you plan to use an installation method that includes configuring Oracle ASM disk groups before installing Oracle RAC, or creating an Oracle RAC database.

If you intend to use a normal or high redundancy disk group, then you can further protect your database against hardware failure by associating a set of disk devices in a custom failure group. **Failure groups** define Oracle ASM disks that share a common potential failure mechanism. By default, each device comprises its own failure group.

If two disk devices in a normal redundancy disk group are attached to the same Host Bus Adapter (HBA), then the disk group becomes unavailable if the controller fails. The HBA in this example is a single point of failure. To protect against failures of this type, you could use two HBA fabric paths, each with two disks, and define a failure group for the disks attached to each HBA. This configuration enables the disk group to tolerate the failure of one HBA fabric path.

### **Note:**

You can define custom failure groups during installation of Oracle Grid Infrastructure. You can also define failure groups after installation of Oracle Grid Infrastructure using the GUI tool ASMCA, the command-line tool asmcmd, or SQL commands. If you define custom failure groups, then you must specify a minimum of two failure groups for normal redundancy disk groups and three failure groups for high redundancy disk groups.

- **8.** If you are sure that a suitable disk group does not exist on the system, then install or identify appropriate disk devices to add to a new disk group. Use the following guidelines when identifying appropriate disk devices:
	- The disk devices must be owned by the user performing the grid installation.
	- All the devices in an Oracle ASM disk group must be the same size and have the same performance characteristics.
	- Do not specify multiple partitions on a single physical disk as a disk group device. Oracle ASM expects each disk group device to be on a separate physical disk.
	- Although you can specify a logical volume as a device in an Oracle ASM disk group, Oracle does not recommend their use because it adds a layer of complexity that is unnecessary with Oracle ASM. Oracle recommends that if you choose to use a logical volume manager, then use the logical volume manager to represent a single logical unit number (LUN) without striping or mirroring, so that you can minimize the effect on storage performance of the additional storage layer.

### **Related Topics**

**[About Oracle Extended Clusters](#page-140-0)** 

An Oracle Extended Cluster consists of nodes that are located in multiple locations called sites.

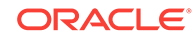

### <span id="page-120-0"></span>**See Also:**

- *Oracle Automatic Storage Management Administrator's Guide* for more information about Oracle ASM file, quota, and failure groups
- [Storage Checklist for Oracle Grid Infrastructure](#page-29-0)
- Oracle Clusterware Storage Space Requirements to determine the minimum number of disks and the minimum disk space requirements for installing Oracle Clusterware files, and installing the starter database, where you have voting files in a separate disk group.

# 7.2 Oracle Clusterware Storage Space Requirements

Use this information to determine the minimum number of disks and the minimum disk space requirements based on the redundancy type, for installing Oracle Clusterware files, and installing the starter database, for various Oracle Cluster deployments.

**Total Storage Space for Database Files Required by Redundancy Type**

The following tables list the space requirements for Oracle RAC Database data files for multitenant and non-CDB deployments.

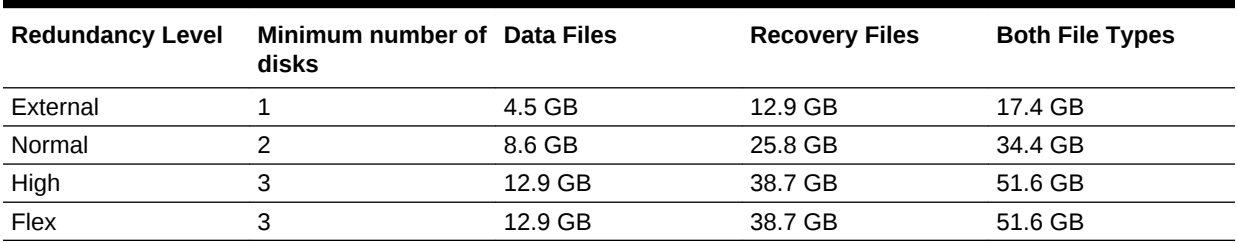

### **Table 7-1 Oracle ASM Disk Space Requirements for a Multitenant Container Database (CDB) with One Pluggable Database (PDB)**

### **Table 7-2 Oracle ASM Disk Space Requirements for Oracle Database (non-CDB)**

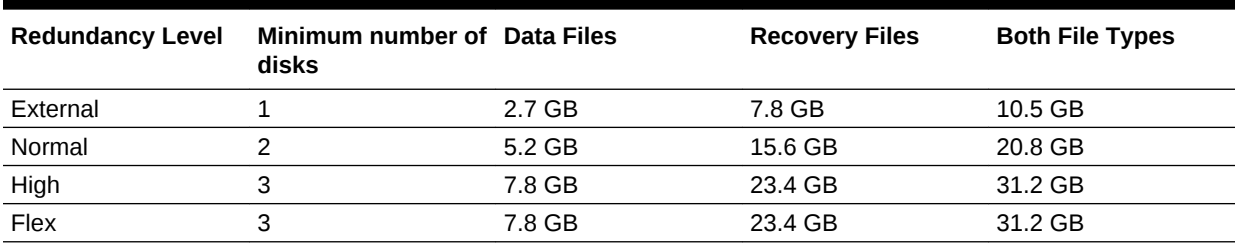

**Total Oracle Clusterware Storage Space Required by Oracle Cluster Deployment Type**

If you create a disk group as part of the installation to install the OCR and voting files, then the installer requires that you create these files on a disk group with at least 2 GB of available space.

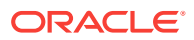

Based on the cluster configuration you want to install, the Oracle Clusterware space requirements vary for different redundancy levels. The following tables list the space requirements for each cluster configuration.

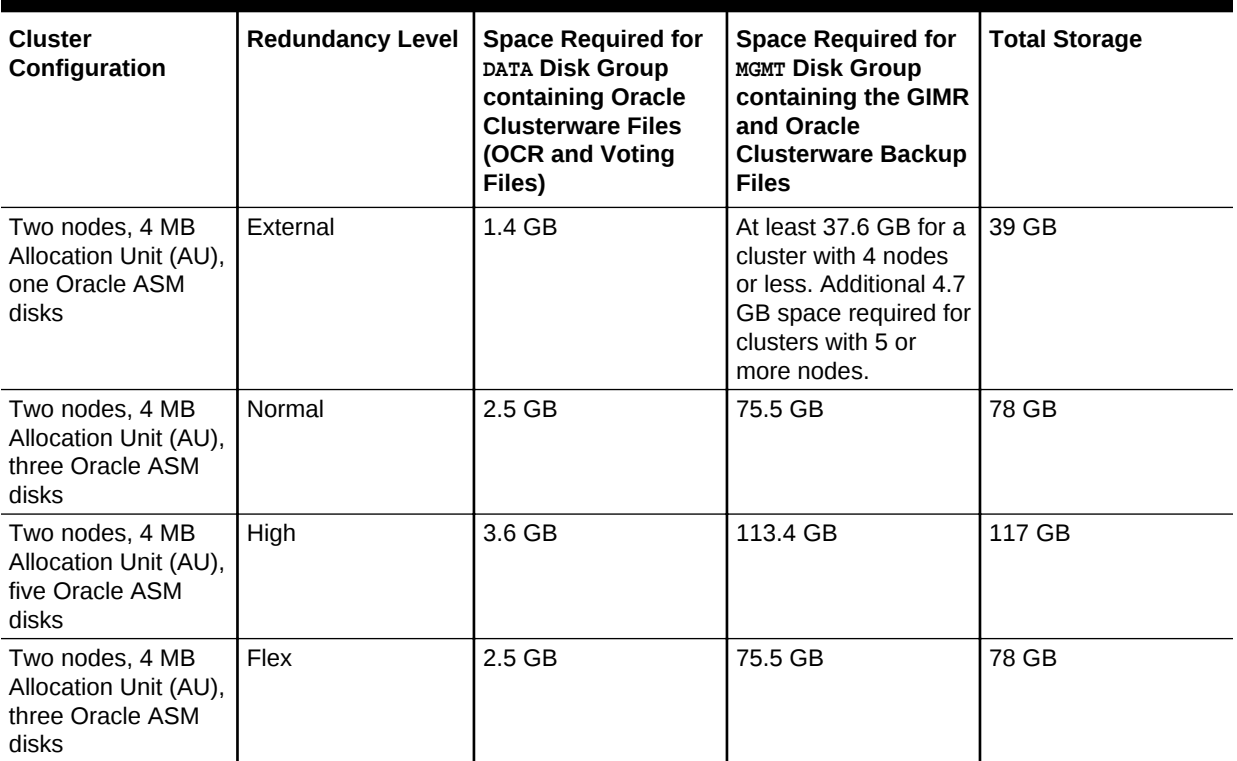

### <span id="page-121-0"></span>**Table 7-3 Minimum Space Requirements for Oracle Standalone Cluster**

### **Related Topics**

[Storage Checklist for Oracle Grid Infrastructure](#page-29-0) Review the checklist for storage hardware and configuration requirements for Oracle Grid Infrastructure installation.

# 7.3 About the Grid Infrastructure Management Repository

Every Oracle Standalone Cluster contains a Grid Infrastructure Management Repository (GIMR), also known as the Management Database (MGMTDB).

The Grid Infrastructure Management Repository (GIMR) is a multitenant database with a pluggable database (PDB) for the GIMR of each cluster. The GIMR stores the following information about the cluster:

- Real time performance data the Cluster Health Monitor collects
- Fault, diagnosis, and metric data the Cluster Health Advisor collects
- Cluster-wide events about all resources that Oracle Clusterware collects
- CPU architecture data for Quality of Service Management (QoS)
- Metadata required for Rapid Home Provisioning

The Oracle Standalone Cluster locally hosts the GIMR on an Oracle ASM disk group; this GIMR is a multitenant database with a single pluggable database (PDB). You can

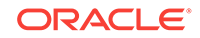

optionally choose to configure two separate Oracle ASM disk groups, one for storing Oracle Cluster Registry (OCR) and voting files, and the other for the GIMR.

# <span id="page-122-0"></span>7.4 Restrictions for Disk Partitions Used By Oracle ASM

Be aware of the following restrictions when configuring disk partitions for use with Oracle ASM:

- With x64 Windows, you can create up to 128 primary partitions for each disk.
- Oracle recommends that you limit the number of partitions you create on a single disk to prevent disk contention. Therefore, you may prefer to use extended partitions rather than primary partitions.

# 7.5 Preparing Your System to Use Oracle ASM for Shared Storage

To use Oracle ASM as the shared storage solution for Oracle Clusterware or Oracle RAC files, you must perform certain tasks before you begin the software installation.

- Identifying and Using Existing Oracle Database Disk Groups on Oracle ASM Identify existing disk groups and determine the free disk space that they contain. Optionally, identify failure groups for the Oracle ASM disk group devices.
- [Selecting Disks to use with Oracle ASM Disk Groups](#page-123-0) If you are sure that a suitable disk group does not exist on the system, then install or identify appropriate disk devices to add to a new disk group.
- [Specifying the Oracle ASM Disk Discovery String](#page-123-0) When an Oracle ASM instance is initialized, Oracle ASM discovers and examines the contents of all of the disks that are in the paths that you designated with values in the ASM\_DISKSTRING initialization parameter.

## 7.5.1 Identifying and Using Existing Oracle Database Disk Groups on Oracle ASM

Identify existing disk groups and determine the free disk space that they contain. Optionally, identify failure groups for the Oracle ASM disk group devices.

If you intend to use a normal or high redundancy disk group, then you can further protect your database against hardware failure by associating a set of disk devices in a custom failure group. By default, each device comprises its own failure group. However, if two disk devices in a normal redundancy disk group are attached to the same SCSI controller, then the disk group becomes unavailable if the controller fails. The controller in this example is a single point of failure.

To protect against failures of this type, you could use two SCSI controllers, each with two disks, and define a failure group for the disks attached to each controller. This configuration would enable the disk group to tolerate the failure of one SCSI controller.

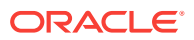

<span id="page-123-0"></span>**Note:**

If you define custom failure groups, then you must specify a minimum of two failure groups for normal redundancy and three failure groups for high redundancy.

### **See Also:**

*Oracle Automatic Storage Management Administrator's Guide* for information about Oracle ASM disk discovery

## 7.5.2 Selecting Disks to use with Oracle ASM Disk Groups

If you are sure that a suitable disk group does not exist on the system, then install or identify appropriate disk devices to add to a new disk group.

Use the following guidelines when identifying appropriate disk devices:

- All of the devices in an Oracle ASM disk group should be the same size and have the same performance characteristics.
- Do not specify multiple partitions on a single physical disk as a disk group device. Oracle ASM expects each disk group device to be on a separate physical disk.
- Nonshared logical partitions are not supported with Oracle RAC. To use logical partitions for your Oracle RAC database, you must use shared logical volumes created by a logical volume manager such as diskpart.msc.
- Although you can specify a logical volume as a device in an Oracle ASM disk group, Oracle does not recommend their use because it adds a layer of complexity that is unnecessary with Oracle ASM. In addition, Oracle RAC requires a cluster logical volume manager in case you decide to use a logical volume with Oracle ASM and Oracle RAC.

### **Related Topics**

- [Preliminary Shared Disk Preparation](#page-111-0)
- [Configuring Disk Partitions on Shared Storage](#page-112-0)

## 7.5.3 Specifying the Oracle ASM Disk Discovery String

When an Oracle ASM instance is initialized, Oracle ASM discovers and examines the contents of all of the disks that are in the paths that you designated with values in the ASM\_DISKSTRING initialization parameter.

The value for the ASM\_DISKSTRING initialization parameter is an operating system– dependent value that Oracle ASM uses to limit the set of paths that the discovery process uses to search for disks. The exact syntax of a discovery string depends on the platform, ASMLib libraries, and whether Oracle Exadata disks are used. The path names that an operating system accepts are always usable as discovery strings.

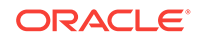

<span id="page-124-0"></span>The default value of ASM\_DISKSTRING might not find all disks in all situations. If your site is using a third-party vendor ASMLib, then the vendor might have discovery string conventions that you must use for ASM\_DISKSTRING. In addition, if your installation uses multipathing software, then the software might place pseudo-devices in a path that is different from the operating system default.

### **See Also:**

- *Oracle Automatic Storage Management Administrator's Guide* for more information about the initialization parameter ASM\_DISKSTRING
- See "Oracle ASM and Multipathing" in *Oracle Automatic Storage Management Administrator's Guide* for information about configuring Oracle ASM to work with multipathing, and consult your multipathing vendor documentation for details.

# 7.6 Marking Disk Partitions for Oracle ASM Before **Installation**

The only partitions that OUI displays for Windows systems are logical drives that are on disks and have been marked (or **stamped**) with asmtool or by Oracle Automatic Storage Management (Oracle ASM) Filter Driver.

If you chose not to use Oracle ASM Filter Driver (Oracle ASMFD) for configuring and marking the disks to use with Oracle ASM, then you must create disk partitions and use the asmtool utility to mark the disk partitions prior to installing Oracle Grid Infrastructure.

If you are using ASMLIB, then you can configure the disks before installation either by using asmtoolg (graphical user interface (GUI) version) or using asmtool (command line version). You also have the option of using the asmtoolg utility during Oracle Grid Infrastructure for a cluster installation.

All disk names created by asmtoolg or asmtool begin with the prefix ORCLDISK followed by a user-defined prefix (the default is DATA), and by a disk number for identification purposes. You can use them as raw devices in the Oracle ASM instance by specifying a name \\.\ORCLDISKprefixn, where prefixn either can be DATA, or a value you supply, and where *n* represents the disk number.

The asmtoolg and asmtool utilities only work on partitioned disks; you cannot use Oracle ASM on unpartitioned disks. You can also use these tools to reconfigure the disks after installation. These utilities are installed automatically as part of Oracle Grid Infrastructure.

### **Note:**

If user account control (UAC) is enabled, then running asmtoolg or asmtool requires administrator-level permissions.

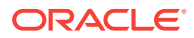

- Using asmtoolg (Graphical User Interface) to Mark Disks Use asmtoolg (GUI version) to create device names; use asmtoolg to add, change, delete, and examine the devices available for use in Oracle ASM.
- Using asmtoolg to Remove Disk Stamps You can use asmtoolg (GUI version) to delete disk stamps.
- [asmtool Command Line Reference](#page-126-0) asmtool is a command-line interface for marking (or stamping) disks to be used with Oracle ASM.

## 7.6.1 Using asmtoolg (Graphical User Interface) to Mark Disks

Use asmtoolg (GUI version) to create device names; use asmtoolg to add, change, delete, and examine the devices available for use in Oracle ASM.

**1.** In directory where you unzipped the Oracle Grid Infrastructure image files, go the bin\asmtool folder and double-click asmtoolg.

If user access control (UAC) is enabled, then you must create a desktop shortcut to a command window. Right-click the shortcut, select **Run as Administrator**, and launch asmtoolg.

**2.** Select the **Add or change label** option, and then click **Next**.

asmtoolg shows the devices available on the system. Unrecognized disks have a status of "Candidate device", stamped disks have a status of "Stamped ASM device," and disks that have had their stamp deleted have a status of "Unstamped ASM device." The tool also shows disks that are recognized by Windows as a file system (such as NTFS). These disks are not available for use as Oracle ASM disks, and cannot be selected. In addition, Microsoft Dynamic disks are not available for use as Oracle ASM disks.

**3.** On the Stamp Disks window, select the disks to you want to use with Oracle ASM.

For ease of use, Oracle ASM can generate unique stamps for all of the devices selected for a given prefix. The stamps are generated by concatenating a number with the prefix specified. For example, if the prefix is  $DATA$ , then the first Oracle ASM link name is ORCLDISKDATA0.

You can also specify the stamps of individual devices.

- **4.** Optional: Select a disk to edit the individual stamp (Oracle ASM link name).
- **5.** Click **Next**.
- **6.** Click **Finish**.

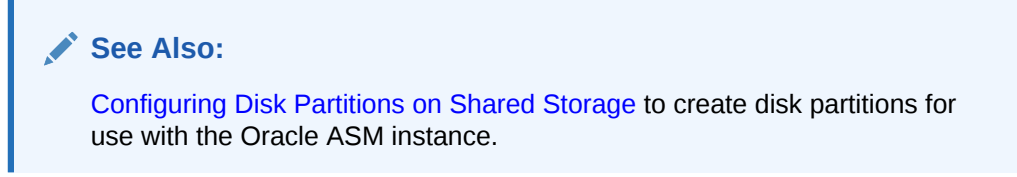

## 7.6.2 Using asmtoolg to Remove Disk Stamps

You can use asmtoolg (GUI version) to delete disk stamps.

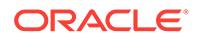

<span id="page-126-0"></span>**1.** In directory where you unzipped the Oracle Grid Infrastructure image files, go the Grid home\bin folder and double-click asmtoolg.

If user access control (UAC) is enabled, then you must create a desktop shortcut to a command window. Open the command window using the **Run as Administrator**, right-click the context menu, and launch asmtoolg.

**2.** Select the **Delete labels** option, then click **Next**.

The delete option is only available if disks exist with stamps. The delete screen shows all stamped Oracle ASM disks.

- **3.** On the Delete Stamps screen, select the disks to unstamp.
- **4.** Click **Next**.
- **5.** Click **Finish**.

### 7.6.3 asmtool Command Line Reference

asmtool is a command-line interface for marking (or stamping) disks to be used with Oracle ASM.

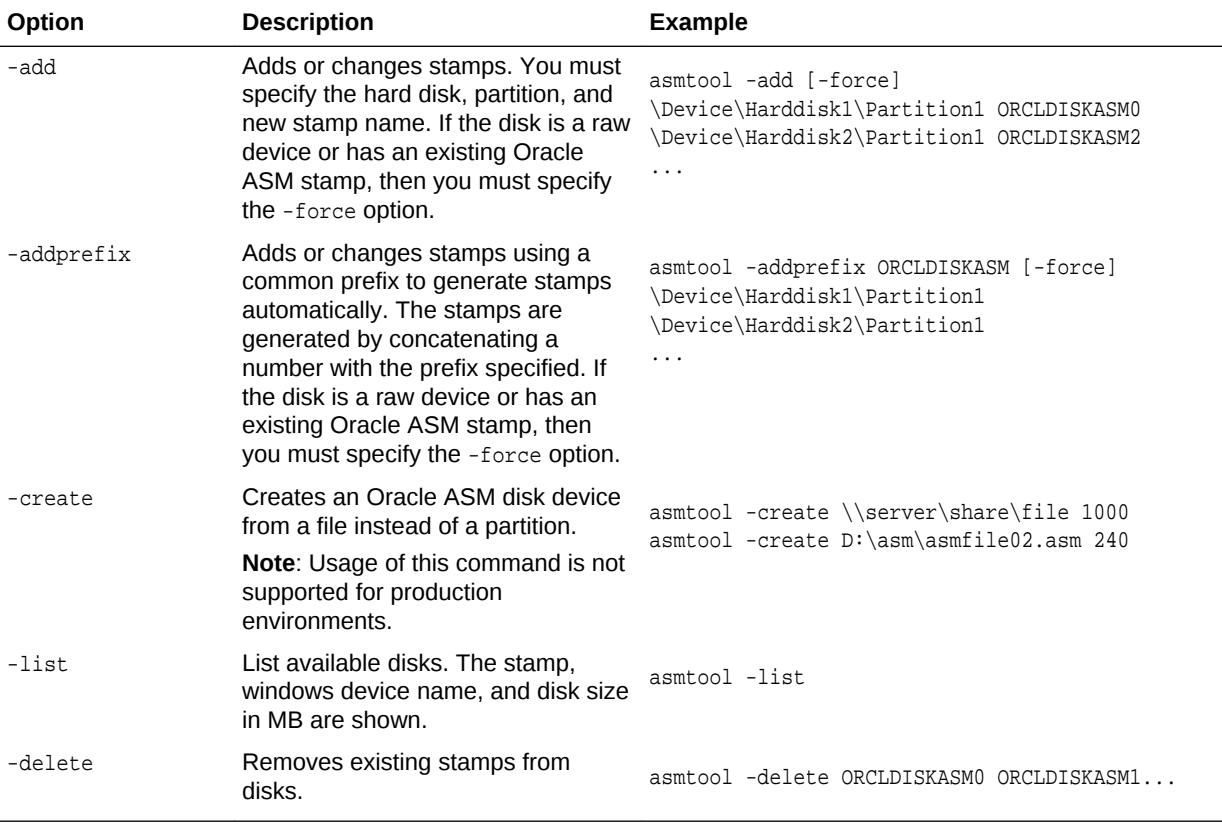

If user access control (UAC) is enabled, then you must create a desktop shortcut to a command window. Open the command window using the **Run as Administrator**, right-click the context menu, and launch asmtool.

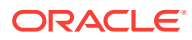

### <span id="page-127-0"></span>**Note:**

If you use -add, -addprefix, or -delete, asmtool notifies the Oracle ASM instance on the local node and on other nodes in the cluster, if available, to rescan the available disks.

### **Related Topics**

• [Configuring Disk Partitions on Shared Storage](#page-112-0)

# 7.7 Configuring Oracle Automatic Storage Management Cluster File System

If you want to install Oracle RAC on Oracle ACFS, you must first create the Oracle home directory in Oracle ACFS.

You can also create a General Purpose File System configuration of ACFS using ASMCA. Oracle ACFS is installed as part of an Oracle Grid Infrastructure installation (Oracle Clusterware and Oracle Automatic Storage Management).

The compatibility parameters COMPATIBLE.ASM and COMPATIBLE.ADVM must be set to 11.2 or higher for the disk group to contain an Oracle ADVM volume.

- **1.** Install Oracle Grid Infrastructure for a cluster (Oracle Clusterware and Oracle ASM).
- **2.** Go to the bin directory in the Grid home, for example:

 $C:\rangle$  cd app $\12.2.0\grid\binom{1}{2}$ 

**3.** Ensure that the Oracle Grid Infrastructure installation owner has read and write permissions on the storage mount point you want to use.

For example, to use the mount point  $E:\data\act{\smash\overline{\phantom{a}}}\right.$ 

C:\..bin> dir /Q E:\data\acfsmounts

**4.** Start ASMCA as the Oracle Installation user for Oracle Grid Infrastructure, for example:

C:\..\bin> asmca

The Configure ASM: Disk Groups page is displayed. The Configure ASM: ASM Disk Groups page shows you the Oracle ASM disk group you created during installation.

- **5.** Click the **ASM Cluster File Systems** tab.
- **6.** On the ASM Cluster File Systems page, right-click the Data disk, then select **Create ACFS for Database Use**.
- **7.** In the Create ACFS for Database window, enter the following information:
	- **Volume Name**: Enter the name of the database home. The name must be unique in your enterprise, for example: racdb\_01
	- **Mount Point**: Enter the directory path or logical drive letter for the mount point. For example: E:\data\acfsmounts\racdb\_01

Make a note of this mount point for future reference.

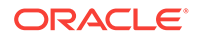

- **Size (GB)**: Enter in gigabytes the size you want the database home to be.
- **Owner Name**: Enter the name of the Oracle Installation user you plan to use to install the database. For example: oracle1

Select **Automatically run configuration commands** to run ASMCA configuration commands automatically. To use this option, you must provide the Administrator user credentials on the ASMCA Settings page.

- **8.** Click **OK** when you have entered the required information.
- **9.** If you did not select to run configuration commands automatically, then run the script generated by Oracle ASM Configuration Assistant as the Local Administrator user.

On an Oracle Clusterware environment, the script registers ACFS as a resource managed by Oracle Clusterware. Registering ACFS as a resource helps Oracle Clusterware to mount the ACFS automatically in the proper order when ACFS is used for an Oracle RAC database home.

**10.** During Oracle RAC installation, ensure that you or the database administrator who installs Oracle RAC selects for the Oracle home the mount point you provided in the **Mount Point** field (in the preceding example, this was E:\data\acfsmounts \racdb\_01).

### **See Also:**

- *Oracle Automatic Storage Management Administrator's Guide* for more information about configuring and managing your storage with Oracle ACFS
- [Oracle ACFS and Oracle ADVM](#page-106-0)

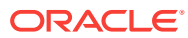

# 8 Configuring Direct NFS Client for Oracle RAC Data Files

Direct NFS Client is an interface for NFS systems provided by Oracle.

- About Direct NFS Client Storage Direct NFS Client integrates the NFS client functionality directly in the Oracle software to optimize the I/O path between Oracle and the NFS server. This integration can provide significant performance improvements.
- [Creating an oranfstab File for Direct NFS Client](#page-131-0) If you use Direct NFS Client, then you must create a configuration file, oranfstab, to specify the options, attributes, and parameters that enable Oracle Database to use Direct NFS Client.
- [Configurable Attributes for the oranfstab File](#page-133-0) You can configure various settings in the oranfstab file.
- [Mounting NFS Storage Devices with Direct NFS Client](#page-135-0) Direct NFS Client determines mount point settings for NFS storage devices based on the configuration information in oranfstab. Direct NFS Client uses the first matching entry as the mount point.
- [Specifying Network Paths for a NFS Server](#page-135-0) Direct NFS Client can use up to four network paths defined in the oranfstab file for an NFS server.
	- [Enabling Direct NFS Client](#page-136-0) To enable Direct NFS Client, you must add an oranfstab file to the Oracle\_home \dbs directory and modify the related DLL files used by the Oracle Database software.
- [Performing Basic File Operations Using the ORADNFS Utility](#page-136-0) ORADNFS is a utility which enables the database administrators to perform basic file operations over Direct NFS Client on Microsoft Windows platforms.
- [Monitoring Direct NFS Client Usage](#page-137-0) You use data dictionary view to monitor the Direct NFS client.
- [Disabling Oracle Disk Management Control of NFS for Direct NFS Client](#page-137-0) If you no longer want to use the Direct NFS client, you can disable it.

# 8.1 About Direct NFS Client Storage

Direct NFS Client integrates the NFS client functionality directly in the Oracle software to optimize the I/O path between Oracle and the NFS server. This integration can provide significant performance improvements.

Direct NFS Client supports NFSv3, NFSv4 and NFSv4.1 protocols to access the NFS server. Direct NFS Client also simplifies, and in many cases automates, the performance optimization of the NFS client configuration for database workloads. Starting with Oracle Database 12*c* release 2 (12.2), Windows Direct NFS Client

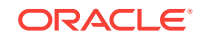

supports all widely accepted NFS path formats including UNIX-style NFS paths and NFS Version 4 protocol.

Starting with Oracle Database 12*c* release 2, when you enable Direct NFS, you can also enable the Direct NFS dispatcher. The Direct NFS dispatcher consolidates the number of TCP connections that are created from a database instance to the NFS server. In large database deployments, using Direct NFS dispatcher improves scalability and network performance. Parallel NFS deployments also require a large number of connections. Hence, the Direct NFS dispatcher is recommended with Parallel NFS deployments too.

Direct NFS Client tunes itself to make optimal use of available resources and enables the storage of data files on supported NFS servers. Direct NFS Client obtains NFS mount points from the oranfstab file.

### **Note:**

Use NFS servers supported for Oracle RAC. Check My Oracle Support, as described in olink:CWWIN-GUID-1B481D17-3295-4140-885B-3D8C0CB1F175 for support information.

#### **Direct NFS Client Requirements**

- Direct NFS cannot provide service to NFS servers with write size values (wtmax) less than 32768.
- The Oracle files resident on the NFS server that are accessed by Direct NFS Client can also be accessed through a third-party NFS client. The volume must be mounted through Common Internet File System (CIFS) or kernel NFS to enable regular windows utilities and commands, such as copy, and so on, access the database files in the remote location.
- Volumes mounted through CIFS can not be used for storing Oracle database files without configuring Direct NFS Client. The atomic write requirements needed for database writes are not guaranteed through the CIFS protocol, consequently CIFS can only be used for OS level access, for example, for commands such as copy.
- To enable Oracle Database to use Direct NFS Client, the NFS file systems must be mounted and available before you start installation. Direct NFS Client manages settings after installation.

If Oracle Database cannot open an NFS server using Direct NFS Client, then an informational message is logged into the Oracle alert log. A trace file is also created, indicating that Direct NFS Client could not connect to an NFS server.

- Some NFS file servers require NFS clients to connect using reserved ports. If your filer is running with reserved port checking, then you must disable it for Direct NFS to operate. To disable reserved port checking, consult your NFS file server documentation.
- For NFS servers that restrict port range, you can use the insecure option to enable clients other than an Administrator user to connect to the NFS server. Alternatively, you can disable Direct NFS Client.
- You can have only one active Direct NFS Client implementation for each instance. Using Direct NFS Client on an instance will prevent another Direct NFS Client implementation.

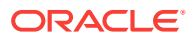

### <span id="page-131-0"></span>**See Also:**

- *Oracle Database Reference* for information on setting the enable\_dnfs\_dispatcher parameter in the initialization parameter file to enable Direct NFS dispatcher
- *Oracle Database Administrator's Guide* for guidelines for managing Oracle data files created with Direct NFS client.
- *Oracle Database Performance Tuning Guide* for performance benefits of enabling Parallel NFS and Direct NFS dispatcher
- *Oracle Automatic Storage Management Administrator's Guide* for guidelines regarding managing Oracle Database data files created with Direct NFS Client or kernel NFS

## 8.2 Creating an oranfstab File for Direct NFS Client

If you use Direct NFS Client, then you must create a configuration file, oranfstab, to specify the options, attributes, and parameters that enable Oracle Database to use Direct NFS Client.

Direct NFS Client looks for the mount point entries in oranfstab. It uses the first matched entry as the mount point.

**1.** Create an oranfstab file and specify configurable attributes for each NFS server that the Direct NFS Client accesses.

The mount point specified in the oranfstab file represents the local path where the database files would reside normally, as if Direct NFS Client was not used. For example, if the location for the data files is  $C:\app\oracle\orada\to\clap$  and Direct NFS Client is not used, then specify  $C:\app\oracle\oradata\orcl$  as NFS virtual mount point in the corresponding oranfstab file.

**2.** Save the file to the *Oracle\_home* \dbs directory.

When the oranfstab file is placed in  $Oracle\_home\dbs$ , the entries in the file are specific to a single database.

**3.** If you have a nonshared Oracle home, copy the oranfstab file to the Oracle\_home\dbs directory on all nodes in the cluster.

All instances that use the shared Oracle home use the same  $Oracle\_home\db;\$ \oranfstab file.

For a nonshared Oracle home, you must keep the oranfstab file synchronized on all the nodes.

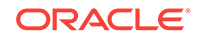

### **Note:**

- Direct NFS Client ignores a uid or gid value of 0. The exported path from the NFS server must be accessible for read/write/execute by the user with the uid, gid specified in oranfstab. If neither uid nor gid is listed, then the exported path must be accessible by the user with  $uid:65534$ and gid:65534.
- If you remove an NFS path from oranfstab, you must make the change in all oranfstab files used by the Oracle RAC database. Then, you must restart the database for the change to be effective. The mount point that you use for the file system must be identical on each node.

The following examples show three possible NFS server entries in oranfstab. A single oranfstab can have multiple NFS server entries.

### **Example 8-1 oranfstab File Using Local and Path NFS Server Entries**

The following example of an oranfstab file shows an NFS server entry, where the NFS server, MyDataServer1, uses two network paths specified with IP addresses.

```
server: MyDataServer1
local: 192.0.2.0
path: 192.0.2.1
local: 192.0.100.0
path: 192.0.100.1
nfs_version: nfsv3
export: /vol/oradata1 mount: C:\APP\ORACLE\ORADATA\ORADATA1
```
### **Example 8-2 oranfstab File Using Network Names in Place of IP Addresses, with Multiple Exports, management and community**

The following example of an oranfstab file shows an NFS server entry, where the NFS server, MyDataServer2, uses four network paths specified by the network interface to use, or the network connection name. Multiple export paths are also used in this example.

```
server: MyDataServer2
local: LocalInterface1
path: NfsPath1
local: LocalInterface2
path: NfsPath2
local: LocalInterface3
path: NfsPath3
local: LocalInterface4
path: NfsPath4
nfs_version: nfsv4
export: /vol/oradata2 mount: C:\APP\ORACLE\ORADATA\ORADATA2
export: /vol/oradata3 mount: C:\APP\ORACLE\ORADATA\ORADATA3
management: MgmtPath1
community: private
```
### **Example 8-3 oranfstab File Using Kerberos Authentication with Direct NFS Export**

In this example, when specified, the security parameter overrides the value of the security\_default parameter.

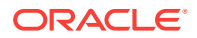

```
server: nfsserver
 local: 198.51.100.02
 path: 10.0.0.0
 local: 198.51.100.03
 path: 10.0.0.3
 export: /private/oracle1/logs mount: C:\APP\ORACLE\ORADATA\logs security: krb5
 export: /private/oracle1/data mount: C:\APP\ORACLE\ORADATA\data security: krb5p
 export: /private/oracle1/archive mount: C:\APP\ORACLE\ORADATA\archive security: sys 
export: /private/oracle1/data1 mount: C:\APP\ORACLE\ORADATA\data1
 security_default: krb5i
```
### **Related Topics**

• [Enabling Direct NFS Client](#page-136-0)

To enable Direct NFS Client, you must add an oranfstab file to the Oracle\_home \dbs directory and modify the related DLL files used by the Oracle Database software.

• Configurable Attributes for the oranfstab File You can configure various settings in the oranfstab file.

# 8.3 Configurable Attributes for the oranfstab File

You can configure various settings in the oranfstab file.

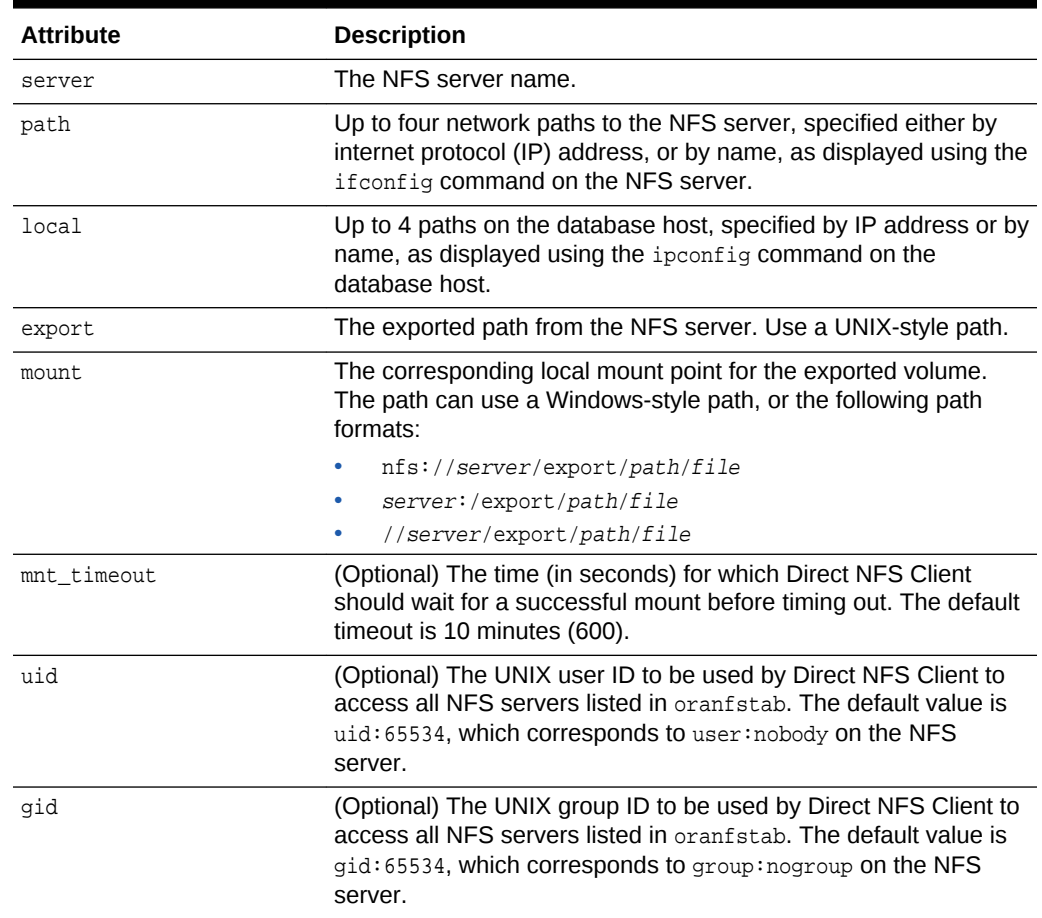

### **Table 8-1 Configurable Attributes for the oranfstab File**

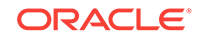

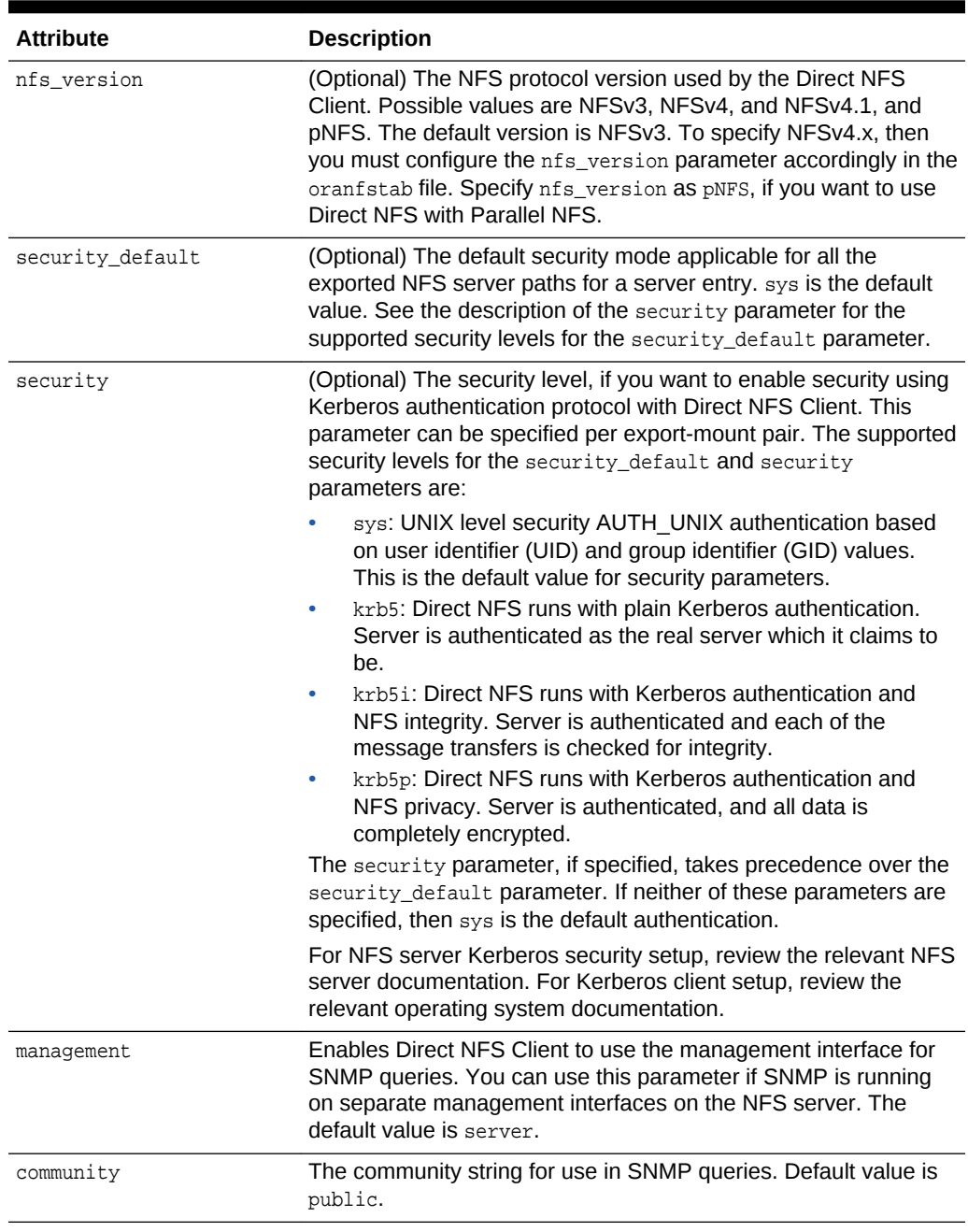

### **Table 8-1 (Cont.) Configurable Attributes for the oranfstab File**

### **Related Topics**

### • [Creating an oranfstab File for Direct NFS Client](#page-131-0)

If you use Direct NFS Client, then you must create a configuration file, oranfstab, to specify the options, attributes, and parameters that enable Oracle Database to use Direct NFS Client.

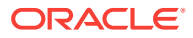

### **See Also:**

"Limiting Asynchronous I/O in NFS Server Environments" in *Oracle Database Performance Tuning Guide*

# <span id="page-135-0"></span>8.4 Mounting NFS Storage Devices with Direct NFS Client

Direct NFS Client determines mount point settings for NFS storage devices based on the configuration information in oranfstab. Direct NFS Client uses the first matching entry as the mount point.

If Oracle Database cannot open an NFS server using Direct NFS Client, then an error message is written into the Oracle alert and trace files indicating that Direct NFS Client could not be established.

### **Note:**

You can have only one active Direct NFS Client implementation for each instance. Using Direct NFS Client on an instance will prevent another Direct NFS Client implementation.

Direct NFS Client requires an NFS server supporting NFS read/write buffers of at least 16384 bytes.

Direct NFS Client issues writes at wtmax granularity to the NFS server. Direct NFS Client does not serve an NFS server with a wtmax less than 16384. Oracle recommends that you use the value 32768.

### **See Also:**

["Supported Storage Options for Oracle Grid Infrastructure and Oracle RAC](#page-105-0)" for a list of the file types that are supported with Direct NFS Client.

# 8.5 Specifying Network Paths for a NFS Server

Direct NFS Client can use up to four network paths defined in the oranfstab file for an NFS server.

Direct NFS Client performs load balancing across all specified paths. If a specified path fails, then Direct NFS Client reissues all outstanding requests over any remaining paths.

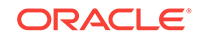

### <span id="page-136-0"></span>**Note:**

You can have only one active Direct NFS Client implementation for each instance. Using Direct NFS Client on an instance prevents the use of another Direct NFS Client implementation.

### **See Also:**

[Creating an oranfstab File for Direct NFS Client](#page-131-0) for examples of configuring network paths for Direct NFS Client attributes in an oranfstab file.

## 8.6 Enabling Direct NFS Client

To enable Direct NFS Client, you must add an oranfstab file to the Oracle\_home \dbs directory and modify the related DLL files used by the Oracle Database software.

- **1.** Create an oranfstab file.
- **2.** Replace the standard ODM library, oraodm12.dll, with the ODM NFS library

Oracle Database uses the ODM library, oranfsodm12.dll, to enable Direct NFS Client. To replace the ODM library, complete the following steps:

- **a.** Change directory to *Oracle* home\bin.
- **b.** Shut down the Oracle Database instance on a node using the Server Control Utility (SRVCTL).
- **c.** Enter the following commands:

copy oraodm12.dll oraodm12.dll.orig copy /Y oranfsodm12.dll oraodm12.dll

- **d.** Restart the Oracle Database instance using SRVCTL.
- **e.** Repeat Step 2.a to Step 2.d for each node in the cluster.

### **Related Topics**

• [Creating an oranfstab File for Direct NFS Client](#page-131-0)

If you use Direct NFS Client, then you must create a configuration file, oranfstab, to specify the options, attributes, and parameters that enable Oracle Database to use Direct NFS Client.

# 8.7 Performing Basic File Operations Using the ORADNFS **Utility**

ORADNFS is a utility which enables the database administrators to perform basic file operations over Direct NFS Client on Microsoft Windows platforms.

ORADNFS is a multi-call binary, which is a single binary that acts like many utilities.

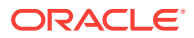

<span id="page-137-0"></span>You must be a member of the local ORA\_DBA group to use ORADNFS. A valid copy of the oranfstab configuration file must be present in Oracle home\dbs for ORADNFS to operate.

• To execute commands using ORADNFS you issue the command as an argument on the command line.

The following command prints a list of commands available with ORADNFS:

C:\> oradnfs help

To display the list of files in the NFS directory mounted as  $C:\OR{ORACLE}\OR{DATA}$ , use the following command:

C:\> oradnfs ls C:\ORACLE\ORADATA\ORCL

# 8.8 Monitoring Direct NFS Client Usage

You use data dictionary view to monitor the Direct NFS client.

- Use the following global dynamic performance views for managing Direct NFS Client usage with your Oracle RAC database:
	- GV\$DNFS\_SERVERS: Lists the servers that are accessed using Direct NFS Client.
	- GV\$DNFS\_FILES: Lists the files that are currently open using Direct NFS Client.
	- GV\$DNFS\_CHANNELS: Lists the open network paths, or channels, to servers for which Direct NFS Client is providing files.
	- GV\$DNFS\_STATS: Lists performance statistics for Direct NFS Client.

# 8.9 Disabling Oracle Disk Management Control of NFS for Direct NFS Client

If you no longer want to use the Direct NFS client, you can disable it.

- **1.** Log in as the Oracle Grid Infrastructure software owner.
- **2.** Restore the original oraodm12.dll file.
	- **a.** Change directory to *Oracle\_home*\bin.
	- **b.** Shut down the Oracle Database instance on a node using the Server Control Utility (SRVCTL).
	- **c.** Enter the following commands:

copy oraodm12.dll.orig oraodm12.dll copy /Y oraodm12.dll oranfsodm12.dll

- **d.** Restart the Oracle Database instance using SRVCTL.
- **e.** Repeat Step 2.a to Step 2.d for each node in the cluster.
- **3.** Remove the oranfstab file.

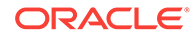

# 9 Installing Oracle Grid Infrastructure for a **Cluster**

Review this information for installation and deployment options for Oracle Grid Infrastructure.

Oracle Grid Infrastructure consists of Oracle Clusterware and Oracle Automatic Storage Management (Oracle ASM). If you plan afterward to install Oracle Database with Oracle Real Application Clusters (Oracle RAC), then this is phase one of a twophase installation.

Oracle Database and Oracle Grid Infrastructure installation software is available in multiple media, and can be installed using several options. The Oracle Grid Infrastructure software is available as an image, available for download from the Oracle Technology Network website, or the Oracle Software Delivery Cloud portal. In most cases, you use the graphical user interface (GUI) provided by Oracle Universal Installer to install the software. You can also use Oracle Universal Installer to complete silent mode installations, without using the GUI.

• [About Image-Based Oracle Grid Infrastructure Installation](#page-139-0)

Starting with Oracle Grid Infrastructure 12*c* Release 2 (12.2), installation and configuration of Oracle Grid Infrastructure software is simplified with image-based installation.

- [Understanding Cluster Configuration Options](#page-139-0) Oracle Grid Infrastructure 12*c* release 2 introduced new cluster configuration options.
- [About Default File Permissions Set by Oracle Universal Installer](#page-141-0) During Oracle Database installation, by default Oracle Universal Installer installs software in the ORACLE\_HOME directory. Oracle Universal Installer sets the permissions for this directory, and for all files and directories under this directory.
- [Installing Oracle Grid Infrastructure for a New Cluster](#page-142-0) Complete this procedure to install Oracle Grid Infrastructure (Oracle Clusterware and Oracle ASM) on your cluster.
- [Installing Oracle Grid Infrastructure Using a Cluster Configuration File](#page-144-0) During installation of Oracle Grid Infrastructure, you have the option of either of providing cluster configuration information manually, or of using a cluster configuration file.
- [Installing Only the Oracle Grid Infrastructure Software](#page-146-0) This installation option requires manual postinstallation steps to enable the Oracle Grid Infrastructure software.
- [Confirming Oracle Clusterware Function](#page-149-0) After installation, use the crsct1 utility to verify Oracle Clusterware installation is installed and running correctly.
- [Confirming Oracle ASM Function for Oracle Clusterware Files](#page-150-0) Confirm Oracle ASM is running after installing Oracle Grid Infrastructure.

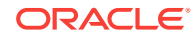

• [Understanding Offline Processes in Oracle Grid Infrastructure](#page-151-0) Oracle Grid Infrastructure provides required resources for various Oracle products and components. Some of those products and components are optional, so you can install and enable them after installing Oracle Grid Infrastructure.

# <span id="page-139-0"></span>9.1 About Image-Based Oracle Grid Infrastructure **Installation**

Starting with Oracle Grid Infrastructure 12*c* Release 2 (12.2), installation and configuration of Oracle Grid Infrastructure software is simplified with image-based installation.

To install Oracle Grid Infrastructure, create the new Grid home with the necessary user group permissions, and then extract the image file into the newly-created Grid home, and run the setup wizard to register the Oracle Grid Infrastructure product.

Using image-based installation, you can do the following:

- Install and upgrade Oracle Grid Infrastructure for cluster configurations.
- Install Oracle Grid Infrastructure for a standalone server (Oracle Restart).
- Install only Oracle Grid Infrastructure software, and register the software with Oracle inventory.
- Add nodes to your existing cluster, if the Oracle Grid Infrastructure software is already installed or configured.

This installation feature streamlines the installation process and supports automation of large-scale custom deployments. You can also use this installation method for deployment of customized images, after you patch the base-release software with the necessary Patch Set Updates (PSUs) and patches.

### **Note:**

You must extract the image software into the directory where you want your Grid home to be located, and then run the gridSetup.bat script to start the Grid Infrastructure setup wizard. Ensure that the Grid home directory path you create is in compliance with the Oracle Optimal Flexible Architecture recommendations.

# 9.2 Understanding Cluster Configuration Options

Oracle Grid Infrastructure 12*c* release 2 introduced new cluster configuration options.

- [About Oracle Standalone Clusters](#page-140-0) An Oracle Standalone Cluster hosts all Oracle Grid Infrastructure services and Oracle ASM locally and requires direct access to shared storage.
- **[About Oracle Extended Clusters](#page-140-0)** An Oracle Extended Cluster consists of nodes that are located in multiple locations called sites.

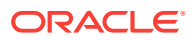

## <span id="page-140-0"></span>9.2.1 About Oracle Standalone Clusters

An Oracle Standalone Cluster hosts all Oracle Grid Infrastructure services and Oracle ASM locally and requires direct access to shared storage.

Oracle Standalone Clusters contain two types of nodes arranged in a hub and spoke architecture: Hub Nodes and Leaf Nodes. The number of Hub Nodes in an Oracle Standalone Cluster can be as many as 64. The number of Leaf Nodes can be many more. Hub Nodes and Leaf Nodes can host different types of applications. Oracle Standalone Cluster Hub Nodes are tightly connected, and have direct access to shared storage. Leaf Nodes do not require direct access to shared storage. Hub Nodes can run in an Oracle Standalone Cluster configuration without having any Leaf Nodes as cluster member nodes, but Leaf Nodes must be members of a cluster with a pool of Hub Nodes. Shared storage is locally mounted on each of the Hub Nodes, with an Oracle ASM instance available to all Hub Nodes.

Oracle Standalone Clusters host Grid Infrastructure Management Repository (GIMR) locally. The GIMR is a multitenant database, which stores information about the cluster. This information includes the real time performance data the Cluster Health Monitor collects, and includes metadata required for Rapid Home Provisioning.

When you deploy an Oracle Standalone Cluster, you can also choose to configure it as an Oracle Extended cluster. An Oracle Extended Cluster consists of nodes that are located in multiple locations or sites.

## 9.2.2 About Oracle Extended Clusters

An Oracle Extended Cluster consists of nodes that are located in multiple locations called sites.

When you deploy an Oracle Standalone Cluster, you can also choose to configure the cluster as an Oracle Extended Cluster. You can extend an Oracle RAC cluster across two, or more, geographically separate sites, each equipped with its own storage. In the event that one of the sites fails, the other site acts as an active standby.

Both Oracle ASM and the Oracle Database stack, in general, are designed to use enterprise-class shared storage in a data center. Fibre Channel technology, however, enables you to distribute compute and storage resources across two or more data centers, and connect them through Ethernet cables and Fibre Channel, for compute and storage needs, respectively.

You can configure an Oracle Extended Cluster when you install Oracle Grid Infrastructure. You can also do so post installation using the ConvertToExtended script. You manage your Oracle Extended Cluster using CRSCTL.

Oracle recommends that you deploy Oracle Extended Clusters with normal redundancy disk groups. You can assign nodes and failure groups to sites. Sites contain failure groups, and failure groups contain disks. For normal redundancy disk groups, a disk group provides one level of failure protection, and can tolerate the failure of either a site or a failure group.

The following conditions apply when you select redundancy levels for Oracle Extended Clusters:

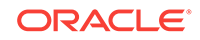

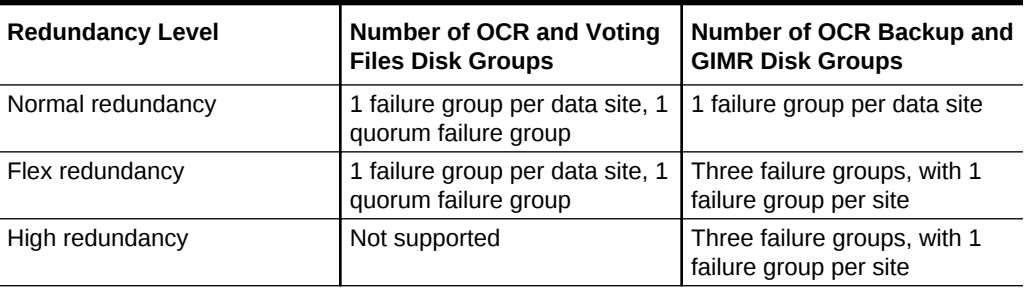

### <span id="page-141-0"></span>**Table 9-1 Oracle ASM Disk Group Redundancy Levels for Oracle Extended Clusters**

### **Related Topics**

• [Identifying Storage Requirements for Using Oracle ASM for Shared Storage](#page-116-0) Before installing Oracle Grid Infrastructure, you must identify and determine how many devices are available for use by Oracle ASM, the amount of free disk space available on each disk, and the redundancy level to use with Oracle ASM.

### **See Also:**

*Oracle Clusterware Administration and Deployment Guide*

# 9.3 About Default File Permissions Set by Oracle Universal **Installer**

During Oracle Database installation, by default Oracle Universal Installer installs software in the ORACLE\_HOME directory. Oracle Universal Installer sets the permissions for this directory, and for all files and directories under this directory.

For the ORACLE\_HOME of Oracle Grid Infrastructure, OUI grants the following permissions to the groups and users:

- Full control Administrators, SYSTEM, ORA\_GRID\_LISTENERS, Oracle Installation User, Oracle Home User
- Read, Execute, and List Contents Authenticated Users

### **See Also:**

*Oracle Database Platform Guide for Microsoft Windows*

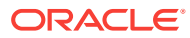

# <span id="page-142-0"></span>9.4 Installing Oracle Grid Infrastructure for a New Cluster

Complete this procedure to install Oracle Grid Infrastructure (Oracle Clusterware and Oracle ASM) on your cluster.

At any time during installation, if you have a question about what you are being asked to do, or what input you are required to provide during installation, then click the **Help** button on the installer page.

You should have your network information, storage information, and operating system users and groups available to you before you start installation.

- **1.** Log in to Windows as the installation user for Oracle Grid Infrastructure, which must be a member of the Administrators users group.
- **2.** Create the Grid home directory.

For example:

mkdir D:\app\12.2.0\grid

Ensure that the Grid home directory path you create is in compliance with the Oracle Optimal Flexible Architecture recommendations.

**3.** Download the Oracle Grid Infrastructure image files and copy the files to the Grid home.

For example:

```
cd D:\app\12.2.0\grid
unzip -q download_location\grid_home.zip
```
Unzip the installation image files only in this Grid home directory that you created.

### **Note:**

Download and copy the Oracle Grid Infrastructure image files to the local node only. During installation, the software is copied and installed on all other nodes in the cluster.

**4.** Start the Oracle Grid Infrastructure wizard by running the following command:

Grid\_home\gridSetup.bat

You can run this command from a Virtual Network Computing (VNC) session, or Terminal Services in console mode.

- **5.** Select one of the following configuration options:
	- **Configure Oracle Grid Infrastructure for a Cluster**

Select this option to configure a new Oracle Flex Cluster deployment with Hub and Leaf Nodes.

• **Configure Oracle Grid Infrastructure for a standalone server (Oracle Restart)**

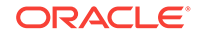

Select this option to install Oracle Grid Infrastructure in an Oracle Restart configuration. Use this option for single servers supporting Oracle Database and other applications.

### • **Upgrade Oracle Grid Infrastructure**

Select this option to upgrade Oracle Grid Infrastructure (Oracle Clusterware and Oracle ASM).

### **Set Up Software Only**

Select this option to configure Oracle Grid Infrastructure software and register the Oracle Grid Infrastructure home with the central inventory

### **Note:**

Oracle Clusterware must always be the later release, so you cannot upgrade Oracle ASM to a release that is more recent than Oracle Clusterware.

- **6.** Choose the type of Oracle Flex Cluster from the following options:
	- **Configure a Flex Cluster**: Select this option to configure an Oracle Real Application Clusters deployment consisting of cluster member nodes configured as two or more Hub Nodes (or HUB), and 0 to 1000 Leaf Node (or LEAF).
	- **Configure an Extended Cluster**: Select this option to configure a type of Oracle Flex Cluster consisting of HUB nodes that are located in multiple geographically-separated locations called sites.

**Configure an Application Cluster**: Select this option to configure an Oracle ASM client cluster that can run non-database applications. This cluster configuration enables high availability of any software application.

**7.** Respond to the installation screens that appear in response to your configuration selection.

Installation screens vary depending on the installation option you select.

For cluster member node public and VIP network addresses, provide the information required depending on the kind of cluster you are configuring:

If you plan to use automatic cluster configuration with DHCP addresses configured and resolved through GNS, then you only need to provide the GNS VIP names as configured on your DNS.

The following is a list of additional information about node IP addresses:

- For the local node only, the installer automatically fills in public and VIP fields. If your system uses vendor clusterware, then the installer may fill additional fields.
- Host names and virtual host names are not domain-qualified. If you provide a domain in the address field during installation, then the installer removes the domain from the address.
- Interfaces identified as private for private IP addresses should not be accessible as public interfaces. Using public interfaces for Cache Fusion can cause performance problems.

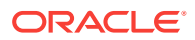
When you enter the public node name, use the primary host name of each node. In other words, use the name displayed by the hostname command.

**8.** Provide information and run scripts as prompted by the installer.

After the installation interview, you can click **Details** to see the log file.

- **9.** After you have specified all the information needed for installation, the installer installs the software on each node. The installer then runs Oracle Net Configuration Assistant (NETCA), Oracle Private Interconnect Configuration Assistant, and Cluster Verification Utility (CVU). These programs run without user intervention.
- **10.** During the installation, Oracle Automatic Storage Management Configuration Assistant (asmca) configures Oracle ASM for storage.

When you have verified that your Oracle Grid Infrastructure installation has completed successfully, you can either use Oracle Clusterware and Oracle ASM to maintain high availability for other applications, or you can install Oracle Database and Oracle RAC software.

You can manage Oracle Grid Infrastructure and Oracle Automatic Storage Management (Oracle ASM) using Oracle Enterprise Manager Cloud Control. To register the Oracle Grid Infrastructure cluster with Oracle Enterprise Manager, ensure that Oracle Management Agent is installed and running on all nodes of the cluster.

#### **See Also:**

- *Oracle Real Application Clusters Installation Guide for Microsoft Windows x64 (64-Bit)*
- *Oracle Database Installation Guide for Microsoft Windows* if you intend to use Oracle Grid Infrastructure on a standalone server (an Oracle Restart deployment)
- *Oracle Clusterware Administration and Deployment Guide* for cloning Oracle Grid Infrastructure

# 9.5 Installing Oracle Grid Infrastructure Using a Cluster Configuration File

During installation of Oracle Grid Infrastructure, you have the option of either of providing cluster configuration information manually, or of using a cluster configuration file.

A cluster configuration file is a text file that you can create before starting gridSetup.bat, which provides the installer with cluster node addresses that it requires to configure the cluster.

Oracle recommends that you consider using a cluster configuration file if you intend to perform repeated installations on a test cluster, or if you intend to perform an installation on many nodes. A sample cluster configuration file is available in the directory Grid\_home/install/response/sample.ccf.

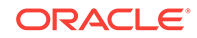

To create a cluster configuration file manually, start a text editor, and create a file that provides the name of the public and virtual IP addresses for each cluster member node, in the following format:

```
node1 node1-vip /node-role
node2 node2-vip /node-role
.
.
.
```
node-role can have either HUB or LEAF as values. Specify the different nodes, separating them with either spaces or colon (:).

For example:

mynode1 mynode1-vip /HUB mynode2 mynode2-vip /LEAF

Or, for example:

mynode1:mynode1-vip:/HUB mynode2:mynode2-vip:/LEAF

#### **Example 9-1 Sample Cluster Configuration File**

The following sample cluster configuration file is available in the directory Grid\_home/install/response/sample.ccf:

```
# 
# Cluster nodes configuration specification file
# 
# Format:
# node [vip] [role-identifier] [site-name]
# 
# node - Node's public host name
# vip - Node's virtual host name
# role-identifier - Node's role with "/" prefix - should be "/HUB" or "/LEAF"
# site-name - Node's assigned site
# 
# Specify details of one node per line.
# Lines starting with '#' will be skipped.
# 
# (1) vip and role are not required for Oracle Grid Infrastructure software only
# installs # (2) vip should be specified as AUTO if Node Virtual host names are 
Dynamically
# assigned
# (3) role-identifier can be specified as "/LEAF" only for "Oracle Standalone 
Cluster"
# (4) site-name should be specified only when configuring Oracle Grid Infrastructure 
with "Extended Cluster" option
# 
# Examples:
# --------
# For installing GI software only on a cluster:
# ^^^^^^^^^^^^^^^^^^^^^^^^^^^^^^^^^^^^^^^^^^^^
# node1
# node2
#
# For Standalone Cluster:
# ^^^^^^^^^^^^^^^^^^^^^^
# node1 node1-vip /HUB
# node2 node2-vip /LEAF
```
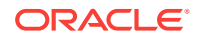

```
#
# For Standalone Extended Cluster:
# ^^^^^^^^^^^^^^^^^^^^^^
# node1 node1-vip /HUB sitea
# node2 node2-vip /LEAF siteb
#
```
# 9.6 Installing Only the Oracle Grid Infrastructure Software

This installation option requires manual postinstallation steps to enable the Oracle Grid Infrastructure software.

If you use the **Set Up Software Only** option during installation, then Oracle Universal Installer (OUI) installs the software binaries on multiple nodes. You can then perform the additional steps of configuring Oracle Clusterware and Oracle ASM.

- Installing Software Binaries for Oracle Grid Infrastructure for a Cluster You can install Oracle Grid Infrastructure for a cluster software on multiple nodes at a time.
- [Configuring the Software Binaries for Oracle Grid Infrastructure for a Cluster](#page-148-0) Configure the software binaries by starting Oracle Grid Infrastructure configuration wizard in GUI mode.
- [Configuring the Software Binaries Using a Response File](#page-148-0) When you install or copy Oracle Grid Infrastructure software on any node, you can defer configuration for a later time using the Grid Setup Wizard utility (gridSetup.bat).
- **[Setting Ping Targets for Network Checks](#page-149-0)** Receive notification about the status of public networks by setting the Ping Targets parameter during the Oracle Grid Infrastructure installation.

### **See Also:**

*Oracle Clusterware Administration and Deployment Guide* for information about cloning an Oracle Grid Infrastructure installation to other nodes that were not included in the initial installation of Oracle Grid Infrastructure, and then adding them to the cluster

### 9.6.1 Installing Software Binaries for Oracle Grid Infrastructure for a **Cluster**

You can install Oracle Grid Infrastructure for a cluster software on multiple nodes at a time.

- **1.** Log in to Windows as the installation user for Oracle Grid Infrastructure, which must be a member of the Administrators users group.
- **2.** Create the Grid home directory.

For example:

mkdir D:\app\12.2.0\grid

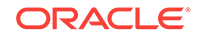

Ensure that the Grid home directory path you create is in compliance with the Oracle Optimal Flexible Architecture recommendations.

**3.** Download the Oracle Grid Infrastructure image files and copy the files to the Grid home.

For example:

```
cd D:\app\12.2.0\grid
unzip -q download_location\grid_home.zip
```
Unzip the installation image files only in the newly created Grid home directory.

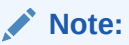

Download and copy the Oracle Grid Infrastructure image files to the local node only. During installation, the software is copied and installed on all other nodes in the cluster.

- **4.** Run the gridSetup.bat command from the newly created Grid home directory, and select the Configuration Option as **Set Up Software Only**.
- **5.** Complete installation of Oracle Grid Infrastructure software on one or more nodes by providing information in the installer screens in response to your configuration selection. You can install Oracle Grid Infrastructure software on multiple nodes at a time.
- **6.** When the software is configured, run the orainst Root.bat script on all nodes, if prompted.
- **7.** Ensure that you have completed all storage and server preinstallation requirements.
- **8.** Verify that all of the cluster nodes meet the installation requirements.

Use the command:

runcluvfy.bat stage -pre crsinst -n node\_list

**9.** Configure the cluster using the Oracle Universal Installer (OUI) configuration wizard or configure the cluster using a response file.

### **See Also:**

- [Configuring the Software Binaries for Oracle Grid Infrastructure for a](#page-148-0) **[Cluster](#page-148-0)**
- [Configuring the Software Binaries Using a Response File](#page-148-0)

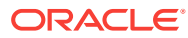

### <span id="page-148-0"></span>9.6.2 Configuring the Software Binaries for Oracle Grid Infrastructure for a Cluster

Configure the software binaries by starting Oracle Grid Infrastructure configuration wizard in GUI mode.

After you have installed the Oracle Grid Infrastructure software on at least the local node, you can configure Oracle Grid Infrastructure on all the nodes in your cluster.

- **1.** Log in to one of the cluster nodes as the Oracle Installation user, and change directory to Grid home.
- **2.** Start the Oracle Grid Infrastructure configuration wizard:

C:\Grid\_home> gridSetup.bat

The configuration script starts Oracle Universal Installer in Configuration Wizard mode.

**3.** Provide information as needed for configuration.

The configuration wizard mode validates the information and configures the installation on all cluster nodes.

**4.** Verify that the summary has the correct information for your cluster, and click **Install** to start configuration of the local node.

When you complete providing information, OUI shows you the Summary page, listing the information you have provided for the cluster.

When configuration of the local node is complete, OUI copies the Oracle Grid Infrastructure configuration file to other cluster member nodes.

- **5.** If prompted, run the root scripts.
- **6.** When you confirm that all root scripts are run, OUI checks the cluster configuration status, and starts other configuration tools as needed.

### 9.6.3 Configuring the Software Binaries Using a Response File

When you install or copy Oracle Grid Infrastructure software on any node, you can defer configuration for a later time using the Grid Setup Wizard utility (gridSetup.bat).

Use this procedure to complete configuration after the software is installed or copied on nodes.

**1.** As the Oracle Installation user for Oracle Grid Infrastructure (for example, grid), start Oracle Universal Installer (OUI) in Oracle Grid Infrastructure Grid Setup Wizard mode from the Oracle Grid Infrastructure software-only home. Use the following syntax, where *Grid\_home* is the Oracle Grid Infrastructure home, and *filename* is the response file name:

Grid\_home\gridSetup.bat [-debug] [-silent -responseFile filename]

#### For example:

```
C:\> cd Grid_home
C:\> gridSetup.bat -silent -responseFile C:\app\12.2.0\grid\response
\grid_setup.rsp
```
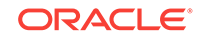

<span id="page-149-0"></span>The configuration script starts OUI in Grid Setup Wizard mode. Each page shows the same user interface and performs the same validation checks that OUI normally does. However, instead of running an installation, the Grid Setup Wizard mode validates inputs and configures the installation on all cluster nodes.

When you complete inputs, OUI shows you the Summary page, listing all inputs you have provided for the cluster.

**2.** Verify that the summary has the correct information for your cluster, and click **Install** to start configuration of the local node.

When configuration of the local node is complete, OUI copies the Oracle Grid Infrastructure configuration file to other cluster member nodes.

**3.** OUI checks the cluster configuration status, and starts other configuration tools as needed.

### **See Also:**

- *Oracle Database Installation Guide for Microsoft Windows* to configure and activate a software-only Oracle Grid Infrastructure installation for a standalone server
- [Running Postinstallation Configuration Using Response File](#page-217-0)

### 9.6.4 Setting Ping Targets for Network Checks

Receive notification about the status of public networks by setting the Ping\_Targets parameter during the Oracle Grid Infrastructure installation.

In certain environments, for example, in a virtual machine, the network link status is not correctly returned when the network cable is disconnected. You can receive notification about public network status in these environments by setting the Ping\_Targets parameter during the Oracle Grid Infrastructure installation. You should use this parameter for addresses outside the cluster, like a switch or router.

• Run the installer:

C:\..> gridSetup.bat oracle\_install\_crs\_Ping\_Targets=Host1|IP1,Host2|IP2

For example:

C:\..> gridSetup.bat oracle\_install\_crs\_Ping\_Targets=192.0.2.1,192.0.2.2

The ping utility contacts the comma-separated list of host names or IP addresses *Host1*/*IP1*,*Host2*/*IP2* to determine whether the public network is available. If none of the hosts respond, then the network is considered to be offline.

# 9.7 Confirming Oracle Clusterware Function

After installation, use the crsct1 utility to verify Oracle Clusterware installation is installed and running correctly.

• Log in as a member of the Administrators group, and run the following command from the bin directory in the Grid home:

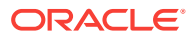

```
crsctl check cluster -all
Example 9-2 Checking the Status of Oracle Clusterware
C:\..\bin\> crsctl check cluster -all
$ crsctl check cluster -all
**************************************************************
node1:
CRS-4537: Cluster Ready Services is online
CRS-4529: Cluster Synchronization Services is online
CRS-4533: Event Manager is online
**************************************************************
node2:
CRS-4537: Cluster Ready Services is online
CRS-4529: Cluster Synchronization Services is online
CRS-4533: Event Manager is online
**************************************************************
node3:
CRS-4537: Cluster Ready Services is online
CRS-4529: Cluster Synchronization Services is online
CRS-4533: Event Manager is online
**************************************************************
```
# 9.8 Confirming Oracle ASM Function for Oracle Clusterware **Files**

Confirm Oracle ASM is running after installing Oracle Grid Infrastructure.

After Oracle Grid Infrastructure installation, Oracle Clusterware files are stored on Oracle ASM. Use the following command syntax as the Oracle Grid Infrastructure installation owner (grid) to confirm that your Oracle ASM installation is running:

srvctl status asm

For example:

srvctl status asm ASM is running on node1,node2, node3, node4

### **Note:**

To manage Oracle ASM or Oracle Net 11*g* Release 2 (11.2) or later installations, use the srvet1 binary in the Oracle Grid Infrastructure home for a cluster (Grid home). If you have Oracle Real Application Clusters or Oracle Database installed, then you cannot use the srvct1 binary in the database home to manage Oracle ASM or Oracle Net.

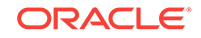

# 9.9 Understanding Offline Processes in Oracle Grid **Infrastructure**

Oracle Grid Infrastructure provides required resources for various Oracle products and components. Some of those products and components are optional, so you can install and enable them after installing Oracle Grid Infrastructure.

To simplify postinstallation additions, Oracle Grid Infrastructure preconfigures and registers all required resources for all products available for these products and components, but only activates them when you choose to add them. As a result, some components may be listed as OFFLINE after the installation of Oracle Grid Infrastructure.

Resources listed as TARGET:OFFLINE and STATE:OFFLINE do not need to be monitored. They represent components that are registered, but not enabled, so they do not use any system resources. If an Oracle product or component is installed on the system, and it requires a particular resource to be online, then the software will prompt you to activate the required offline resource.

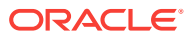

# 10 Oracle Grid Infrastructure Postinstallation Tasks

Complete the postinstallation tasks after you have installed the Oracle Grid Infrastructure software.

You are required to complete some configuration tasks after Oracle Grid Infrastructure is installed. In addition, Oracle recommends that you complete additional tasks immediately after installation. You must also complete product-specific configuration tasks before you use those products.

### **Note:**

This chapter describes basic configuration only. Refer to product-specific administration and tuning guides for more detailed configuration and tuning information.

- Required Postinstallation Tasks Certain postinstallation tasks are critical for your newly installed software.
- [Recommended Postinstallation Tasks](#page-158-0) Oracle recommends that you complete these tasks as needed after installing Oracle Grid Infrastructure.
- [Using Earlier Oracle Database Releases with Grid Infrastructure](#page-162-0) Review the guidelines and restrictions for using earlier Oracle Database releases with Oracle Grid Infrastructure 12*c* release 2 (12.2) installations.
- [Modifying Oracle Clusterware Binaries After Installation](#page-165-0) After installation, if you must modify the software installed in your Grid home, then you must first stop the Oracle Clusterware stack.

## 10.1 Required Postinstallation Tasks

Certain postinstallation tasks are critical for your newly installed software.

#### **Note:**

Backing up a voting file is no longer required.

#### • [Download and Install Patch Updates](#page-153-0)

On a regular basis Oracle provides **patch sets** that include generic and port specific fixes encountered by customers since the base product was released.

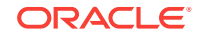

#### • [Configure Exceptions for the Windows Firewall](#page-154-0)

If the Windows Firewall feature is enabled on one or more of the nodes in your cluster, then virtually all transmission control protocol (TCP) network ports are blocked to incoming connections.

### <span id="page-153-0"></span>10.1.1 Download and Install Patch Updates

On a regular basis Oracle provides **patch sets** that include generic and port specific fixes encountered by customers since the base product was released.

Patch sets increment the 4th digit of the release number e.g. 12.1.0.1.0 to 12.1.0.2.0, these patch sets are fully regression tested in the same way that the base release is (for example, 12.1.0.1.0). Customers are encouraged to apply these fixes.

If a customer encounters a critical problem that requires a fix prior to the next patch set becoming available, they can request that a one off fix is made available on top of the latest patch set. This delivery mechanism is similar to the Microsoft Hot Fixes and is known as an Oracle patch set exception (or interim patch). Unlike UNIX platforms, these patch set exceptions are delivered in a **patch set exception bundle** (cumulative patch bundle), which includes all fixes since the current patch set. Starting with Oracle Database 11*g* release 2 (11.2.0.4), patch bundles are described as *software\_version.n*, where *software\_version* is the patch set version (12.1.0.2) and *n* is the bundle patch version (12.1.0.2.10). You should always apply the latest patch bundle available for your release. Windows patch set exception bundles (bundled patches) are applicable to both Oracle Grid Infrastructure and Oracle Database homes.

The patch set exception bundles also include the fixes for the CPU (Critical Patch Update), DST (Daylight Saving Time), PSU (Patch Set Update) and Recommended Patch Bundles. It is not required to have the previous security patches applied before applying the patch set exception bundle. However, you must be on the stated patch set level for a given product home before applying the patch set exception bundle for that release.

• Refer to the My Oracle Support website for required patch updates for your installation.

[https://support.oracle.com](https://support.oracle.com/)

#### **Note:**

If you are not a My Oracle Support registered user, then click **Register for My Oracle Support** and register.

#### **See Also:**

olink:CWWIN-GUID-DF76F201-3374-486F-9D19-06276764569F for information about how to stop database processes in preparation for installing patches

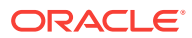

### <span id="page-154-0"></span>10.1.2 Configure Exceptions for the Windows Firewall

If the Windows Firewall feature is enabled on one or more of the nodes in your cluster, then virtually all transmission control protocol (TCP) network ports are blocked to incoming connections.

Any Oracle product that listens for incoming connections on a TCP port will not receive any of those connection requests and the clients making those connections will report errors unless you configure exceptions for the Windows Firewall. You must configure exceptions for the Windows Firewall if your system meets all of the following conditions:

- Oracle server-side components are installed on a computer running a supported version of Microsoft Windows. The list of components includes the Oracle Database, Oracle Grid Infrastructure, Oracle Real Application Clusters (Oracle RAC), network listeners, or any web servers or services.
- The Windows computer in question accepts connections from other computers over the network. If no other computers connect to the Windows computer to access the Oracle software, then no post-installation configuration steps are required and the Oracle software functions as expected.
- The Windows computer in question is configured to run the Windows Firewall. If the Windows Firewall is not enabled, then no post-installation configuration steps are required.

If all of the above conditions are met, then the Windows Firewall must be configured to allow successful incoming connections to the Oracle software. To enable Oracle software to accept connection requests, Windows Firewall must be configured by either opening up specific static TCP ports in the firewall or by creating exceptions for specific executable files so they can receive connection requests on any ports they choose.

- Use one of the following methods to configure the firewall:
	- Start the Windows Firewall application, select the **Exceptions** tab and then click either **Add Program** or **Add Port** to create exceptions for the Oracle software.
	- From the command prompt, use the netsh firewall add... command.
	- When Windows notifies you that a foreground application is attempting to listen on a port, and gives you the opportunity to create an exception for that executable file. If you choose the create the exception in this way, the effect is the same as creating an exception for the executable file either through Control Panel or from the command line.

The following sections list the Oracle Database 11*g* release 2 (11.2) executable files that listen on TCP ports on Windows, along with a brief description of the executable file. It is recommended that these executable files (if in use and accepting connections from a remote, client computer) be added to the exceptions list for the Windows Firewall to ensure correct operation. In addition, if multiple Oracle homes are in use, firewall exceptions may have to be created for the same executable file, for example, oracle.exe, multiple times, once for each Oracle home from which that executable file loads.

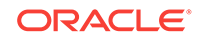

#### • Firewall Exceptions for Oracle Database

For basic database operation and connectivity from remote clients, such as SQL\*Plus, Oracle Call Interface (OCI), Open Database Connectivity (ODBC), and so on, you must add executable files to the Windows Firewall exception list.

• Firewall Exceptions for Oracle Database Examples (or the Companion CD) After installing the Oracle Database Companion CD, you must add executable files to the Windows Firewall exception list.,

#### • [Firewall Exceptions for Oracle Gateways](#page-156-0)

If your Oracle database interacts with non-Oracle software through a gateway, then you must add the gateway executable file to the Windows Firewall exception list. The following table lists the gateway executable files used to access non-Oracle software.

- [Firewall Exceptions for Oracle Clusterware and Oracle ASM](#page-156-0) If you installed the Oracle Grid Infrastructure software on the nodes in your cluster, then you can enable the Windows Firewall only *after* adding certain executable files and ports to the Firewall exception list.
- [Firewall Exceptions for Oracle RAC Database](#page-157-0) After installing the Oracle Real Application Clusters (Oracle RAC), you must add executable files to the Windows Firewall exception list.
- [Firewall Exceptions for Other Oracle Products](#page-157-0) In additional to all the previously listed exceptions, if you use any of the Oracle software listed in, then you must create an exception for Windows Firewall for the associated executable file.
- [Troubleshooting Windows Firewall Exceptions](#page-157-0) If you cannot establish certain connections even after granting exceptions to the executable files, then follow these steps to troubleshoot the installation.

### 10.1.2.1 Firewall Exceptions for Oracle Database

For basic database operation and connectivity from remote clients, such as SQL\*Plus, Oracle Call Interface (OCI), Open Database Connectivity (ODBC), and so on, you must add executable files to the Windows Firewall exception list.

The following executable files must be added to the Windows Firewall exception list:

- Oracle\_home\bin\oracle.exe Oracle Database executable
- Oracle\_home\bin\tnslsnr.exe Oracle Listener

If you use remote monitoring capabilities for your database, the following executable files must be added to the Windows Firewall exception list:

- Oracle\_home\bin\emagent.exe Oracle Enterprise Manager
- Oracle\_home\jdk\bin\java.exe Java Virtual Machine (JVM) for Oracle Enterprise Manager

### 10.1.2.2 Firewall Exceptions for Oracle Database Examples (or the Companion CD)

After installing the Oracle Database Companion CD, you must add executable files to the Windows Firewall exception list.,

The following executable files must be added to the Windows Firewall exception list:

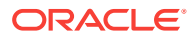

- Oracle\_home\opmn\bin\opmn.exe Oracle Process Manager
- Oracle\_home\jdk\bin\java.exe JVM

### <span id="page-156-0"></span>10.1.2.3 Firewall Exceptions for Oracle Gateways

If your Oracle database interacts with non-Oracle software through a gateway, then you must add the gateway executable file to the Windows Firewall exception list. The following table lists the gateway executable files used to access non-Oracle software.

| <b>Executable Name</b> | <b>Description</b>                                                                 |
|------------------------|------------------------------------------------------------------------------------|
| omtsreco.exe           | Oracle Services for Microsoft Transaction Server                                   |
| dq4sybs.exe            | Oracle Database Gateway for Sybase                                                 |
| dg4tera.exe            | Oracle Database Gateway for Teradata                                               |
| dg4msgl.exe            | Oracle Database Gateway for SQL Server                                             |
| dg4db2.exe             | Oracle Database Gateway for Distributed Relational Database<br>Architecture (DRDA) |
| pq4arv.exe             | Oracle Database Gateway for Advanced Program to Program<br>Communication (APPC)    |
| pq4t4ic.exe            | Oracle Database Gateway for APPC                                                   |
| dg4mgs.exe             | Oracle Database Gateway for WebSphere MO                                           |
| dg4mgc.exe             | Oracle Database Gateway for WebSphere MO                                           |
| dq4odbc.exe            | Oracle Database Gateway for ODBC                                                   |

**Table 10-1 Oracle Executables Used to Access Non-Oracle Software**

### 10.1.2.4 Firewall Exceptions for Oracle Clusterware and Oracle ASM

If you installed the Oracle Grid Infrastructure software on the nodes in your cluster, then you can enable the Windows Firewall only *after* adding certain executable files and ports to the Firewall exception list.

The Firewall exception list must be updated on each node.

- Grid\_home\bin\gpnpd.exe Grid Plug and Play daemon
- Grid\_home\bin\oracle.exe Oracle Automatic Storage Management (Oracle ASM) executable file (if using Oracle ASM for storage)
- Grid\_home\bin\racgvip.exe Virtual Internet Protocol Configuration Assistant
- Grid\_home\bin\evmd.exe OracleEVMService
- Grid\_home\bin\crsd.exe OracleCRService
- Grid\_home\bin\ocssd.exe OracleCSService
- Grid\_home\bin\octssd.exe Cluster Time Synchronization Service daemon
- Grid\_home\bin\mDNSResponder.exe multicast-domain name system (DNS) Responder Daemon
- Grid\_home\bin\qipcd.exe Grid inter-process communication (IPC) daemon
- Grid home\bin\gnsd.exe Grid Naming Service (GNS) daemon

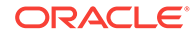

- <span id="page-157-0"></span>Grid\_home\bin\ohasd.exe - OracleOHService
- Grid\_home\bin\TNSLSNR.EXE single client access name (SCAN) listener and local listener for Oracle RAC database and Oracle ASM
- Grid home\opmn\bin\ons.exe Oracle Notification Service (ONS)
- Grid home\jdk\jre\bin\java.exe JVM

### 10.1.2.5 Firewall Exceptions for Oracle RAC Database

After installing the Oracle Real Application Clusters (Oracle RAC), you must add executable files to the Windows Firewall exception list.

For the Oracle RAC database, the executable file that require exceptions are:

- Oracle\_home\bin\oracle.exe Oracle RAC database instance
- Oracle\_home\bin\emagent.exe Oracle Enterprise Manager agent
- Oracle\_home\jdk\bin\java.exe For the Oracle Enterprise Manager Database Console

In addition, the following ports should be added to the Windows Firewall exception list:

- Microsoft file sharing system management bus (SMB)
	- TCP ports from 135 through 139
- Direct-hosted SMB traffic without a network basic I/O system (NetBIOS)
	- port 445 (TCP)

### 10.1.2.6 Firewall Exceptions for Other Oracle Products

In additional to all the previously listed exceptions, if you use any of the Oracle software listed in, then you must create an exception for Windows Firewall for the associated executable file.

#### **Table 10-2 Other Oracle Software Products Requiring Windows Firewall Exceptions**

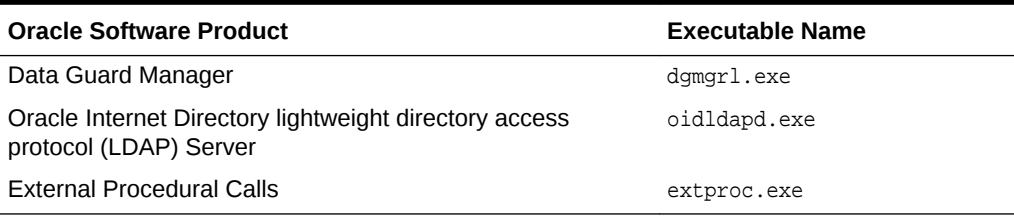

### 10.1.2.7 Troubleshooting Windows Firewall Exceptions

If you cannot establish certain connections even after granting exceptions to the executable files, then follow these steps to troubleshoot the installation.

**1.** Examine Oracle configuration files (such as  $*$  .conf files), the Oracle key in the Windows registry, and network configuration files in  $\delta$ ORACLE\_HOME $\delta$ \network \admin.

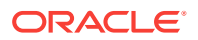

<span id="page-158-0"></span>**2.** Grant an exception in the Windows Firewall to any executable listed in %ORACLE\_HOME%\network\admin\listener.ora in a PROGRAM= clause.

Each of these executables must be granted an exception in the Windows Firewall because a connection can be made through the TNS listener to that executable.

**3.** Examine Oracle trace files, log files, and other sources of diagnostic information for details on failed connection attempts.

Log and trace files on the database client computer may contain useful error codes or troubleshooting information for failed connection attempts. The Windows Firewall log file on the server may contain useful information as well.

**4.** If the preceding troubleshooting steps do not resolve a specific configuration issue on Windows, then provide the output from the following command to Oracle Support for diagnosis and problem resolution:

netsh firewall show state verbose=enable

### **See Also:**

- [Configure Exceptions for the Windows Firewall](#page-154-0)
- Windows Firewall Configuration

# 10.2 Recommended Postinstallation Tasks

Oracle recommends that you complete these tasks as needed after installing Oracle Grid Infrastructure.

- Downloading and Installing the ORAchk Health Check Tool Download and install the ORAchk utility to perform proactive heath checks for the Oracle software stack.
- [Optimize Memory Usage for Programs](#page-159-0) The Windows operating system should be optimized for Memory Usage of 'Programs' instead of 'System Caching'.
- [Create a Fast Recovery Area Disk Group](#page-159-0) You should create a separate disk group for the fast recovery area.
- [Checking the SCAN Configuration](#page-161-0) The SCAN is a name that provides service access for clients to the cluster. You can use the command cluvfy comp scan (located in Grid home \bin) to confirm that the DNS is correctly associating the SCAN with the addresses.

### 10.2.1 Downloading and Installing the ORAchk Health Check Tool

Download and install the ORAchk utility to perform proactive heath checks for the Oracle software stack.

ORAchk replaces the RACCheck utility. ORAchk extends health check coverage to the entire Oracle software stack, and identifies and addresses top issues reported by Oracle users. ORAchk proactively scans for known problems with Oracle products and deployments, including the following:

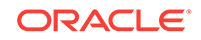

- <span id="page-159-0"></span>Standalone Oracle Database
- Oracle Grid Infrastructure
- Oracle Real Application Clusters
- Maximum Availability Architecture (MAA) Validation
- Upgrade Readiness Validations
- Oracle Golden Gate

Oracle is continuing to expand checks, based on customer requests.

ORAchk is supported on Windows Server 2012 and Windows Server 2016 on a Cygwin environment only.

Oracle recommends that you download and run the latest version of ORAchk from My Oracle Support. For information about downloading, configuring and running ORAchk utility, refer to My Oracle Support note 1268927.2:

[https://support.oracle.com/epmos/faces/DocContentDisplay?](https://support.oracle.com/epmos/faces/DocContentDisplay?id=1268927.2&parent=DOCUMENTATION&sourceId=USERGUIDE) [id=1268927.2&parent=DOCUMENTATION&sourceId=USERGUIDE](https://support.oracle.com/epmos/faces/DocContentDisplay?id=1268927.2&parent=DOCUMENTATION&sourceId=USERGUIDE)

#### **Related Topics**

• *Oracle ORAchk and EXAchk User's Guide*

### 10.2.2 Optimize Memory Usage for Programs

The Windows operating system should be optimized for Memory Usage of 'Programs' instead of 'System Caching'.

- **1.** From the Start Menu, select **Control Panel**, then **System**.
- **2.** In the System Properties window, click the **Advanced** tab.
- **3.** In the Performance section, click **Settings**.
- **4.** In the Performance Options window, click the **Advanced** tab.
- **5.** In the Memory Usage section, ensure Programs is selected.

### 10.2.3 Create a Fast Recovery Area Disk Group

You should create a separate disk group for the fast recovery area.

During installation of Oracle Grid Infrastructure, if you select Oracle ASM for storage, a single disk group is created to store the Oracle Clusterware files. If you plan to create a single-instance database, an Oracle RAC database, or an Oracle RAC One Node database, then this disk group can also be used to store the data files for the database. However, Oracle recommends that you create a separate disk group for the fast recovery area.

- [About the Fast Recovery Area and the Fast Recovery Area Disk Group](#page-160-0) The fast recovery area is a unified storage location for all Oracle Database files related to recovery.
- [Creating the Fast Recovery Area Disk Group](#page-161-0) You can use ASMCA to create an Oracle ASM disk group for the fast recovery area.

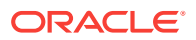

### <span id="page-160-0"></span>10.2.3.1 About the Fast Recovery Area and the Fast Recovery Area Disk Group

The fast recovery area is a unified storage location for all Oracle Database files related to recovery.

Database administrators can define the DB\_RECOVERY\_FILE\_DEST parameter to the path for the fast recovery area to enable on-disk backups, and rapid recovery of data. Enabling rapid backups for recent data can reduce requests to system administrators to retrieve backup tapes for recovery operations.

When you enable the fast recovery area in the database initialization parameter file, all RMAN backups, archive logs, control file automatic backups, and database copies are written to the fast recovery area. RMAN automatically manages files in the fast recovery area by deleting obsolete backups and archive files that are no longer required for recovery.

To use a fast recovery area in Oracle RAC, you must place it on an Oracle ASM disk group, a cluster file system, or on a shared directory that is configured through Direct network file system (NFS) for each Oracle RAC instance. In other words, the fast recovery area must be shared among all of the instances of an Oracle RAC database. Oracle Clusterware files and Oracle Database files can be placed on the same disk group as fast recovery area files. However, Oracle recommends that you create a separate fast recovery area disk group to reduce storage device contention.

The fast recovery area is enabled by setting the parameter DB\_RECOVERY\_FILE\_DEST to the same value on all instances. The size of the fast recovery area is set with the parameter DB\_RECOVERY\_FILE\_DEST\_SIZE. As a general rule, the larger the fast recovery area, the more useful it becomes. For ease of use, Oracle recommends that you create a fast recovery area disk group on storage devices that can contain at least three days of recovery information. Ideally, the fast recovery area should be large enough to hold a copy of all of your data files and control files, the online redo logs, and the archived redo log files needed to recover your database using the data file backups kept under your retention policy.

Multiple databases can use the same fast recovery area. For example, assume you have created one fast recovery area disk group on disks with 150 gigabyte (GB) of storage, shared by three different databases. You can set the size of the fast recovery area for each database depending on the importance of each database. For example, if test1 is your least important database, you might set DB\_RECOVERY\_FILE\_DEST\_SIZE to 30 GB. For the products database, which is of greater importance, you might set DB\_RECOVERY\_FILE\_DEST\_SIZE to 50 GB. For the orders, which has the greatest importance, you might set DB\_RECOVERY\_FILE\_DEST\_SIZE to 70 GB.

### **See Also:**

*Oracle Automatic Storage Management Administrator's Guide* for information on how to create a disk group for data and a disk group for the fast recovery area

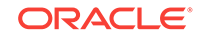

### <span id="page-161-0"></span>10.2.3.2 Creating the Fast Recovery Area Disk Group

You can use ASMCA to create an Oracle ASM disk group for the fast recovery area.

**1.** Navigate to the bin directory in the Grid home and start Oracle ASM Configuration Assistant (ASMCA).

For example:

```
C:\rangle cd app\1.1.0\grid\binom{1}{1}C:\rangle asmca
```
ASMCA opens at the Disk Groups tab.

**2.** Click **Create** to create a new disk group.

The Create Disk Groups window opens.

- **3.** In the Create Disk Groups window, enter the following information, then click **OK**:
	- **a.** In the Disk Group Name field, enter a descriptive name for the fast recovery area disk group, for example, FRA.
	- **b.** In the Redundancy section, select the level of redundancy you want to use.
	- **c.** In the Select Member Disks field, select eligible disks to be added to the fast recovery area.

The Diskgroup Creation window opens to inform you when disk group creation is complete.

**4.** Click **OK** to acknowledge the message, then click **Exit** to quit the application.

### 10.2.4 Checking the SCAN Configuration

The SCAN is a name that provides service access for clients to the cluster. You can use the command cluvfy comp scan (located in  $Grid$  home \bin) to confirm that the DNS is correctly associating the SCAN with the addresses.

Because the SCAN is associated with the cluster as a whole, rather than to a particular node, the SCAN makes it possible to add or remove nodes from the cluster without needing to reconfigure clients. It also adds location independence for the databases, so that client configuration does not have to depend on which nodes run a particular database instance. Clients can continue to access the cluster in the same way as with earlier releases, but Oracle recommends that clients accessing the cluster use the SCAN.

After installation, when a client sends a request to the cluster, the Oracle Clusterware SCAN listeners redirect client requests to servers in the cluster.

• Confirm that the DNS is correctly associating the SCAN with the specified addresses.

cluvfy comp scan

#### **Example 10-1 Using CLUVFY to Confirm DNS is Correctly Associating the SCAN Addresses**

This example shows the output from the cluvfy comp scan command for a cluster node named node1.example.com.

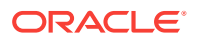

<span id="page-162-0"></span>C:\> cluvfy comp scan Verifying scan Checking Single Client Access Name (SCAN)... Checking TCP connectivity to SCAN Listeners... TCP connectivity to SCAN Listeners exists on all cluster nodes Checking name resolution setup for "node1.example.com"... Verification of SCAN VIP and Listener setup passed Verification of scan was successful.

# 10.3 Using Earlier Oracle Database Releases with Grid **Infrastructure**

Review the guidelines and restrictions for using earlier Oracle Database releases with Oracle Grid Infrastructure 12*c* release 2 (12.2) installations.

- General Restrictions for Using Earlier Oracle Database Releases You can use Oracle Database 12*c* Release 1 and Release 2 and Oracle Database 11*g* Release 2 with Oracle Grid Infrastructure 12*c* Release 2 (12.2).
- [Configuring Earlier Release Oracle Database on Oracle ACFS](#page-163-0) Review this information to configure a 11.2 release Oracle Database on Oracle Automatic Storage Management Cluster File System (Oracle ACFS).
- [Using ASMCA to Administer Disk Groups for Earlier Database Releases](#page-164-0) Starting with Oracle Grid Infrastructure 11*g* Release 2, Oracle ASM is installed as part of an Oracle Grid Infrastructure installation, with Oracle Clusterware.
- [Using the Correct LSNRCTL Commands](#page-164-0) Do not attempt to use the 1snrct1 programs from Oracle home locations for earlier releases because they cannot be used with the new release.
- [Starting and Stopping Cluster Nodes or Oracle Clusterware Resources](#page-164-0) Before shutting down Oracle Clusterware 12*c* Release 1 (12.1), if you have an Oracle Database 11*g* Release 2 (11.2) database registered with Oracle Clusterware 12*c*, then you must perform additional steps to ensure the resources are stopped.

### 10.3.1 General Restrictions for Using Earlier Oracle Database Releases

You can use Oracle Database 12*c* Release 1 and Release 2 and Oracle Database 11*g* Release 2 with Oracle Grid Infrastructure 12*c* Release 2 (12.2).

Do not use the versions of srvct1, 1snrct1, or other Oracle Grid infrastructure home tools to administer earlier version databases. Only administer earlier Oracle Database releases using the tools in the earlier Oracle Database homes. To ensure that the versions of the tools you are using are the correct tools for those earlier release databases, run the tools from the Oracle home of the database or object you are managing.

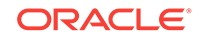

<span id="page-163-0"></span>Oracle Database homes can only be stored on Oracle ASM Cluster File System (Oracle ACFS) if the database release is Oracle Database 11*g* Release 2 or higher. Earlier releases of Oracle Database cannot be installed on Oracle ACFS because these releases were not designed to use Oracle ACFS.

When installing Oracle databases on a Flex ASM cluster, the Oracle ASM cardinality must be set to All.

### **Note:**

If you are installing Oracle Database 11*g* Release 2 with Oracle Grid Infrastructure 12*c* Release 2 (12.2), then before running the Oracle Universal Installer (OUI) for Oracle Database, run the following command on the local node only:

Grid\_home\oui\bin\setup.exe -ignoreSysPrereqs -updateNodeList ORACLE\_HOME=Grid\_home "CLUSTER\_NODES={comma\_separated\_list\_of\_hub\_nodes}" CRS=true LOCAL\_NODE=local\_node [-cfs]

Use the -cfs option only if the *Grid\_home* is on a shared location.

### **See Also:**

- [Download and Install Patch Updates](#page-153-0)
- Oracle Database 12c Release 2 Upgrade Companion (Doc ID 1670757.1) on My Oracle Support: [https://support.oracle.com/rs?](https://support.oracle.com/rs?type=doc&id=1670757.1) [type=doc&id=1670757.1](https://support.oracle.com/rs?type=doc&id=1670757.1)

### 10.3.2 Configuring Earlier Release Oracle Database on Oracle ACFS

Review this information to configure a 11.2 release Oracle Database on Oracle Automatic Storage Management Cluster File System (Oracle ACFS).

- **1.** Install Oracle Grid Infrastructure 12*c* release 2 (12.2) as described in this guide.
- **2.** Start Oracle ASM Configuration Assistant (ASMCA) as the grid installation owner. For example:

asmca

Follow the steps in the configuration wizard to create Oracle ACFS storage for the earlier release Oracle Database home.

- **3.** Install Oracle Database 11*g* release 2 (11.2) software-only on the Oracle ACFS file system you configured.
- **4.** From the 11.2 Oracle Database home, run Oracle Database Configuration Assistant (DBCA) and create the Oracle RAC Database, using Oracle ASM as storage for the database data files.

dbca

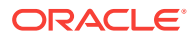

**5.** Modify the Oracle ACFS path dependency:

srvctl modify database -d my\_112\_db -j Oracle\_ACFS\_path

## <span id="page-164-0"></span>10.3.3 Using ASMCA to Administer Disk Groups for Earlier Database Releases

Starting with Oracle Grid Infrastructure 11*g* Release 2, Oracle ASM is installed as part of an Oracle Grid Infrastructure installation, with Oracle Clusterware.

You can no longer use Database Configuration Assistant (DBCA) to perform administrative tasks on Oracle ASM.

• Use Oracle ASM Configuration Assistant (ASMCA) to create and modify disk groups when you install earlier Oracle Database and Oracle RAC releases on Oracle Grid Infrastructure 11*g* installations.

### **See Also:**

*Oracle Automatic Storage Management Administrator's Guide* for details on configuring disk group compatibility for databases using Oracle Database 11*g* Release 2 with Oracle Grid Infrastructure 12*c* Release 1 (12.1)

### 10.3.4 Using the Correct LSNRCTL Commands

Do not attempt to use the 1snrct1 programs from Oracle home locations for earlier releases because they cannot be used with the new release.

Use the Listener Control utility, 1snrct1, located in the Oracle Grid Infrastructure 12*c* home to administer local and SCAN listeners for Oracle Clusterware and Oracle ASM 11*g* Release 2.

### 10.3.5 Starting and Stopping Cluster Nodes or Oracle Clusterware **Resources**

Before shutting down Oracle Clusterware 12*c* Release 1 (12.1), if you have an Oracle Database 11*g* Release 2 (11.2) database registered with Oracle Clusterware 12*c*, then you must perform additional steps to ensure the resources are stopped.

- **1.** If you have an Oracle Database 11*g* Release 2 (11.2) database registered with Oracle Clusterware 12*c*, then perform one of the following steps:
	- **a.** Stop the Oracle Database 11*g* Release 2 database instances first, then stop the Oracle Clusterware stack
	- **b.** Use the crsctl stop crs -f command to shut down the Oracle Clusterware stack and ignore any errors that are raised
- **2.** If you need to shut down a cluster node that currently has Oracle Database and Oracle Grid Infrastructure running on that node, then you must perform the following steps to cleanly shutdown the cluster node:
	- **a.** Use the crsctl stop crs command to shut down the Oracle Clusterware stack

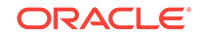

**b.** After Oracle Clusterware has been stopped, you can shutdown the Windows server using shutdown -r.

# <span id="page-165-0"></span>10.4 Modifying Oracle Clusterware Binaries After Installation

After installation, if you must modify the software installed in your Grid home, then you must first stop the Oracle Clusterware stack.

For example, to apply a one-off patch, or modify any of the dynamic-link libraries (DLLs) used by Oracle Clusterware or Oracle ASM, you must follow these steps to stop and restart Oracle Clusterware.

### **Caution:**

To put the changes you make to the Oracle Grid Infrastructure home into effect, you must shut down all executable files that run in the Grid home directory and then restart them. In addition, shut down any applications that use Oracle shared libraries or DLL files in the Grid home.

- **1.** Log in using a member of the Administrators group and go to the directory Grid\_home\bin, where *Grid\_home* is the path to the Oracle Grid Infrastructure home.
- **2.** Shut down Oracle Clusterware using the following command:

C:\..\bin> crsctl stop crs -f

- **3.** After Oracle Clusterware is completely shut down, perform the updates to the software installed in the Grid home.
- **4.** Use the following command to restart Oracle Clusterware:

C:\..\bin> crsctl start crs

**5.** Repeat steps 1 through 4 on each cluster member node.

#### **Note:**

Do not delete directories in the Grid home. For example, do not delete the directory Grid\_home/Opatch. If you delete the directory, then the Grid infrastructure installation owner cannot use Opatch to patch the Grid home, and Opatch displays the error message "checkdir error: cannot create Grid\_home/OPatch".

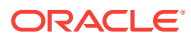

# 11 Upgrading Oracle Grid Infrastructure

Oracle Grid Infrastructure upgrade consists of upgrade of Oracle Clusterware and Oracle Automatic Storage Management (Oracle ASM).

Oracle Grid Infrastructure upgrades can be rolling upgrades, in which a subset of nodes are brought down and upgraded while other nodes remain active. Starting with Oracle ASM 11*g* Release 2 (11.2), Oracle ASM upgrades can be rolling upgrades.

You can also use Rapid Home Provisioning to upgrade Oracle Grid Infrastructure for a cluster.

- [Understanding Out-of-Place and Rolling Upgrades](#page-167-0) You can use rolling upgrade or out-of-place upgrades to upgrade your Oracle Grid Infrastructure software.
- [About Oracle Grid Infrastructure Upgrade and Downgrade](#page-168-0) There are different methods you can use to upgrade the Oracle Grid Infrastructure software.
	- [Options for Oracle Grid Infrastructure Upgrades](#page-169-0) Understand the upgrade options for Oracle Grid Infrastructure in this release. When you upgrade to Oracle Grid Infrastructure 12*c* Release 2 (12.2), you upgrade to an Oracle Flex Cluster configuration.
- [Restrictions and Guidelines for Oracle Grid Infrastructure Upgrades](#page-169-0) Review the restrictions and changes for upgrades to Oracle Grid Infrastructure installations, which consists of Oracle Clusterware and Oracle Automatic Storage Management (Oracle ASM).
- [Preparing to Upgrade an Existing Oracle Clusterware Installation](#page-171-0) If you have an existing Oracle Clusterware installation, then you upgrade your existing cluster by performing an out-of-place upgrade. You cannot perform an inplace upgrade.
- [Understanding Rolling Upgrades Using Batches](#page-178-0) Instead of shutting down all nodes when applying patches, you can shut down some nodes while other nodes remaining running.
- [Performing Rolling Upgrades of Oracle Grid Infrastructure](#page-178-0) Review this information to perform rolling upgrade of Oracle Grid Infrastructure.
- [Applying Patches to Oracle Grid Infrastructure](#page-182-0) After you have upgraded Oracle Grid Infrastructure 12*c* Release 2 (12.2), you can install individual software patches by downloading them from My Oracle Support.
- [Updating Oracle Enterprise Manager Cloud Control Target Parameters](#page-184-0) After upgrading Oracle Grid Infrastructure, upgrade the Enterprise Manager Cloud Control target.
- [Checking Cluster Health Monitor Repository Size After Upgrading](#page-186-0) If you are upgrading Oracle Grid Infrastructure from a prior release using IPD/OS to the current release, then review the Cluster Health Monitor repository size (the CHM repository).

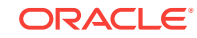

- <span id="page-167-0"></span>• [Downgrading Oracle Clusterware After an Upgrade](#page-187-0) After a successful or a failed upgrade, you can restore Oracle Clusterware to the previous release.
- [Completing Failed or Interrupted Installations and Upgrades](#page-190-0) If Oracle Universal Installer (OUI) exits on the node from which you started the installation or upgrade (the *first node*), or the node reboots before you confirm that the gridconfig.bat script was run on all cluster nodes, then the upgrade or installation remains incomplete.

#### **Related Topics**

• [General Upgrade Best Practices](#page-44-0) Be aware of these guidelines as a best practice before you perform an upgrade.

# 11.1 Understanding Out-of-Place and Rolling Upgrades

You can use rolling upgrade or out-of-place upgrades to upgrade your Oracle Grid Infrastructure software.

If you have an existing Oracle Grid Infrastructure installation, then you upgrade your existing cluster by performing an out-of-place upgrade. An in-place upgrade of Oracle Grid Infrastructure is not supported. All upgrades are out-of-place upgrades, meaning that the software binaries are placed in a different Grid home from the Grid home used for the prior release. You can also perform the upgrade in a rolling manner, which means there is always at least one cluster node operational during the upgrade.

#### **Rolling Upgrades**

You can upgrade Oracle Grid Infrastructure by upgrading individual nodes without stopping Oracle Grid Infrastructure on other nodes in the cluster, which is called performing a **rolling upgrade**. Rolling upgrades avoid downtime and ensure continuous availability while the software is upgraded to a new release.

#### **Note:**

In contrast with releases prior to Oracle Clusterware 11*g* Release 2, Oracle Universal Installer (OUI) always performs rolling upgrades, even if you select all nodes for the upgrade.

#### **Out-of-Place Upgrades**

During an out-of-place upgrade, the installer installs the newer release in a separate Grid home. Both the old and new releases of Oracle Grid Infrastructure exist on each cluster member node, but only one release is active. By contrast, an in-place upgrade overwrites the software in the current Oracle Grid Infrastructure home.

To perform an out-of-place upgrade, you must create new Oracle Grid Infrastructure homes on each node. Then you can perform an out-of-place rolling upgrade, so that some nodes run Oracle Grid Infrastructure from the original Grid home, and other nodes run Oracle Grid Infrastructure from the new Grid home.

#### **Related Topics**

• [Performing Rolling Upgrades of Oracle Grid Infrastructure](#page-178-0) Review this information to perform rolling upgrade of Oracle Grid Infrastructure.

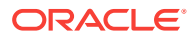

# <span id="page-168-0"></span>11.2 About Oracle Grid Infrastructure Upgrade and Downgrade

There are different methods you can use to upgrade the Oracle Grid Infrastructure software.

You can upgrade Oracle Grid Infrastructure in any of the following ways:

- Rolling Upgrade: Involves upgrading individual nodes without stopping Oracle Grid Infrastructure on other nodes in the cluster
- Non-Rolling Upgrade: Involves bringing down all the nodes except one. A complete cluster outage occurs while the root script stops the old Oracle Clusterware stack and starts the new Oracle Clusterware stack on the node where you initiate the upgrade. After upgrade is completed, the new Oracle Clusterware is started on all the nodes.

Note that some services are disabled when one or more nodes are in the process of being upgraded. All upgrades are **out-of-place upgrades**, meaning that the software binaries are placed in a different Grid home from the Grid home used for the prior release.

You can downgrade from Oracle Grid Infrastructure 12*c* Release 2 (12.2) to Oracle Grid Infrastructure 12*c* Release 1 (12.1) and Oracle Grid Infrastructure 11*g* Release 2 (11.2). Be aware that if you downgrade to a prior release, then your cluster must conform with the configuration requirements for that prior release, and the features available for the cluster consist only of the features available for that prior release of Oracle Clusterware and Oracle ASM.

You can perform out-of-place upgrades to an Oracle ASM instance using ASMCA. In addition to running ASMCA using the graphical user interface, you can run ASMCA in non-interactive (silent) mode.

### **Note:**

If you are currently using OCFS for Windows as your shared storage, then you must migrate to using Oracle ASM during the upgrade of Oracle Database and Oracle Grid Infrastructure.

### **Note:**

You must complete an upgrade before attempting to use cluster backup files. You cannot use backups for a cluster that has not completed the upgrade.

### **See Also:**

*Oracle Automatic Storage Management Administrator's Guide* for additional information about upgrading existing Oracle ASM installations

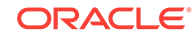

# <span id="page-169-0"></span>11.3 Options for Oracle Grid Infrastructure Upgrades

Understand the upgrade options for Oracle Grid Infrastructure in this release. When you upgrade to Oracle Grid Infrastructure 12*c* Release 2 (12.2), you upgrade to an Oracle Flex Cluster configuration.

Supported upgrade paths for Oracle Grid Infrastructure for this release are:

- Oracle Grid Infrastructure upgrade from releases 11.2.0.3 and 11.2.0.4 to Oracle Grid Infrastructure 12*c* Release 2 (12.2).
- Oracle Grid Infrastructure upgrade from Oracle Grid Infrastructure 12*c* Release 1 (12.1) to Oracle Grid Infrastructure 12*c* Release 2 (12.2).

Upgrade options from Oracle Grid Infrastructure 11*g* and Oracle Grid Infrastructure 12*c* Release 1 (12.1) to Oracle Grid Infrastructure 12*c* Release 2 (12.2) include the following:

- Oracle Grid Infrastructure rolling upgrade which involves upgrading individual nodes without stopping Oracle Grid Infrastructure on other nodes in the cluster
- Oracle Grid Infrastructure non-rolling upgrade by bringing the cluster down and upgrading the complete cluster

### **Note:**

- When you upgrade to Oracle Grid Infrastructure 12*c* Release 2 (12.2), you upgrade to an Oracle Standalone Cluster configuration.
- If storage for OCR and voting files is other than Oracle ASM, you need to migrate OCR and voting files to Oracle ASM before upgrading to Oracle Grid Infrastructure 12*c* Release 2 (12.2).

# 11.4 Restrictions and Guidelines for Oracle Grid Infrastructure Upgrades

Review the restrictions and changes for upgrades to Oracle Grid Infrastructure installations, which consists of Oracle Clusterware and Oracle Automatic Storage Management (Oracle ASM).

- Oracle Grid Infrastructure upgrades are always out-of-place upgrades. You cannot perform an in-place upgrade of Oracle Grid Infrastructure to existing homes.
- You must use an Administrator user to perform the Oracle Grid Infrastructure 12*c* release 2 (12.2)upgrade.
- Oracle ASM and Oracle Clusterware both run in the Oracle Grid Infrastructure home.
- When you upgrade to Oracle Grid Infrastructure 12*c* release 2 (12.2), you upgrade to an Oracle Flex Cluster configuration.
- Do not delete directories in the Grid home. For example, do not delete Grid home\Opatch. If you delete the directory, then the Oracle Installation User

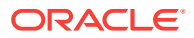

for Oracle Grid Infrastructure cannot use Opatch to patch the Grid home, and Opatch displays the error "checkdir error: cannot create Grid home \OPatch"

- To upgrade existing Oracle Grid Infrastructure installations to Oracle Grid Infrastructure 12*c* release 2 (12.2), you must first verify if you need to apply any mandatory patches for upgrade to succeed. You can use CVU to perform this check.
- To upgrade existing Oracle Grid Infrastructure installations to Oracle Grid Infrastructure 12*c* release 2 (12.2), your current release must be greater than or equal to Oracle Grid Infrastructure 11*g* release 2 (11.2.0.3).
- To upgrade Oracle Grid Infrastructure installations from 11.2.0.2 to a later release, you must install the latest bundle for the cumulative patches for Oracle Grid Infrastructure (Patch 11 bundle or higher).
- During a major release upgrade to Oracle Clusterware 12*c* release 2 (12.2), the software in the Grid home for Oracle Grid Infrastructure 12*c* release 2 (12.2) is not fully functional until the upgrade is completed. Running the Server Control Utility (SRVCTL), crsctl, and other commands from the 12*c* release 2 (12.2) Grid home is not supported until the upgrade is complete across all nodes.

To manage databases using earlier releases of Oracle Database software during the Oracle Grid Infrastructure upgrade, use SRVCTL from the existing database homes.

• To change a cluster member node role to Leaf, you must have completed the upgrade on all Oracle Grid Infrastructure nodes so that the active version is Oracle Grid Infrastructure 12*c* release 2(12.2) or later.

**See Also:**

*Oracle Database Upgrade Guide*

#### **Storage Restrictions Related to Oracle Grid Infrastructure Upgrades**

- If the Oracle Cluster Registry (OCR) and voting file locations for your current installation are on raw devices or shared file systems, then you must migrate them to Oracle ASM disk groups before upgrading to Oracle Grid Infrastructure 12*c* release 2 (12.2).
- If you want to upgrade Oracle Grid Infrastructure releases before Oracle Grid Infrastructure 11*g* release 2 (11.2), where the OCR and voting files are on raw or block devices or shared file system, then you must upgrade to Oracle Grid Infrastructure 11*g* release 2 (11.2). You must move the Oracle Cluster Registry (OCR) and voting files to Oracle ASM before you upgrade to Oracle Grid Infrastructure 12*c* release 2 (12.2).

#### **Restrictions Related to Upgrading Shared Grid Homes**

- You can perform upgrades on a shared Oracle Clusterware home.
- If the existing Oracle Clusterware home is a shared home, then you can use a non-shared home for the Oracle Grid Infrastructure for a cluster home for Oracle Clusterware and Oracle ASM 12*c* release 2 (12.2).

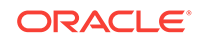

#### <span id="page-171-0"></span>**Single-Instance Oracle ASM Upgrade Restrictions**

- During Oracle Grid Infrastructure installation or upgrade, if there is a single instance Oracle ASM release on the local node, then it is converted to an Oracle Flex ASM 12*c* release 2 (12.2) installation, and Oracle ASM runs in the Oracle Grid Infrastructure home on all nodes.
- If a single instance (non-clustered) Oracle ASM installation is on a remote node, which is a node other than the local node (the node on which the Oracle Grid Infrastructure installation or upgrade is being performed), then it will remain a single instance Oracle ASM installation. However, during the installation or upgrade, when the OCR and voting files are placed on Oracle ASM, then an Oracle Flex ASM installation is created on all nodes in the cluster. The single instance Oracle ASM installation on the remote node becomes nonfunctional.

#### **Related Topics**

- [Using CVU to Validate Readiness for Oracle Clusterware Upgrades](#page-176-0) Oracle recommends that you use Cluster Verification Utility (CVU) to help to ensure that your upgrade is successful.
- [Example of Verifying System Upgrade Readiness for Grid Infrastructure](#page-178-0) You can use the runcluvfy.bat command to check your system before upgrading.
- [About the CVU Grid Upgrade Validation Command Options](#page-176-0) You can use the Cluster Verification Utility (CVU) to validate your system readiness before upgrading.

# 11.5 Preparing to Upgrade an Existing Oracle Clusterware Installation

If you have an existing Oracle Clusterware installation, then you upgrade your existing cluster by performing an out-of-place upgrade. You cannot perform an in-place upgrade.

The following topics list the steps you can perform before you upgrade Oracle Grid Infrastructure:

- [Upgrade Checklist for Oracle Grid Infrastructure](#page-172-0) Review this checklist before upgrading an existing Oracle Grid Infrastructure. A cluster is being upgraded until all cluster member nodes are running the new installations, and the new clusterware becomes the active version.
- [Tasks to Complete Before Upgrading Oracle Grid Infrastructure](#page-174-0) Review the tasks before upgrading Oracle Clusterware.
- [Create an Oracle ASM Password File](#page-175-0) In certain situations, you must create an Oracle ASM password file before you can upgrade to Oracle Grid Infrastructure 12*c* release 2.
- [Running the Oracle ORAchk Upgrade Readiness Assessment](#page-176-0) Download and run the ORAchk Upgrade Readiness Assessment before upgrading Oracle Grid Infrastructure.
- [Using CVU to Validate Readiness for Oracle Clusterware Upgrades](#page-176-0) Oracle recommends that you use Cluster Verification Utility (CVU) to help to ensure that your upgrade is successful.

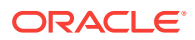

### <span id="page-172-0"></span>11.5.1 Upgrade Checklist for Oracle Grid Infrastructure

Review this checklist before upgrading an existing Oracle Grid Infrastructure. A cluster is being upgraded until all cluster member nodes are running the new installations, and the new clusterware becomes the active version.

If you intend to install or upgrade Oracle RAC, then you must first complete the upgrade to Oracle Grid Infrastructure 12*c* release 2 (12.2) on all cluster nodes before you install the Oracle Database 12*c* release 2 (12.2) release of Oracle RAC.

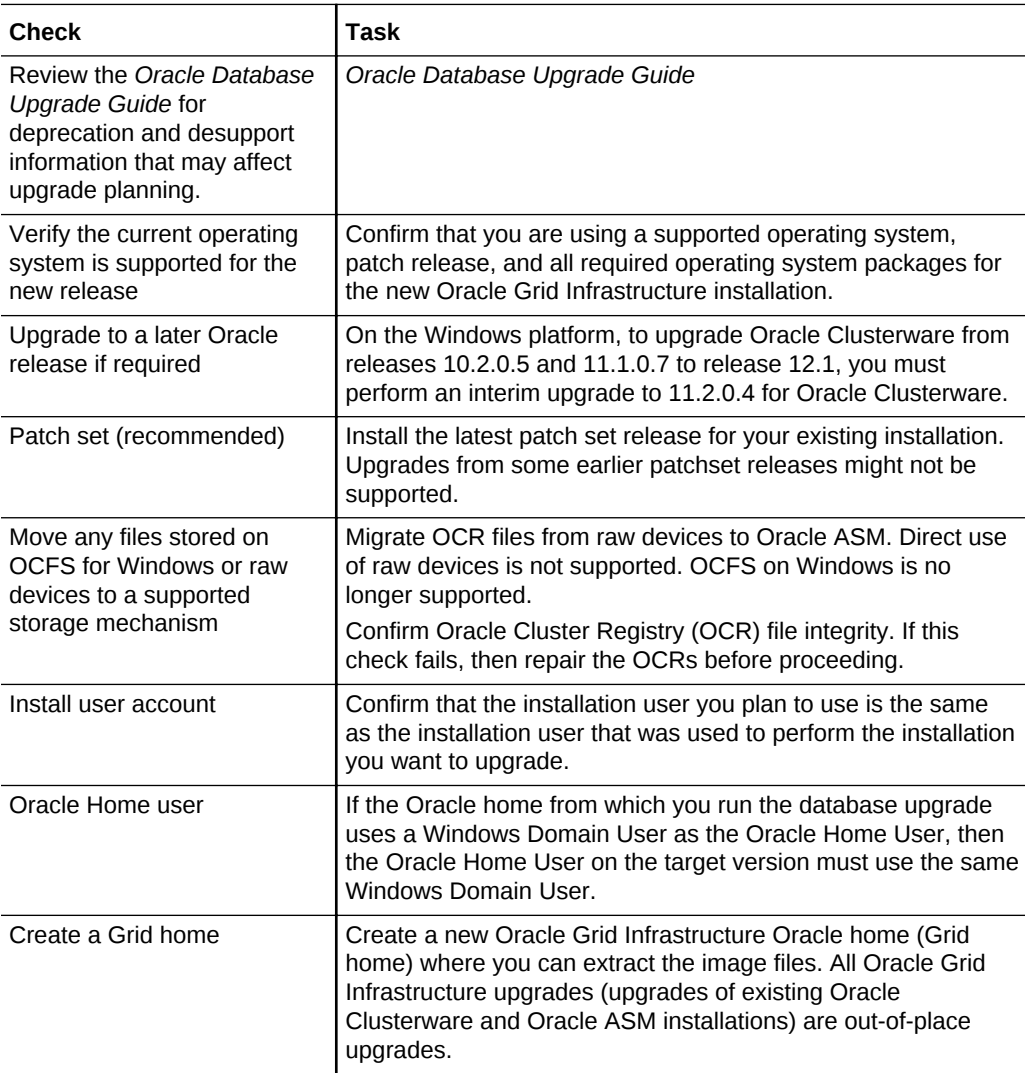

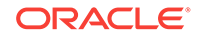

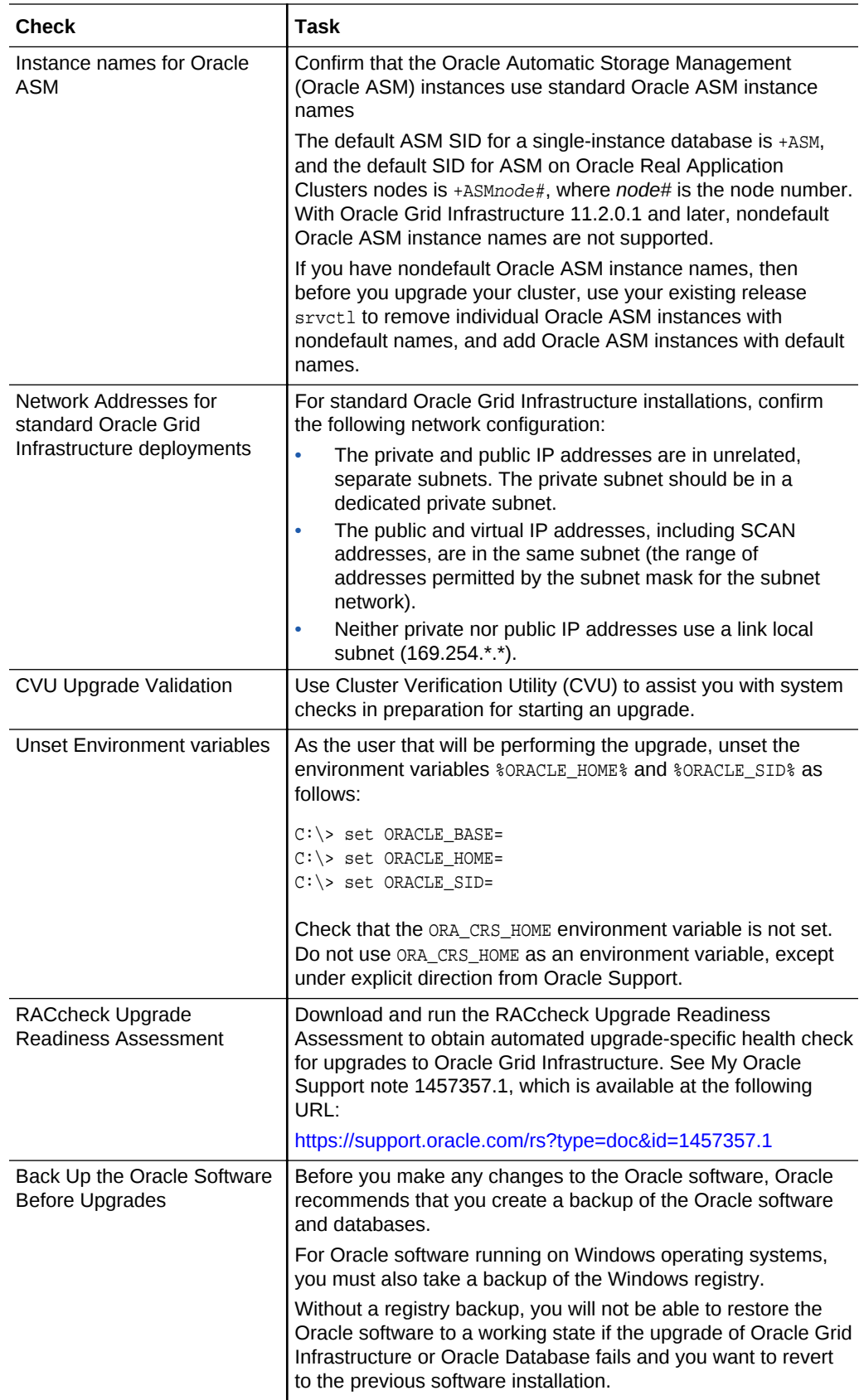

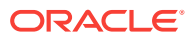

### <span id="page-174-0"></span>11.5.2 Tasks to Complete Before Upgrading Oracle Grid Infrastructure

Review the tasks before upgrading Oracle Clusterware.

Before upgrading, you must unset the following environment variables:

- ORACLE\_BASE
- ORACLE HOME
- ORACLE\_SID
- ORA\_NLS10
- TNS\_ADMIN
- ORA\_CRS\_HOME

If you have set ORA CRS, HOME as an environment variable, following instructions from Oracle Support, then unset it before starting an installation or upgrade. You should *never* use ORA\_CRS\_HOME as an environment variable except under explicit direction from Oracle Support.

**1.** For each node, use the Cluster Verification Utility (CVU) to assist you with system checks in preparation for patching or upgrading.

You can run CVU before starting the upgrade, however, the installer runs the appropriate CVU checks automatically, and prompts you to fix problems before proceeding with the upgrade.

- **2.** Ensure that you have information you will need during installation, including the following:
	- An Oracle base location for Oracle Clusterware
	- An Oracle Grid Infrastructure home location that is different from your existing Grid home location
	- SCAN name and addresses, and other network addresses
	- Privileged user operating system groups
	- Local Administrator user access, or access as the user who performed the previous Oracle Clusterware installation
- **3.** For the installation user running the installation, if you have environment variables set for the existing installation, then unset the environment variables  $\gamma_{\text{ORACLE HOME}}$ and <sup>8</sup>ORACLE SID<sup>8</sup>, because these environment variables are used during upgrade. For example, as the grid user, run the following commands on the local node:

```
C:\> set ORACLE_HOME=
C:\> set ORACLE BASE=
C:\> set ORACLE_SID=
```
**4.** If you have set ORA\_CRS\_HOME as an environment variable, following instructions from Oracle Support, then unset it before starting an installation or upgrade.

You should never use ORA\_CRS\_HOME as an environment variable except under explicit direction from Oracle Support.

**5.** If you have an existing installation on your system, and you are using the same user account to upgrade this installation, then unset the following environment variables:

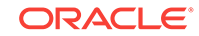

<span id="page-175-0"></span>ORA\_CRS\_HOME, ORACLE\_HOME, ORA\_NLS10, TNS\_ADMIN and any other environment variable set for the Oracle installation user that is connected with Oracle software homes.

**6.** Check to ensure that the user profile for the Oracle Installation User does not set any of these environment variables.

#### **Related Topics**

- [Configuring Users, Groups and Environments for Oracle Grid Infrastructure and](#page-76-0) [Oracle RAC](#page-76-0)
- [Configuring Networks for Oracle Grid Infrastructure and Oracle RAC](#page-51-0)

### 11.5.3 Create an Oracle ASM Password File

In certain situations, you must create an Oracle ASM password file before you can upgrade to Oracle Grid Infrastructure 12*c* release 2.

If you are upgrading Oracle Grid Infrastructure from release 11.2.0.4 to release 12.1.0.2, and then upgrade to Oracle Grid Infrastructure 12*c* release 2 (12.2), you must create an Oracle ASM password file before starting the upgrade to Oracle Grid Infrastructure 12*c* release 2 (12.2).

On Windows platforms, this issue only exists when upgrading from Oracle Grid Infrastructure 11.2.0.4 to Oracle Grid Infrastructure 12.1.0.2 and then to Oracle Grid Infrastructure 12.2. If you upgrade from Oracle Grid Infrastructure 11.2.0.4 directly to Oracle Grid Infrastructure 12.2, or if you upgrade from Oracle Grid Infrastructure 12.1.0.2 to Oracle Grid Infrastructure 12.2 directly, then this task is not required.

If you do not complete this task before starting the upgrade process, then you will get a failed check during installation. If you choose to ignore the error and continue the upgrade, then the rootcrs script fails to complete and generates the following error:

```
2016-06-28 20:20:33: Command output: 
   CLSRSC-661: The Oracle ASM password file does not exist at location 
  C:\app\12.1.0\grid\database\PWD+ASM.ora.
```
After upgrading Oracle Grid Infrastructure from release 11.2.0.4 to release 12.1.0.2, complete the following steps to resolve this error before continue with the upgrade to Oracle Grid Infrastructure 12*c* release 2:

**1.** Start the ASMCMD utility from the upgraded Oracle Grid Infrastructure home directory.

Grid\_home\_12102\bin\asmcmd.bat

**2.** Set the Oracle ASM disk group compatibility to 12.1.0.0.0 or higher for the disk group that stores the Oracle Cluster Registry (OCR).

ASMCMD> setattr -G disk\_group\_name compatible.asm 12.1.0.0.0

**3.** Create an Oracle ASM password file.

ASMCMD> pwcreate --asm +disk\_group\_name/orapwASM sys\_password

**4.** Verify the password file was created.

```
ASMCMD> pwget --asm 
+disk_group_name/orapwasm
```
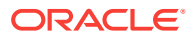

### <span id="page-176-0"></span>11.5.4 Running the Oracle ORAchk Upgrade Readiness Assessment

Download and run the ORAchk Upgrade Readiness Assessment before upgrading Oracle Grid Infrastructure.

ORAchk is an Oracle RAC configuration audit tool. ORAchk Upgrade Readiness Assessment can be used to obtain an automated upgrade-specific health check for upgrades to Oracle Grid Infrastructure 11.2.0.3, 11.2.0.4, 12.1.0.1, 12.1.0.2, and 12.2. You can run the ORAchk Upgrade Readiness Assessment tool and automate many of the manual pre-upgrade and post-upgrade checks.

Oracle recommends that you download and run the latest version of ORAchk from My Oracle Support. For information about downloading, configuring, and running ORAchk, refer to My Oracle Support note 1457357.1.

**See Also:**

- <https://support.oracle.com/rs?type=doc&id=1457357.1>
- *Oracle ORAchk and EXAchk User's Guide*

### 11.5.5 Using CVU to Validate Readiness for Oracle Clusterware Upgrades

Oracle recommends that you use Cluster Verification Utility (CVU) to help to ensure that your upgrade is successful.

You can use CVU to assist you with system checks in preparation for starting an upgrade. CVU runs the appropriate system checks automatically, and either prompts you to fix problems, or provides a fixup script to be run on all nodes in the cluster before proceeding with the upgrade.

- About the CVU Grid Upgrade Validation Command Options You can use the Cluster Verification Utility (CVU) to validate your system readiness before upgrading.
- [Example of Verifying System Upgrade Readiness for Grid Infrastructure](#page-178-0) You can use the runcluvfy.bat command to check your system before upgrading.

#### **Related Topics**

• [Restrictions and Guidelines for Oracle Grid Infrastructure Upgrades](#page-169-0) Review the restrictions and changes for upgrades to Oracle Grid Infrastructure installations, which consists of Oracle Clusterware and Oracle Automatic Storage Management (Oracle ASM).

### 11.5.5.1 About the CVU Grid Upgrade Validation Command Options

You can use the Cluster Verification Utility (CVU) to validate your system readiness before upgrading.

You can run upgrade validations in one of two ways:

ORACLE

- Run the installer, and allow the CVU validation built into the installer to perform system checks
- Run the CVU manual script cluvfy.bat script to perform system checks

To use the installer to perform pre-install checks, run the installation as you normally would. The installer starts CVU, and performs system checks as part of the installation process. Selecting the installer to perform these checks is particularly appropriate if you think you have completed preinstallation checks, and you want to confirm that your system configuration meets minimum requirements for installation.

To use the cluvfy.bat command-line script for CVU, navigate to the new Grid home where you extracted the image files for upgrade, that contains the runcluvfy.bat script, and run the following command to check the readiness of your Oracle Clusterware installation for upgrades:

runcluvfy.bat stage -pre crsinst -upgrade

Running runcluvfy.bat with the -pre crsinst -upgrade options performs system checks to confirm if the cluster is in a correct state for upgrading from an existing clusterware installation.

The runcluvfy command uses the following syntax, where variable content is indicated by italics:

```
runcluvfy.bat stage -pre crsinst -upgrade [-rolling] -src_crshome src_Gridhome
  -dest_crshome dest_Gridhome -dest_version dest_release
[-verbose]
```
The options are:

• -rolling

Use this option to verify readiness for rolling upgrades.

• -src\_crshome src\_Gridhome

Use this option to indicate the location of the source Oracle Clusterware or Grid home that you are upgrading, where *src\_Gridhome* is the path to the home to upgrade.

• -dest\_crshome dest\_Gridhome

Use this option to indicate the location of the upgrade Grid home, where *dest\_Gridhome* is the path to the Grid home.

• -dest\_version dest\_release

Use the dest\_version option to indicate the release number of the upgrade, including any patchset. The release number must include the five digits designating the release to the level of the platform-specific patch. For example: 12.1.0.1.0.

• -verbose

Use the -verbose option to produce detailed output of individual checks

#### **Related Topics**

• [Restrictions and Guidelines for Oracle Grid Infrastructure Upgrades](#page-169-0) Review the restrictions and changes for upgrades to Oracle Grid Infrastructure installations, which consists of Oracle Clusterware and Oracle Automatic Storage Management (Oracle ASM).

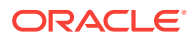

### <span id="page-178-0"></span>11.5.5.2 Example of Verifying System Upgrade Readiness for Grid **Infrastructure**

You can use the runcluvfy.bat command to check your system before upgrading.

Verify that the permissions required for installing Oracle Clusterware have been configured by running the following command:

C:\> runcluvfy.bat stage -pre crsinst -upgrade -rolling -src\_crshome C:\app\11.2.0.3\grid -dest\_crshome C:\app\12.2.0\grid -dest\_version 12.2.0.1.0 -verbose

#### **Related Topics**

• [Restrictions and Guidelines for Oracle Grid Infrastructure Upgrades](#page-169-0) Review the restrictions and changes for upgrades to Oracle Grid Infrastructure installations, which consists of Oracle Clusterware and Oracle Automatic Storage Management (Oracle ASM).

# 11.6 Understanding Rolling Upgrades Using Batches

Instead of shutting down all nodes when applying patches, you can shut down some nodes while other nodes remaining running.

When you upgrade Oracle Grid Infrastructure, you upgrade the entire cluster. You cannot select or de-select individual nodes for upgrade. Oracle does not support attempting to add additional nodes to a cluster during a rolling upgrade. Oracle recommends that you leave Oracle RAC instances running when upgrading Oracle Clusterware. When you start the upgrade process on each node, the upgrade scripts shut down the database instances and then start the instances again.

When performing the upgrade, you can divide the nodes into groups, or batches, and start upgrades of these node batches. Between batches, you can move services from nodes running the earlier release to the upgraded nodes, so that services are not affected by the upgrade.

#### **Restrictions for Selecting Nodes for Batch Upgrades**

The following restrictions apply when selecting nodes in batches for upgrade:

- You can pool nodes in batches for upgrade, up to a maximum of three batches.
- The local node, where Oracle Universal Installer (OUI) is running, must be upgraded in batch one.
- Hub and Leaf Nodes cannot be upgraded in the same batch.
- All Hub Nodes must be upgraded before starting the upgrade of Leaf Nodes.

# 11.7 Performing Rolling Upgrades of Oracle Grid **Infrastructure**

Review this information to perform rolling upgrade of Oracle Grid Infrastructure.

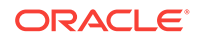

- Upgrading Oracle Grid Infrastructure from an Earlier Release Complete this procedure to upgrade Oracle Grid Infrastructure (Oracle Clusterware and Oracle Automatic Storage Management) from an earlier release.
- [Completing an Oracle Clusterware Upgrade when Nodes Become Unreachable](#page-181-0) If some nodes become unreachable in the middle of an upgrade, then you cannot complete the upgrade without user intervention.
- [Joining Inaccessible Nodes After Forcing an Upgrade](#page-181-0) You can add inaccessible nodes to the cluster after a forced cluster upgrade.
- [Changing the First Node for Install and Upgrade](#page-182-0) If the first node becomes inaccessible, you can force another node to be the first node for installation or upgrade.

#### **Related Topics**

• [Understanding Out-of-Place and Rolling Upgrades](#page-167-0) You can use rolling upgrade or out-of-place upgrades to upgrade your Oracle Grid Infrastructure software.

### 11.7.1 Upgrading Oracle Grid Infrastructure from an Earlier Release

Complete this procedure to upgrade Oracle Grid Infrastructure (Oracle Clusterware and Oracle Automatic Storage Management) from an earlier release.

If you previously attempted to upgrade to a higher release of Oracle Grid Infrastructure, and that Grid home still exists, then instead of running the installer, run the config.bat script in the Grid\_home\crs\config directory of the higher version Grid home. Select the Upgrade option to upgrade the existing Grid home to the later release.

**1.** As the Grid installation user, download the Oracle Grid Infrastructure image files and extract the files to the Grid home.

For example:

```
mkdir D:\app\12.2.0\grid
cd D:\app\12.2.0\grid 
unzip -q download_location\grid_home.zip
```
where *download\_location\grid\_home.zip* is the path of the downloaded Oracle Grid Infrastructure image file.

### **Note:**

- You must extract the image software into the directory where you want your Grid home to be located.
- Download and copy the Oracle Grid Infrastructure image files to the local node only. During upgrade, the software is copied and installed on all other nodes in the cluster.
- **2.** If there are non-clustered, or single-instance, Oracle databases that use Oracle ASM running on any of the nodes in the cluster, they must be shut down before you start the upgrade.

Listeners associated with those databases do not have to be shut down.

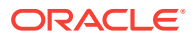
#### **Note:**

Oracle recommends that you leave Oracle Real Application Clusters (Oracle RAC) instances running during the Oracle Clusterware upgrade. During the upgrade process, the database instances on the node being upgraded are stopped and started automatically during the upgrade process.

**3.** Start the Oracle Grid Infrastructure wizard in the new Grid home by running the following command:

Grid\_home\gridSetup.bat

**4.** Select the option **Upgrade Oracle Grid Infrastructure**.

This option upgrades Oracle Grid Infrastructure (Oracle Clusterware and Oracle ASM).

- **5.** On the node selection page, select all nodes.
- **6.** Select installation options as prompted.
- **7.** Confirm your selections, and then the upgrade scripts are run automatically.
- **8.** Because the Oracle Grid Infrastructure home is in a different location than the former Oracle Clusterware and Oracle ASM homes, update any scripts or applications that use utilities or other files that reside in the Oracle Clusterware and Oracle ASM homes.

#### **Note:**

- In Oracle Grid Infrastructure 12*c* release 2 (12.2), the OCR and OCR backup must be located in an Oracle ASM disk group. During the upgrade, regardless of where the OCR backup location was in the previous release, the OCR backup location is changed to an Oracle ASM disk group.
- The backups in the old Oracle Clusterware home can be deleted after the upgrade because upgrades of Oracle Clusterware are outof-place upgrades, and after the upgrade to Oracle Grid Infrastructure 12*c* release 2 (12.2) the OCR and OCR backup must be located in an Oracle ASM disk group.
- If the cluster being upgraded has a single disk group that stores the OCR, OCR backup, Oracle ASM password, Oracle ASM password file backup, and the Grid Infrastructure Management Repository (GIMR), then Oracle recommends that you create a separate disk group or use another existing disk group and store the OCR backup, the GIMR and Oracle ASM password file backup in that disk group.

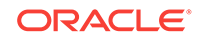

### **See Also:**

*Oracle Clusterware Administration and Deployment Guide* for the commands to create a disk group.

## 11.7.2 Completing an Oracle Clusterware Upgrade when Nodes Become Unreachable

If some nodes become unreachable in the middle of an upgrade, then you cannot complete the upgrade without user intervention.

Because the upgrade did not complete successfully on the unreachable nodes, the upgrade is incomplete. Oracle Clusterware remains in the earlier release.

**1.** Confirm that the upgrade is incomplete by entering the following command:

crsctl query crs activeversion

**2.** To resolve the incomplete upgrade, run the gridConfig.bat -upgrade command with the -force option on any of the nodes where the gridConfig.bat script has already completed as follows:

Grid\_home\crs\config\gridConfig.bat -upgrade -force

For example, as the Oracle Installation User for Oracle Grid Infrastructure, run the following command:

C:\> C:\app\12.2.0\grid\crs\config\gridConfig.bat -upgrade -force

The force cluster upgrade has the following limitations:

- All active nodes must be upgraded to the newer release
- All inactive nodes (accessible or inaccessible) may be either upgraded or not upgraded
- For inaccessible nodes, after patch set upgrades, you can delete the node from the cluster. If the node becomes accessible later, and the patch version upgrade path is supported, then you can upgrade it to the new patch version.

This command forces the upgrade to complete.

**3.** Verify that the upgrade has completed by using the command crsctl query crs activeversion.

The active release should be the upgrade release.

### 11.7.3 Joining Inaccessible Nodes After Forcing an Upgrade

You can add inaccessible nodes to the cluster after a forced cluster upgrade.

Starting with Oracle Grid Infrastructure 12*c* release 1 (12.1), after you complete a force cluster upgrade command, you can join inaccessible nodes to the cluster as an alternative to deleting the nodes, which was required in earlier releases.

To use this option, you must already have Oracle Grid Infrastructure 12*c* release 2 (12.2) software installed on the nodes.

**1.** Log in as an Administrator user on the nodes that you want to join to the cluster.

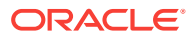

<span id="page-182-0"></span>**2.** Change directory to the Oracle Grid Infrastructure 12*c* release 2 (12.2) *Grid\_home* directory.

For example:

 $C:\rangle > cd$  app $\12.2.0\sqrt{grid}$ 

**3.** Run the following command, where *upgraded\_node* is the inaccessible or unreachable node that you want to join to the cluster.

C:\..\grid\> rootcrs.bat -join -existingnode upgraded\_node

## 11.7.4 Changing the First Node for Install and Upgrade

If the first node becomes inaccessible, you can force another node to be the first node for installation or upgrade.

**Installation**: If gridonfig.bat fails to complete on the first node, run the following command on another node using the -force option:

Grid\_home\crs\config\gridconfig.bat -force -first

**Upgrade**: If gridonfig.bat fails to complete on the first node, run the following command on another node using the -force option:

Grid home\crs\config\gridconfig.bat -upgrade -force -first

## 11.8 Applying Patches to Oracle Grid Infrastructure

After you have upgraded Oracle Grid Infrastructure 12*c* Release 2 (12.2), you can install individual software patches by downloading them from My Oracle Support.

- About Individual (One-Off) Oracle Grid Infrastructure Patches Download Oracle ASM one-off patch and apply it to Oracle Grid Infrastructure using the OPatch Utility.
- [About Oracle Grid Infrastructure Software Patch Levels](#page-183-0) Review this topic to understand how to apply patches for Oracle ASM and Oracle Clusterware.
- [Patching Oracle ASM to a Software Patch Level](#page-183-0) Starting with Oracle Grid Infrastructure 12*c* Release 1 (12.1), a new cluster state called Rolling Patch is available.

### 11.8.1 About Individual (One-Off) Oracle Grid Infrastructure Patches

Download Oracle ASM one-off patch and apply it to Oracle Grid Infrastructure using the OPatch Utility.

Individual patches are called **one-off** patches. An Oracle ASM one-off patch is available for a specific released release of Oracle ASM. If a patch you want is available, then you can download the patch and apply it to Oracle ASM using the OPatch Utility. The OPatch inventory keeps track of the patches you have installed for your release of Oracle ASM. If there is a conflict between the patches you have installed and patches you want to apply, then the OPatch Utility advises you of these conflicts.

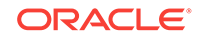

#### **Related Topics**

Patching Oracle ASM to a Software Patch Level Starting with Oracle Grid Infrastructure 12*c* Release 1 (12.1), a new cluster state called Rolling Patch is available.

### <span id="page-183-0"></span>11.8.2 About Oracle Grid Infrastructure Software Patch Levels

Review this topic to understand how to apply patches for Oracle ASM and Oracle Clusterware.

The software patch level for Oracle Grid Infrastructure represents the set of all one-off patches applied to the Oracle Grid Infrastructure software release, including Oracle ASM. The release is the release number, in the format of major, minor, and patch set release number. For example, with the release number 12.1.0.1, the major release is 12, the minor release is 1, and 0.0 is the patch set number. With one-off patches, the major and minor release remains the same, though the patch levels change each time you apply or roll back an interim patch.

As with standard upgrades to Oracle Grid Infrastructure, at any given point in time for normal operation of the cluster, all the nodes in the cluster must have the same software release and patch level. Because one-off patches can be applied as rolling upgrades, all possible patch levels on a particular software release are compatible with each other.

### 11.8.3 Patching Oracle ASM to a Software Patch Level

Starting with Oracle Grid Infrastructure 12*c* Release 1 (12.1), a new cluster state called Rolling Patch is available.

Rolling Patch mode is similar to the existing Rolling Upgrade mode in terms of the Oracle ASM operations allowed in this quiesce state.

- **1.** Download the patch you want to apply from My Oracle Support:
	- **a.** Go to [https://support.oracle.com](https://support.oracle.com/)
	- **b.** Select the Patches and Updates tab to locate the patch.

To locate patch bundles, you can perform a **Product or Family (Advanced)** search for your platform and software release.

Oracle recommends that you select **Recommended Patch Advisor**, and enter the product group, release, and platform for your software. My Oracle Support provides you with a list of the most recent patches and critical patch updates (CPUs).

- **c.** Place the patch in an accessible directory, such as  $C:\d$  ownloads.
- **2.** Change directory to the opatch directory in the Grid home.

For example:

C:\> cd app\12.1.0\grid\opatch

- **3.** Review the patch documentation for the patch you want to apply, and complete all required steps before starting the patch upgrade.
- **4.** Follow the instructions in the patch documentation to apply the patch.

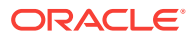

#### **Related Topics**

• [About Individual \(One-Off\) Oracle Grid Infrastructure Patches](#page-182-0) Download Oracle ASM one-off patch and apply it to Oracle Grid Infrastructure using the OPatch Utility.

# 11.9 Updating Oracle Enterprise Manager Cloud Control Target Parameters

After upgrading Oracle Grid Infrastructure, upgrade the Enterprise Manager Cloud Control target.

Because Oracle Grid Infrastructure 12*c* Release 2 (12.2) is an out-of-place upgrade of the Oracle Clusterware home in a new location (the Oracle Grid Infrastructure for a cluster home, or Grid home), the path for the CRS\_HOME parameter in some parameter files must be changed. If you do not change the parameter, then you encounter errors such as "cluster target broken" on Oracle Enterprise Manager Cloud Control.

To resolve the issue, update the Enterprise Manager Cloud Control target, and then update the Enterprise Manager Agent Base Directory on each cluster member node running an agent.

- Updating the Enterprise Manager Cloud Control Target After Upgrades After upgrading Oracle Grid Infrastructure, update the Enterprise Manager Target with the new Grid home path.
- [Updating the Enterprise Manager Agent Base Directory After Upgrades](#page-185-0) After upgrading Oracle Grid Infrastructure, update the Enterprise Manager Agent Base Directory on each cluster member node running an agent.
- [Registering Resources with Oracle Enterprise Manager After Upgrades](#page-185-0) After upgrading Oracle Grid Infrastructure, add the new resource targets to Oracle Enterprise Manager Cloud Control.

## 11.9.1 Updating the Enterprise Manager Cloud Control Target After Upgrades

After upgrading Oracle Grid Infrastructure, update the Enterprise Manager Target with the new Grid home path.

- **1.** Log in to Enterprise Manager Cloud Control.
- **2.** Navigate to the **Targets** menu, and then to the **Cluster** page.
- **3.** Click a cluster target that was upgraded.
- **4.** Click **Cluster**, then **Target Setup**, and then **Monitoring Configuration** from the menu.
- **5.** Update the value for **Oracle Home** with the new Grid home path.
- **6.** Save the updates.

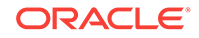

## <span id="page-185-0"></span>11.9.2 Updating the Enterprise Manager Agent Base Directory After Upgrades

After upgrading Oracle Grid Infrastructure, update the Enterprise Manager Agent Base Directory on each cluster member node running an agent.

The Agent Base Directory is a directory where the Management Agent home is created. The Management Agent home is in the path *Agent\_Base\_directory*\core \*EMAgent\_Version*. For example, if the Agent Base Directory is C:\app\emagent, then Oracle creates the Management Agent home as  $C:\app\emph{emagent}\core$ \13.1.1.0.

- **1.** Navigate to the bin directory in the Management Agent home.
- **2.** In the  $C:\$   $\emptyset$  emagent  $\core\13.1.1.0\binom{b}{m}$  directory, open the file  $\text{enc}$ with a text editor.
- **3.** Locate the parameter CRS\_HOME, and update the parameter to the new Grid home path.
- **4.** Repeat steps 1-3 on each node of the cluster with an Enterprise Manager agent.

## 11.9.3 Registering Resources with Oracle Enterprise Manager After Upgrades

After upgrading Oracle Grid Infrastructure, add the new resource targets to Oracle Enterprise Manager Cloud Control.

Discover and add new resource targets in Oracle Enterprise Manager after Oracle Grid Infrastructure upgrade. The following procedure provides an example of discovering an Oracle ASM listener target after upgrading Oracle Grid Infrastructure:

- **1.** Log in to Oracle Enterprise Manager Cloud Control.
- **2.** From the **Setup** menu, select **Add Target**, and then select **Add Targets Manually**.

The Add Targets Manually page is displayed.

**3.** In the Add Targets page, select the **Add Using Guided Process** option and **Target Type** as Oracle Database, Listener and Automatic Storage Management.

For any other resource to be added, select the appropriate **Target Type** in Oracle Enterprise Manager discovery wizard.

**4.** Click **Add Using Guided Process**.

The Target Discover wizard is displayed.

- **5.** For the **Specify Host or Cluster** field, click on the **Search** icon and search for **Target Types** of Hosts, and select the corresponding Host.
- **6.** Click **Next**.
- **7.** In the Target Discovery: Results page, select the discovered Oracle ASM Listener target, and click **Configure**.
- **8.** In the Configure Listener dialog box, specify the listener properties and click **OK**.

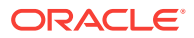

**9.** Click **Next** and complete the discovery process.

The listener target is discovered in Oracle Enterprise Manager with the status as Down.

- **10.** From the **Targets** menu, select the type of target.
- **11.** Click the target name to navigate to the target home page.
- **12.** From the host, database, middleware target, or application menu displayed on the target home page, select **Target Setup**, then select **Monitoring Configuration**.
- **13.** In the Monitoring Configuration page for the listener, specify the host name in the **Machine Name** field and the password for the ASMSNMP user in the **Password** field.
- **14.** Click **OK**.

Oracle ASM listener target is displayed with the correct status. Similarly, you can add other clusterware resources to Oracle Enterprise Manager after an Oracle Grid Infrastructure upgrade.

# 11.10 Checking Cluster Health Monitor Repository Size After Upgrading

If you are upgrading Oracle Grid Infrastructure from a prior release using IPD/OS to the current release, then review the Cluster Health Monitor repository size (the CHM repository).

**1.** Review your CHM repository needs, and determine if you need to increase the repository size to maintain a larger CHM repository.

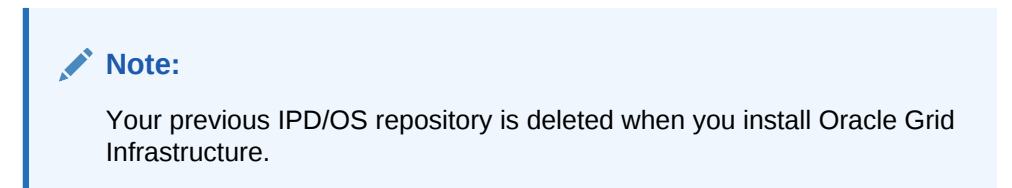

By default, the CHM repository size is a minimum of either 1GB or 3600 seconds (1 hour), regardless of the size of the cluster.

**2.** To enlarge the CHM repository, use the following command syntax, where *RETENTION\_TIME* is the size of CHM repository in number of seconds:

oclumon manage -repos changeretentiontime RETENTION\_TIME

For example, to set the repository size to four hours:

oclumon manage -repos changeretentiontime 14400

The value for *RETENTION\_TIME* must be more than 3600 (one hour) and less than 259200 (three days). If you enlarge the CHM repository size, then you must ensure that there is local space available for the repository size you select on each node of the cluster. If you do not have sufficient space available, then you can move the repository to shared storage.

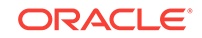

# 11.11 Downgrading Oracle Clusterware After an Upgrade

After a successful or a failed upgrade, you can restore Oracle Clusterware to the previous release.

Downgrading Oracle Clusterware restores the Oracle Clusterware configuration to the state it was in before the Oracle Grid Infrastructure 12*c* Release 2 (12.2) upgrade. Any configuration changes you performed during or after the Oracle Grid Infrastructure 12*c* Release 2 (12.2) upgrade are removed and cannot be recovered.

To restore Oracle Clusterware to the previous release, use the downgrade procedure for the release to which you want to downgrade.

#### **Note:**

Starting with Oracle Grid Infrastructure 12*c* Release 2 (12.2), you can downgrade the cluster nodes in any sequence. You can downgrade all cluster nodes except one, in parallel. You must downgrade the last node after you downgrade all other nodes.

#### **Note:**

When downgrading after a failed upgrade, if the rootcrs.sh or rootcrs.bat file does not exist on a node, then instead of the executing the script use the command perl rootcrs.pl . Use the perl interpreter located in the Oracle Home directory.

- Downgrading to Oracle Grid Infrastructure 12c Release 1 (12.1) Use this procedure to downgrade to Oracle Grid Infrastructure 12*c* release 1 (12.1).
- [Downgrading to Oracle Grid Infrastructure 11g Release 2 \(11.2\)](#page-189-0) Use this procedure to downgrade to Oracle Grid Infrastructure 11*g* Release 2 (11.2).

11.11.1 Downgrading to Oracle Grid Infrastructure 12*c* Release 1 (12.1)

Use this procedure to downgrade to Oracle Grid Infrastructure 12*c* release 1 (12.1).

**1.** Optional: Delete the Oracle Grid Infrastructure 12*c* release 2 (12.2) Management Database:

dbca -silent -deleteDatabase -sourceDB -MGMTDB

**2.** Use the command syntax rootcrs.bat -downgrade to downgrade Oracle Grid Infrastructure on all nodes, in any sequence.

For example:

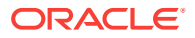

C:\app\12.2.0\grid\crs\install\rootcrs.bat -downgrade

Run this command from a directory that has write permissions for the Oracle Grid Infrastructure installation user. You can run the downgrade script in parallel on all cluster nodes, but one.

**3.** Downgrade the last node after you downgrade all other nodes.

C:\app\12.2.0\grid\crs\install\rootcrs.bat -downgrade

- **4.** Remove the Oracle Grid Infrastructure 12*c* release 2 (12.2) Grid home as the active Oracle Clusterware home:
	- **a.** On any of the cluster member nodes where the rootcrs.bat -downgrade command has run successfully, log in as the Oracle Grid Infrastructure installation owner.
	- **b.** Use the following command to start the installer, where  $C:\app{12.2.0\q{rid}}$ is the location of the new (upgraded) Grid home:

```
cd C:\app\12.2.0\grid\oui\bin
setup.exe -nowait -waitforcompletion -ignoreSysPrereqs -updateNodeList -
silent CRS=false 
ORACLE_HOME=C:\app\12.2.0\grid "CLUSTER_NODES=node1,node2,node3" 
LOCAL_NODE=local_node_running_the_command
-doNotUpdateNodeList
```
Add the flag -cfs if the Grid home is a shared home.

- **5.** Set Oracle Grid Infrastructure 12*c* release 1 (12.1) Grid home as the active Oracle Clusterware home:
	- **a.** On any of the cluster member nodes where the rootcrs.bat -downgrade command has run successfully, log in as the Oracle Grid Infrastructure installation owner.
	- **b.** Use the following command to start the installer, where the path you provide for ORACLE HOME is the location of the home directory from the earlier Oracle Clusterware installation.

```
cd C:\app\12.1.0\grid\oui\bin
setup.exe -nowait -waitforcompletion -ignoreSysPrereqs -updateNodeList -
silent CRS=true 
ORACLE HOME=C:\app\12.1.0\grid "CLUSTER NODES=node1,node2,node3" -
doNotUpdateNodeList
```
**6.** Start the Oracle Grid Infrastructure 12*c* release 1 (12.1) clusterware stack from the old Grid home on each node to complete the downgrade.

crsctl start crs

**7.** On any node, remove the MGMTDB resource as follows:

121\_Grid\_home\bin\srvctl remove mgmtdb

- **8.** If you are downgrading to Oracle Grid Infrastructure 12*c* release 1 (12.1.0.2), run the following commands to configure the Grid Infrastructure Management Database:
	- **a.** Run DBCA in silent mode from the Oracle Database 12*c* release 1 (12.1.0.2) home and create the Management Database container database (CDB) as follows:

12102\_Grid\_home\bin\dbca -silent -createDatabase -createAsContainerDatabase true

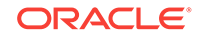

<span id="page-189-0"></span>-templateName MGMTSeed\_Database.dbc -sid -MGMTDB -gdbName \_mgmtdb -storageType ASM -diskGroupName ASM\_DG\_NAME -datafileJarLocation 12102\_grid\_home\assistants\dbca\templates -characterset AL32UTF8 -autoGeneratePasswords -skipUserTemplateCheck

**b.** Run DBCA in silent mode from the Oracle Database 12*c* release 1 (12.1.0.2) home and create the Management Database pluggable database (PDB) as follows:

12102\_Grid\_home\bin\dbca -silent -createPluggableDatabase -sourceDB -MGMTDB -pdbName cluster\_name -createPDBFrom RMANBACKUP -PDBBackUpfile 12102 Grid home\assistants\dbca\templates\mgmtseed pdb.dfb -PDBMetadataFile 12102 Grid\_home\assistants\dbca\templates\mqmtseed\_pdb.xml -createAsClone true -internalSkipGIHomeCheck

**9.** If you are downgrading to Oracle Grid Infrastructure 12*c* release 1 (12.1.0.1), run DBCA in silent mode from the Oracle Database 12*c* release 1 (12.1.0.1) home and create the Management Database as follows:

12101\_Grid\_home\bin\dbca -silent -createDatabase -templateName MGMTSeen\_Database.dbc -sid -MGMTDB -gdbName \_mgmtdb -storageType ASM -diskGroupName ASM\_DG\_NAME -datafileJarLocation 12101 Grid home\assistants\dbca\templates -characterset AL32UTF8 -autoGeneratePasswords

**10.** Configure the Management Database by running the Configuration Assistant from the location 121\_Grid\_home\bin\mgmtca.

## 11.11.2 Downgrading to Oracle Grid Infrastructure 11*g* Release 2 (11.2)

Use this procedure to downgrade to Oracle Grid Infrastructure 11*g* Release 2 (11.2).

**1.** Delete the Oracle Grid Infrastructure 12*c* release 2 (12.2) Management Database:

dbca -silent -deleteDatabase -sourceDB -MGMTDB

**2.** As an Administrator user, use the command syntax  $Grid\_home\crs\install$ \rootcrs.bat -downgrade to stop the Oracle Grid Infrastructure 12*c* release 2 (12.2) resources, and shut down the Oracle Grid Infrastructure stack.

Run this command from a directory that has write permissions for the Oracle Grid Infrastructure installation user.

You can run the downgrade script in parallel on all but one of the cluster nodes. You must downgrade the last node after you downgrade all other nodes.

- **3.** Remove Oracle Grid Infrastructure 12*c* release 2 (12.2) Grid home as the active Oracle Clusterware home:
	- **a.** On any of the cluster member nodes where the upgrade to Oracle Grid Infrastructure 12*c* has completed successfully, log in as the Oracle Grid Infrastructure installation owner.
	- **b.** Use the following command to start the installer, where  $C:\$  $\12.2.0\$  rid is the location of the new (upgraded) Grid home:

```
cd C:\app\12.2.0\grid\oui\bin
setup.exe -nowait -updateNodeList -silent CRS=false 
ORACLE_HOME=C:\app\12.2.0\grid
"CLUSTER_NODES=node1,node2,node3" LOCAL_NODE=local_node_running_the_command
-doNotUpdateNodeList
```
Add the option -cfs if the Grid home is a shared home.

- **4.** Set the Oracle Grid Infrastructure 11*g* Release 2 (11.2) Grid home as the active Oracle Clusterware home:
	- **a.** On any of the cluster member nodes where the upgrade to Oracle Grid Infrastructure 12*c* has completed successfully, log in as the Oracle Grid Infrastructure installation owner.
	- **b.** Use the following command to start the installer, where the path you provide for ORACLE\_HOME is the location of the home directory from the earlier Oracle Clusterware installation.

cd C:\app\11.2.0\grid\oui\bin setup.exe -nowait -updateNodeList -silent CRS=true ORACLE\_HOME=C:\app\11.2.0\grid -doNotUpdateNodeList

Add the option -cfs if the Grid home is a shared home.

**5.** Manually start the Oracle Clusterware stack for Oracle Grid Infrastructure 11*g* Release 2 (11.2).

On each node, start Oracle Clusterware from the earlier release Oracle Clusterware home using the command crsctl start crs. For example. if the earlier release home is  $C:\app\1.2.0\grid$ , use the following command on each node:

C:\app\11.2.0\grid\bin> crsctl start crs

# 11.12 Completing Failed or Interrupted Installations and Upgrades

If Oracle Universal Installer (OUI) exits on the node from which you started the installation or upgrade (the *first node*), or the node reboots before you confirm that the gridconfig.bat script was run on all cluster nodes, then the upgrade or installation remains incomplete.

In an incomplete installation or upgrade, configuration assistants still need to run, and the new Grid home still needs to be marked as active in the central Oracle inventory. You must complete the installation or upgrade on the affected nodes manually.

- [Completing Failed Installations and Upgrades](#page-191-0) Understand how to join nodes to the cluster after installation or upgrade fails on some nodes.
- [Continuing Incomplete Upgrade of First Nodes](#page-191-0) When the first node cannot be upgraded, use these steps to continue the upgrade process.
- [Continuing Incomplete Upgrades on Remote Nodes](#page-192-0) For nodes other than the first node (the node on which you started the upgrade), use these steps to continue the upgrade process.
- [Continuing Incomplete Installations on First Nodes](#page-192-0) To continue an incomplete installation, the first node must finish before the rest of the clustered nodes.
- [Continuing Incomplete Installation on Remote Nodes](#page-193-0) For nodes other than the first node (the node on which you started the installation), use these steps to continue the installation process.

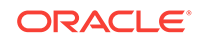

## <span id="page-191-0"></span>11.12.1 Completing Failed Installations and Upgrades

Understand how to join nodes to the cluster after installation or upgrade fails on some nodes.

If installation or upgrade of Oracle Grid Infrastructure on some nodes fails, and you click **Ignore** to continue the installation, then the installation or upgrade completes on only some nodes in the cluster. Follow this procedure to add the failed nodes to the cluster.

**1.** Remove the Oracle Grid Infrastructure software from the failed nodes:

Grid\_home\deinstall\deinstall -local

**2.** As the installation user for Oracle Grid Infrastructure, from a node where Oracle Clusterware is installed, delete the failed nodes from the cluster using the crsctl delete node command:

Grid\_home\bin\crsctl delete node -n node\_name

where *node* name is the node to be deleted.

**3.** Run the Oracle Grid Infrastructure installation wizard.

Grid\_home\gridSetup.bat

After the installation wizard starts, choose the option **Add more nodes to the cluster**, then follow the steps in the wizard to add the nodes.

Alternatively, you can also add the nodes by running the addnode script and specifying the nodes to add to the cluster:

Grid\_home\addnode\addnode.bat

The failed nodes are added to the cluster.

### 11.12.2 Continuing Incomplete Upgrade of First Nodes

When the first node cannot be upgraded, use these steps to continue the upgrade process.

- **1.** If the OUI failure indicated a need to reboot by raising error message CLSRSC-400, then reboot the first node (the node on which you started the upgrade). Otherwise, manually fix or clear the error condition, as reported in the error output.
- **2.** Log in as an Administrator user on the first node.
- **3.** Change directory to the new Grid home on the first node, and run the gridconfig.bat —upgrade command on that node again. For example:

```
C:\rangle cd app\12.2.0\grid\crs\config\C:\..\grid> gridconfig.bat -upgrade
```
**4.** Complete the upgrade of all other nodes in the cluster.

C:\app\12.2.0\grid\crs\config> gridconfig.bat -upgrade

**5.** Configure a response file, and provide passwords required for the upgrade.

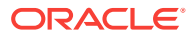

<span id="page-192-0"></span>**6.** To complete the upgrade, log in to the first node as the Oracle Installation user for Oracle Grid Infrastructure and run the script gridSetup.bat, located in the Grid home, specifying the response file that you created.

For example, if the response file is named gridinstall.rsp:

C:\> cd Grid\_home C:\Grid\_home> gridSetup.bat -executeConfigTools -responseFile Grid\_home\install \response\gridinstall.rsp

#### **Related Topics**

• [Postinstallation Configuration Using the ConfigToolAllCommands Script](#page-218-0)

### 11.12.3 Continuing Incomplete Upgrades on Remote Nodes

For nodes other than the first node (the node on which you started the upgrade), use these steps to continue the upgrade process.

- **1.** If the OUI failure indicated a need to reboot, by raising error message CLSRSC-400, then reboot the node with the error condition. Otherwise, manually fix or clear the error condition that was reported in the error output.
- **2.** On the first node, within OUI, click **Retry**.

This instructs OUI to retry the upgrade on the affected node.

**3.** Continue the upgrade from the OUI instance on the first node.

### 11.12.4 Continuing Incomplete Installations on First Nodes

To continue an incomplete installation, the first node must finish before the rest of the clustered nodes.

- **1.** If the OUI failure indicated a need to reboot, by raising error message CLSRSC-400, then reboot the first node (the node where the installation was started). Otherwise, manually fix or clear the error condition that was reported in the error output.
- **2.** If necessary, log in as the Oracle Installation user for Oracle Grid Infrastructure. Change directory to the Grid home on the first node and run the gridconfig.bat  $$ upgrade command on that node again.

For example:

 $C:\rangle$  cd app $\12.2.0\grid\crs\config\$ C:\..\config> gridconfig.bat -upgrade

- **3.** Complete the installation on all other nodes.
- **4.** Configure a response file, and provide passwords for the installation.
- **5.** To complete the installation, log in as the Oracle Installation user for Oracle Grid Infrastructure, and run the script configToolAllCommands, located in the path Grid\_home\cfgtoollogs\configToolAllCommands, specifying the response file that you created.

For example, if the response file is named gridinstall.rsp:

C:\> cd app\12.2.0\grid\cfgtoollogs C:\..\cfgtoollogs> configToolAllCommands RESPONSE\_FILE=gridinstall.rsp

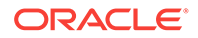

**See Also:**

[Postinstallation Configuration Using the ConfigToolAllCommands Script](#page-218-0) for information about how to create the response file

### <span id="page-193-0"></span>11.12.5 Continuing Incomplete Installation on Remote Nodes

For nodes other than the first node (the node on which you started the installation), use these steps to continue the installation process.

- **1.** If the OUI failure indicated a need to reboot, by raising error message CLSRSC-400, then reboot the node with the error condition. Otherwise, manually fix or clear the error condition that was reported in the error output.
- **2.** On the first node, within OUI, click **Retry**.
- **3.** Continue the installation from the OUI instance on the first node.

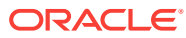

# 12 Modifying or Deinstalling Oracle Grid **Infrastructure**

You must follow a specific procedure when modifying or removing Oracle Clusterware and Oracle Automatic Storage Management (Oracle ASM) software.

- Deciding When to Deinstall Oracle Clusterware There are certain situations in which you might be required to remove Oracle software.
- [Migrating Standalone Grid Infrastructure Servers to a Cluster](#page-195-0)

If you have an Oracle Database installation using Oracle Restart (an Oracle Grid Infrastructure installation for a standalone server), you can reconfigure that server as a cluster member node, then complete the following tasks.

- [Changing the Oracle Grid Infrastructure Home Path](#page-197-0) After installing Oracle Grid Infrastructure for a cluster (Oracle Clusterware and Oracle ASM configured for a cluster), you might need to change the location of the Grid home.
- [Unconfiguring Oracle Clusterware Without Removing the Software](#page-198-0) By running rootcrs.bat -deconfig -force on nodes where you encounter an installation error, you can unconfigure Oracle Clusterware on those nodes, correct the cause of the error, and then run rootcrs.bat again to reconfigure Oracle Clusterware.
- [Removing Oracle Clusterware and Oracle ASM Software](#page-199-0) The deinstall command removes Oracle Clusterware and Oracle ASM from your server.

### **See Also:**

Product-specific documentation for requirements and restrictions to remove an individual product

## 12.1 Deciding When to Deinstall Oracle Clusterware

There are certain situations in which you might be required to remove Oracle software.

Remove installed components in the following situations:

- You have successfully installed Oracle Clusterware, and you want to remove the Oracle Clusterware installation, either in an educational environment, or a test environment.
- You have encountered errors during or after installing or upgrading Oracle Clusterware, and you want to reattempt an installation.

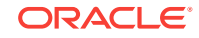

- Your installation or upgrade stopped because of a hardware or operating system failure.
- You are advised by Oracle Support to reinstall Oracle Clusterware.

# <span id="page-195-0"></span>12.2 Migrating Standalone Grid Infrastructure Servers to a **Cluster**

If you have an Oracle Database installation using Oracle Restart (an Oracle Grid Infrastructure installation for a standalone server), you can reconfigure that server as a cluster member node, then complete the following tasks.

**1.** Inspect the Oracle Restart configuration with the Server Control (SRVCTL) utility using the following syntax, where *db\_unique\_name* is the unique name for the database, and *lsnrname* is the name of the listener for the database:

```
srvctl config database -db db_unique_name
srvctl config service -db db_unique_name
srvctl config listener -listener lsnrname
```
Write down the configuration information for the server; you will need this information in a later step.

- **2.** Stop all of the databases, services, and listeners that you discovered in step 1.
- **3.** If present, unmount all Oracle Automatic Storage Management Cluster File System (Oracle ACFS) file systems.
- **4.** Log in as an Administrator user and navigate to the directory  $Grid$  home \crs \install, where *Grid\_home* is the location of your Oracle Grid Infrastructure home (Grid home) directory, for example:

C:\> cd app\12.2.0\grid\crs\install

**5.** Unconfigure the Oracle Grid Infrastructure installation for a standalone server (Oracle Restart) using the following command:

C:\..\install> roothas.bat -deconfig -force

**6.** Prepare the server for Oracle Clusterware configuration, as described in Chapter 2 through Chapter 7 of this guide. In addition, choose to install Oracle Grid Infrastructure for a cluster in the same location as Oracle Restart, or in a different location:

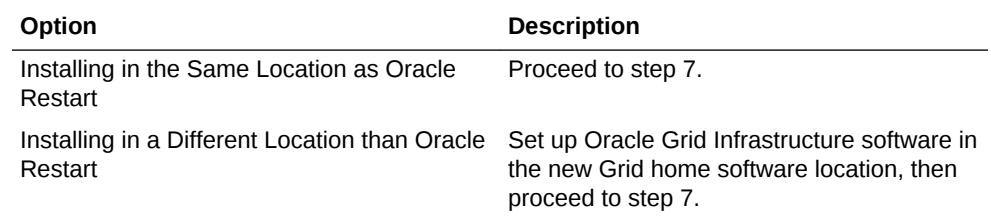

**7.** Set the environment variables as follows:

```
export oracle_install_asm_UseExistingDG=true or false 
export oracle_install_asm_DiskGroupName=disk_group_name 
export oracle_install_asm_DiskDiscoveryString=asm_discovery_string
export oracle_install_asm_ConfigureGIMRDataDG=true or false
export oracle_install_asm_GIMRDataDGName=disk_group_name
```
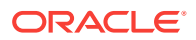

**8.** As the Oracle Installation user for Oracle Grid Infrastructure, run the installer.

You can complete the installation interactively, or if you want to perform a silent installation, then save and stage the response file. After saving the response file, run the following command. For the -responseFile parameter, specify the full path name where the response file was saved, for example:

C:\> Grid\_home\gridSetup.bat -silent -responseFile C:\Users\dba1\scripts\GI.rsp

- **9.** Mount the Oracle ASM disk group used by Oracle Restart.
- **10.** If you used Oracle ACFS with Oracle Restart, then:
	- **a.** Start Oracle ASM Configuration Assistant (ASMCA). Run the volenable command to enable all Oracle Restart disk group volumes.
	- **b.** Mount all Oracle ACFS file systems manually.
- **11.** Add back Oracle ACFS resources to the Oracle Clusterware home, using the information you wrote down in step 1.

Register the Oracle ACFS resources using a commands similar to the following:

```
C:\> cd app\grid\product\12.2.0\grid\bin
C:\..bin> srvctl add filesystem -device \\.\ORCLDATADISK4
-diskgroup ORestartData -volume db1 
-mountpointpath C:\app\grid\prodcut\12.2.0\dbhome1 -user grid
```
**12.** Add the Oracle Database for support by Oracle Grid Infrastructure for a cluster, using the configuration information you recorded in step 1. Use the following command syntax, where *db\_unique\_name* is the unique name of the database on the node, and *nodename* is the name of the node:

srvctl add database -db db\_unique\_name -spfile -pwfile -oraclehome %ORACLE\_HOME% -node nodename

- **a.** Verify that the \*ORACLE\_HOME\* environment variable is set to the location of the database home directory.
- **b.** To add the database name mydb, enter the following command:

srvctl add database -db mydb -spfile -pwfile -oraclehome %ORACLE\_HOME% -node node1

**c.** Add each service to the database, using the command srvctl add service. For example:

srvctl add service -db mydb -service myservice

**13.** Add nodes to your cluster, as required, using the Oracle Grid Infrastructure installer.

#### **See Also:**

- ["Recording Response Files"](#page-213-0) for more information about saving the response file.
- *Oracle Clusterware Administration and Deployment Guide* for information about adding notes to your cluster

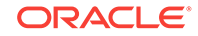

## <span id="page-197-0"></span>12.3 Changing the Oracle Grid Infrastructure Home Path

After installing Oracle Grid Infrastructure for a cluster (Oracle Clusterware and Oracle ASM configured for a cluster), you might need to change the location of the Grid home.

If you need to change the Grid home path, then use the following example as a guide to detach the existing Grid home, and to attach a new Grid home.

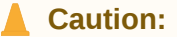

Before changing the Grid home, you must shut down all executables that run in the Grid home directory that you are modifying. In addition, shut down all applications that use Oracle shared libraries.

- **1.** Login as an Administrator user or the Oracle Installation user for Oracle Grid Infrastructure (for example, grid).
- **2.** Change directory to  $Grid$  home $\binom{n}{k}$  and enter the command crsctl stop crs. For example:

```
C:\rangle cd app\1.1.0\qrid\BNC:\..\BIN> crsctl stop crs
```
**3.** Detach the existing Grid home.

Run a command similar to the following command, where  $C:\app\12.2.0\grid$  is the existing Grid home location:

```
C:\rangle cd app\12.2.0\grid\oui\binom{2}{1}C:\..\bin> gridSetup.bat -silent -detachHome ORACLE_HOME=
'C:\app\12.2.0\grid' -local
```
**4.** Move the installed files for Oracle Grid Infrastructure from the old Grid home to the new Grid home.

For example, if the old Grid home is  $C:\app\12.2.0\gr\id$  and the new Grid home is  $D:\apaket{ap}\amp\geq c$  id, use the following command:

C:\> xcopy C:\app\12.2.0\grid D:\app\12c\grid /E /I /H /K

**5.** Clone the Oracle Grid Infrastructure installation.

For example:

```
C:\>perl clone.pl ORACLE_BASE=C:\app\grid ORACLE_HOME=C:\app\12.2.0\grid
ORACLE_HOME_NAME=OraHome1Grid ORACLE_HOME_USER=Oracle_home_user_name
"LOCAL_NODE=node1" "CLUSTER_NODES={node1,node2}" CRS=TRUE
```
When you navigate to the  $Grid$  home \clone \bin directory and run the clone.pl script, provide values for the input parameters that provide the path information for the new Grid home.

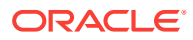

#### **Note:**

You cannot specify a different Oracle Home user when changing the Oracle Grid Infrastructure home path.

<span id="page-198-0"></span>**6.** Start Oracle Clusterware in the new home location.

```
D:\> cd app\12c\grid\crs\install
D:\..install\> rootcrs.bat -move -dstcrshome D:\app\12c\grid
```
#### **WARNING:**

While cloning, ensure that you do not change the Oracle home base, otherwise the move operation will fail.

**7.** Repeat steps 1 through 6 on each cluster member node.

#### **Related Topics**

• Oracle Clusterware Administration and Deployment Guide

# 12.4 Unconfiguring Oracle Clusterware Without Removing the Software

By running rootcrs.bat -deconfig -force on nodes where you encounter an installation error, you can unconfigure Oracle Clusterware on those nodes, correct the cause of the error, and then run rootcrs.bat again to reconfigure Oracle Clusterware.

Running the rootcrs.bat command with the options -deconfig -force enables you to unconfigure Oracle Clusterware on one or more nodes without removing the installed software. This feature is useful if you encounter an error on one or more cluster nodes during installation, such as incorrectly configured shared storage.

Before unconfiguring Oracle Clusterware you must:

- Stop any databases, services, and listeners that may be installed and running
- Dismount ACFS file systems
- Disable ADVM volumes

#### **Caution:**

Commands used in this section remove the Oracle Grid infrastructure installation for the entire cluster. To remove the installation from an individual node, refer to *Oracle Clusterware Administration and Deployment Guide*.

- **1.** Log in using a member of the Administrators group on a node where you encountered an error during installation.
- **2.** Stop any databases, services, and listeners currently running from the Grid home.

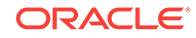

- <span id="page-199-0"></span>**3.** If present, unmount all Oracle Automatic Storage Management Cluster File System (Oracle ACFS) file systems.
- 4. Change directory to Grid\_home\crs\install.

For example:

 $C:\&> cd C:\app\12.1.0\grid\crs\install$ 

**5.** Run rootcrs.bat with the -deconfig -force options.

For example:

C:\..\install> rootcrs.bat -deconfig -force

#### **Note:**

The -force option must be specified when running the rootcrs.bat script if there exist running resources that depend on the resources started from the Oracle Clusterware home you are deleting, such as databases, services, or listeners. You must also use the -force option if you are removing a partial, or failed installation.

- **6.** Repeat Step 1 through Step 5 on other nodes as required.
- **7.** If you are unconfiguring Oracle Clusterware on all nodes in the cluster, then on the last node, enter the following command:

C:\..\install> rootcrs.bat -deconfig -force -lastnode

The -lastnode option completes the unconfiguring of the cluster, including the Oracle Cluster Registry (OCR) and voting files.

#### **Caution:**

Run the rootcrs.bat -deconfig -force -lastnode command on a Hub Node. Deconfigure all Leaf Nodes before you run the command with the -lastnode flag.

# 12.5 Removing Oracle Clusterware and Oracle ASM **Software**

The deinstall command removes Oracle Clusterware and Oracle ASM from your server.

#### **Caution:**

You must use the deinstallation tool from the same release to remove Oracle software. Do not run the deinstallation tool from a later release to remove Oracle software from an earlier release. For example, do not run the deinstallation tool from the 12.1.0.1 installation media to remove Oracle software from an existing 11.2.0.4 Oracle home.

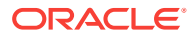

• About the Deinstallation Tool

The deinstallation tool stops Oracle software, and removes Oracle software and configuration files on the operating system.

- [Files Deleted by the Deinstallation Tool](#page-201-0) The deinstallation tool removes Oracle software and files from your system.
- [Deinstallation Tool Command Reference](#page-201-0) You can use the deinstallation tool to remove Oracle software. You can run this command in standalone mode, from an Oracle home directory, or through the installer.
- [Using the Deinstallation Tool to Remove Oracle Clusterware and Oracle ASM](#page-204-0) You can run the deinstallation tool in multiple ways.

### 12.5.1 About the Deinstallation Tool

The deinstallation tool stops Oracle software, and removes Oracle software and configuration files on the operating system.

Starting with Oracle Database 12*c*, the deinstallation tool is integrated with the database installation media. You can run the deinstallation tool using the setup.exe command with the -deinstall and -home options from the base directory of the Oracle Database or Oracle Database Client installation media.

The deinstallation tool is also available as a separate command (deinstall.bat) in Oracle home directories after installation. It is located in the %ORACLE\_HOME% \deinstall directory.

The deinstallation tool stops Oracle software, and removes Oracle software and configuration files on the operating system for a specific Oracle home. If you run the deinstallation tool to remove an Oracle Grid Infrastructure for Windows installation, then the deinstaller automatically runs the appropriate scripts to deconfigure Oracle Grid Infrastructure or Oracle Grid Infrastructure for standalone server.

The deinstallation tool uses the information you provide, plus information gathered from the software home to create a response file. You can alternatively supply a response file generated previously by the deinstall.bat command using the checkonly option and -o option. You can also edit a response file template to create a response file.

### **Note:**

You must run the deinstallation tool from the same release to remove Oracle software. Do not run the deinstallation tool from a later release to remove Oracle software from an earlier release. For example, do not run the deinstallation tool from the Oracle Database 12.2 installation media to remove Oracle software from an existing 11.2.0.4 Oracle home.

If the software in the Oracle home is not running (for example, after an unsuccessful installation), then the deinstallation tool cannot determine the configuration and you must provide all the configuration details either interactively or in a response file.

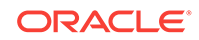

## <span id="page-201-0"></span>12.5.2 Files Deleted by the Deinstallation Tool

The deinstallation tool removes Oracle software and files from your system.

When you run the deinstallation tool, if the central inventory (Inventory) contains no other registered homes besides the home that you are deconfiguring and removing, then the deinstall command removes the following files and directory contents in the Oracle base directory of the Oracle Database installation owner:

- admin
- cfgtoollogs
- checkpoints
- diag
- oradata
- fast recovery area

Oracle strongly recommends that you configure your installations using an Optimal Flexible Architecture (OFA) configuration, and that you reserve Oracle base and Oracle home paths for exclusive use of Oracle software. If you have any user data in these locations in the Oracle base that is owned by the user account that owns the Oracle software, then the deinstallation tool deletes this data.

### **Caution:**

The deinstallation tool deletes Oracle Database configuration files, user data, and fast recovery area (FRA) files even if they are located outside of the Oracle base directory path.

## 12.5.3 Deinstallation Tool Command Reference

You can use the deinstallation tool to remove Oracle software. You can run this command in standalone mode, from an Oracle home directory, or through the installer.

#### **Purpose**

The deinstallation tool stops Oracle software, and removes Oracle software and configuration files on the operating system.

#### **File Path**

%ORACLE\_HOME%\deinstall\deinstall

#### **Prerequisites**

Before you run the deinstallation tool for Oracle Grid Infrastructure installations:

- Dismount Oracle Automatic Storage Management Cluster File System (Oracle ACFS) and disable Oracle Automatic Storage Management Dynamic Volume Manager (Oracle ADVM).
- If Grid Naming Service (GNS) is in use, then notify your DNS administrator to delete the subdomain entry from the DNS.

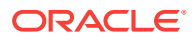

#### **Syntax When Using the deinstall.bat Program**

**deinstall.bat** [-silent] [-checkonly] [-local] [-paramfile complete path of input response file] [-params name1=value [name2=value . . .]] [-o complete path of directory for saving files] [-tmpdir complete path of temporary directory to use] [-logdir complete path of log directory to use] [-skipLocalHomeDeletion] [ skipRemoteHomeDeletion] [-help]

#### **Options**

#### **Table 12-1 Options for the Deinstallation Tool**

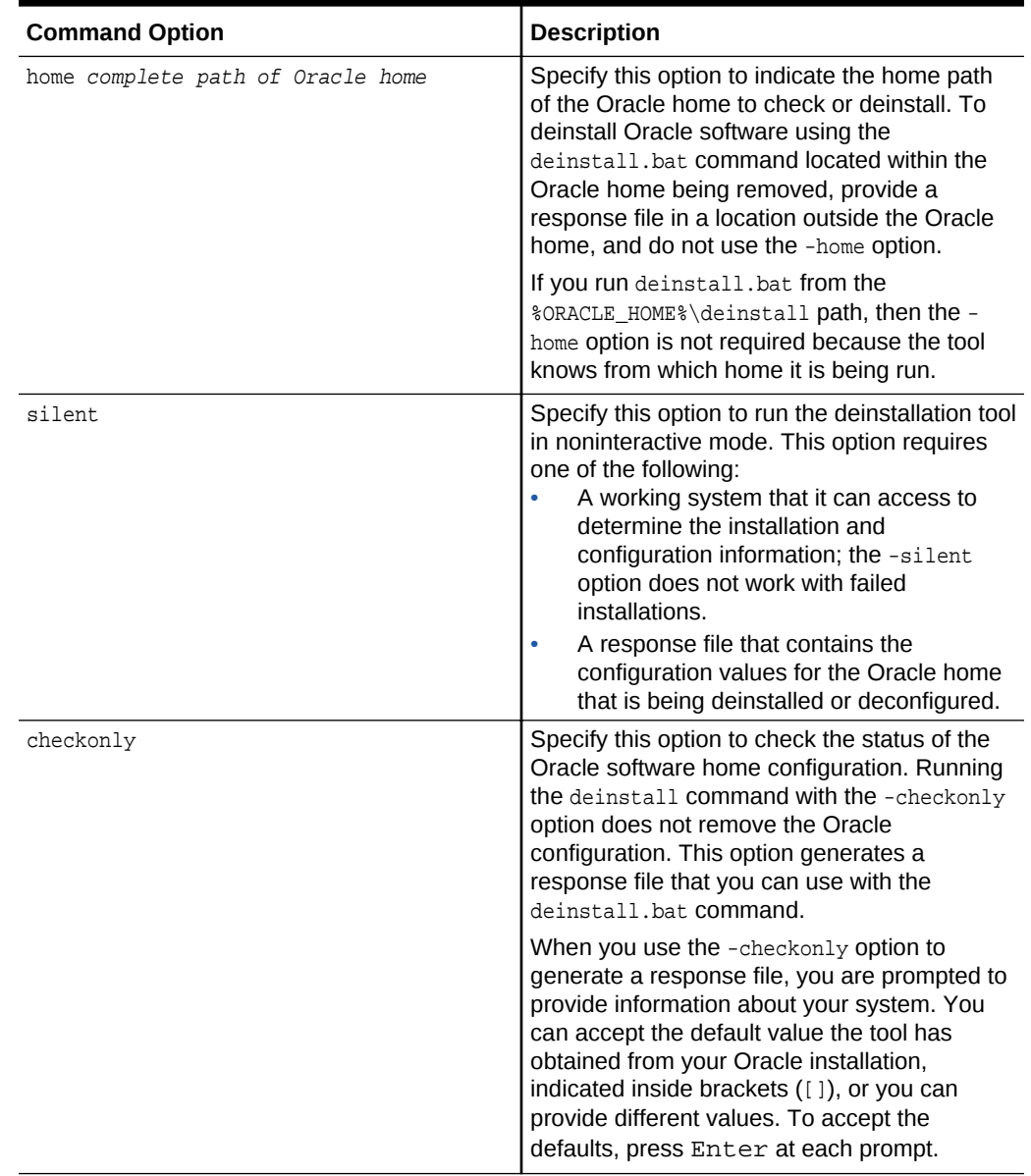

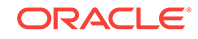

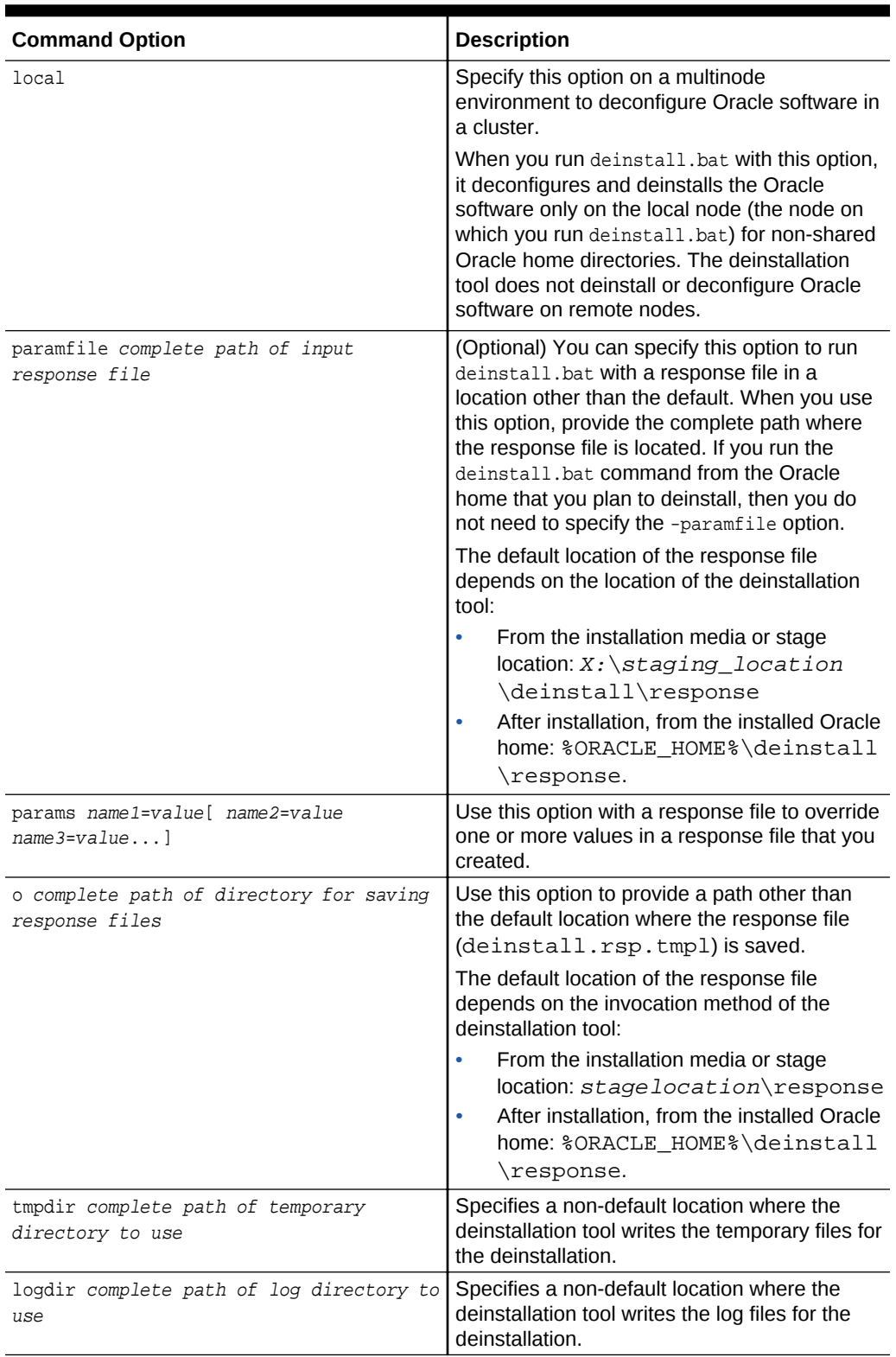

### **Table 12-1 (Cont.) Options for the Deinstallation Tool**

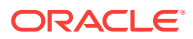

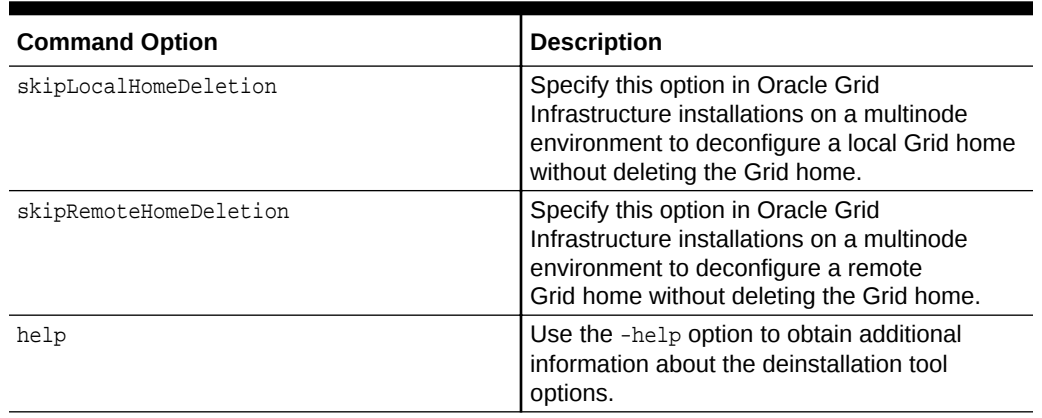

#### <span id="page-204-0"></span>**Table 12-1 (Cont.) Options for the Deinstallation Tool**

#### **Location of Log Files for the Deinstallation Tool**

If you use the deinstall.bat command located in an Oracle home, then the deinstallation tool writes log files in the C:\Program Files\Oracle\Inventory \logs directory.

If you are using the deinstall.bat command to remove the last Oracle home installed on the server, then the log files are written to the current user's home directory. For example, if you are logged in as the domain user RACDBA\dba1, then the log files are stored in the directory C:\Users\dba1.RACDBA\logs.

## 12.5.4 Using the Deinstallation Tool to Remove Oracle Clusterware and Oracle ASM

You can run the deinstallation tool in multiple ways.

- Running the Deinstallation Tool From an Oracle Home You can run the deinstallation tool from an Oracle home or from the software installation media.
- [Running the Deinstallation Tool Interactively From the Installer](#page-205-0) You can run the deinstallation tool from an Oracle home or from the software installation media.
- [Running the Deinstallation Tool with a Response File](#page-206-0) When running the deinstallation tool, you can use a response file instead of responding to each prompt individually.
- [Generating a Response File For Use With the Deinstallation Tool](#page-206-0) To use a response file with the deinstallation tool you must first create the response file.

### 12.5.4.1 Running the Deinstallation Tool From an Oracle Home

You can run the deinstallation tool from an Oracle home or from the software installation media.

**1.** The default method for running the deinstallation tool is from the deinstall directory in the Oracle home as the Oracle Installation user:

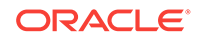

C:\> %ORACLE\_HOME%\deinstall\deinstall.bat

<span id="page-205-0"></span>**2.** Provide information about your servers as prompted or accept the defaults.

The deinstallation tool stops Oracle software, and removes Oracle software and configuration files on the operating system.

#### **Example 12-1 Running deinstall.bat From Within the Oracle Home**

The most common method of running the deinstallation tool is to use the version installed in the Oracle home being removed. The deinstallation tool determines the software configuration for the local Oracle home, and then provides default values at each prompt. You can either accept the default value, or override it with a different value. If the software in the Oracle home is not running (for example, after an unsuccessful installation), then the deinstallation tool cannot determine the configuration, and you must provide all the configuration details either interactively or in a response file. To use the deinstallation tool located in the Oracle home directory, issue the following command, where  $C:\app{12.2.0\grid}$  is the location of Grid home:

Use the following command while logged in as a member of the Administrators group to remove the Oracle Grid Infrastructure installation from your cluster:

C:\> app\12.2.0\grid\deinstall\deinstall.bat

Provide additional information as prompted.

#### **Note:**

When using the deinstallation tool from a location other than within the Oracle home being removed, you must specify the -home option on the command line.

### 12.5.4.2 Running the Deinstallation Tool Interactively From the Installer

You can run the deinstallation tool from an Oracle home or from the software installation media.

**1.** Use the setup.exe command with the -deinstall option, followed by the -home option to specify the path of the Oracle home you want to remove.

For example:

setup.exe -deinstall -home C:\app\12.2.0\grid

**2.** Provide information about your servers as prompted or accept the defaults.

The deinstallation tool stops Oracle software, and removes Oracle software and configuration files on the operating system.

#### **Example 12-2 Running the Deinstallation Tool from the Software Installation Media**

If you run the deinstallation tool from the installer in the installation media, then when the deinstall.bat command runs, it uses the information you provide to determine the system configuration and then provides default values at each prompt. You can either accept the default value, or override it with a different value. If the software in the specified Oracle home is not running (for example, after an unsuccessful install

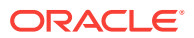

<span id="page-206-0"></span>attempt), then the deinstallation tool cannot determine the configuration, and you must provide all the configuration details either interactively or in a response file.

In this example, the setup.exe command is in the path  $/directory\_path$ , where  $directory$  path is the path to the database directory on the installation media, and  $C:\qquad \qquad C:\qquad \qquad C:\q$ 

Use the following command while logged in as a member of the Administrators group to remove the Oracle Grid Infrastructure installation from your cluster:

C:\> cd directory\_path C:\..database> setup.exe -deinstall -home C:\app\12.2.0\grid

Provide additional information as prompted.

#### **Note:**

When using the deinstallation tool from a location other than within the Oracle home being removed, you must specify the -home option on the command line.

### 12.5.4.3 Running the Deinstallation Tool with a Response File

When running the deinstallation tool, you can use a response file instead of responding to each prompt individually.

The deinstallation tool uses the information you provide, plus information gathered from the software home to create a response file. You can alternatively supply a response file generated previously by the deinstall.bat command using the – checkonly option and -o option. You can also edit a response file template located at Oracle\_Home\deinstall\response\deinstall.rsp.tmpl to create a response file.

• To run the deinstall.bat command located in an Oracle Grid Infrastructure home and use a response file located at  $D:\Users\oracle\paramfile{1}$ . enter the following commands while logged in as a member of the Administrators group:

C:\> cd %ORACLE\_HOME% C:\..grid> deinstall\deinstall.bat -paramfile D:\Users\oracle\paramfile4.tmpl

### 12.5.4.4 Generating a Response File For Use With the Deinstallation Tool

To use a response file with the deinstallation tool you must first create the response file.

You can generate the a response file by running the deinstall.bat command with the -checkonly and -o options before you run the command to deinstall the Oracle home, or you can use the response file template and manually edit it to create the response file.

Alternatively, you can use the response file template located at %ORACLE\_HOME% \deinstall\response\deinstall.rsp.tmpl.

• To generate the response file deinstall\_OraCrs12c\_home1.rsp using the deinstall.bat command located in the Oracle home and the -checkonly option,

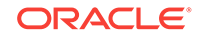

enter a command similar to the following, where  $C:\app\12.2.0\grid$  is the location of the Grid home and C:\Users\oracle is the directory in which the generated response file is created:

C:\> app\12.2.0\grid\deinstall\deinstall.bat -checkonly -o C:\Users\oracle\

# A Installing and Configuring Oracle Grid Infrastructure Using Response Files

You can install and configure Oracle Grid Infrastructure software using response files.

- How Response Files Work Response files can assist you with installing an Oracle product multiple times on multiple computers.
- [Preparing Response Files](#page-211-0) There are two methods you can use to prepare response files for silent mode or response file mode installations.
- [Running Oracle Universal Installer Using a Response File](#page-214-0) After creating the response file, run Oracle Universal Installer at the command line, specifying the response file you created, to perform the installation.
- [Running Oracle Net Configuration Assistant Using Response Files](#page-215-0) You can run Oracle Net Configuration Assistant (NETCA) in silent mode to configure and start an Oracle Net listener on the system, configure naming methods, and configure Oracle Net service names.
- [Postinstallation Configuration Using Response File Created During Installation](#page-215-0) Use response files to configure Oracle software after installation. You can use the same response file created during installation to also complete postinstallation configuration.
- [Postinstallation Configuration Using the ConfigToolAllCommands Script](#page-218-0) You can create and run a response file configuration after installing Oracle software.

## A.1 How Response Files Work

Response files can assist you with installing an Oracle product multiple times on multiple computers.

When you start the installer, you can use a response file to automate the installation and configuration of Oracle software, either fully or partially. The installer uses the values contained in the response file to provide answers to some or all installation prompts.

Typically, the installer runs in interactive mode, which means that it prompts you to provide information in graphical user interface (GUI) screens. When you use response files to provide this information, you run the installer from a command prompt using either of the following modes:

Silent mode

If you include responses for all of the prompts in the response file and specify the silent option when starting the installer, then it runs in silent mode. During a silent mode installation, the installer does not display any screens. Instead, it displays progress information in the terminal that you used to start it.

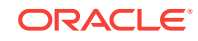

• Response file mode

If you include responses for some or all of the prompts in the response file and omit the -silent option, then the installer runs in response file mode. During a response file mode installation, the installer displays all the screens, screens for which you specify information in the response file, and also screens for which you did not specify the required information in the response file.

You define the settings for a silent or response file installation by entering values for the variables listed in the response file. For example, to specify the Oracle home name, supply the appropriate value for the ORACLE\_HOME variable:

ORACLE\_HOME=C:\app\oracle\product\12.2.0\dbhome\_1

Another way of specifying the response file variable settings is to pass them as command line arguments when you run the installer. For example:

-silent directory\_path

In this command, *directory\_path* is the path of the database directory on the DVD, or the path of the directory on the hard drive.

Ensure that you enclose the variable and its setting in double-quotes.

- Deciding to Use Silent Mode or Response File Mode There are several reasons for running the installer in silent mode or response file mode.
- [Using Response Files](#page-210-0) Use these general steps for installing and configuring Oracle products using the installer in silent or response file mode.

**See Also:**

*Oracle Universal Installer (OUI) User's Guide* for more information about response files

### A.1.1 Deciding to Use Silent Mode or Response File Mode

There are several reasons for running the installer in silent mode or response file mode.

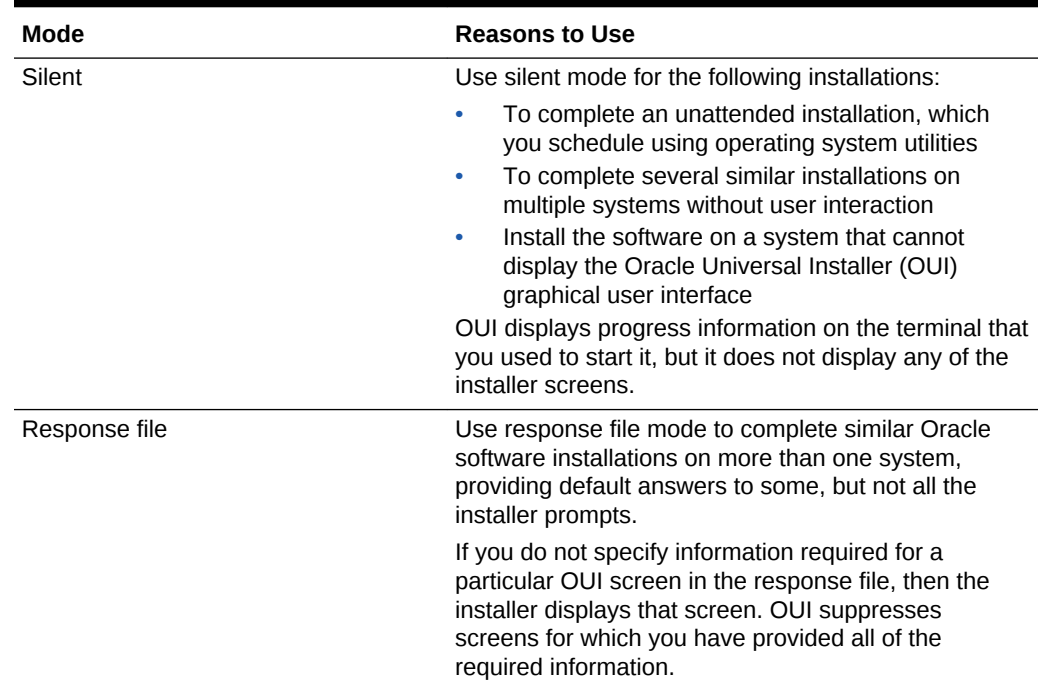

#### <span id="page-210-0"></span>**Table A-1 Reasons for Using Silent Mode or Response File Mode**

### A.1.2 Using Response Files

Use these general steps for installing and configuring Oracle products using the installer in silent or response file mode.

#### **Note:**

You must complete all required preinstallation tasks on a system before running the installer in silent or response file mode.

**1.** Verify the Windows Registry key HKEY\_LOCAL\_MACHINE\Software\Oracle exists and that the value for inst\_loc is the location of the Oracle Inventory directory on the local node.

#### **Note:**

Changing the value for inst\_loc in the Windows registry is not supported after the installation of Oracle software

- **2.** Prepare a response file.
- **3.** Run the installer in silent or response file mode.
- **4.** If you completed a software-only installation, then perform the steps necessary to configure the Oracle product.

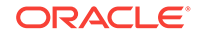

## <span id="page-211-0"></span>A.2 Preparing Response Files

There are two methods you can use to prepare response files for silent mode or response file mode installations.

- About Response File Templates Oracle provides response file templates for each product and installation type and for each configuration tool.
- [Editing a Response File Template](#page-212-0) You can copy and modify a response file template for each product and installation type and for each configuration tool.
- [Recording Response Files](#page-213-0)

You can use the installer in interactive mode to record response files, which you can then edit and use to complete silent mode or response file mode installations.

### A.2.1 About Response File Templates

Oracle provides response file templates for each product and installation type and for each configuration tool.

For Oracle Database, the response file templates are located in the database \response directory on the installation media and in the Oracle\_home\inventory \response directory. For Oracle Grid Infrastructure, the response file templates are located in the Grid\_home\install\response directory after the software is installed.

### **Note:**

If you copied the installation media to a directory on a local disk (referred to as the *staging\_dir* directory), then the response files are located in the directory staging\_dir\database\response.

All response file templates contain comment entries, sample formats, examples, and other useful instructions. Read the response file instructions to understand how to specify values for the response file variables, so that you can customize your installation.

The following response files are provided with this software:

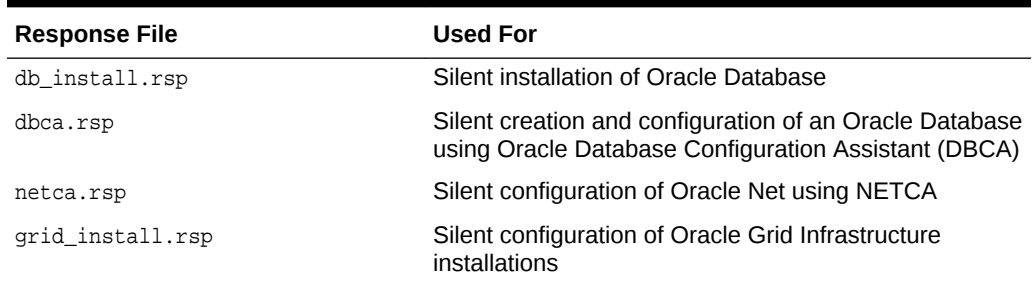

#### **Table A-2 Response Files for Oracle Database and Oracle Grid Infrastructure**

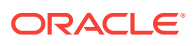

#### <span id="page-212-0"></span>**Caution:**

When you modify a response file template and save a file for use, the response file may contain plain text passwords. Ownership of the response file must be given to the Oracle software installation owner only, and access restricted to the response file. Oracle strongly recommends that database administrators or other administrators delete or secure response files when they are not in use.

### A.2.2 Editing a Response File Template

You can copy and modify a response file template for each product and installation type and for each configuration tool.

To copy and modify a response file, perform the following steps:

**1.** Copy the response file from the response file directory to a directory on your system.

copy Oracle\_home\install\response\product\_timestamp.rsp local\_directory

- **2.** Open the response file in a text editor.
- **3.** Follow the instructions in the file to edit it.

#### **Note:**

The installer or configuration assistant fails if you do not correctly configure the response file. Also, ensure that your response file name has the .rsp suffix.

**4.** Secure the response file.

Ensure that only the user that installed the Oracle software can view or modify response files. Consider deleting the modified response file after the installation succeeds.

#### **Note:**

A fully specified response file for an Oracle Grid Infrastructure installation or an Oracle Database installation can contain the passwords for:

- Oracle Automatic Storage Management (Oracle ASM) administrative accounts
- Database administrative accounts
- A user who is a member of the operating system group ORA\_DBA (required for automated backups)

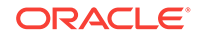

#### **See Also:**

*Oracle Universal Installer (OUI) User's Guide* for detailed information about creating response files

### <span id="page-213-0"></span>A.2.3 Recording Response Files

You can use the installer in interactive mode to record response files, which you can then edit and use to complete silent mode or response file mode installations.

This method is useful for Advanced or software-only installations. You can save all the installation steps into a response file during installation by clicking **Save Response File** on the Summary page. You can use the generated response file for a silent installation later.

When you record the response file, you can either complete the installation, or you can exit from the installer on the Summary page, before the installer starts to copy the software to the local disk.

If you use record mode during a response file mode installation, then the installer records the variable values that were specified in the original source response file into the new response file.

**Note:**

You cannot save passwords while recording the response file.

**1.** Complete preinstallation tasks as for a standard installation.

When you use run the installer to record a response file, it checks the system to verify that it meets the requirements to install the software. For this reason, Oracle recommends that you complete all of the required preinstallation tasks and record the response file while completing an installation.

- **2.** Log in as the Oracle Installation User. Ensure that the Oracle Installation User has permissions to create or write to the Grid home path that you specify during installation.
- **3.** Start the installer. On each installation screen, specify the required information.
- **4.** When the installer displays the Summary screen, perform the following steps:
	- **a.** Click **Save Response File**. In the pop up window, specify a file name and location to save the values for the response file, then click **Save**.
	- **b.** Click **Finish** to continue with the installation.

Click **Cancel** if you do not want to continue with the installation. The installation stops, but the recorded response file is retained.

#### **Note:**

Your response file name must end with the .rsp suffix.

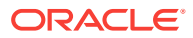

**5.** Before you use the saved response file on another system, edit the file and make any required changes. Use the instructions in the file as a guide when editing it.

# <span id="page-214-0"></span>A.3 Running Oracle Universal Installer Using a Response File

After creating the response file, run Oracle Universal Installer at the command line, specifying the response file you created, to perform the installation.

Run Oracle Universal Installer at the command line, specifying the response file you created. The Oracle Universal Installer executables, setup.exe and gridSetup.bat, provide several options. For help information on the full set of these options, run the gridSetup.bat or setup.exe command with the -help option. For example:

• For Oracle Database:

C:\..\bin> setup.exe -help

• For Oracle Grid Infrastructure:

```
C:\..\bin> gridSetup.bat -help
```
The help information appears in your session window after a short period of time.

To run the installer using a response file, perform the following steps:

- **1.** Complete the preinstallation tasks for a normal installation.
- **2.** Log in as an Administrator user or the user that installed the software.
- **3.** To start the installer in silent or response file mode, enter a command similar to the following:
	- For Oracle Database:

```
C:\> directory_path\setup.exe [-silent] [-noconfig] \
      -responseFile response_filename
```
• For Oracle Grid Infrastructure:

```
C:\> directory_path\gridSetup.bat [-silent] [-noconfig] \
      -responseFile response_filename
```
#### **Note:**

Do not specify a relative path to the response file. If you specify a relative path, then the installer fails.

In this example:

- directory\_path is the path of the DVD or the path of the directory on the hard drive where you have copied the installation software.
- -silent runs the installer in silent mode.
- -noconfig suppresses running the configuration assistants during installation, and a software-only installation is performed instead.
- response\_filename is the full path and file name of the installation response file that you configured.

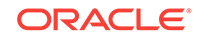

# <span id="page-215-0"></span>A.4 Running Oracle Net Configuration Assistant Using Response Files

You can run Oracle Net Configuration Assistant (NETCA) in silent mode to configure and start an Oracle Net listener on the system, configure naming methods, and configure Oracle Net service names.

Oracle provides a response file template named netca.rsp in the response subdirectory of:

- The Oracle\_home\database\inventory\response directory after a software-only installation
- The database\response directory on the installation media or staging area

To run NETCA in silent mode, you must copy and edit a response file template.

**1.** Copy the netca.rsp response file template from the response file directory to a directory on your system.

If the software is staged on a hard drive, or has already been installed, then you can edit the file in the response directory located on the local disk instead.

- **2.** Open the response file in a text editor.
- **3.** Follow the instructions in the file to edit it.

#### **Note:**

NETCA fails if you do not correctly configure the response file.

- **4.** Log in as an Administrator user and set the %ORACLE\_HOME% environment variable to specify the correct Oracle home directory.
- **5.** Enter a command similar to the following to run NETCA in silent mode:

```
C:\> Oracle_home\bin\netca -silent -responsefile X:\local_dir\netca.rsp
```
In this command:

- The -silent option runs NETCA in silent mode.
- $X:\iota \text{local}_dir$  is the full path of the directory where you copied the netca.rsp response file template, where *X* represents the drive on which the file is located, and *local\_dir* the path on that drive.

# A.5 Postinstallation Configuration Using Response File Created During Installation

Use response files to configure Oracle software after installation. You can use the same response file created during installation to also complete postinstallation configuration.

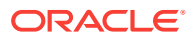
- <span id="page-216-0"></span>• Using the Installation Response File for Postinstallation Configuration Starting with Oracle Database 12*c* release 2 (12.2), you can use the response file created during installation to also complete postinstallation configuration.
- [Running Postinstallation Configuration Using Response File](#page-217-0) Complete this procedure to run configuration assistants configuration with the executeConfigTools command.

# A.5.1 Using the Installation Response File for Postinstallation Configuration

Starting with Oracle Database 12*c* release 2 (12.2), you can use the response file created during installation to also complete postinstallation configuration.

Run the installer with the -executeConfigTools option to configure configuration assistants after installing Oracle Grid Infrastructure or Oracle Database. You can use the response file located at  $Oracle$  home\install\response \product\_timestamp.rsp to obtain the passwords required to run the configuration tools. You must update the response file with the required passwords before running the -executeConfigTools command.

Oracle strongly recommends that you maintain security with a password response file. The owner of the response file must be the installation owner user.

#### **Example A-1 Response File Passwords for Oracle Grid Infrastructure**

```
oracle.install.crs.config.ipmi.bmcPassword=password
oracle.install.asm.SYSASMPassword=password
oracle.install.asm.monitorPassword=password
oracle.install.config.emAdminPassword=password
oracle.install.OracleHomeUserPassword=password
```
If you do not have a BMC card, or you do not want to enable IPMI, then leave the ipmi.bmcPassword input field blank.

If you do not want to enable Oracle Enterprise Manager for management, then leave the emAdminPassword password field blank.

If you did not specify an Oracle Home user for the Oracle Grid Infrastructure installation, then leave the **OracleHomeUserPassword** field blank.

#### **Example A-2 Response File Passwords for Oracle Grid Infrastructure for a Standalone Server (Oracle Restart)**

oracle.install.asm.SYSASMPassword=password oracle.install.asm.monitorPassword=password oracle.install.config.emAdminPassword=password oracle.install.OracleHomeUserPassword=password

If you do not want to enable Oracle Enterprise Manager for management, then leave the emAdminPassword password field blank.

If you did not specify an Oracle Home user for the Oracle Grid Infrastructure for a Standalone Server (Oracle Restart) installation, then leave the OracleHomeUserPassword field blank.

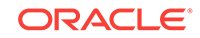

#### <span id="page-217-0"></span>**Example A-3 Response File Passwords for Oracle Database**

This example illustrates the passwords to specify for use with the database configuration assistants.

```
oracle.install.db.config.starterdb.password.SYS=password
oracle.install.db.config.starterdb.password.SYSTEM=password
oracle.install.db.config.starterdb.password.DBSNMP=password
oracle.install.db.config.starterdb.password.PDBADMIN=password
oracle.install.db.config.starterdb.emAdminPassword=password
oracle.install.db.config.asm.ASMSNMPPassword=password
oracle.install.OracleHomeUserPassword=password
```
You can also specify oracle.install.db.config.starterdb.password.ALL=password to use the same password for all database users.

Oracle Database configuration assistants require the SYS, SYSTEM, and DBSNMP passwords for use with Oracle Database Configuration Assistant (DBCA). Specify the following passwords, depending on your system configuration:

- If the database uses Oracle ASM for storage, then you must specify a password for the ASMSNMPPassword variable. If you are not using Oracle ASM, then leave the value for this password variable blank.
- If you create a multitenant container database (CDB) with one or more pluggable databases (PDBs), then you must specify a password for the PDBADMIN variable. If you are not using Oracle ASM, then leave the value for this password variable blank.
- If you did not specify an Oracle Home user for the Oracle Database installation, then leave the OracleHomeUserPassword field blank.

# A.5.2 Running Postinstallation Configuration Using Response File

Complete this procedure to run configuration assistants configuration with the executeConfigTools command.

**1.** Edit the response file and specify the required passwords for your configuration. You can use the response file created during installation, located at Oracle\_home\install\response\product\_timestamp.rsp. For example, for Oracle Grid Infrastructure:

```
oracle.install.asm.SYSASMPassword=password
oracle.install.config.emAdminPassword=password
```
**2.** Change directory to the Oracle home containing the installation software. For example, for Oracle Grid Infrastructure:

cd Grid\_home

**3.** Run the configuration script using the following syntax:

For Oracle Grid Infrastructure:

gridSetup.bat -executeConfigTools -responsfile Grid\_home\install\response \product\_timestamp.rsp

#### For Oracle Database:

setup.exe -executeConfigTools -responseFile Oracle\_home\install\response \product\_timestamp.rsp

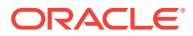

<span id="page-218-0"></span>For Oracle Database, you can also edit and use the response file located in the directory Oracle\_home\inventory\response\:

setup.exe -executeConfigTools -responseFile Oracle\_home\inventory\response \db\_install.rsp

The postinstallation configuration tool runs the installer in the graphical user interface mode, displaying the progress of the postinstallation configuration.

Specify the [-silent] option to run the postinstallation configuration in the silent mode.

For example, for Oracle Grid Infrastructure:

gridSetup.bat -executeConfigTools -responseFile Grid\_home\install\response \grid 2016-09-09 01-03-36PM.rsp [-silent]

For Oracle Database:

setup.exe -executeConfigTools -responseFile Oracle home\inventory\response \db\_2016-09-09\_01-03-36PM.rsp [-silent]

# A.6 Postinstallation Configuration Using the ConfigToolAllCommands Script

You can create and run a response file configuration after installing Oracle software.

The configToolAllCommands script requires users to create a second response file, of a different format than the one used for installing the product. Starting with Oracle Database 12*c* Release 2 (12.2), the configToolAllCommands script is deprecated and may be desupported in a future release.

- About the Postinstallation Configuration File The configuration assistants are started with a script called configToolAllCommands.
- [Creating a Password Response File](#page-219-0) Use these steps to create a password response file for use with the configToolAllCommands script..
- [Running Postinstallation Configuration Using a Script and Response Files](#page-220-0) You can run the postinstallation configuration assistants with the configToolAllCommands script.

#### **See Also:**

["Postinstallation Configuration Using Response File Created During](#page-215-0) [Installation"](#page-215-0) for an alternate method of postinstallation configuration of Oracle software using the same response file created at the time of installation.

# A.6.1 About the Postinstallation Configuration File

The configuration assistants are started with a script called configToolAllCommands.

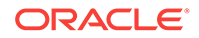

<span id="page-219-0"></span>When you perform an installation using silent mode or response file mode, you provide information about your servers in a response file that you otherwise provide manually using a graphical user interface. However, the response file does not contain passwords for user accounts that configuration assistants require after software installation is complete. To run the configuration assistants after the installation completes in silent mode, you must run the configToolAllCommands script and provide the passwords used by the assistants in a password file.

You can run the configToolAllCommands script in silent mode by using a password response file. The script uses the passwords in the file to run the configuration tools in succession to complete the software configuration. If you keep the password file to use when cloning installations, then Oracle strongly recommends that you store the password file in a secure location.

You can also use the password file to restart a failed installation. If you stop an installation to fix an error, then you can rerun the configuration assistants using configToolAllCommands and a password response file.

The configToolAllCommands password response file has the following options:

- oracle.crs for Oracle Grid Infrastructure components or oracle.server for Oracle Database components that the configuration assistants configure
- variable name is the name of the configuration file variable.
- *value* is the desired value to use for configuration.

The command syntax is as follows:

internal\_component\_name|variable\_name=value

For example, to set the password for the SYS user of Oracle ASM:

oracle.crs|S\_ASMPASSWORD=myPassWord

# A.6.2 Creating a Password Response File

Use these steps to create a password response file for use with the configToolAllCommands script..

- **1.** Create a response file that has a name of the format *filename*.properties.
- **2.** Open the file with a text editor, and cut and paste the sample password file contents, as shown in the example below, modifying as needed.
- **3.** If the file is stored on a volume formatted for Windows New Technology File System (NTFS), then modify the security permissions to secure the file.

#### **Example A-4 Sample Password response file for Oracle Grid Infrastructure Installation**

Oracle Grid Infrastructure requires passwords for Oracle Automatic Storage Management Configuration Assistant (ASMCA), and for Intelligent Platform Management Interface Configuration Assistant (IPMICA) if you have a baseboard management controller (BMC) card and you want to enable this feature. Also, if you specified an Oracle Home user for the Oracle Grid Infrastructure installation, you must specify the password as the Windows Service user password. Provide the following response file:

oracle.crs|S\_ASMPASSWORD=password oracle.crs|S\_OMSPASSWORD=password

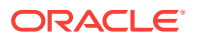

```
oracle.crs|S_ASMMONITORPASSWORD=password
oracle.crs|S_BMCPASSWORD=password
oracle.crs|S_WINSERVICEUSERPASSWORD=password
```
If you do not have a BMC card, or you do not want to enable Intelligent Platform Management Interface (IPMI), then leave the  $S$  BMCPASSWORD input field blank.

### **Note:**

If you are upgrading Oracle ASM 11*g* Release 1 or earlier releases, then you only need to provide the input field for oracle.assistants.asm| S\_ASMMONITORPASSWORD.

#### **Example A-5 Sample Password response file for Oracle Real Application Clusters**

Oracle Database configuration requires the SYS, SYSTEM, and DBSNMP passwords for use with Database Configuration Assistant (DBCA). The S\_ASMSNMPPASSWORD response is necessary only if the database is using Oracle ASM for storage. Similarly, the S\_PDBADMINPASSWORD password is necessary only if you create a multitenant container database (CDB) with one or more pluggable databases (PDBs). Also, if you selected to configure Oracle Enterprise Manager Cloud Control, then you must provide the password for the Oracle software installation owner for  $s$ \_EMADMINPASSWORD, similar to the following example, where the phrase *password* represents the password string:

oracle.server|S\_SYSPASSWORD=password oracle.server|S\_SYSTEMPASSWORD=password oracle.server|S\_DBSNMPPASSWORD=password oracle.server|S\_PDBADMINPASSWORD=password oracle.server|S\_EMADMINPASSWORD=password oracle.server|S\_ASMSNMPPASSWORD=password oracle.server|S\_WINSERVICEUSERPASSWORD=password

If you do not want to enable Oracle Enterprise Manager for Oracle ASM, then leave those password fields blank.

# A.6.3 Running Postinstallation Configuration Using a Script and Response Files

You can run the postinstallation configuration assistants with the configToolAllCommands script.

- **1.** Create a password response file using the format *filename*.properties for the file name, as described in [Creating a Password Response File](#page-219-0).
- **2.** Change directory to *Oracle\_home* \cfgtoollogs, and run the configuration script using the following syntax:

configToolAllCommands RESPONSE\_FILE=\path\filename.properties

For example:

C:\..\cfgtoollogs> configToolAllCommands RESPONSE\_FILE=C:\users\oracle\grid \cfgrsp.properties

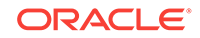

# <span id="page-221-0"></span>B Optimal Flexible Architecture

Oracle Optimal Flexible Architecture (OFA) rules are a set of configuration guidelines created to ensure well-organized Oracle installations, which simplifies administration, support and maintenance.

• About the Optimal Flexible Architecture Standard

Oracle Optimal Flexible Architecture (OFA) rules help you to organize database software and configure databases to allow multiple databases, of different versions, owned by different users to coexist.

- [About Multiple Oracle Homes Support](#page-222-0) Oracle Database supports multiple Oracle homes. You can install this release or earlier releases of the software more than once on the same system, in different Oracle home directories.
- [Oracle Base Directory Naming Convention](#page-222-0) This section describes what the Oracle base is, and how it functions.
- [Oracle Home Directory Naming Convention](#page-223-0) By default, Oracle Universal Installer configures Oracle home directories using these Oracle Optimal Flexible Architecture conventions.
- [Optimal Flexible Architecture File Path Examples](#page-224-0) This topic shows examples of hierarchical file mappings of an Optimal Flexible Architecture-compliant installation.

# B.1 About the Optimal Flexible Architecture Standard

Oracle Optimal Flexible Architecture (OFA) rules help you to organize database software and configure databases to allow multiple databases, of different versions, owned by different users to coexist.

In earlier Oracle Database releases, the OFA rules provided optimal system performance by isolating fragmentation and minimizing contention. In current releases, OFA rules provide consistency in database management and support, and simplifies expanding or adding databases, or adding additional hardware.

By default, Oracle Universal Installer places Oracle Database components in directory locations and with permissions in compliance with OFA rules. Oracle recommends that you configure all Oracle components on the installation media in accordance with OFA guidelines.

Oracle recommends that you accept the OFA default. Following OFA rules is especially of value if the database is large, or if you plan to have multiple databases.

#### **Note:**

OFA assists in identification of an ORACLE\_BASE with its Automatic Diagnostic Repository (ADR) diagnostic data to properly collect incidents.

ORACLE

# <span id="page-222-0"></span>B.2 About Multiple Oracle Homes Support

Oracle Database supports multiple Oracle homes. You can install this release or earlier releases of the software more than once on the same system, in different Oracle home directories.

Careful selection of mount point names can make Oracle software easier to administer. Configuring multiple Oracle homes in compliance with Optimal Flexible Architecture (OFA) rules provides the following advantages:

- You can install this release, or earlier releases of the software, more than once on the same system, in different Oracle home directories. However, you cannot install products from one release of Oracle Database into an Oracle home directory of a different release. For example, you cannot install Oracle Database 12*c* software into an existing Oracle 11*g* Oracle home directory.
- Multiple databases, of different versions, owned by different users can coexist concurrently.
- You must install a new Oracle Database release in a new Oracle home that is separate from earlier releases of Oracle Database.

You cannot install multiple releases in one Oracle home. Oracle recommends that you create a separate Oracle Database Oracle home for each release, in accordance with the Optimal Flexible Architecture (OFA) guidelines.

- In production, the Oracle Database server software release must be the same as the Oracle Database dictionary release through the first four digits (the major, maintenance, and patch release number).
- Later Oracle Database releases can access earlier Oracle Database releases. However, this access is only for upgrades. For example, Oracle Database 12*c* release 2 can access an Oracle Database 11*g* release 2 (11.2.0.4) database if the 11.2.0.4 database is started up in upgrade mode.
- Oracle Database Client can be installed in the same Oracle Database home if both products are at the same release level. For example, you can install Oracle Database Client 12.2.0.1 into an existing Oracle Database 12.2.0.1 home but you cannot install Oracle Database Client 12.2.0.1 into an existing Oracle Database 12.1.0.2 home. If you apply a patch set before installing the client, then you must apply the patch set again.
- Structured organization of directories and files, and consistent naming for database files simplify database administration.
- Login home directories are not at risk when database administrators add, move, or delete Oracle home directories.
- You can test software upgrades in an Oracle home in a separate directory from the Oracle home where your production database is located.

# B.3 Oracle Base Directory Naming Convention

This section describes what the Oracle base is, and how it functions.

The Oracle Base directory is the database home directory for Oracle Database installation owners and the log file location for Oracle Grid Infrastructure owners. You should name Oracle base directories using the syntax  $\pm m\hbar\ u$ , where *pm* is a string

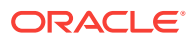

<span id="page-223-0"></span>mount point name, *h* is selected from a small set of standard directory names, and *u* is the name of the owner of the directory.

You can use the same Oracle base directory for multiple installations. If different operating system users install Oracle software on the same system, then you must create a separate Oracle base directory for each installation owner. For ease of administration, Oracle recommends that you create a unique owner for each Oracle software installation owner, to separate log files.

Because all Oracle installation owners write to the central Oracle inventory file, and that file mount point is in the same mount point path as the initial Oracle installation, Oracle recommends that you use the same  $\pm m\hbar$  path for all Oracle installation owners.

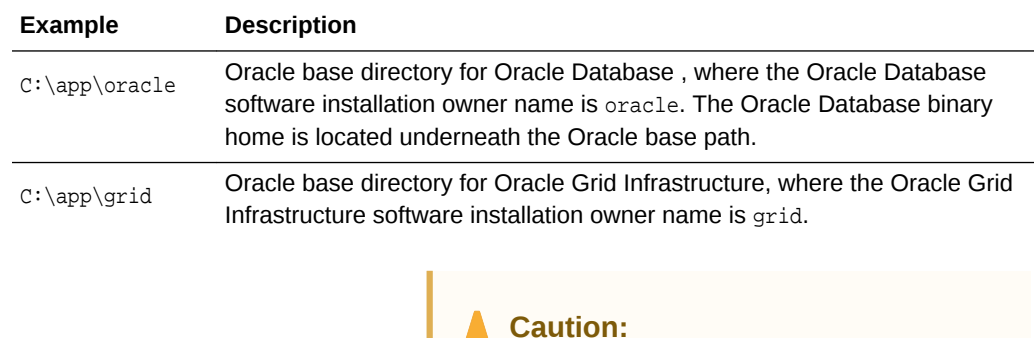

#### **Table B-1 Examples of OFA-Compliant Oracle Base Directory Names**

#### should not contain the Oracle Grid Infrastructure binaries for an Oracle Grid Infrastructure for a cluster installation. Permissions for the file path to the Oracle Grid Infrastructure binary home is changed to LocalSystem or the Oracle Home User, if specified, during installation.

The Oracle Grid Infrastructure Oracle base

# B.4 Oracle Home Directory Naming Convention

By default, Oracle Universal Installer configures Oracle home directories using these Oracle Optimal Flexible Architecture conventions.

The directory pattern syntax for Oracle homes is  $\pm\sqrt{s}\sqrt{r\sqrt{t\gamma}}$ [n]. The following table describes the variables used in this syntax:

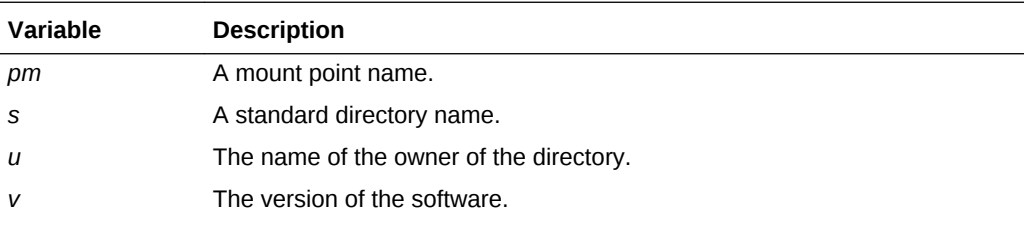

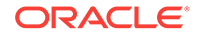

<span id="page-224-0"></span>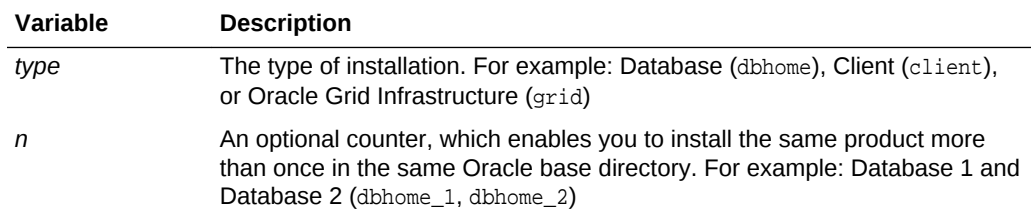

For example, the following path is typical for the first installation of Oracle Database on this system:

C:\app\oracle\product\12.2.0\dbhome\_1

# B.5 Optimal Flexible Architecture File Path Examples

This topic shows examples of hierarchical file mappings of an Optimal Flexible Architecture-compliant installation.

 $D:\E:\F:\F$ 

## **Note:** • The Grid homes are examples of Grid homes used for an Oracle Grid Infrastructure for a standalone server deployment (Oracle Restart), or a Grid home used for an Oracle Grid Infrastructure for a cluster deployment (Oracle Clusterware). You can have either an Oracle Restart deployment, or an Oracle Clusterware deployment. You cannot have both options deployed at the same time. • Oracle Automatic Storage Management (Oracle ASM) is included as part

of an Oracle Grid Infrastructure installation. Oracle recommends that you use Oracle ASM to provide greater redundancy and throughput.

#### **Table B-2 Optimal Flexible Architecture Hierarchical File Path Examples**

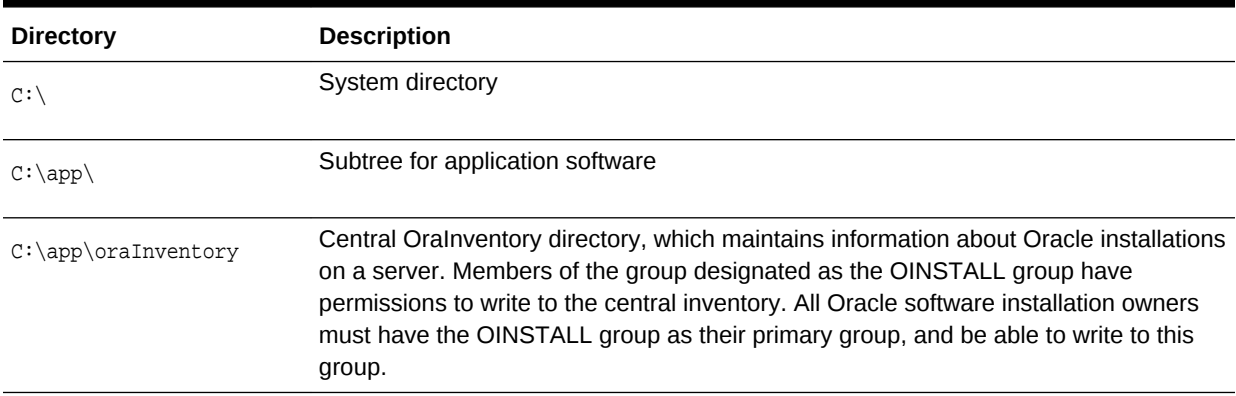

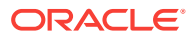

| <b>Directory</b>                                                        | <b>Description</b>                                                                                                    |
|-------------------------------------------------------------------------|----------------------------------------------------------------------------------------------------|
| $C:\apph\oracle\$                                                       | Oracle base directory for user oracle. There can be many Oracle Database<br>installations on a server, and many Oracle Database software installation owners.<br>Oracle software homes that an Oracle installation owner owns should be located in<br>the Oracle base directory for the Oracle software installation owner, unless that<br>Oracle software is Oracle Grid Infrastructure deployed for a cluster. |
| C:\app\grid\username                                                    | Oracle base directory for the Oracle Grid Infrastructure software, where username is<br>the name of the user that performed the software installation. The Oracle home (Grid<br>home) for Oracle Grid Infrastructure for a cluster installation is located outside of the<br>Grid user. There can be only one Grid home on a server, and only one Grid software<br>installation owner.                           |
|                                                                         | The Grid home contains log files and other administrative files.                                                                                                    |
| C:\app\oracle\admin\                                                    | Subtree for database administration files                                                                                                    |
| C:\app\oracle\admin\TAR                                                 | Subtree for support log files                                                                                                    |
| C:\app\oracle\admin<br>\db_sales\                                       | admin subtree for database named "sales"                                                                                                    |
| C:\app\oracle\admin<br>$\db\_dwh\$                                      | admin subtree for database named "dwh"                                                                                                    |
| C:\app\oracle<br>\fast_recovery_area\                                   | Subtree for recovery files                                                                                                    |
| $C:\app\oracle$<br>\fast_recovery_area<br>\db_sales                     | Recovery files for database named "sales"                                                                                                    |
| C:\app\oracle<br>\fast_recovery_area<br>\db dwh                         | Recovery files for database named "dwh"                                                                                                    |
| D:\app\oracle\oradata<br>E:\app\oracle\oradata<br>F:\app\oracle\oradata | Oracle data file directories                                                                                                    |
| C:\app\oracle\product\                                                  | Common path for Oracle software products other than Oracle Grid Infrastructure for a<br>cluster                                                                                                    |
| C:\app\oracle\product<br>$12.2.0\dbhome_1$                              | Oracle home directory for Oracle Database 1, owned by Oracle Database installation<br>owner account oracle                                                                                                    |
| C:\app\oracle\product<br>\12.2.0\dbhome_2                               | Oracle home directory for Oracle Database 2, owned by Oracle Database installation<br><b>owner account</b> oracle                                                                                                    |

**Table B-2 (Cont.) Optimal Flexible Architecture Hierarchical File Path Examples**

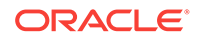

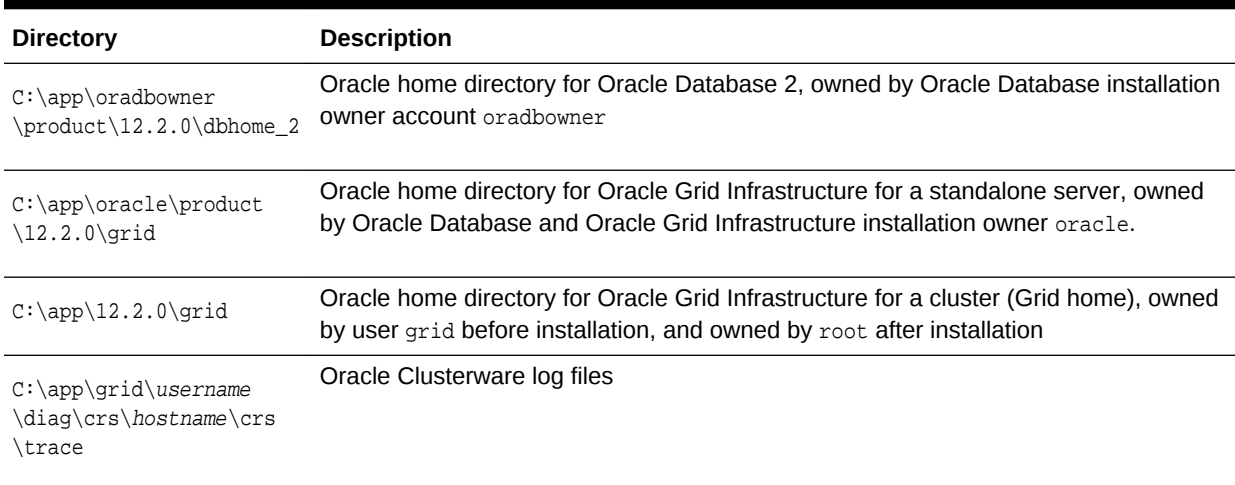

### **Table B-2 (Cont.) Optimal Flexible Architecture Hierarchical File Path Examples**

# Index

#### **Numerics**

32-bit and 64-bit software versions in the same cluster not supported, *[2-4](#page-36-0)*

## A

access control support for Oracle ASM, *[xxii](#page-21-0)* Access Control Lists, *[5-3](#page-78-0)*, *[5-4](#page-79-0)* adding Oracle ASM listener, *[11-20](#page-185-0)* address resolution protocol, *[4-24](#page-74-0)* Administrators group, *[5-2](#page-77-0)*, *[5-19](#page-94-0)*, *[5-20](#page-95-0)* ARP *See* address resolution protocol ASM, *[7-2](#page-116-0)* OSASM or ASM administrator, *[5-11](#page-86-0)* OSDBA for ASM group, *[5-11](#page-86-0)* OSOPER for ASM group, *[5-11](#page-86-0) See also* [Oracle ASM](#page-231-0) ASM network multiple NICs, *[4-25](#page-75-0)* ASM\_DISKSTRING, *[7-9](#page-123-0)* ASMADMIN group, *[5-2](#page-77-0)* ASMCA and upgrades, *[6-7](#page-110-0)* enabling Oracle Restart disk group volumes, *[12-2](#page-195-0)* starting, *[7-13](#page-127-0)*, *[9-5](#page-142-0)*, *[10-10](#page-161-0)* ASMCMD, *[xxii](#page-21-0)* ASMDBA group, *[5-2](#page-77-0)* ASMSNMP, *[1-4](#page-27-0)* asmtool utility, *[7-11](#page-125-0)* Automatic Diagnostic Repository (ADR), *[B-1](#page-221-0)* Automatic Storage Management Cluster File System *See* [Oracle ACFS](#page-231-0) automount enable, *[6-8](#page-111-0)*

#### B

batch upgrades, *[11-13](#page-178-0)*

BMC interface preinstallation tasks, *[5-26](#page-101-0)* bundled patches, *[10-2](#page-153-0)*

#### C

central inventory, *[5-7](#page-82-0)*, *[5-10](#page-85-0)*, *[B-4](#page-224-0) See also* [OINSTALL directory](#page-231-0) changing host names, *[4-3](#page-53-0)* checkdir error, *[11-4](#page-169-0)* checklist upgrades, *[11-7](#page-172-0)* checklists, *[1-1](#page-24-0)* chip architecture, *[2-4](#page-36-0)* CHM, *[xxii](#page-21-0)* CIFS Common Internet File System, *[8-1](#page-129-0)* client-server configurations, *[B-2](#page-222-0)* clients and upgrades, *[4-4](#page-54-0)* certification, *[3-7](#page-49-0)* connecting through a firewall, *[10-3](#page-154-0)* connecting to SCAN, *[4-4](#page-54-0)* Direct NFS Client, *[6-7](#page-110-0)* trace files, *[10-6](#page-157-0)* using SCAN, *[4-4](#page-54-0)* using the public interface, *[4-3](#page-53-0)* CLSRSC-661, *[11-10](#page-175-0)* cluster configuration Oracle Extended Clusters, *[9-3](#page-140-0)* Oracle Standalone Clusters, *[9-3](#page-140-0)* cluster file system storage option for data files, *[6-5](#page-108-0)* cluster name requirements for, *[1-4](#page-27-0)* cluster nodes private network node interfaces, *[1-4](#page-27-0)* private node names, *[4-4](#page-54-0)* public network node names and addresses, *[1-4](#page-27-0)* public node names, *[9-5](#page-142-0)* virtual node names, *[1-4](#page-27-0)*, *[4-4](#page-54-0)* cluster privileges verifying for OUI cluster installation, *[5-19](#page-94-0)*

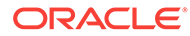

<span id="page-228-0"></span>Cluster Time Synchronization Service, *[2-7](#page-39-0)*, *[2-8](#page-40-0)* configuring, *[2-10](#page-42-0)* installed components, *[2-8](#page-40-0)* observer mode, *[2-10](#page-42-0)* Cluster Verification Utility (CVU) and upgrades, *[11-9](#page-174-0)* CLUSTER\_INTERCONNECTS parameter, *[4-3](#page-53-0)* commands asmca, *[7-13](#page-127-0)*, *[10-10](#page-161-0)* configToolAllCommands, *[A-13](#page-220-0)* crsctl, *[2-10](#page-42-0)*, *[9-12](#page-149-0)*, *[11-4](#page-169-0)* executeConfigTools, *[A-10](#page-217-0)* gridSetup.bat, *[9-9](#page-146-0)*, *[A-7](#page-214-0)* lsnrctl, *[10-13](#page-164-0)* msinfo32, *[2-2](#page-34-0)* net start and net stop, *[2-9](#page-41-0)* net use, *[3-3](#page-45-0)*, *[5-19](#page-94-0)* ocopy.exe, *[10-1](#page-152-0)* ping, *[4-7](#page-57-0)* regedit, *[2-8](#page-40-0)*, *[5-19](#page-94-0)* rootcrs.bat and deconfigure option, *[12-5](#page-198-0)* roothas.bat, *[12-2](#page-195-0)* runcluvfy.bat, *[9-9](#page-146-0)* srvctl, *[11-4](#page-169-0)*, *[12-2](#page-195-0)* W32tm, *[2-8](#page-40-0)* configToolAllCommands, *[A-12](#page-219-0)*, *[A-13](#page-220-0)* configToolAllCommands script, *[A-11](#page-218-0)* configuration wizard, *[9-11](#page-148-0)* CPU, *[10-2](#page-153-0)* creating oranfstab file, *[8-3](#page-131-0)* Critical Patch Updates, *[10-2](#page-153-0)* cron jobs, *[1-7](#page-30-0)* crs\_install.rsp file, *[A-5](#page-212-0)* **CTSS** *See* Cluster Time Synchronization Service ctssd, *[2-7](#page-39-0)*, *[2-10](#page-42-0)* customized database failure groups for Oracle ASM, *[7-2](#page-116-0)* requirements when using Oracle ASM, *[7-2](#page-116-0)*

### D

data files storage options, *[6-5](#page-108-0)* data loss minimizing with Oracle ASM, *[7-2](#page-116-0)*, *[7-8](#page-122-0)* Database Configuration Assistant (DBCA) response file, *[A-4](#page-211-0)* database files supported storage options, *[6-2](#page-105-0)* databases Oracle ASM requirements, *[7-2](#page-116-0)* DB\_RECOVERY\_FILE\_DEST, *[10-9](#page-160-0)*

DBCA no longer used for Oracle ASM disk group administration, *[10-13](#page-164-0)* dbca.rsp file, *[A-4](#page-211-0)* deconfiguring Oracle Clusterware, *[12-5](#page-198-0)* deinstallation, *[12-1](#page-194-0)* files removed, *[12-8](#page-201-0)* deinstallation tool location of log files, *[12-8](#page-201-0)* syntax, *[12-8](#page-201-0)* Deinstallation tool restriction for Flex Clusters and —lastnode option, *[12-5](#page-198-0)* Deinstallation Tool, *[12-7](#page-200-0)* device names creating with asmtool, *[7-12](#page-126-0)* creating with asmtoolg, *[7-11](#page-125-0)* DHCP, *[4-3](#page-53-0)* and GNS, *[4-13](#page-63-0)* diagnostic data, *[B-1](#page-221-0)* Direct NFS Client, *[6-2](#page-105-0)*, *[6-7](#page-110-0)* and fast recovery area, *[10-9](#page-160-0)* description, *[8-1](#page-129-0)* dictionary views, *[8-9](#page-137-0)* disabling, *[8-9](#page-137-0)* enabling, *[8-8](#page-136-0)* load balancing, *[8-7](#page-135-0)* managing, *[8-9](#page-137-0)* ORADNFS utility, *[8-8](#page-136-0)* Direct NFS dispatcher, *[8-1](#page-129-0)* DisableDHCPMediaSense parameter, *[4-10](#page-60-0)* disk automount enable, *[6-8](#page-111-0)* disk group Oracle ASM with redundancy levels, *[7-2](#page-116-0)* recommendations for Oracle ASM disk groups, *[7-2](#page-116-0)* disk space checking, *[2-2](#page-34-0)* requirements for Oracle ASM, *[7-2](#page-116-0)* for preconfigured database in Oracle ASM, *[7-2](#page-116-0)* disks NTFS formatted, *[2-6](#page-38-0)* remove labels, *[7-11](#page-125-0)* selecting for use with Oracle ASM, *[7-9](#page-123-0)* display monitor resolution settings, *[2-5](#page-37-0)* DNS configuring to use with GNS, *[4-20](#page-70-0)* multicast (mDNS), *[4-24](#page-74-0)* domain user used in installation, *[5-2](#page-77-0)* downgrade, *[11-22](#page-187-0)*

downgrading, *[11-22](#page-187-0)* DST patches, *[10-2](#page-153-0)*

#### E

enable disk automount, *[6-8](#page-111-0)* Enterprise Management agent, *[11-20](#page-185-0)* enterprise.rsp file, *[A-4](#page-211-0)* environment variables TEMP, *[2-4](#page-36-0)* errors using Opatch, *[11-4](#page-169-0)* executable files, *[2-4](#page-36-0)*, *[6-3](#page-106-0)* executeConfigTools, *[A-9](#page-216-0)* external redundancy, *[7-2](#page-116-0)*

#### F

failed install, *[11-26](#page-191-0)* failed upgrade, *[11-26](#page-191-0)* failure group characteristics of Oracle ASM failure group, *[7-8](#page-122-0)* failure groups, *[7-2](#page-116-0)* characteristics in Oracle ASM, *[7-2](#page-116-0)* examples in Oracle ASM, *[7-2](#page-116-0)* Oracle ASM, *[7-2](#page-116-0)* fast recovery area, *[10-9](#page-160-0)* filepath, *[B-4](#page-224-0)* Grid home filepath, *[B-4](#page-224-0)* FAT disk sizes, *[2-6](#page-38-0)* file system storage option for data files, *[6-5](#page-108-0)* files dbca.rsp, *[A-4](#page-211-0)* enterprise.rsp, *[A-4](#page-211-0)* netca.rsp, *[A-4](#page-211-0)* removed by deinstallation, *[12-8](#page-201-0)* firewall, *[10-3](#page-154-0)* interconnect and firewalls, *[3-6](#page-48-0)* Microsoft Windows, *[3-6](#page-48-0)* flex redundancy, *[7-2](#page-116-0)*

### G

GIMR, *[7-7](#page-121-0)* globalization, *[1-7](#page-30-0)* GNS, *[4-15](#page-65-0)* about, *[xxii](#page-21-0)*, *[4-15](#page-65-0)* choosing a subdomain name, *[4-20](#page-70-0)* configuring, *[4-13](#page-63-0)* configuring DNS for domain delegation, *[4-21](#page-71-0)* name resolution, *[4-15](#page-65-0)*

GNS *(continued)* Universal, *[xxii](#page-21-0)* virtual IP address, *[4-15](#page-65-0)* GNS client clusters GNS client data file required for installation, *[4-16](#page-66-0)* name resolution for, *[4-16](#page-66-0)* GNS instance, *[4-13](#page-63-0)* GNS virtual IP address, *[1-4](#page-27-0)* Grid home changing location of, *[12-4](#page-197-0)* creating, *[5-25](#page-100-0)* definition, *[5-23](#page-98-0)* modifying, *[10-14](#page-165-0)* requirements, *[5-21](#page-96-0)* Grid home disk space, *[2-2](#page-34-0)* grid infrastructure management repository, *[9-3](#page-140-0)* Grid Infrastructure Management Repository local, *[7-7](#page-121-0)* grid naming service *See* GNS grid user, *[5-10](#page-85-0)* Group Managed Service Account (GMSA), *[5-3](#page-78-0)* groups Administrators group, *[5-2](#page-77-0)*, *[5-19](#page-94-0)*, *[5-20](#page-95-0)* OINSTALL, *[5-7](#page-82-0)* ORA\_DBA, *[5-11](#page-86-0)*, *[A-5](#page-212-0)* ORA\_HOMENAME\_DBA, *[5-11](#page-86-0)* ORA\_HOMENAME\_OPER, *[5-11](#page-86-0)* ORA\_OPER, *[5-11](#page-86-0)* OSASM (ORA\_ASMADMIN), *[5-11](#page-86-0)* OSDBA for ASM (ORA\_ASMDBA), *[5-11](#page-86-0)* OSOPER for ASM (ORA\_ASMOPER), *[5-11](#page-86-0)* required for Oracle Installation user, *[5-10](#page-85-0)*

#### H

hardware requirements display, *[1-1](#page-24-0)* IPMI, *[1-1](#page-24-0)* RAM, *[1-1](#page-24-0)* high redundancy, *[7-2](#page-116-0)* host names changing, *[4-3](#page-53-0)* legal host names, *[1-4](#page-27-0)* hosts file, *[4-3](#page-53-0)* Hub Nodes names and addresses for, *[1-4](#page-27-0)*

# I

image install, *[9-2](#page-139-0)* INS-40937, *[5-19](#page-94-0)* inst\_loc, *[5-24](#page-99-0)*

installation creating user roles, *[xxii](#page-21-0)* Oracle ASM requirements, *[7-2](#page-116-0)* response files preparing, *[A-4](#page-211-0)*, *[A-6](#page-213-0)* silent mode, *[A-7](#page-214-0)* installation planning, *[1-1](#page-24-0)* installer screens Grid Plug and Play Information, *[4-14](#page-64-0)* instruction sets processors, *[2-4](#page-36-0)* interconnect, *[1-4](#page-27-0)* switch, *[4-7](#page-57-0)* interfaces, *[1-4](#page-27-0)* requirements for private interconnect, *[4-3](#page-53-0)* intermittent hangs and socket files, *[9-12](#page-149-0)* invalid hostnames error, *[5-19](#page-94-0)* IP addresses private, *[4-17](#page-67-0)* public, *[4-17](#page-67-0)* requirements, *[4-12](#page-62-0)* virtual, *[4-17](#page-67-0)* IPMI addresses not configurable by GNS, *[5-27](#page-102-0)* configuring driver for, *[5-27](#page-102-0)* preinstallation tasks, *[5-26](#page-101-0)* preparing for installation, *[1-1](#page-24-0)* requirements, *[5-26](#page-101-0)* IPv4 requirements, *[4-2](#page-52-0)* IPv6 requirements, *[4-2](#page-52-0)* IPv6 support, *[4-8](#page-58-0)*

### J

JDK requirements, *[3-4](#page-46-0)* job role separation users, *[5-10](#page-85-0)*

### K

Kerberos Based Authentication for Direct NFS, *[8-8](#page-136-0)*

#### L

legal host names, *[1-4](#page-27-0)* licensing, *[1-7](#page-30-0)* log file how to access during installation, *[9-5](#page-142-0)* lsnrctl, *[10-13](#page-164-0)*

#### M

management repository service, *[9-3](#page-140-0)* Media Sensing disabling, *[4-10](#page-60-0)* memory requirements for Grid Infrastructure, *[2-5](#page-37-0)* RAM, *[2-2](#page-34-0)* mirroring Oracle ASM disk groups, *[7-2](#page-116-0)* mixed binaries, *[3-4](#page-46-0)* modifying Grid home, *[10-14](#page-165-0)* Oracle ASM binaries, *[10-14](#page-165-0)* Oracle Clusterware binaries, *[10-14](#page-165-0)* multicast DNS (mDNS), *[4-24](#page-74-0)* Multicluster GNS, *[4-13](#page-63-0)* Multiple Oracle Homes Support advantages, *[B-2](#page-222-0)* multiversioning, *[B-2](#page-222-0)* My Oracle Support website about, *[3-7](#page-49-0)* accessing, *[3-7](#page-49-0)* and patches, *[10-2](#page-153-0)*

#### N

named user support, *[xxii](#page-21-0)* NAS, *[6-7](#page-110-0)* Net Configuration Assistant *See* [Oracle Net Configuration Assistant \(NETCA\)](#page-232-0) netca.rsp file, *[A-4](#page-211-0)* netsh, *[4-25](#page-75-0)* network file system (NFS), *[2-6](#page-38-0)*, *[6-2](#page-105-0)*, *[6-7](#page-110-0)*, *[8-1](#page-129-0) See also* [Direct NFS Client](#page-228-0) Network Information Services (NIS), *[5-9](#page-84-0)* Network Time Protocol, *[2-7](#page-39-0)*, *[2-8](#page-40-0)*, *[2-10](#page-42-0)* Network Time Protocol;Windows Time Service, *[2-7](#page-39-0)* networks IP protocol requirements for, *[4-2](#page-52-0)* noninteractive mode *See* [response file mode](#page-233-0) normal redundancy, *[7-2](#page-116-0)* NTFS, *[2-6](#page-38-0)* formatted disks, *[2-6](#page-38-0)* NTP *See* Network Time Protocol

#### O

OCFS for Windows upgrading, *[11-3](#page-168-0)* **OCR** *See* [Oracle Cluster Registry](#page-231-0) OFA, *[B-1](#page-221-0)*

<span id="page-231-0"></span>*See also* Optimal Flexible Architecture oifcfg, *[4-3](#page-53-0)* OINSTALL directory, *[B-4](#page-224-0)* Opatch, *[11-4](#page-169-0)* operating system 32–bit, *[2-2](#page-34-0)* Administrators group, *[5-2](#page-77-0)*, *[5-19](#page-94-0)*, *[5-20](#page-95-0)* different versions on cluster members, *[3-4](#page-46-0)* mixed versions, *[3-3](#page-45-0)* requirements, *[3-4](#page-46-0)* users, *[xxii](#page-21-0)* using different versions, *[3-4](#page-46-0)* version checks, *[3-4](#page-46-0)* x86, *[2-2](#page-34-0)* operating system groups, *[5-9](#page-84-0)* operating system requirements, *[1-2](#page-25-0)* Optimal Flexible Architecture, *[B-1](#page-221-0)* about, *[B-1](#page-221-0)* ORA\_DBA group, *[A-5](#page-212-0)* and SYSDBA privilege, *[5-11](#page-86-0)* description, *[5-11](#page-86-0)* ORA\_HOMENAME\_DBA group and SYSDBA privilege, *[5-11](#page-86-0)* description, *[5-11](#page-86-0)* ORA\_HOMENAME\_OPER group and SYSOPER privilege, *[5-11](#page-86-0)* description, *[5-11](#page-86-0)* ORA\_INSTALL group, *[5-7](#page-82-0) See also* [Oracle Inventory group](#page-232-0) ORA\_OPER group and SYSOPER privilege, *[5-11](#page-86-0)* description, *[5-11](#page-86-0)* Oracle ACFS, *[7-13](#page-127-0)* and Oracle Clusterware files, *[6-3](#page-106-0)* restrictions and guidelines for usage, *[6-3](#page-106-0)* Oracle ADVM, *[6-3](#page-106-0)* Oracle ASM, *[7-2](#page-116-0)* access control, *[xxii](#page-21-0)* and Oracle Clusterware files, *[2-2](#page-34-0)* asmtool utility reference, *[7-12](#page-126-0)* asmtoolg utility, *[7-11](#page-125-0)* characteristics of failure groups, *[7-8](#page-122-0)* disk groups recommendations for, *[7-2](#page-116-0)* redundancy levels, *[7-2](#page-116-0)* failure groups, *[7-2](#page-116-0)* characteristics, *[7-2](#page-116-0)* examples, *[7-2](#page-116-0)* identifying, *[7-2](#page-116-0)* mirroring, *[7-2](#page-116-0)* partitions marking, *[7-10](#page-124-0)* restrictions, *[7-8](#page-122-0)* patching, *[xxii](#page-21-0)* redundancy levels, *[7-2](#page-116-0)*

Oracle ASM *(continued)* role separation, *[xxii](#page-21-0)* space required for Oracle Clusterware files, *[7-2](#page-116-0)* space required for preconfigured database, *[7-2](#page-116-0)* upgrading, *[11-3](#page-168-0)* Oracle ASM redundancy levels high redundancy, *[7-2](#page-116-0)* Oracle Automatic Storage Management (Oracle ASM) password file, *[11-10](#page-175-0)* Oracle base, *[B-1](#page-221-0)*, *[B-4](#page-224-0)* Oracle base directory, *[5-21](#page-96-0)* creating, *[5-25](#page-100-0)* Grid home must not be in an Oracle Database Oracle base, *[5-21](#page-96-0)* Oracle Cluster Health Monitor, *[xxii](#page-21-0)* Oracle Cluster Registry, *[1-6](#page-29-0)* backups to ASM disk groups, *[xxii](#page-21-0)* configuration of, *[1-6](#page-29-0)* supported storage options, *[6-2](#page-105-0)* Oracle Clusterware installing, *[9-1](#page-138-0)* supported storage options for, *[6-2](#page-105-0)* Oracle Clusterware files, *[6-2](#page-105-0)*, *[7-2](#page-116-0)* and NTFS formatted disks, *[2-6](#page-38-0)* and Oracle ACFS, *[6-3](#page-106-0)* and Oracle ASM, *[2-2](#page-34-0)* Oracle ASM disk space requirements, *[7-2](#page-116-0)* Oracle ASM requirements, *[7-2](#page-116-0)* raw partitions, *[2-2](#page-34-0)* Oracle Database data file storage options, *[6-5](#page-108-0)* privileged groups, *[5-10](#page-85-0)* requirements with Oracle ASM, *[7-2](#page-116-0)* Oracle Disk Manager (ODM), *[8-1](#page-129-0)* library file, *[8-8](#page-136-0)* Oracle Enterprise Manager, *[11-20](#page-185-0)* firewall exceptions, *[10-6](#page-157-0)* preinstallation requirements, *[3-8](#page-50-0)* supported web browsers, *[3-8](#page-50-0)* Oracle Extended Clusters, *[9-3](#page-140-0)* Oracle Grid Infrastructure upgrading, *[11-3](#page-168-0)* Oracle Grid Infrastructure Management Repository, *[xxii](#page-21-0)* Oracle Grid Infrastructure owner (grid), *[5-10](#page-85-0)* Oracle home ASCII path restriction for, *[1-3](#page-26-0)*, *[1-6](#page-29-0)* definition, *[5-23](#page-98-0)* file path, *[B-4](#page-224-0)* Grid home filepath, *[B-4](#page-224-0)* naming conventions, *[B-3](#page-223-0)*

<span id="page-232-0"></span>Oracle Home User, *[5-4](#page-79-0)* permissions, *[9-4](#page-141-0) See also* Oracle Service User Oracle Installation user required group membership, *[5-10](#page-85-0)* Oracle Installation User permissions, *[9-4](#page-141-0)* Oracle Inventory directory definition, *[5-24](#page-99-0)* Oracle Inventory group, *[5-7](#page-82-0)* about, *[5-7](#page-82-0)* checking for existing, *[5-7](#page-82-0)* Oracle Net Configuration Assistant (NETCA), *[A-8](#page-215-0)* response file, *[A-4](#page-211-0)* response files, *[A-8](#page-215-0)* running at command prompt, *[A-8](#page-215-0)* Oracle Notification Server Configuration Assistant, *[9-5](#page-142-0)* Oracle Optimal Flexible Architecture *See* [Optimal Flexible Architecture](#page-231-0) Oracle ORAchk and Upgrade Readiness Assessment, *[1-7](#page-30-0)* Oracle patch updates, *[10-2](#page-153-0)* Oracle Private Interconnect Configuration Assistant, *[9-5](#page-142-0)* Oracle Restart password file, *[A-9](#page-216-0)* Oracle Service User, *[5-3](#page-78-0)*, *[5-4](#page-79-0)* Oracle Services, *[xxii](#page-21-0)* Oracle software owner user creating, *[5-2](#page-77-0)* description, *[5-10](#page-85-0)* Oracle Standalone Clusters, *[9-3](#page-140-0)* Oracle Universal Installer default permissions, *[9-4](#page-141-0)* Oracle Universal Installer (OUI), *[A-4](#page-211-0)* response files, *[A-4](#page-211-0)* Oracle Upgrade Companion, *[3-2](#page-44-0)* oracle user creating, *[5-2](#page-77-0)* description, *[5-10](#page-85-0)* required group membership, *[5-10](#page-85-0)* ORADNFS utility, *[8-8](#page-136-0)* oraInventory, *[5-10](#page-85-0)*, *[5-24](#page-99-0)*, *[B-4](#page-224-0)* about, *[5-7](#page-82-0) See also* Oracle Inventory Directory oranfstab file creating, *[8-3](#page-131-0)* OSASM group, *[5-11](#page-86-0)* about, *[5-11](#page-86-0)* OSDBA for ASM group, *[5-11](#page-86-0)* about, *[5-11](#page-86-0)* OSOPER for ASM group, *[5-11](#page-86-0)* about, *[5-11](#page-86-0)* OUI

*See* Oracle Universal Installer (OUI)

#### P

paging file, *[1-1](#page-24-0)*, *[2-2](#page-34-0)*, *[2-5](#page-37-0)* Parallel NFS, *[8-1](#page-129-0)* partitions using with Oracle ASM, *[7-2](#page-116-0)* password file, *[A-12](#page-219-0)* Oracle ASM, required for upgrade, *[11-10](#page-175-0)* patch bundles contents, *[10-2](#page-153-0)* description, *[10-2](#page-153-0)* Patch Set Updates, *[10-2](#page-153-0)* patch sets description, *[10-2](#page-153-0)* patch updates download, *[10-2](#page-153-0)* install, *[10-2](#page-153-0)* My Oracle Support, *[10-2](#page-153-0)* patches CPU, *[10-2](#page-153-0)* DST, *[10-2](#page-153-0)* PSU, *[10-2](#page-153-0)* patching Oracle ASM, *[xxii](#page-21-0)* permissions Administrators, *[9-4](#page-141-0)* Authenticated Users group, *[9-4](#page-141-0)* Oracle Home User, *[9-4](#page-141-0)* Oracle Installation User, *[9-4](#page-141-0)* SYSTEM, *[9-4](#page-141-0)* physical RAM requirements, *[2-5](#page-37-0)* policy-managed databases and SCAN, *[4-4](#page-54-0)* postinstallation backing up voting files, *[10-1](#page-152-0)* configuration of Oracle software, *[A-9](#page-216-0)*, *[A-11](#page-218-0)* patch download and install, *[10-2](#page-153-0)* recommended tasks, *[10-7](#page-158-0)* required tasks, *[10-1](#page-152-0)* resource status OFFLINE, *[9-14](#page-151-0)* preconfigured database Oracle ASM disk space requirements, *[7-2](#page-116-0)* requirements when using Oracle ASM, *[7-2](#page-116-0)* preinstallation verifying installation requirements, *[9-9](#page-146-0)* preinstallation:requirements for Oracle Enterprise Manager, *[3-8](#page-50-0)* primary host name, *[1-4](#page-27-0)* private IP addresses, *[4-17](#page-67-0)* privileged groups for Oracle Database, *[5-10](#page-85-0)*

<span id="page-233-0"></span>privileges verifying for OUI cluster installation, *[5-19](#page-94-0)* processors instruction sets, *[2-4](#page-36-0)* minimum requirements, *[2-5](#page-37-0)* proxy realm, *[1-7](#page-30-0)* PSU, *[10-2](#page-153-0)* public IP addresses, *[4-17](#page-67-0)* public node name and primary host name, *[1-4](#page-27-0)*

# Q

quorum failure group, *[7-2](#page-116-0)*

#### R

RAID recommended Oracle ASM redundancy level, *[7-2](#page-116-0)* RAM requirements, *[2-5](#page-37-0)* raw partitions, *[2-6](#page-38-0)* recommendataions backing up Oracle software, *[11-7](#page-172-0)* recommendations client access to the cluster, *[10-10](#page-161-0)* configuring BMC, *[5-27](#page-102-0)* enable disk automounting, *[6-8](#page-111-0)* for creating Oracle Grid Infrastructure home and Oracle Inventory directories, *[5-23](#page-98-0)* for using NTFS formatted disks, *[2-6](#page-38-0)* for Windows Firewall exceptions, *[10-3](#page-154-0)* limiting the number of partitions on a single disk, *[7-8](#page-122-0)* managing Oracle Clusterware files, *[2-6](#page-38-0)* managing Oracle Database data files, *[2-6](#page-38-0)* minimum RAM size, *[2-2](#page-34-0)* number of IP address for SCAN resolution, *[4-4](#page-54-0)*, *[4-17](#page-67-0)* Oracle ASM redundancy level, *[7-2](#page-116-0)* postinstallation tasks, *[10-7](#page-158-0)* private network, *[4-3](#page-53-0)* secure response files after modification, *[A-5](#page-212-0)* temporary directory configuration, *[5-21](#page-96-0)* using static host names, *[4-13](#page-63-0)* recovery files and NFS, *[6-7](#page-110-0)* required disk space, *[7-2](#page-116-0)* supported storage options, *[6-2](#page-105-0)* redundancy level and space requirements for preconfigured database, *[7-2](#page-116-0)* for Oracle ASM, *[7-2](#page-116-0)*

registering resources, *[11-20](#page-185-0)* Registry keys **Tcpip** parameters, *[4-10](#page-60-0)* W32Time:Config, *[2-8](#page-40-0)* releases multiple, *[B-2](#page-222-0)* remove Oracle software, *[12-1](#page-194-0)* requirements hardware certification, *[3-7](#page-49-0)* memory, *[2-5](#page-37-0)* Oracle Enterprise Manager, *[3-8](#page-50-0)* processors, *[2-5](#page-37-0)* software certification, *[3-7](#page-49-0)* temporary disk space, *[2-4](#page-36-0)* web browsers, *[3-8](#page-50-0)* resource status OFFLINE, *[9-14](#page-151-0)* response file mode, *[A-1](#page-208-0)* about, *[A-1](#page-208-0)* installation, *[A-7](#page-214-0)* preparing, *[A-4](#page-211-0)* reasons for using, *[A-2](#page-209-0) See also* response files response files, *[A-1](#page-208-0)* about, *[A-1](#page-208-0)* creating with template, *[A-4](#page-211-0)*, *[A-5](#page-212-0)* crs\_install.rsp, *[A-5](#page-212-0)* dbca.rsp, *[A-4](#page-211-0)* enterprise.rsp, *[A-4](#page-211-0)* general procedure, *[A-3](#page-210-0)* netca.rsp, *[A-4](#page-211-0)* Oracle Net Configuration Assistant (NETCA), *[A-8](#page-215-0)* passing values at command line, *[A-1](#page-208-0)* reasons for using, *[A-2](#page-209-0)* specifying with the installer, *[A-7](#page-214-0)* reverse lookup, *[4-21](#page-71-0)* role separation and Oracle ASM, *[xxii](#page-21-0)* rootcrs.bat restriction for Flex Cluster deinstallation, *[12-5](#page-198-0)* running multiple Oracle releases, *[B-2](#page-222-0)*

### S

**SCAN** client access, *[10-10](#page-161-0)* description, *[10-10](#page-161-0)* required for clients of policy-managed databases, *[4-4](#page-54-0)* shared, *[4-6](#page-56-0)* understanding, *[4-4](#page-54-0)* SCAN address, *[1-4](#page-27-0)* SCAN addresses, *[4-4](#page-54-0)*, *[4-22](#page-72-0)* SCAN listeners, *[4-4](#page-54-0)*, *[10-13](#page-164-0)*

SCANs, *[1-4](#page-27-0)* configuring, *[1-4](#page-27-0)* separation of duty user roles, *[xxii](#page-21-0)* setup.exe, *[A-7](#page-214-0)* shared SCAN, *[4-6](#page-56-0)* silent mode *See* [response file mode](#page-233-0) single client access names *See* [SCAN addresses](#page-233-0) socket files, *[9-12](#page-149-0)* software removing, *[12-7](#page-200-0)* uninstalling, *[12-7](#page-200-0)* software requirements, *[3-4](#page-46-0)* space requirements, *[7-6](#page-120-0)* supported storage options Grid home, *[2-6](#page-38-0)* My Oracle Support website, *[3-7](#page-49-0)* Oracle Clusterware, *[6-2](#page-105-0)* switch recommendations using a dedicated switch, *[4-7](#page-57-0)* SYSASM, *[5-11](#page-86-0)* SYSBACKUP, *[5-13](#page-88-0)* SYSDBA privilege associated group, *[5-11](#page-86-0)* SYSDG, *[5-13](#page-88-0)* SYSKM, *[5-13](#page-88-0)* SYSOPER privilege associated group, *[5-11](#page-86-0)* SYSRAC, *[5-13](#page-88-0)* system requirements, *[1-1](#page-24-0)* for Grid Infrastructure, *[2-5](#page-37-0)* latest information, *[3-7](#page-49-0)* memory, *[2-2](#page-34-0)* SYSTEM user permissions, *[9-4](#page-141-0)*

### T

TCP, *[4-7](#page-57-0)* TEMP environment variable, *[2-4](#page-36-0)* temporary disk space requirements, *[2-4](#page-36-0)* to 12*c* release 1 (12.1), *[11-22](#page-187-0)* troubleshooting and deinstalling, *[12-1](#page-194-0)* cron jobs and installation, *[1-7](#page-30-0)* DBCA does not recognize Oracle ASM disk size and fails to create disk groups, *[10-13](#page-164-0)* deconfiguring Oracle Clusterware to fix causes of installation errors, *[12-5](#page-198-0)* disk space errors, *[1-3](#page-26-0)*, *[1-6](#page-29-0)*

troubleshooting *(continued)* environment path errors, *[1-3](#page-26-0)*, *[1-6](#page-29-0)* installation errors, *[12-5](#page-198-0)* installation owner environment variables and installation errors, *[11-9](#page-174-0)* intermittent hangs, *[9-12](#page-149-0)* log file, *[9-5](#page-142-0)* permissions errors and oraInventory, *[5-7](#page-82-0)* unset environment variables, *[1-3](#page-26-0)*

### $\cup$

UAC remote restrictions, *[5-19](#page-94-0)* unconfiguring Oracle Clusterware, *[12-5](#page-198-0)* uninstall, *[12-1](#page-194-0)* Oracle software, *[12-1](#page-194-0)* unset installation owners environment variables, *[11-9](#page-174-0)* upgrade Oracle Grid Infrastructure 12.1 create Oracle ASM password file, *[11-10](#page-175-0)* upgrade tasks, *[11-20](#page-185-0)* upgrades and SCAN, *[4-4](#page-54-0)* best practices, *[3-2](#page-44-0)* checklist, *[11-7](#page-172-0)* Oracle ASM, *[3-2](#page-44-0)*, *[11-3](#page-168-0)* Oracle Grid Infrastructure, *[11-3](#page-168-0)* restrictions, *[11-4](#page-169-0)* standalone database, *[3-2](#page-44-0)* unsetting environment variables, *[11-9](#page-174-0)* upgrading and Oracle ORAchk Upgrade Readiness Assessment, *[1-7](#page-30-0)* batches, *[11-13](#page-178-0)* groups of nodes, *[11-13](#page-178-0)* user domain, *[5-2](#page-77-0)* non-LocalSystem user running Oracle Services, *[xxii](#page-21-0)* Oracle Service User, *[5-3](#page-78-0)*, *[5-4](#page-79-0)* roles, *[xxii](#page-21-0)* User Account Control settings, *[5-20](#page-95-0)* users creating the grid user, *[5-2](#page-77-0)* Oracle software owner user (oracle), *[5-10](#page-85-0)*

#### V

video adapter requirements, *[2-5](#page-37-0)* virtual IP addresses, *[4-17](#page-67-0)* virtual local area network, *[4-24](#page-74-0)* virtual memory, *[1-1](#page-24-0)* requirements, *[2-5](#page-37-0)*

VLAN virtual local area network, *[4-24](#page-74-0)* voting files backing up, *[10-1](#page-152-0)* configuration of, *[1-6](#page-29-0)* supported storage options, *[6-2](#page-105-0)*

# W

W32Time, *[2-8](#page-40-0)* weakhostsend, *[4-25](#page-75-0)* web browsers, *[3-8](#page-50-0)* **Windows** supported operating system versions, *[3-4](#page-46-0)* Windows Media Sensing disabling, *[4-10](#page-60-0)* Windows registry backup before upgrades, *[11-7](#page-172-0)* Windows Time Service, *[2-8](#page-40-0)*, *[2-10](#page-42-0)* configuring, *[2-8](#page-40-0)*

### X

x64 software versions, *[2-5](#page-37-0)* x86 software versions, *[2-5](#page-37-0)*